# **Programmation, Conception et** *Design Patterns* **en** *JavaScript* **;** *Web* **Côté Client avec** *jQuery*

Rémy Malgouyres LIMOS UMR 6158, IUT, département info Université Clermont Auvergne B.P. 86 63172 AUBIERE cedex https://malgouyres.org/

### **Tous mes co[urs sur le](https://malgouyres.org/)** *Web* **sont sur le** *Web* **:**

**Cours de programmation** *WEB* **sur les documents hypertexte** *HTML/CSS* **:**

https://malgouyres.org/programmation-html-css

**Tutoriel sur le** *CMS Drupal* **:**

,

[https://malgouyres.org/tutoriel-drupal](https://malgouyres.org/programmation-html-css)

**Cours de programmation** *WEB* **côté serveur en** *PHP* **:**

[https://malgouyres.org/programmation-php](https://malgouyres.org/tutoriel-drupal)

**Cours de programmation** *WEB* **côté client en** *JavaScript* **:**

htt[ps://malgouyres.org/programmation-javascr](https://malgouyres.org/programmation-php)ipt

**Cours sur l'administration de serveurs (Serveurs** *WEB* **avec** *apache***,** *SSL***,** *LDAP***...) :**

[https://malgouyres.org/administration-reseau](https://malgouyres.org/programmation-javascript)

# **Table des matières**

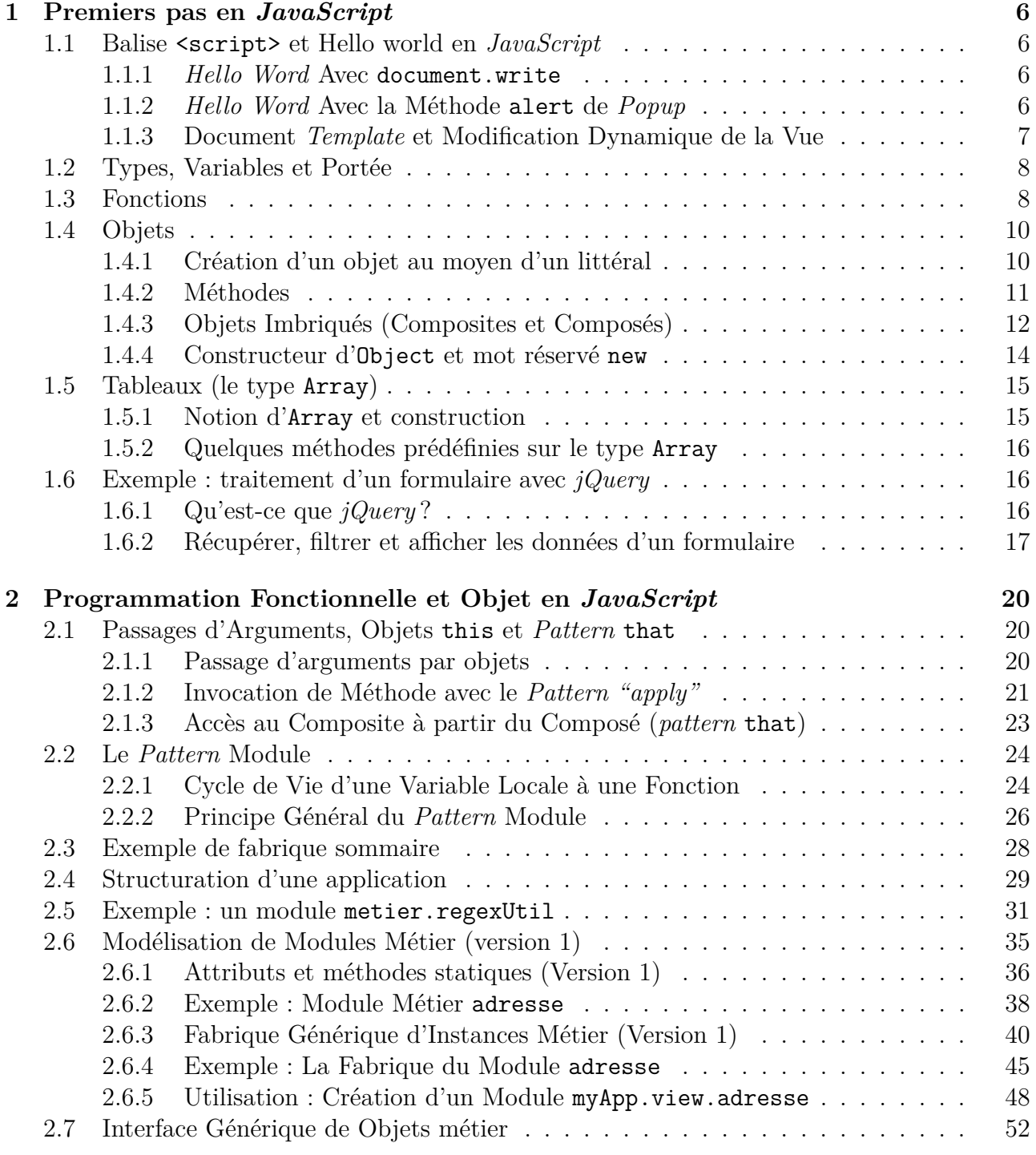

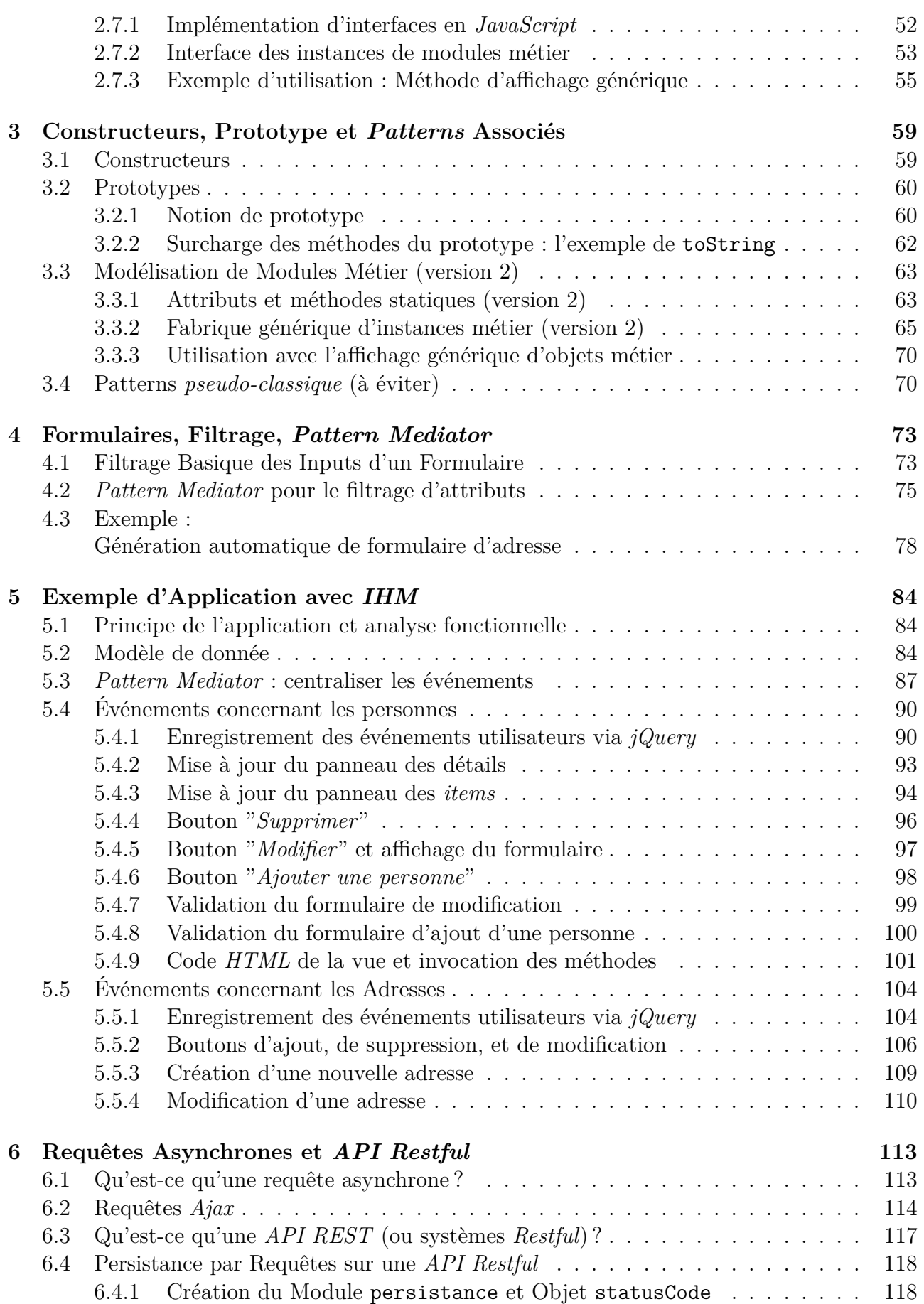

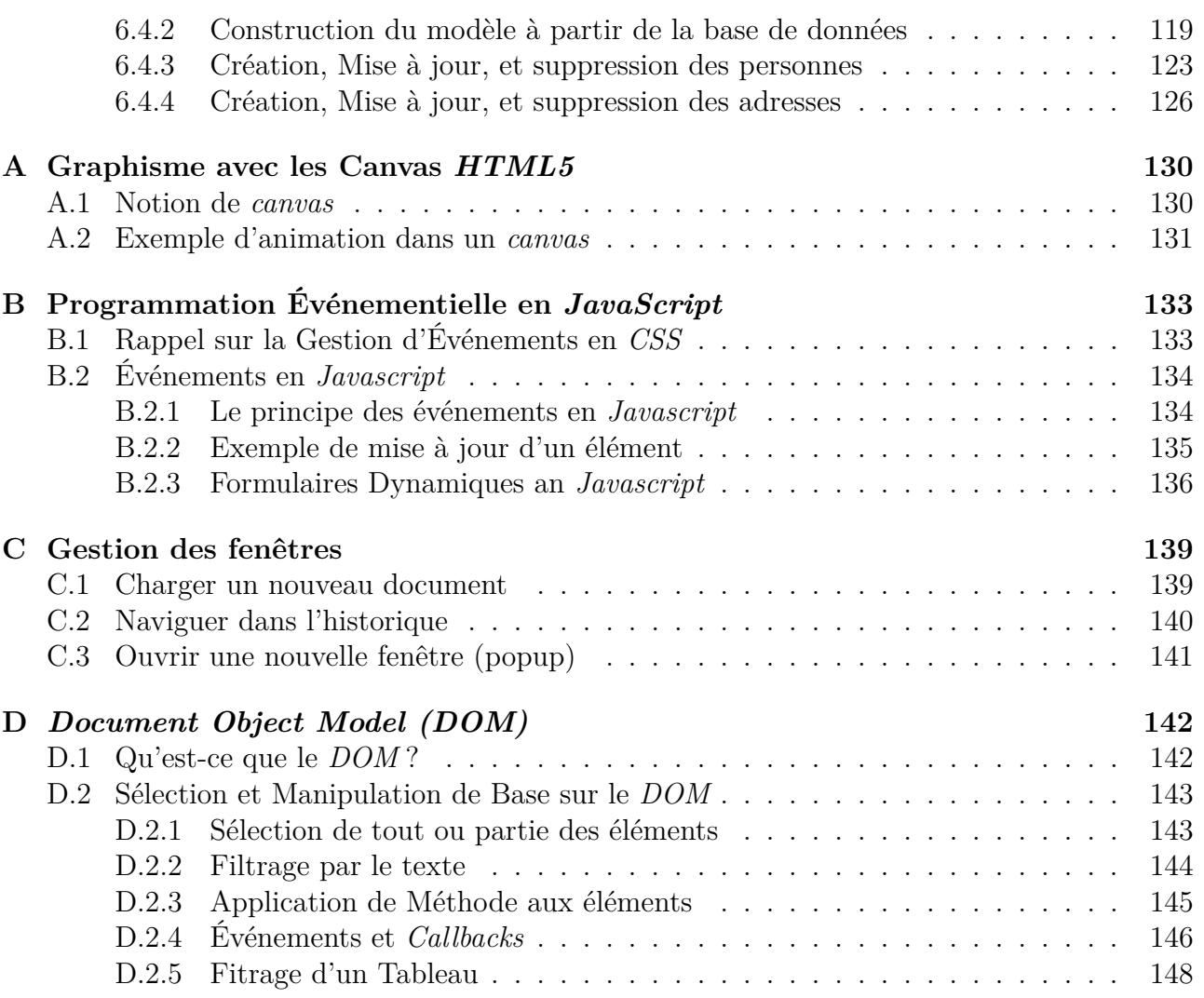

# **Architectures client/serveur et** *API*

### **Architecture d'une application multi plate-formes**

Une application multi plate-formes contemporaine cherchera à se structurer suivant (voir fi $gure 1):$ 

- 1. [U](#page-4-0)ne application sur un serveur (*API*) qui traitera les données et assurera la persistance ;
- 2. Une application sur chaque type de client, qui utilise ce serveur via des requêtes, et gère l'interface (par exemple une *Interface Homme Machine (IHM)*).

<span id="page-4-0"></span>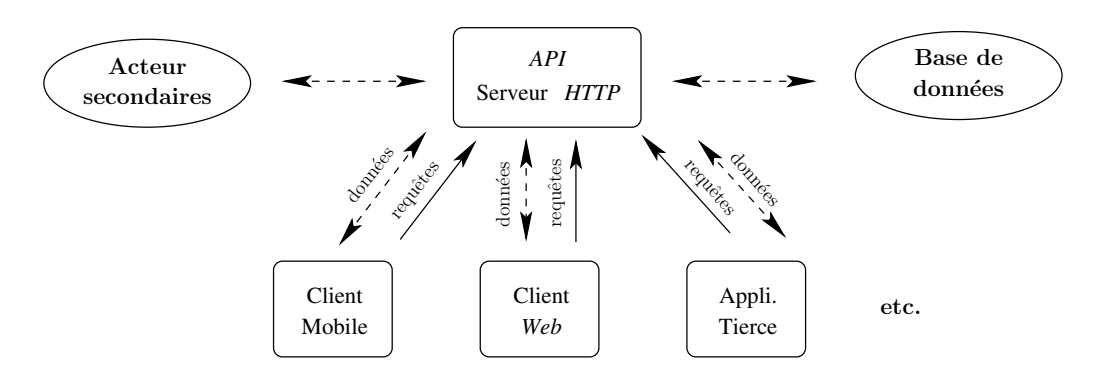

Figure 1 : La structure typique d'une application multi plate-formes

On aura dans la mesure du possible intérêt à limiter le plus possible le travail côté client pour les raisons suivantes :

- 1. L'implémentation côté client dépend de la plate-forme et l'implémentation sur le serveur constitue un forme de *factorisation* du code.
- 2. Sur certaines plate-formes, comme dans le cas des applications web en *JavaScript*, la sécurité et la confidentialité côté client sont très mauvaises, alors que nous pouvons implémenter la sécurité côté serveur.

Cependant, dans la mesure du possible, les opérations peu sensible, par exemple concernant l'ergonomie, se feront côté client pour limiter les coûts d'infrastructure (nombre de serveurs...) et améliorer la réactivité de l'application.

# **Le cas de l'application** *Web*

Dans ce cours, nous étudions le développement d'applications *Web* (auxquelles on accède via un navigateur internet), avec une architecture client/serveur dans laquelle (voir la figure 2) :

- *•* Notre *API* est un serveur *HTTP* implémenté en *PHP* avec une architecture *MVC* et *DAL* ;
- *•* Notre application côté client est en *JavaScript* (qui s'est imposé comme un langage standard côté client), et utilise la librairie *jQuery* pour la gestion des événements, des vues, et des interactions (requêtes et échange de données au format *JSON*) avec le serveur.

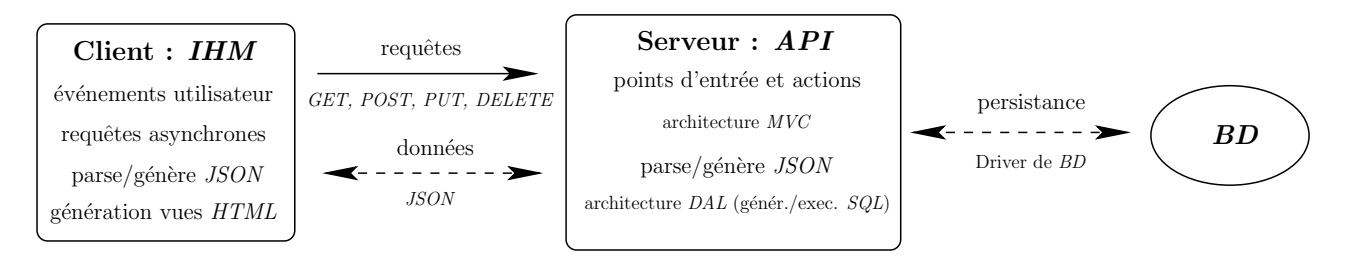

Figure 2 : L'architecture *client/serveur* de notre application *Web*

# <span id="page-6-0"></span>**Chapitre 1**

# **Premiers pas en** *JavaScript*

### **1.1 Balise <script> et Hello world en** *JavaScript*

#### **1.1.1** *Hello Word* **Avec document.write**

<span id="page-6-2"></span><span id="page-6-1"></span>Une première manière d'insérer un script *JavaScript* dans un fichier *HTML* est de mettre le code *JavaScript* dans une balise <script></script>. On a alors accès au document dans le code *JavaScript* et on peut sortir du code *HTML* :

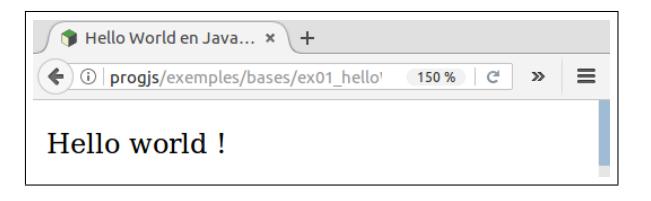

Figure 1.1 : Illustration du code source 1.1

```
Code Source 1.1 : /bases-js/ex01-helloWorldTest.html (cf. Fig 1.1)
```

```
1 <!doctype HTML>
2 |\text{chtm1 } \text{lang} = "fr"3 <head>
4 <meta charset="UTF−8" />
5 <title>Hello World en Javascript</title>
6 </head>
7 \vert \text{<body>}8 <p>
9 <s cript>
10 document . write ("Hello world !");
11 </s cript>
12 \langle/p>
13 </body>
14 </html>
```
#### **1.1.2** *Hello Word* **Avec la Méthode alert de** *Popup*

<span id="page-6-3"></span>Une autre manière d'insérer un script *JavaScript* dans un fichier *HTML* est de mettre le code *JavaScript* dans un fichier .js séparé, qui est inclus dans le *HTML* au niveau du header par une balise <script src=''...''></script>.

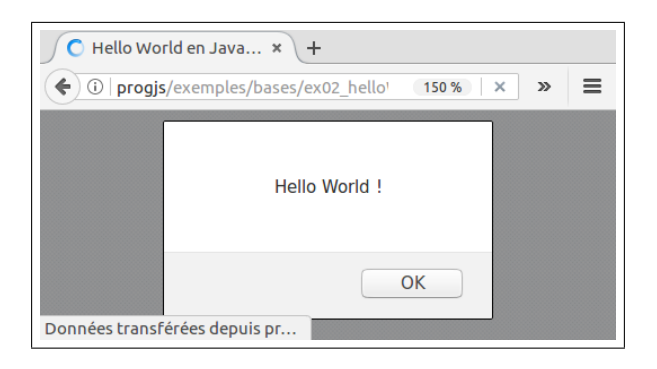

Figure 1.2 : Illustration du code source 1.2

Code Source 1.2 : /bases-js/ex02-helloWorldTest.ht[ml \(](#page-7-1)cf. Fig 1.2)

```
1 <!doctype HTML>
 2 <html lang=" f r ">
 3 <head>
 4 <meta charset="UTF−8" />
 5 | <title>Hello World en Javascript</title>
 6 \mid \langle \mathbf{p} \rangle7 <s cript src=" . /ex02−helloWorld . j s "></s cript>
 8 </p>
 9 </head>
10 \leq \text{body}11 </body>
12 </html>
```
Code Source 1.3 : /bases-js/ex02-helloWorld.js

1 | alert ( "*Hello World !*");

Dans ce dernier cas, on ne peut pas générer de code directement dans le document *HTML* (avec document.write) dans le fichier *JavaScript*, mais il y a d'autres avantages (factorisation et mise en cache du code *JavaScript* partagé entre plusieurs pages *HTML* par exemple).

La fonction alert peut par exemple utilisé pour du débuggage si l'on ne dispose pas d'un outil de *debug* intégré dans notre *IDE*.

#### **1.1.3 Document** *Template* **et Modification Dynamique de la Vue**

<span id="page-7-0"></span>Dans une application *HTML/JavaScript* côté client, on organise souvent le code avec, d'une part, un squelette de document *HTML*, appelé *template*, et d'autre part des fichiers *JavaScript*, inclus le plus tard possible dans la page *HTML*, qui modifie *a posteriori* le document pour générer certaines parties dynamiquement.

Code Source 1.4 : /bases-js/ex02bis-helloWorldTemplateTest.html

```
1 <!doctype HTML>
```
2 **<html lang=***" f r "***>**

```
3 <head>
```

```
4 <meta charset="UTF−8" />
```

```
5 <title>Hello World en Javascript</title>
```

```
6 </head>
```

```
7 \vert \text{<body>}
```

```
8 <!−− Cré ation d ' une page "Template " , s q u e l e t t e de notre page −−>
 9 <!−− Paragraphe qui va contenir l e code −−>
10 \Diamond id= "paragrapheResultat"\angle/p\angle11 <!−− I n c l u s i o n du f i c h i e r JavaScript pour l e code dynamique −−>
12 <s cript src=" . /ex02bis−helloWorldTemplate . j s "></s cript>
13 </body>
14 </html>
```
Code Source 1.5 : /bases-js/ex02bis-helloWorldTemplate.js

```
1 // Géné ration dynamique de code HTML :
2 \vert \textbf{var} \text{ codeHTML} = "Hello world!"3 // Mise à jour de l a vue
4 document . getElementById ( " paragrapheResultat " ) . innerHTML = codeHTML ;
```
#### **1.2 Types, Variables et Portée**

<span id="page-8-0"></span>Le *JavaScript* est un langage faiblement typé, car on n'indique pas le type des variables lors de la déclaration. Lors le la déclaration des variables, le type est fixé implicitement par le type de la donnée affectée à la variable.

La déclaration de la variable peut contenir ou non le mot clef var. Un variable déclarée avec le mot clef var (on parle de déclaration *explicite*) est locale à la fonction où la variable est déclarée. Une variable déclarée sans le mot clef var (on parle de déclaration *implicite*) est globale.

Il n'y a pas, contrairement au *C++* ou *Java*, de visibilité locale à un bloc. Un variable déclarée n'importe où dans une fonction est visible dans toute la fonction au moins. Pour cette raison, on déclarera systématiquement les variables locales à la fonction au début du corps de la fonction, contrairement aux bonnes pratiques dans d'autres langages où on déclare la variable au plus près de son point de première utilisation.

Dans les programmes assez gros structurés en modules ou *packages*, on peut créer en *JavaScript* l'équivalent d'un *namespace* par un patron de conception consistant à mettre le code de l'ensemble d'un module dans le corps de définition d'une fonction ou dans un littéral définissant un objet (voir plus loin pour la notion d'objet).

#### **1.3 Fonctions**

<span id="page-8-1"></span>Les fonctions en *JavaScript* sont déclarées par le mot clef function. c'est un type de données comme un autre, et une fonction peut ainsi être affectée à une variable. Voici un exemple de fonction qui calcule le prix *TTC* d'un produit à partir de son prix hors taxes. Comme les paramètres des fonctions ne sont pas typés, on peut vérifier le type des paramètres dans la fonction et éventuellement renvoyer une exception si le type du paramètre effectif n'est pas le bon.

Code Source 1.6 : /bases-js/ex03-functionTest.html

```
1 <!doctype HTML>
```

```
2 <html lang=" f r ">
```

```
3 <head>
```

```
4 <meta charset="UTF−8" />
```

```
5 <t i t l e>Fonctions</ t i t l e>
6 </head>
7 <body>
8 <!−− Cré ation d ' une page "Template " , s q u e l e t t e de notre page −−>
9 <!−− Paragraphe qui va contenir l e code −−>
10 \Diamond id \Rightarrow " paragrapheResultat "\angle/p>
11 <!−− I n c l u s i o n du f i c h i e r JavaScript pour l e code dynamique −−>
12 \mid \langle \text{script } \text{src} = \text{``} \rangle / \text{ex03} - \text{function} \cdot \text{is } \text{''}\times \langle \text{script} \text{'} \rangle13 </body>
14 </html>
```
Code Source 1.7 : /bases-js/ex03-function.js

```
1 /** @description Calcule le prix TTC d'un produit
 2 * @function calculPrixTTC
 3 * @param {number} prixHT − Le prix hors taxe du produit
 4 * @param {number} tauxTVA − Le taux de TVA à a p p l i q u e r
 5 * @throws Si l e s paramètres prixHT et tauxTVA ne sont pas des nombres
 6 */
 7 \vert \text{var} calculPrixTTC = function (\text{privHT}, \text{tauxTVA}) {
 8 if \left( \frac{1}{\text{type of private}} \right) \mid \left| \frac{1}{\text{type of} } \right| \leq \left( \frac{1}{\text{type of} } \right) \leq \left( \frac{1}{\text{type of} } \right) \leq \left( \frac{1}{\text{type of} } \right) \leq \left( \frac{1}{\text{type of} } \right) \leq \left( \frac{1}{\text{type of} } \right) \leq \left( \frac{1}{\text{type of} } \right) \leq \left( \frac{1}{\text{type of} } \right) \leq \left( \frac{1}{\text{type of} } \right) \leq \left( \9 throw new Error ("Function calculPrixTTC appelée avec paramètre incorrect.")
10 }
11 return prixHT*(1.0 + \text{tauxTVA}/100.0);
12 };
13
14
15 // Géné ration dynamique de code HTML :
16 \vert \textbf{var} \vert codeHTML = " ";
17 \frac{1}{\sqrt{2}} Appel correct de la fonction :
18 try\{19 \vert codeHTML \vert + \vert "Prix TTC : " + calculPrixTTC (180.0, 19.6);
20 }catch (err) {
21 alert (err);
22 }
23 // Appel incorrect de la fonction déclenchant une exception :
24 try\{25 codeHTML += "Prix TTC : " + calculPrixTTC ("coucou", 19.6);
26 }catch (err) {
27 alert (err);
28 | }
29 // Mise à jour de l a vue
30 document . getElementById ( " paragrapheResultat " ) . innerHTML = codeHTML ;
```
Notons que l'on peut aussi déclarer une fonction un peu comme en *PHP* de la manière suivante :

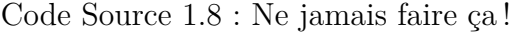

```
1 function myFunction (myParam) {
2 \mid \text{return } (myParam < 0);3 }
```
mais la fonction est alors globale (son nom existe dans tout le programme).

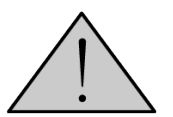

La **bonne pratique** consiste à déclarer les éléments d'un programme de sorte qu'ils [aient la portée la plus loca](https://malgouyres.org)le possible, donc à déclarer la fonction avec le mot clé var comme dans le premier exemple de fonction ci-dessus.

## **1.4 Objets**

<span id="page-10-0"></span>Un *objet JavaScript* rassemble plusieurs propriétés, qui peuvent être des données, d'autres objets, ou encore des fonctions, alors appelées *méthodes*. Un objet n'est ni tout à fait une structure comme en *C*, ni tout à fait une classe comme dans un *langage objet classique*. Par exemple, un objet *JavaScript* n'a pas de visibilité (privée, public) pour ses propriétés. Par ailleurs, le principal mécanisme d'héritage en *JavaScript* se fait par la notion de *prototype* et est très différent de l'héritage dans les langages objet classiques. Là encore, on peut mimer une notion de visibilité via des patrons de conception.

Les noms de propriétés peuvent être

- *•* Soit une chaîne de caractère (comme "nom de propriété !") quelconque (respecter les doubles *quotes* dans un tel cas).
- Soit des noms légaux (commençant par une lettre suivi par une suite de lettres, chiffres, et *underscores* (caractère \_) auquel cas les doubles *quotes* sont optionnelles pour désigner le nom.

### **1.4.1 Création d'un objet au moyen d'un littéral**

<span id="page-10-1"></span>On peut créer un nouvel objet par un littéral, en définissant ses propriétés des accolades *{}*. On met alors chaque nom de propriété suivi d'un : suivi de la valeur de la propriété. Les propriétés ainsi construites sont séparées par des virgules.

Code Source 1.9 : /bases-js/ex04-objectLitteral.js

```
1 /** @description L i t t é r a l dé f i n i s s a n t un o b j e t appel é " produit " */
2 \vert \textbf{var} \vert produit = \{3 " denomination " : "Notebook sous Ubuntu 4 cores 2.0GB" ,
4 \mid "prixHT" : 180.0,5 "tauxTVA" : 19.6
6 | } ;
7 /**
8 * @description Calcule le prix TTC d'un produit
9 * @function calculPrixTTC
10 * @param { Object } prod − Le produit à t r a i t e r
11 * @param {number} prod . prixHT − Le prix hors taxe du produit
12 * @param {number} prod .tauxTVA − Le taux de TVA à a p p l i q u e r
13 * @throws Si l e s propri é t é s du paramètre prod ne sont pas des nombres
14 */
15 var calculPrixTTC = function (\text{prod}) {
16 | // Test d'existence des propriétés de l'objet :
17 if ("prixHT" in prod && "tauxTVA" in prod){
18 return prod.prixHT*(1.0 + \text{prod.} \text{tau}) (100.0);
19 } else {
20 | // Rejet d'une exception personnalisée :
21 // On rejette un objet avec une prop. "name" et une prop. "message".
22 throw {
```

```
23 name : "Bad Parameter " ,
24 message : "Mauvais type de paramètre pour l a fonction calculPrixTTC "
25 };
26 }
27 | };
28
29 \frac{1}{\sqrt{2}} Essai d 'appel de la fonction
30 try{
31 var codeHTML = "Prix TTC du produit \" "+produit . denomination
32 \mid + \rangle * \cdot \text{``+calculPrixTTC (product)}33 \\ catch (e) { // affichage de l'exception personnalisée.
34 a lert ("Une erreur \vert"" + e name + "\vert" s'est produite :\vert n" + e message);
35 }
36 // Mise à jour de l a vue
37 document . getElementById ( " paragrapheResultat " ) . innerHTML = codeHTML ;
```
#### **1.4.2 Méthodes**

<span id="page-11-0"></span>Un objet peut contenir des propriétés qui sont de type function. On parle alors de *méthode* de l'objet. Dans une méthode, on accède aux propriétés des l'objet grâce à l'identificateur this, désignant l'objet auquel appartien la méthode.

```
Méthodes
                  x + x\blacklozenge \bigcirc | progjs/exemples/bases/ex05_obje
                              150% C Q Rechercher
                                                       ☆ 自
                                                              \oplus\equiv\rightarrowobjet["denomination"] = Notebook sous Ubuntu 4 cores
2.0<sub>GB</sub>objet["prixHT"] = 180objet["tauTVA"] = 19.6objet["getPrixTTC"] = function (){ return this.prixHT*
(1.0+this.tauxTVA/100.0);Prix TTC: 215.28
```
Figure 1.3 : Illustration du code source 1.10

Code Source 1.10 : /bases-js/ex05-objectMethod.js (cf. Fig 1.3)

```
1 /** @description L i t t é r a l dé f i n i s s a n t un o b j e t appel é " produit " */
2 var produit = {
3 " denomination " : "Notebook sous Ubuntu 4 cores 2.0GB" ,
4 "prixHT" : 180.0 ,
5 | "tauxTVA" : 19.6,
6 /**
7 * @description Calcule l e pri x TTC d 'un produit
8 * @method calculPrixTTC
9 * @return Le pr ix TTC du produit
10 */
11 getPrixTTC : function ( ) {
12 return this . prixHT*(1.0 + \textbf{this} \cdot \text{tauxTVA}/100.0);
13 }
14 | };
15
```

```
16 \frac{\text{}}{\text{}} // Fonction dans le contexte global :
17 /** @description Gé nère l e code HTML pour a f f i c h e r un o b j e t quelconque
18 * @function getHtmlObjet
19 * @param { Object } o b j e t − L ' o b j e t à t r a i t e r
20 * @return Le code HTML pour a f f i c h e r l ' o b j e t
21 */
22 \vert \text{var} getHtmlObjet = function (objet) {
23 var chaine = '';
24 // Parcours de toutes les propriétés de l'objet (style "foreach") :
25 for (var nom in objet) {
26 | chaine += "objet \left[\left\langle \begin{array}{c} \n \end{array} \right."+nom+" \left\langle \begin{array}{c} \n \end{array} \right."
27 + objet \lceil \text{nom} \rceil // Appel de la méthode toString par défaut
28 + \sqrt{2}br \triangleright";
29 }
30 return chaine ;
31 | };
32
33 // appel d 'une fonction définie dans le contexte global :
34 \vert \text{var codeHTML} = \sqrt[n]{p} + getHtmlObjet (produit) + \sqrt[n]{p} ;
35 \frac{1}{4} appel d 'une méthode'
36 \text{codif.} \text{modif.} \text{modif.} \text{modif.} \text{gcdif.} \text{refFirstTC() + } \text{'\textless/p\textgreater"'}37 // Mise à jour de l a vue
38 document . getElementById ( " paragrapheResultat " ) . innerHTML = codeHTML ;
```
Une méthode d'objet *JavaScript* n'est pas tout à fait comme une méthode d'un langage à objet classique, car la méthode *JavaScript* existe en autant d'exemplaires qu'il y a d'instance des objets. Nous verrons plus loin la notion de *prototype*, qui permet de crée des méthodes qui existent en un seul exemplaire pour toute une classe d'objets ayant les mêmes propriétés.

#### **1.4.3 Objets Imbriqués (Composites et Composés)**

<span id="page-12-0"></span>Il est possible, dans un littéral d'objet, de créer une propriété qui est elle-même un objet. On peut parler de *composite* pour l'objet qui contient un autre objet, qui est alors un *composé*.

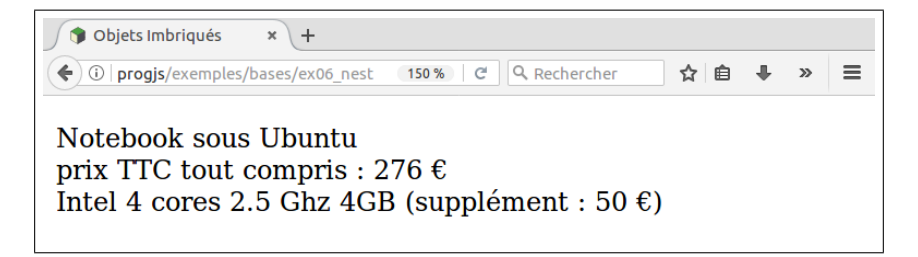

Figure 1.4 : Illustration du code source 1.11

Code Source 1.11 : /bases-js/ex06-nestedObjects.js (cf. Fig 1.4)

```
1 /** @description L i t t é r a l dé f i n i s s a n t un o b j e t appel é " produit " */
2 var produit = {
3 denomination : "Notebook sous Ubuntu" ,
4 | prixHT base : 180.0,
5 tauxTVA : 20.0,
6 /** @description Objet " nich é " dans un sur−o b j e t ( Options du produit ) */
7 options : {
8 processor : " I n t e l 4 cores 2.5 Ghz" ,
```

```
9 memory : "4GB" ,
10 \vert "prix \, supp \, \vert \, \epsilon \, member \, \, HT" : 50.0 \, ,11 /** @description Gé nère l e code HTML des options
12 * @method getHTML
13 */
14 getHtml : function ( ) {
15 return this . processor + " " + this . memory +
16 " " (supplément : " + this [ "prix | supplémentaire HT" ] + " <i>Seuro</i> ;" ]" ;17 }
18 },
19 /** @description Gé nère l e code HTML complet du produit
20 * @method getHTML
21 */
22 | getHtml : function () {
23 return this denomination +
24 br \left\langle \phi \right\rangleprix TTC tout compris : "
25 + (\textbf{this} \cdot \text{prixHT} \text{ base } + (\textbf{this} \cdot \text{options} \mid \text{" } prix \text{ 'suppl'ementaire HT" } || 0.0 ))
26 *(1.0 + \textbf{this} . \text{tauxTVA}/100.0)27 + " \mathcal{B}euro \times \mathbf{br} \geq 1 this options getHtml() + \mathcal{B}tr\geq 0;
28 }
29 \mid \};
30
31 // appel d'une méthode :
32 | var codeHTML = \sqrt[n]{p} + produit getHtml() + \sqrt[n]{p} ;
33 // Mise à jour de l a vue
34 document . getElementById ( " paragrapheResultat " ) . innerHTML = codeHTML ;
```
On peut aussi choisir de définir l'objet contenant les options dans une méthode getOptions du composite, qui retourne un objet. La méthode getOptions joue alors un rôle de "fabrique".

Code Source 1.12 : /bases-js/ex06-objectReturnedInMethod.js

```
1 /** @description L i t t é r a l dé f i n i s s a n t un o b j e t appel é " produit " */
2 \vert \text{var} produit = \{3 denomination : "Notebook sous Ubuntu" ,
4 | prixHT_base : 180.0,
5 tauxTVA : 20.0,
6 /** @description Construction d 'un o b j e t dans une mé thode
 7 */
8 getOptions : function () {
9 // Cré ation de l ' o b j e t option dans l a fonction (" f a b r i q u e ")
10 return {
11 processor : "Intel 4 cores 2.5 Ghz",
12 memory : "4GB" ,
13 " pr ix suppl é mentaire HT" : 50.0 ,
14 /** @description Gé nère l e code HTML des options
15 * @method getHTML
16 */
17 | getHtml : function () {
18 return this . processor + " " + this . memory +
19 \vert * \langle supp\right] (supplément : * + this \vert "prix supplémentaire HT"\vert + " \ell \elleuro ;) ";
20 }
21 };
22 }
23 /** @description Gé nère l e code HTML complet du produit
24 * @method getHTML
```

```
25 */
26 getHtml : function ( ) {
27 return this denomination +
28 br \left\{\rightarrow{p} \text{ } p \text{ } \text{ } r \text{ } \text{ } x \text{ } \text{ } TTC \text{ } t \text{ } out \text{ } compris \text{ } : \text{ } "}29 + (<b>this</b> . <b>prixHT</b> _<b>base</b>30 + (this .getOptions () \lceil "prix \; supp \, \ell \, \text{f} \, \text{f} \, \text31 *(1.0 + \textbf{this}\cdot\text{tauxTVA}/100.0)32 + " \mathcal{B}euro \times \mathbf{br} \geq 1 this . getOptions () . getHtml () + \mathcal{B}tr\gg";
33 }
34 | };
35
36 // appel d ' une mé thode :
37 | var codeHTML = \sqrt[n]{p} + produit getHtml() + \sqrt[n]{p} ;
38 // Mise à jour de l a vue
39 document . getElementById ( " paragrapheResultat " ) . innerHTML = codeHTML ;
```
#### **1.4.4 Constructeur d'Object et mot réservé new**

<span id="page-14-0"></span>On peut créer un objet via le constructeur Object. Voici un exemple où l'on crée un objet qui représente un produit. On crée ensuite une fonction qui calcule le prix *TTC* de ce produit après avoir testé l'existence d'attributs.

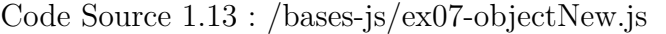

```
1 | /* @description Instantiation d'un Objet "produit" */
2 \vert \textbf{var} \vert produit = new Object();
3 \frac{1}{4} Ajout dynamique de propriétés
4 produit . denomination = "Notebook sous Ubuntu 4 cores 2.0GB" ;
5 \mid produit . prix HT = 180.0;
6 \vert produit . tauxTVA = 20.0;
7
8 /**
9 * @description Calcule le prix TTC d 'un produit
10 * @function calculPrixTTC
11 * @param { Object } prod − Le produit à t r a i t e r
12 * @param {number} prod . prixHT − Le prix hors taxe du produit
13 * @param {number} prod .tauxTVA − Le taux de TVA à a p p l i q u e r
14 * @throws Si l e s propri é t é s du paramètre prod ne sont pas des nombres
15 */
16 \vert \text{var} calculPrixTTC = function (prod) {
17 if ("prixHT" in prod && "tauxTVA" in prod){
18 return prod.prixHT*(1.0 + \text{prod.} \text{taxTVA}/100.0);
19 } else {
20 throw new Error ("Mauvais type de paramètre pour la fonction calculPrixTTC");
21 }
22 }
23 // Géné ration de code HTML
24 var codeHTML = "Prix TTC du produit \" "+produit . denomination+" \" : "+
       calculPrixTTC ( produit ) ;
25 // Mise à jour de l a vue
26 document . getElementById ( " paragrapheResultat " ) . innerHTML = codeHTML ;
```
Dans la mesure du possible, il est préférable de définir les objets *JavaScript* par des littéraux car ça peut être plus efficace que la construction dynamique avec le constructeur Object.

# **1.5 Tableaux (le type Array)**

#### **1.5.1 Notion d'Array et construction**

<span id="page-15-1"></span><span id="page-15-0"></span>Dans les langages classique, un tableau est une séquence d'éléments, contigus en mémoire, avec un accès aux éléments par un indice entier. En *JavaScript*, les tableaux sont des objets dont les propriétés sont automatiquement nommées avec les chaînes '0', '1', '2'. Ces tableaux possèdent certains avantages des objets, comme par exemple la possibilité d'avoir des éléments de types différents, mais sont significativement plus lents que les tableaux classiques.

Un tableau peut être créé par un littéral, entre crochets [ ].

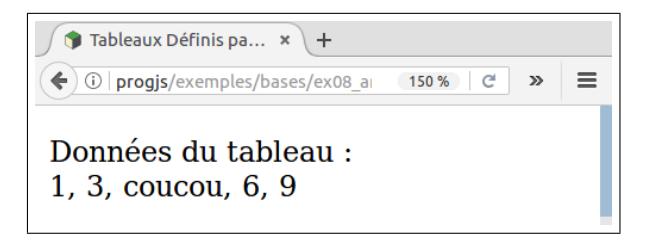

Figure 1.5 : Illustration du code source 1.14

Code Source 1.14 : /bases-js/ex08-arrayLitterals.j[s \(cf.](#page-15-2) Fig 1.5)

```
1 \frac{1}{k^{*}} @description Déclaration d'un Array sous forme de littéral */
 2 \ \vert \textbf{var} \ \textbf{tab} = [1, 3, "coucou", 6];
 3 \mid \text{tab} \mid 4 \mid = 9; // Ajout d'un élément
 4 // Géné ration dynamique de code HTML :
 5 \times \textbf{bar} \text{ code } \text{HTML} = \text{Nonné} \text{ es } du \text{ table } au \times \textbf{br} \text{ & } \text{for } \text{ } b \text{''};6 // Parcours du t a b l e a u avec un i n d i c e numé rique
 7 for (var i=0 ; i<tab . length ; i++){
 8 if (i > 0) {
 9 \circ codeHTML += ", "
10 }
11 codeHTML += tab \vert i \vert;
12 |13 // Mise à jour de l a vue
14 document . getElementById ( " paragrapheResultat " ) . innerHTML = codeHTML ;
```
Un tableau peut aussi être créé par le constructeur d'*Array*. Celui-ci peut prendre en argument soit le nombre de cases du tableau à allouer, soit les éléments du tableau initialisés lors de la création du tableau. On peut toujours ajouter des éléments au tableau par une simple affectation de ces éléments et la mémoire évolue automatiquement.

Code Source 1.15 : /bases-js/ex09-arraysNew.js

```
1 /** @description Déclaration d'un Array sous forme de littéral */
 2 | var tab = new Array (1, 3, \text{''} \cos \theta \sin \theta);3 \mid \text{tab}[4]=9; // Ajout d'un élément
 4 // Géné ration dynamique de code HTML :
 5 \vert \textbf{var} \textbf{cod} \textbf{H} \textbf{T} \textbf{M} \textbf{L} = \textit{"Domain\'e} \textbf{es} \textbf{d}u \textbf{table} \textbf{a}u \textbf{K} \textbf{br}/\textbf{S} \textbf{v};6 // Parcours du t a b l e a u avec un i n d i c e numé rique
 7 for (var i=0 ; i<tab . length ; i++){
 8 if (i > 0) {
 9 \circ codeHTML \leftarrow ", "
10 }
```

```
11 codeHTML += tab [i];
12 }
13 // Mise \dot{a} jour de la vue
14 document . getElementById ( " paragrapheResultat " ) . innerHTML = codeHTML ;
```
De même que pour les objets, il est préférable de définir les tableaux *JavaScript* par des littéraux car ça peut être plus efficace que la construction dynamique avec le constructeur Array.

#### **1.5.2 Quelques méthodes prédéfinies sur le type Array**

<span id="page-16-0"></span>Considérons un tableau array obtenu par invocation du contructeur d'Array :

Code Source 1.16 :

 $1 \vert \text{var array} = \text{new Array}(....);$ 

On peut manipuler le tableau avec des méthodes de collection de conception classique :

- *•* Suppression du dernier élément (l'élément supprimé est retourné par la méthode) : function array.pop();
- *•* Suppression du premier élément (l'élément supprimé est retourné par la méthode) : function array.shift();
- *•* Suppression d'une partie des éléments : function array.splice(firstElementKey, numberOfElementsToRemove);
- *•* Ajout d'un ou plusieurs élément(s) à la fin : function array.push(element1, element2...);

*•* Tri d'un tableau : function array.sort(compareFuntion); où compareFuntion est une fonction permettant de comparer deux éléments du tableau qui a pour prototype : function compareFuntion(a, b); et renvoie 0 si les éléments sont égaux, un nombre négatif si a est strictement inférieur à b, et un nombre positif si a est strictement supérieur à b. Pour les chaînes de caractère, on peut utiliser la méthode string.localCompare(that) (similaire à strcmp).

### **1.6 Exemple : traitement d'un formulaire avec** *jQuery*

#### <span id="page-16-1"></span>**1.6.1 Qu'est-ce que** *jQuery* **?**

<span id="page-16-2"></span>La librairie *jQuery*, dont on peut obtenir le code et la documentation sur api.jquery.com, permet de simplifier la gestion de différents aspects d'une application côté client en *JavaScript* :

- *•* Gestion des événements utilisateur ;
- *•* Récupération des valeurs saisies dans un formulaire ;
- *•* Manipulation du document via le *DOM* ;
- Requêtes asynchrones (transfert de données entre serveur et client en dehors du chargement initial de la page) ;
- *•* Codage des données pour la transfert (par exemple *JSON*).

Pour utiliser *jQuery*, il suffit d'insérer son code dans un script, via une balise (remplacer x.xx.x par le numéro de version utilisé sur jquery.com) :

<script src="https://code.jquery.com/jquery-x.xx.x.js"></script>

Pour travailler *offline*, on peut utiliser *jQuery* en local après téléchargement dans le répertoire courant :

```
<script src="./jquery-x.xx.x.js"></script>
```
Les méthodes de *jQuery* peuvent être appelées (avec des argument args) par l'abréviation \$(args).

#### **1.6.2 Récupérer, filtrer et afficher les données d'un formulaire**

Le script suivant récupère les données d'un formulaire, les filtres par expressions régulières, et les affiche en modifiant le *DOM*.

<span id="page-17-0"></span>Plus précisément, le script réalise les opération suivantes :

- *•* Déclaration d'un gestionnaire (fonction afficheDonneesForm) de l'événement submit du formulaire ayant formStudentData pour *ID* ;
- *•* Dans cette fonction afficheDonneesForm,
	- **–** Récupération des valeurs saisies dans les éléments ayant nom et annee pour *ID*, qui sont respectivement un *input* et un *select*.
	- **–** Test sur la forme (expression régulière, champs obligatoire,...) sur les valeurs des champs nom et année du formulaire (à l'aide d'un littéral de type expression régulière entre slashes /.../).
	- **–** Ajout dans le <span> ayant spanResultat pour *ID* du code *HTML* du résultat de la saisie (affichage du nom et de l'année, ou le cas échéant un message d'erreur).
	- **–** Empêcher le comportement par défaut de la soumission du formulaire (appel du script action côté serveur lors du *click* sur l'input de type submit).

Voici le fichier *HTML* :

Code Source 1.17 : /bases-js/ex10-jQueryFormTest.html (cf. Fig 1.6)

```
1 <!doctype HTML> <!−− Template de Document HTML −−>
2 \left| \right| <html lang= "fr">
3 <head>
4 <meta charset="UTF−8" />
5 <t i t l e>Formulaires avec jQuery</ t i t l e>
6 </head>
7 \vert \text{<body>}8 <form id=" formStudentData ">
9 \mid \langle p \rangle
```
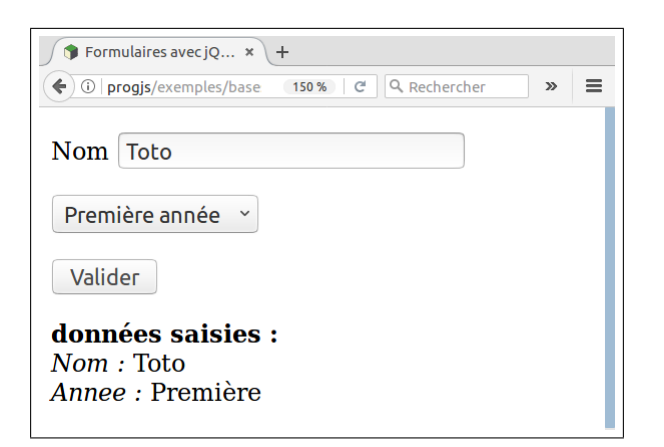

Figure 1.6 : Illustration du code source 1.17

```
10 <label for="nom" >Nom</label>
11 <i nput name="nom" id="nom"/>
12 \langle \rangle13 \Longleftrightarrow14 <s elect name="annee" id="annee">
15 <option value=" c h o i s i s s e z " selected disabled>−− c h o i s i s s e z −−</option>
16 <option value=" Première ">Première anné e</option>
17 <option value="Deuxième">Deuxième anné e</option>
18 </s elect>
19 \langle/p>
20 <p>
21 <i nput type=" submit " value=" Valider "/>
22 \langle p>23 </form>
24
25 \mid \text{\textless} p26 | <strong>données saisies&nbsp; :</strong>&br/>
27 d \leq l−− Les résultats de la saisie vont s'afficher dans ce span −→
28 \sim \langle \text{span} \text{ id} = \text{sign} \text{sn} \text{Result} \text{ at } \text{Tr}(\text{span})29 \angle p>30 \leq script src = "jquery j s \times / script>31 \langle \text{script } \rangle script src="ex10-jQueryForm. js"\langle \text{script } \rangle32 </body>
33 </html>
```
Il est recommandé de mettre, dans la mesure du possible, le script à la fin du document, car cela limite le coût et le délai des chargements et *parsing* de la librairie *jQuery* lors d'un premier chargement (ou rafraîchissement) de la page. Voici le fichier *JavaScript* :

#### Code Source 1.18 : /bases-js/ex10-jQueryForm.js

```
1 \mid \frac{\}{*} \mid \frac{4}{*} \quad \text{Q} \text{ description} \quad \text{Callback} \quad : \text{Récupére et affiche les inputs de formulaire.}2 \mid * L 'implémentation utilise jQuery.
3 * @function afficheDonneesForm
4 | * @param {jQueryEvent} event - l'événement (de type submit) géré par ce Handler
5 */
6 \vert \text{var} afficheDonneesForm = function (event) {
7 // r é cup é ration ( via jQuery ) de l a valeur de l ' input d 'ID "nom"
8 \mid \text{var nom} = \frac{\frac{\alpha}{2} \cdot \frac{m}{2} \cdot \frac{m}{2} \cdot \text{val}(1)}{m}9 // r é cup é ration ( via jQuery ) de l a valeur du s e l e c t d 'ID " annee "
```

```
10 var annee = \frac{2}{3} ( \frac{2}{4} ( ) \frac{2}{3} iii \frac{2}{3} iii) \frac{2}{3}11
12 // test de champs obligatoires et d'expressions régulière sur le nom
13 i f ( ( annee !== "Première " && annee !== "Deuxième" ) | |
14 !/^ [ a−zA−ZÀÁÂÃÄÅÆÇÈÉÊËÌÍÎÏÐÑÒÓÔÕÖרÙÚÛÜÝÞßàáâãä忏 è é êö ì í î ïðñòó ôõö÷øùúûĀāüýþÿ
                    \ s " ' −]{1 ,} $/
15 . test (nom)) {
16 \bullet \bullet \frac{4}{25} \frac{4}{25} \frac{4}{25} \frac{4}{25} \frac{4}{25} \frac{4}{25} \bullet \frac{4}{25} \bullet \frac{4}{25} \frac{4}{25} \bullet \frac{4}{25} \frac{4}{25} \bullet \frac{4}{25} \frac{4}{25} \bullet \frac{4}{25} \frac{4}{25} \frac{4}{25} \frac{417 } else {
18 \int $ ( \frac{n}{f} s \cdot p \cdot a \cdot n \cdot R \cdot e \cdot s \cdot u \cdot t \cdot a \cdot t "> html ( \frac{n}{f} \cdot \frac{n}{f} \cdot \frac{n}{f}19 Comparison "<sub><emp</sub>Annee \therefore </emp<sup>n</sup> + annee );
20 }
21 | // Éviter d'appeler l'"action" par défaut (requête sur un script PHP, etc.)
22 // du formulaire lors du click sur le bouton submit
23 event.preventDefault();
24 | };
25
26 \frac{1}{\sqrt{2}} Gestion de l'événement submit du formulaire.
27 // On définit afficheDonneesForm comme gestionnaire (handler)
28 // de l \lq é v é n ement \lq.
29 \frac{1}{2} \frac{29}{2} \frac{1}{2} \frac{24}{2} ("#formStudentData"). on ("submit", afficheDonneesForm);
```
# <span id="page-20-0"></span>**Chapitre 2**

# **Programmation Fonctionnelle et Objet en** *JavaScript*

On distingue en *JavaScript* deux catégories de *patterns* (et éventuellement des *patterns* hybrides) :

- *•* Les *patterns* dits *fonctionnels* s'appuient sur les aspects de *JavaScript* en tant que *langage fonctionnel*. Autrement dit, ces patterns exploitent les propriétés des fonctions *JavaScript* en tant que données, ainsi que la portée des variables dans ces fonctions.
- *•* Les *patterns* dits *prototypaux* s'appuient sur les aspects de *JavaScript* en tant que *langage prototypal*. Ceci est lié à une propriété que possèdent tous les objets *JavaScript*, appelée le prototype. Le prototype permet de partager des propriétés entre plusieurs objets, et il conduit naturellement à des notions d'héritage. Il permet aussi d'*augmenter* les objets pour leur rajouter des propriétés, bien après que ces objets aient été définis, y compris sur les types de base comme String.

Nous commencerons par voir un certain nombre de *patterns* fonctionnels, qui permettent de faire de la programmation objet avec des notions comme la visibilité, la structuration d'une application en modules (ou *packages*), des fabriques, ou encore des *patterns* permettant le découplage des composants d'une application à base d'événements, ou comme *subscriber/publisher*.

Ces *patterns* peuvent paraître déconcertant au premier abord pour un développeur habitué aux langages objet classiques. Avec un peu d'habitude, on en vient à considérer que *JavaScript* est un excellent langage objet, très expressif et très souple. Cependant, certains problèmes de conception du langage, qui n'ont pu être corrigés pour assurer la compatibilité ascendante, nécessitent quelques précautions, sous la forme de bonnes habitudes.

### <span id="page-20-1"></span>**2.1 Passages d'Arguments, Objets this et** *Pattern* **that**

#### <span id="page-20-2"></span>**2.1.1 Passage d'arguments par objets**

En *JavaScript*, il est souvent plus pratique, plutôt que de passer une série de paramètres, ce qui oblige à tenir compte de l'ordre de ces paramètres, de donner en argument à une fonction les données dans les propriétés d'un objet, soit construit à la volée, soit construit auparavant.

Ce *pattern* offre souvent plus de souplesse que la manière classique. Dans l'exemple suivant, la fonction génère le code *HTML* de l'objet passé en paramètre, sans savoir de quel type d'objet il s'agit. On l'utilise ensuite pour afficher une adresse.

Code Source 2.1 : /pattern-fonct/ex02-affichageObjetBasic.js

```
1 / \frac{1}{2} \frac{1}{2} \frac{1}{2} \frac{1}{2} \frac{1}{2} \frac{1}{2} \frac{1}{2} \frac{1}{2} \frac{1}{2} \frac{1}{2} \frac{1}{2} \frac{1}{2} \frac{1}{2} \frac{1}{2} \frac{1}{2} \frac{1}{2} \frac{1}{2} \frac{1}{2} \frac{1}{2} \frac{1}{2} \frac{1}{2} \frac{1}{2 * @description On suppose que toutes les propriétés de l'objet sont de type
3 \mid * chaîne ou nombre (elles peuvent être automatiquement converties en chaîne)
4 * @function objectToHtmlTable
5 * @param {Object} spec - L'objet dont les propriétés doivent être affichées
6 * @return Le code HTML pour a f f i c h e r l e s propri é t é s de l ' o b j e t
7 */
8 \text{ | var objectToHtm}Table = function (spec) {
9
10 \vert var chaine = "\langletable\langletbody\rangle";
11 // Parcours des propri é t é s de l ' o b j e t spec pass é en argument
12 for ( propertyName in spec ) {
13 | // La propriété est définie et non vide,
14 | // elle ne vient pas du prototype de l'objet et ce n'est pas une fonction
15 if (spec [propertyName] & spec.hasOwnProperty (propertyName)
16 && typeof spec [ propertyName ] != " function " ) {
17 // Concaténation \hat{a} une chaîne. Les nombres sont convertis.
18 chaine += '<tr><td s t y l e ="text−align : right ;"><em>' + propertyName + " :</
                   em \times /td><sup>"</sup> +
19 \left| \frac{1}{2} \right| * \left| \frac{1}{2} \right| \left| \frac{1}{2} \right| \left| \frac{1}{2} \right| \left| \frac{1}{2} \right| \left| \frac{1}{2} \right| \left| \frac{1}{2} \right| \left| \frac{1}{2} \right| \left| \frac{1}{2} \right| \left| \frac{1}{2} \right| \left| \frac{1}{2} \right| \left| \frac{1}{2} \right| \left| \frac{1}{2} \right| \left| \frac{1}{2} \right| \left| \frac{1}{2} \right| \left| \frac{1}{2} \right| \left| \20 }
21 \mid \};
22 \| chaine \neq "<tbody\lt /table>";
23 return chaine ;
24 } ;
```
Code Source 2.2 : /pattern-fonct/ex02-affichageObjetBasicTest.js

|                | // Invocation de la fonction avec le pattern                        |
|----------------|---------------------------------------------------------------------|
| 2              | $\mathbf{var}$ codeHTML = objectToHtmlTable({                       |
| 3              | id: "0f3ea759b1",                                                   |
| $\overline{4}$ | numeroRue : $"2 \; bis"$ ,                                          |
| -5             | rue : "Rue de la Paix",                                             |
| -6             | complement Addr : $"$ ,                                             |
| 7              | codePostal: "63000",                                                |
| -8             | $\text{ville}:$ "Clermont-Ferrand",                                 |
| -9             | pays: "France"                                                      |
| 10             | $\{\cdot\}$ :                                                       |
| 11             | // Utilisation de la valeur retournée pour générer la vue           |
| 12             | document.getElementById("paragrapheResultat").innerHTML = codeHTML; |

### <span id="page-21-0"></span>**2.1.2 Invocation de Méthode avec le** *Pattern "apply"*

Le *pattern apply* permet d'"appliquer" une méthode d'un certain objet à un autre objet. En d'autres termes, *pattern apply* permet d'exécuter une méthode d'un objet comme si elle était définie dans un autre objet. Plus précisément, lors de l'invocation de la méthode suivant le *pattern apply*, le code de la fonction est exécuté, mais chaque occurrence du mot réservé this, au lieu de faire référence à l'objet contenant la méthode, va faire référence à un autre objet, qui est passé en premier argument lors de l'invocation. Les arguments ordinaires de la méthode, suivant la définitio[n de ses paramètres, sont tra](https://malgouyres.org)nsmis, lors de l'invocation, dans un Array passé en second argument.

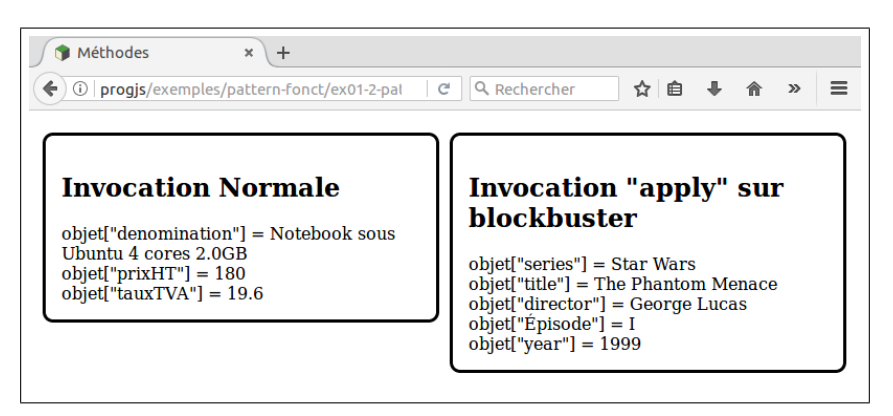

Figure 2.1 : Illustration du code source 2.3

```
Code Source 2.3 : /pattern-fonct/ex01-2-patternApplyInvocationTest.js (cf. Fig 2.1)
```

```
1 /** @description L i t t é r a l dé f i n i s s a n t un o b j e t appel é " produit " */
2 var produit = {
3 " denomination " : "Notebook sous Ubuntu 4 cores 2.0GB" ,
4 "prixHT" : 180.0 ,
5 \mid "tauTVA" : 19.6,
6
7 /** @description Gé nère l e code HTML pour a f f i c h e r un o b j e t quelconque
8 * @method getHtmlObjet
9 * @param { s t r i n g } t i t r e − t e x t e du t i t r e <h2>
10 * @param { s t r i n g } b a l i s e − type de b a l i s e HTML contenant l e code g éné r é
11 * (" p " , "em" , " div " , " span " . . . )
12 */
13 | getHtml : function ( titre, balise ) {
14 var chaine = \mathbb{K}^n + balise + \mathbb{K}^n // On ouvre la balise;
15 chaine += "\langle h2 \rangle" + titre + "\langle h2 \rangle";
16 / Parcours de toutes les propriétés de l'objet (style "foreach") :
17 for (nom in this ) {
18 i f ( this . hasOwnProperty (nom) && typeof this [nom] !== " function " ) {
19 | chaine += "object/| " "+nom+" |"] = "20 + this \lceil \text{nom} \rceil + \sqrt[n]{\text{br}} \times \sqrt[n]{\text{appel de la méthode toString par dé}}f a u t
21 }
22 }
23 chaine \leftarrow "\lt/" + balise + "\gt"; // On ferme la balise
24 return chaine ;
25 }
26 | } ;
27
28 /** @description Repr é sente un f i l m de l a s é r i e " Star Wars" */
29 var blockbuster = {
30 " s e r i e s " : " Star Wars" ,
31 " t i t l e " : "The Phantom Menace" ,
32 " d i r e c t o r " : "George Lucas " ,
33 Ӄpisode " : " I " ,
34 " year " : "1999"
```

```
35 | };
36
37 // Invocation c l a s s i q u e de l a mé thode a f f i c h a n t l e produit :
38 codeHTML = produit . getHtml ( " Invocation Normale" , " span" ) ;
39 // Invocation avec pattern apply de l a mé thode de " produit "
40 // pour afficher "blockbuster" :
41 codeHTML += produit . getHtml . apply ( blockbuster , // Objet prenant place de t h i s
42 // Liste des arguments de la méthode :
43 [ " Invocation \" apply \" sur b l o c k b u s t e r " , // t i t r e
44 " span" ] ) ; // b a l i s e
45 // Mise à jour de l a vue
46 document . getElementById ( " paragrapheResultat " ) . innerHTML = codeHTML ;
```
#### **2.1.3 Accès au Composite à partir du Composé (***pattern* **that)**

<span id="page-23-0"></span>Une méthode d'un objet imbriqué, tel qu'un composé de la partie 1.4.3 obtenus par une fabrique, peut accéder aux propriétés du composite en utilisant une propriété ou une variable, traditionnellement appelée that, qui contient la référence du composite :

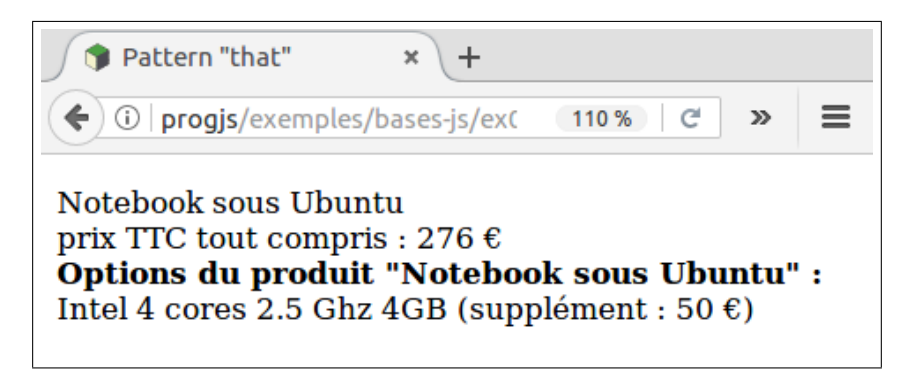

Figure 2.2 : Illustration du code source 2.4

Code Source 2.4 : /pattern-fonct/ex06-returnedObjectCompo[siteA](#page-23-1)ccess.js (cf. Fig 2.2)

```
1 | /* @description Littéral définissant un objet appelé "produit" */
2 \vert \textbf{var} \vert produit = \{3 denomination : "Notebook sous Ubuntu" ,
4 \mid prixHT base : 180.0,
5 tauxTVA : 20.0,
6 /** @description Construction d 'un o b j e t dans une mé thode
7 */
8 getOptions : function () {
9 // Mé morisation du composite pour accès par l e compos é
10 var that = this; // pattern that (partie 1)
11 // Cré ation de l ' o b j e t option dans l a fonction (" f a b r i q u e ")
12 return {
13 processor : "Intel 4 cores 2.5 Ghz",
14 memory : "4GB" ,
15 " pr ix suppl é mentaire HT" : 50.0 ,
16 /** @description Gé nère l e code HTML des options
17 * @method getHTML
18 */
19 | getHtml : function () {
```

```
20 // Accès au composite à p a r t i r d ' une mé thode du compos é
21 var codeHTML = \sqrt[n]{\mathbf{b}}>\mathbf{0} ptions du produit |\mathbf{v}\rangle22 + that denomination // pattern that (partie 2)
23 \left| \n\begin{array}{ccc} & + & \text{"} \text{''} & \text{?} \leq \text{/b} \geq \text{''}; \\ \n\end{array} \right.24 codeHTML += "\langlebr\rangle" + this . processor + " " + this . memory +
25 " ( suppl ément : " + this [ " prix suppl é mentaire HT" ] + " &euro ;) " ;
26 return codeHTML;
27 }
28 };
29 \mid \quad \},
30 /** @description Gé nère l e code HTML complet du produit
31 * @method getHTML
32 */
33 getHtml : function ( ) {
34 return this . denomination +
35 \sim \sqrt[3]{\text{Br}} \geq p \text{ r} ix TTC tout compris : "
36 + (this . prixHT base
37 | + (this.getOptions () | "prix supplémentaire HT"] | | 0.0)
38 *(1.0 + \textbf{this} . \text{tauxTVA}/100.0)39 + " \mathcal{B}euro \times \mathbf{br} \geq 1 this . getOptions () . getHtml () + \mathcal{B}tr\gg";
40 }
41 | };
42
43 // appel d ' une mé thode :
44 \vert \text{codeHTML} = \sqrt[n]{\text{p}} \cdot \sqrt[n]{\text{p}} \cdot \text{product.getHtml}() + \sqrt[n]{\text{p}} \cdot \sqrt[n]{\text{p}}45 // Mise à jour de l a vue
46 document . getElementById ( " paragrapheResultat " ) . innerHTML = codeHTML ;
```
### **2.2 Le** *Pattern* **Module**

#### **2.2.1 Cycle de Vie d'une Variable Locale à une Fonction**

<span id="page-24-1"></span><span id="page-24-0"></span>Une variable locale à une fonction, déclarée avec le mot clé var, n'est plus accessible à l'extérieur de la fonction. Cependant, contrairement à ce qui se passe dans un langage comme le *C*, la variable locale peut continuer à exister en mémoire après la fin de l'exécution de la fonction.

#### **2.2.1.a Rappel sur les variables locales en** *C*

Dans le langage *C*, les variables locales à une fonction sont créées dans une zone mémoire appelée la *pile*, et sont automatiquement détruites lors du retour de la fonction après son invocation.

Dans l'exemple suivant, une fonction *C* retourne l'adresse d'une variable locale, puis la fonction main tente d'accéder à la zone mémoire correspondante.

Code Source 2.5 : /pattern-fonct/fonction-C/variableLocale.c

```
1 #include <s tdio . h>
2
3 /** Fonction bugg é e qui retourne l ' adresse d ' une v a r i a b l e l o c a l e */
4 int * maFonction ( ) {
5 int x = 2; // variable locale x
6 int* pRetour = \&x; // Pointeur sur la variable x
7 printf (\sqrt[m]{d}\n\left\{n^{\nu}, \sqrt[m]{b}Retour); // Affiche x, donc 2
```

```
8 return pRetour ; // Retourne l ' adresse d ' une v a r i a b l e l o c a l e ! ! ! ! !
 9 |10
11 int main ( ) {
12 int *pointeurSurX = maFonction(); // Invocation de la fonction
13 p r i n t f ( "%d\n" , * pointeurSurX ) ; // Erreur mé moire ! ! ! !
14 return 0 ;
15 }
```
Même si l'exécution peut éventuellement fonctionner sur certain compilateurs, le code n'est pas défini dans le standard du *C ANSI*, et le comportement peut donner n'importe quoi ! On peut mettre en évidence le *bug* avec l'outil *valgrind*, qui détecte une erreur mémoire (ici sur la ligne  $13$ :

```
==3894== Use of uninitialised value of size 8
==3894== at 0x4E8476B: itoa word (itea.c:179)
==3894== by 0x4E8812C: vfprintf (vfprintf.c:1631)
==3894== by 0x4E8F898: printf (printf.c:33)
==3894== by 0x400619: main (variableLocale.c:13)
```
#### **2.2.1.b Survivance des variables locales en** *JavaScript*

En *JavaScript*, le cycle de vie d'une variable locale peut aller au delà du retour de la fonction après son invocation, si on retourne une entité (objet, fonction, tableau, etc.) qui fait référence à cette variable locale.Ceci est possible du fait que les variables locales ne sont pas gérés en mémoire via une pile, mais comme de la mémoire dynamique libérée par le *garbage collector*. La mémoire pour la variable locale ne peut donc pas être détruite tant qu'il existe une référence à cette variable !

Dans l'exemple suivant, une fonction maFonction retourne une autre fonction locale accesVariableX, qui elle même retourne la variable locale x de maFonction. On peut alors accéder, via la fonction locale retournée, à la variable locale x, bien après que l'exécution de la fonction maFonction

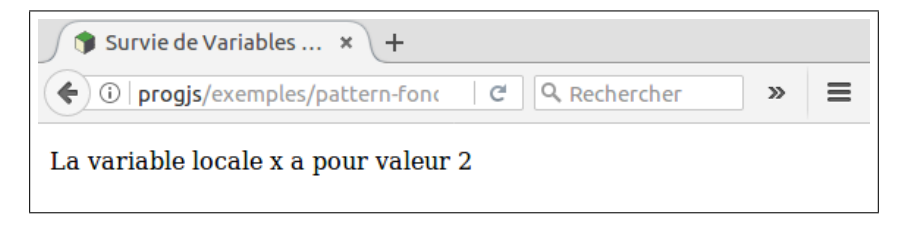

Figure 2.3 : Illustration du code source 2.6

```
Code Source 2.6 : /pattern-fonct/ex01-survieVariableLocaleJS.js (cf. Fig 2.3)
```

```
1
2 \vert \textbf{var} \text{ transformation} = \textbf{function}() \{3 var x = 2; // Valriable locale x de type "number", valeur égale à 2
5 | // Fonction locale qui accède à la variable locale x et la retourne
6 var accesVariableX = function(){
7 return x; // Utilisation de la variable locale x
8 };
9
```

```
4
```

```
10 returnretourne la fonction locale
11 | };
12
13 \text{var} getX = maFonction (); // On récupère la fonction retournée par maFonction
14 codeHTML = "La variable locale x a pour valeur " + getX();
15 document . getElementById ( " paragrapheResultat " ) . innerHTML = codeHTML ;
```
#### **2.2.2 Principe Général du** *Pattern* **Module**

<span id="page-26-0"></span>Le *pattern Module* permet de créer des composants qui peuvent jour le rôle que jouent les classes dans les langages objet classiques. Il permet, entre autre, de créer des données et méthodes privées, et une interface publique avec d'autres données et méthodes, qui sont accessibles de l'extérieur, et qui peuvent, elles, accéder aux propriétés privées.

Le *pattern* consiste à créer une fonction. Les données et méthodes privées sont simplement des variables locales de la fonction. Elles ne sont donc pas visibles du monde extérieur à la fonction. La fonction renvoie un objet, qui constitue l'interface publique du module, dont les propriétés (données, objets ou fonctions) accèdent aux variables privées. Lorsque l'objet est retourné, on ne peut plus accéder directement aux variables locales de la fonction, mais cellesci restent vivantes (leur cycle de vie ne se termine pas) tant que l'objet retourné qui s'y réfère n'est pas lui-même détruit. Autrement dit, on peut continuer à manipuler ces variables locales au travers des méthodes de l'interface publique.

Code Source 2.7 : /pattern-fonct/ex01-modulePattern.js

```
1 /** @description I l l u s t r a t i o n du pattern Module
2 <sup>|</sup> * permettant d'implémenter la visibilité en JavaScript.
3 */
4 var mySecretModule = function ( defaultSecretValue ) {
5 /** @description Donné e p r i v é e avec une valeur par dé f a u t
6 * ( v a r i a b l e l o c a l e )
7 \mid * \text{ Qprivate } \{string\} PrivateSecret = (defaultSecretValue | " " "8 */
9 var myPrivateSecret = ( ( defaultSecretValue && // s ' i l y a une valeur en
         paramètre
10 typeof defaultSecretValue == " string"11 | \&\&\text{ default SecretValue})
12 | | "" ; // s i pas de valeur en paramètre
13
14 /** @description Teste une expression r é g u l i è r e ( f i x é e ) sur une cha î ne
15 * @function myRegexTestMethod
16 * @private
17 * @param { s t r i n g } chaine − La cha î ne à t e s t e r
18 */
19 var myRegexTestMethod = function ( chaine ) {
20 return (typeof chaine = "string") && \sqrt{\frac{a-z}{*}, test (chaine);
21 };
22
23 /** \oslash @summary Interface publique du module, suivant le "pattern module".
24 \vert * @description On crée un objet qui va être rendu public
25 \vert * Cet objet va être retourné, mais pas les données privées.
26 * Les mé thodes de cet o b j e t c o n s t i t u e r o n t l e s mé thodes p u b l i q u e s du module ,
27 | * qui utilisent les variables (et fonctions) privées (variables locales).
28 */
29 var public Interface = {
```

```
30 /** @description Donné e p u b l i q u e avec une valeur par dé f a u t
31 * @public { s t r i n g } donneePublique = ' donné e p u b l i q u e par dé f a u t '
32 */
33 donneePublique : 'donnée publique par défaut',
34
35 /** @description S e t t e r pour modifier l a donné e p r i v é e myPrivateSecret
36 * @method s e t S e c r e t
37 * @public
38 * @param { s t r i n g } secretValue − La valeur à t e s t e r puis a f f e c t e r
39 * @throws Si secretValue ne s u i t pas l ' expression r é g u l i è r e
           myRegexTestMethod
40 */
41 set Secret : function (secret Value) {
42 // Test d ' expression r é g u l i è r e via l a f o n c t i n pr i v é e :
43 if (myRegexTestMethod(secretValue)) {
44 | myPrivateSecret = secretValue;45 } else {
46 throw {
47 name : " IllegalArgumentException " ,
48 | message : "Le secret" + secretValue + "est invaluable."49 };
50 }
51 },
52
53 /** @description Accesseur pour acc é der à l a donné e p r i v é e myPrivateSecret
54 * @method g e t S e c r e t
55 * @public
56 * return La valeur de l a donné e p r i v é e myPrivateSecret
57 */
58 getSecret : function () {
59 return myPrivateSecret ;
60 \Big\},
61 }; // Fin de p \, u \, b \, \text{l} \, i \, c \, \text{l} \, n \, t \, e \, r \, f \, a \, c \, e62 // L ' i n t e r f a c e p u b l i q u e du module e s t retourn é e pour u t i l i s a t i o n hors de l a
         fonction
63 return publicInterface;
64 }
```
Le fichier suivant teste les accès aux données et méthodes publiques du module suivant le *pattern module* :

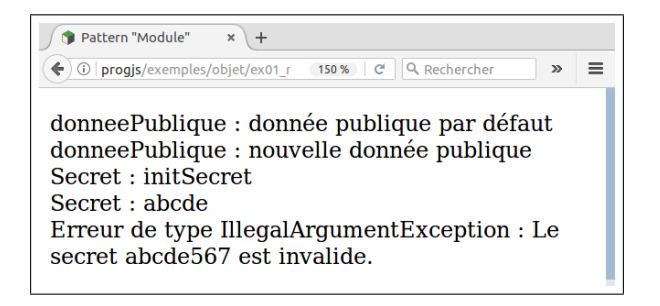

Figure 2.4 : Illustration du code source 2.8

Code Source 2.8 : /pattern-fonct/ex01-modulePatternT[est.](#page-27-0)js (cf. Fig 2.4)

<span id="page-27-0"></span>*// Cré ation du module par invocation du " pattern module " :*

```
2 | var = mySecretModule ("initSecret");
 3 // Code HTML à aj o u t e r au paragraphe d 'ID paragrapheResultat
 4 \vert \text{var} codeHTML = " ;
 5 // Accès à la donnée publique de l'interface :
 6 \vert \text{codeHTML} \vert = "donneePublique : " + secretModule \cdot \text{doneePublique} + \text{'\textless}\text{`} \cdot \text{'\textless}\text{'};7 // Modification de l a donné e p u b l i q u e de l ' i n t e r f a c e :
 8 secretModule . donneePublique = "now \textit{elle} donnée publique";
 9 \vert \text{codeHTML} \vert = "donneePublique : " + secretModule.donneePublicique + "< br/~";
10
11 // Accesseur de secret (variable locale privée du "pattern module") :
12 \vert \text{codeHTML} \vert = "Secret : " + secretModule.getSecret() + \forall \text{for} \geq ";13 |/ Tentative de modifier le secret (le setter public fait des tests) :
14 try{
15 secretModule . s e t S e c r e t ( " abcde " ) ; // La cha î ne n ' entra î ne pas d ' erreur
16 \vert codeHTML \vert += \vert \vert S \text{e} \text{c} \text{r} \text{e} \text{t} : \vert + \vert secretModule .getSecret() + \vert \vert \vert \vert \vert\vert\vert\vert \vert\vert17 | catch (e) {
18 codeHTML += "Erreur de type" + e name + \llbracket \text{Br}/\ggMessage : " + e message + \llbracket \text{Br}/\gg>" ;
19 }
20 // Tentative de modifier le secret (le setter public fait des tests) :
21 try{
22 secretModule . s e t S e c r e t ( " abcde567 " ) ; // La cha î ne g é nère une erreur
23 codeHTML += "Secret : " + secretModule.getSecret() + "\ltbr \gt";
24 | catch (e) {
25 codeHTML += "Erreur de type " + e name + " : " + e message + "\ltbr \gt";
26 }
27 document . getElementById ( " paragrapheResultat " ) . innerHTML = codeHTML ;
```
Le mécanisme du langage essentiel pour ce *pattern* est la portée (*scope*) des variables locales à une fonction, qui s'étend aux sous-fonctions de la fonction, et à leurs sous-fonctions...

### **2.3 Exemple de fabrique sommaire**

<span id="page-28-0"></span>Dans l'exemple suivant, une fabrique, suivant un *pattern* module très sommaire, construit un objet de type adresse (éventuellement partiellement rempli), en sélectionnant les propriétés que l'objet en paramètre qui sont dans une liste.

Cet exemple est plutôt un *exemple d'école* et nous verrons plus loin des exemple plus complets, les propriété de l'objet retourné manipulant des données (attributs) privées.

Code Source 2.9 : /pattern-fonct/ex03-methodLitteralParam.js

```
1 /** @description Fabrique cr é ant un o b j e t de type " Adresse "
 2 \mid * avec des "attributs" (des propriétés attendues déterminées) fixés.
 3 \mid * On vérifie que les propriétés sont bien spécifiéespour les "attributs".
 4 * @param { Object } spec − Objet avec l e s donné es d ' une adresse
 5 * @param { s t r i n g } spec . id − l ' i d e n t i f i a n t unique de l ' adresse
 6 * @param { s t r i n g } spec . numeroRue − l e numé ro de l a rue / place
 7 * @param { s t r i n g } spec . rue − l a rue / place
 8 * @param { s t r i n g } spec . complementAddr − Le bâ timent , l i e u d i t . . .
 9 * @param { s t r i n g } spec . codePostal − Le code p o s t a l
10 * @param { s t r i n g } spec . v i l l e − La v i l l e
11 * @param { s t r i n g } spec . pays − Le pays
12 | * @return Une instance d'adresse "validée" (objet avec les propriétés)
13 * @throws Si " spec " ne c o n t i e n t pas t o u t e s l e s propri é t é s attendues .
14 */
```

```
15 var fabriqueAdresseVersion1 = function (spec) {
16 // Objet à retourner i n i t i a l e m e n t vide
17 | var adresse = {};
18 // Liste des "attributs" d'une adresse (propriétés attendues)
19 var listeProprietes = \int "id", "numeroRue", "rue", "complementAddr",
20 " codePostal " , " v i l l e " , " pays " ] ;
21 // Parcours des propri é t é s de l ' o b j e t spec pass é en argument
22 for ( propertyName in spec ) {
23 if (spec.hasOwnProperty(propertyName)){
24 // Si la propriété existe dans le type adresse :
25 if (listeProprietes.indexOf(propertyName) \geq 0){
26 adresse [propertyName] = spec [propertyName];
27 } else {
28 throw {
29 name : "UnknownPropertyException " ,
30 message : "Propri é t é de l ' adresse inconnue . "
31 };
32 } Les
33 }
34 }
35 return adresse ;
36
```
Code Source 2.10 : /pattern-fonct/ex03-methodLitteralParamTest.js

```
1 // cr é ation d ' une instance avec l a f a b r i q u e
2 var adresse = fabriqueAdresseVersion1 ({
3 | id : "0f3ea759b1",4 | numeroRue : "2 \; bis",
5 | rue : "Rue de la Paix",
6 complementAddr : "" ,
7 codePostal : " 63000 " ,
8 v i l l e : "Clermont−Ferrand " ,
9 pays : "France "
10 });
11 // Génération d'HTML par introspection :
12 codeHTML = objectToHtmlTable (adresse);
13 // U t i l i s a t i o n de l a valeur retourn é e pour g éné rer l a vue
14 document . getElementById ( " paragrapheResultat " ) . innerHTML = codeHTML ;
```
### <span id="page-29-0"></span>**2.4 Structuration d'une application**

L'un des principaux défauts de *JavaScript* est sa tendance à créer, parfois sans faire exprès, des variables globales, ce qui a tendance à créer des interactions involontaires entre des parties du code qui n'ont rien à voir, ce qui génère des *bugs* difficiles à débusquer...

Nous allons voir maintenant comment rédiore les nombres de variables globales de notre programme à une seule variable, ici appelée myApp, qui contient toute notre application.

L'objet myApp, initialement, ne contient que deux méthodes :

• Une méthode addModule qui permet d'ajouter un objet quelconque (de type pattern-fonct, Function, Array, etc.) sous la forme de propriété de l'application.

*•* Une méthode init[, qui permet de rajou](https://malgouyres.org)ter un ensemble de propriétés prédéfinies, sans avoir à les créer une par une.

Code Source 2.11 : /pattern-fonct/ex04-structureApplication.js

```
1 \mid \frac{\ast \ast}{\ast} Définition d'une variable application.
 2 <sup>*</sup> L 'application est initialement vide et ne comporte que la fonctionnalité
 3 \vert * permettant d 'ajouter des modules.
 4 * Une mé thode i n i t () permet d ' i n i t i a l i s e r p l u s i e u r s modules .
 5 *
 6 */
 7 \vert \text{var } myApp = {
 8 / ** Méthode qui ajoute un module à notre application
 9 \vert * Un module peut être n'importe quel objet qui contient
10 * des donné es ou des mé thodes . . .
11 * @method addModule
12 * @param { Object | function | s t r i n g | regex | number | Array | . . . } moduleObject
13 * − un o b j e t ou valeur quelconque à aj o u t e r à notre a p p l i c a t i o n .
14 */
15 addModule : function (moduleName , moduleObject ) {
16 if (typeof moduleName \equiv "string" &&
17 \int (a-z) \{ 1, \} [a-z] \{ 1, \} [a-z(0) - 9] \]^{*}\/i. t est (moduleName) ) {
18 this [moduleName] = moduleObject;
19 } else {
20 throw {
21 name : " IllagealArgumentException " ,
22 message : " Impossible de cr é er l e s module : nom " + moduleName
23 + " i \, l \, l \, \epsilon \, q \, a \, l \, "24 }
25 }
26 },
27
28 \frac{1}{28} \frac{1}{24} /** Ajoute toutes les propriétés d'un objet à notre application.
29 * @method i n i t
30 * @param {Object} spec – objet contenant les propriétés à ajouter.
31 */
32 | init : function (spec) {
33 for (var attributeName in spec ) {
34 if (spec.hasOwnProperty(attributeName)){
35 this . addModule ( attributeName, spec [ attributeName ] ) ;
36 }
37 }
38 }
39 \mid \};
40
41 // I n i t i a l i s a t i o n de l ' a p p l i c a t i o n avec un module metier i n i t i a l e m e n t vide .
42 | myApp. in it (\{43 metier : {}
44 |\});
```
Nous utilisons maintenant ce squelette d'application et nous créons dans notre application un module metier.

Nous utilisons ensuite le *pattern apply* qui nous permet d'utiliser la méthode myApp.addModule en prenant comme "this" un autre objet que myApp.

En appliquant donc la méthode myApp.addModule en prenant myApp.metier comme "this",

nous créons un sous-module de myApp.metier, appelé myApp.metier.sousModule. Ce sousmodule contient une propriété essai.

```
Code Source 2.12 : /pattern-fonct/ex04-structureApplicationTest.js
```

```
1 \mid \textit{/} \textit{/} ajout d'une propriété au métier :
2 \text{ } | myApp. metier . coucou = " t e s t";
3
4 // Ajout d 'un sous−module au module myApp . metier
5 // On applique ( pattern apply ) addModule en prenant t h i s = myApp . metier
6 myApp. addModule . apply (myApp. metier ,
7 [ " sousModule " ,
8 { e s s a i : "Je s u i s l a propri é t é \" e s s a i \" du sous module "}
9 \mid );
10
11 /** @description Module myApp . view avec une propri é t é "codeHTML"
12 * @module myApp . view
13 * La propri é t é "codeHTML" contienda l e code HTML de l a vue
14 * ( ins é r é dans l e paragraphe d 'ID " paragrapheResultat ")
15 */
16 myApp. addModule ( " view" , {codeHTML : "" }) ;
17
18 /** @description Programme Principal de l'application
19 * @method mainFunction
20 * @public
21 */
22 myApp. addModule ( " mainFunction" , function ( ) {
23 myApp. view . codeHTML += "Exécution de myApp. mainFunction . . . \langle \text{Br } \rangle":
24 myApp. view.codeHTML += "myApp. metricr. \textit{coucou :}"
25 + myApp. metier. coucou + \sqrt[n]{\text{br}} \geq \sqrt[n]{\text{br}};
26 myApp. view . codeHTML += "myApp . metier . sousModule . e s s a i : "
27 + myApp. metier . sousModule . essai ;
28 | });
29
30 // Exé cution de l a mé thode mainFunction
31 myApp. mainFunction ( ) ;
32 // U t i l i s a t i o n de "myApp . view . codeHTML" pour g éné rer l a vue
33 document . getElementById ( " paragrapheResultat " ) . innerHTML
34 = myApp. view . codeHTML ;
```
Code Source 2.13 : Fichiers *JS* inclus dans ex04-structureApplicationTest.html

```
1 \leq id="paragrapheResultat"\lt</math>2 a <script src="ex04−structureApplication. js"×/script>
3 <s cript src=" ex04−structureApplicationTest . j s "></s cript>
```
"

### <span id="page-31-0"></span>**2.5 Exemple : un module metier.regexUtil**

L'exemple suivant montre l'utilisation du *pattern* Module pour créer un sous-module métier utilitaire pour tester des expressions régulières courantes :

*•* Expressions formées avec les caractères du langage courant dans une des langues dont les accents sont normalisés dans la norme ISO 8859 *−* 1 (*Latin-1*, Europe occidentale), admettant aussi les guillemets, apostrophes et traits d'union (tiret haut).

- *•* Mêmes carac[tère que la précédente mais](https://malgouyres.org) admettant en outre les chiffres.
- *•* Mêmes caractère que la précédente mais admettant en outre les caractères de ponctuation  $($ ;  $\ldots$ ,  $\vdots$  ? :  $)$  et les parenthses.

Trois expressions régulières constances (donc pré-compilées) sont définies comme données statiques (en un seul exemplaire) privées. L'interface fournit trois méthodes pour tester ces expressions régulière sur une chaîne, avec éventuellement des conditions de longueur minimale ou maximale sur la chaîne (exemple : champs obligatoire...).

Code Source 2.14 : /pattern-fonct/ex05-modulePatternRegex.js

```
1 /** @description Sous−module du mé t i e r : u t i l i t a i r e pour e xp r es s io n s r é g u l i è r e s
 2 \vert * L' \circ b \rangle et \vert c \vert e \vert s \vert t' interface publique retournée par une fonction
 3 \mid * qui suit le "pattern module".
 4 * La fonction retourne son i n t e r f a c e : un o b j e t avec ses mé thodes .
 5 * Cet o b j e t e s t ajout é comme sous−module au module " metier " par "addModule ".
 6 * @module r e g e x U t i l
 7 * @augments myApp . metier
 8 */
 9 myApp. addModule . apply (myApp. metier , [ " r e g e x U t i l " , function ( ) {
10
11 // //////////////////////////////////////////////
12 // Variables et mé thodes " s t a t i q u e s " pr i v é es
13
14 /** @description Expression r é g u l i è r e constante pour l a langue n a t u r e l l e
15 \vert * Admet les caractères d'europe occidentale (jeu latin 1) et espaces.
16 * @constant
17 * @private
18 */
19 var regexLatin1
20 | = \frac{\gamma}{a-zA-Z\lambda A\lambda A\lambda A\lambda C}ČĚÉËËÌÍĨÏĐÑÒÓÔÕŎרÙÚÛŬÝÞßàáâãäåæ, èéêö ì í î ïðñòóôõö÷øùúû
                   \bar{A}a\ddot{u}\dot{y}b\ddot{y} \langle s \ddot{r} \rangle - \frac{\partial^* g}{\partial x};
21
22 /** @description Expression r é g u l i è r e constante pour l a langue et c h i f f r e s
23 * @constant
24 * @private
25 */
26 var regexLatin1WithDigits =
27 /^ [ a−zA−ZÀÁÂÃÄÅÆÇÈÉÊËÌÍÎÏÐÑÒÓÔÕÖרÙÚÛÜÝÞßàáâãä忏 è é êö ì í î ïðñòó ôõö÷øùúû
                     Āāüýþÿ \ s "'\−0−9]*$/ i ;
28
29 /** @description Expression regex constante langue + c h i f f r e s + ponctuation
30 * @constant
31 * @private
32 */
33 var regexLatin1WithDigitsPunctuation =
34 /^ [ a−zA−ZÀÁÂÃÄÅÆÇÈÉÊËÌÍÎÏÐÑÒÓÔÕÖרÙÚÛÜÝÞßàáâãä忏 è é êö ì í î ïðñòó ôõö÷øùúû
                     \bar{A} \bar{a} \ddot{u} \dot{y} \dot{b} \ddot{y} \dot{y} \dot{s} "'\left(-\theta - \theta \dot{y} \dot{y}\right) \dot{y} \dot{z} \dot{z} \dot{z} \left(\frac{\partial}{\partial x} \dot{y} \dot{s} \dot{z}\right)35
36 /** @description Valide une expression r é g u l i è r e sur une chaine
37 * avec conditions de longueur (minimale ou maximale) optionnelles
38 * @method validateRegex
39 * @private
40 * @param { Object } spec − o b j e t contenant l e s donné es du t e s t à e f f e c t u e r
41 * @param { function } spec . regexTest −
```
*\*/*

```
42 * fonction de t e s t qui renvoie true en cas de succès
43 * et un message d ' erreur en cas d ' é chec
44 * @param { s t r i n g } spec . chaine − cha î ne de c a r a c t è r e s à t e s t e r
45 * @param {number} [ spec . minLength=0] − longueur minimale pour l a cha î ne
46 * @param {number} [ spec . maxLength=undefined ] − longueur maximale pour l a
           cha î ne
47 * @return { boolean | s t r i n g } true s i l e s conditions sont s a t i s f a i t e s ,
48 * un message d'error pour un utilisation sur sinon.50 var validateRegex = function (spec) {
51 if (typeof spec. chaine \equiv "string"
52 && ( ! spec . minLength | | spec . chaine . length >= spec . minLength )
53 \&\&\quad (spec.maxLength \equiv undefined ||
54 spec.chaine.length \leq spec.maxLength)
55 ) {
56 return spec. regex. test (spec. chaine);
57 }
58 return "Erreur : longueur de l ' entr é e ( champ o b l i g a t o i r e , trop long . . . ) " ;
59 };
61 /** @description Interface publique du "pattern module" pour regex Utils,
62 * retourn é par l a fonction , c o n t i e n t l e s mé thodes p u b l i q u e s du module . */
63 var publicInterfaceRegex = {64 /** @description t e s t e l ' expression du langage na t u r e l avec espaces
65 * @method testRegexLatin1
66 * @public
67 * @param { Object } spec − o b j e t contenant l e s donné es du t e s t à e f f e c t u e r
68 * @param { s t r i n g } spec . chaine − cha î ne de c a r a c t è r e s à t e s t e r
69 * @param {number} [ spec . minLength=0] − longueur minimale de l a cha î ne
70 * @param {number} [ spec . maxLength=undefined ] − longueur max de l a cha î ne
71 * \mathcal{O}return {boolean | string } true si les conditions sont satisfaites,
72 * un message d ' erreur pour un u t i l i s a t e u r sinon .
73 */
74 testRegexLatin1 : function ( spec ) {
75 // Ajout d ' une propri é t é à spec ( augmentation )
76 spec. regex = regexLatin1;
77 return validateRegex (spec);
78 },
80 \vert /** @description teste l'expression du langage naturel, espaces, chiffres
81 * @method testRegexLatin1WithDigits
82 * @public
83 * @param { Object } spec − o b j e t contenant l e s donné es du t e s t à e f f e c t u e r
84 * @param { s t r i n g } spec . chaine − cha î ne de c a r a c t è r e s à t e s t e r
85 * @param {number} [ spec . minLength=0] − longueur minimale de l a cha î ne
86 * @param {number} [ spec . maxLength=undefined ] − longueur max de l a cha î ne
87 * @return {boolean | string } true si les conditions sont satisfaites,
88 * un message d ' erreur pour un u t i l i s a t e u r sinon .
89 */
90 testRegexLatin1WithDigits : function ( spec ) {
91 // Ajout d ' une propri é t é à spec ( augmentation )
92 spec. regex = regexLatin1WithDigits;
93 return validateRegex (spec);
94 },
96 /** @description teste le langage naturel, espaces, chiffres et
```

```
ponctuation
97 * @method testRegexLatin1WithDigitsPunctuation
98 * @public
99 e * © param {Object} spec − objet contenant les données du test à effectuer
100 * @param { s t r i n g } spec . chaine − cha î ne de c a r a c t è r e s à t e s t e r
101 * @param {number} [ spec . minLength=0] − longueur minimale de l a cha î ne
102 * @param {number} [ spec . maxLength=undefined ] − longueur max de l a cha î ne
103 * @return {boolean | string } true si les conditions sont satisfaites,
104 * un message d'erreur pour un utilisateur sinon.
105 */
106 testRegexLatin1WithDigitsPunctuation : function (spec) {
107 // Ajout d ' une propri é t é à spec ( augmentation )
108 spec.regex = regexLatin1WithDigitsPunctuation;
109 return validateRegex (spec);
110 }
111 | \vert \cdot \vert / \vert fin du littéral définissant publicInterfaceReqex
112
113 // On retourne l'objet contenant l'interface publique (pattern "module").
114 return publicInterfaceRegex ;
115
116 \vert \rangle () \vert // fin ET APPEL de la fonction qui crée l 'objet "regex Util"
117 ); // fin de l 'appel de la méthode myApp.addModule avec le pattern \sqrt{p} \sqrt{p} \sqrt{p}118 \vert // (ajout de l'objet publicInterfaceRegex au metier, sous le nom regexUtil)
```
Le fichier *HTML* réalise des tests des méthodes du module regexUtil sur un jeu de chaînes, et affiche les résultats dans une table.

| <b>Module Regex</b><br>×                                                        |       |                           |                    |  |  |  |
|---------------------------------------------------------------------------------|-------|---------------------------|--------------------|--|--|--|
| progjs/exemples/objet/ex05_modulePatte<br>Q Suchen<br>☆<br>自<br>$\gg$<br>c<br>≡ |       |                           |                    |  |  |  |
|                                                                                 |       |                           | Latin1 with Digits |  |  |  |
|                                                                                 |       | Latin1 Latin1 with Digits | and punct          |  |  |  |
| L'énorme Bla-blà                                                                | true  | true                      | true               |  |  |  |
| Blabla <sub>2</sub>                                                             | false | true                      | true               |  |  |  |
| $B$ labla#                                                                      | false | false                     | false              |  |  |  |
| autre blabla : bli (bleu)                                                       | false | false                     | true               |  |  |  |
|                                                                                 |       |                           |                    |  |  |  |

Figure 2.5 : Illustration du code source 2.15

```
Code Source 2.15 : /pattern-fonct/ex05-modulePatternRegexTest.js (cf. Fig 2.5)
```

```
1 /** @description Programme Principal : t e s t du module myApp . metier . r e g e x U t i l
 2 * @method mainFunction
 3 * @public
 4 */
 5 myApp. addModule ( " mainFunction" , function ( ) {
 6 // Cha î nes pour l e s t e s t s d ' ex pr e ss i on s r é g u l i è r e s :
 7 var tabChaines = [ "L ' énorme Bla−b l à" , " Blabla2 " , " Blabla#" , " autre b l a b l a :
           bli (bleu)" ;
 8 var i ;
 9 // Raccourci par copie de r é f é rence :
10 var regex Util = myApp. metier. regex Util;
11 var codeHTML = \sqrt[n]{\text{table} \times \text{theta}} \times \sqrt[n]{\text{theta}} +
```

```
12 "\langle \text{tr}\times\text{tr}\times\text{th}\times\text{th}\times\text{tr}\times\text{tr}\times\text
13 Constanting in the Digits \langle \text{br}/\rangle and punct \langle \text{th}\rangle (tr\langle \text{th}\rangle thead \langle \text{th}\rangle)";
14 for (i = 0 ; i < tabChaines length ; i++}{
15 codeHTML += "\langle \text{tr} \times \text{td} \rangle" + tabChaines [i] + "\langle \text{td} \rangle"
16 | + \sqrt[n]{td} + regexUtil.testRegexLatin1({
17 chaine : tabChaines [ i ]
18 \left| \frac{\text{18}}{\text{18}} \right| + \frac{\text{7}}{\text{18}} \times \text{14} \times \frac{\text{18}}{\text{18}}19 + \sqrt[n]{\text{td}} + \text{regexUtil.testRegexLatin1WithDigits} {{
20 chaine : tabChaines [ i ]
21 \mid + \sqrt[3]{td} >"
22 + \sqrt[3]{\mathbf{td}} + \sqrt[3]{\mathbf{td}} + \mathbf{regexUtil}. \text{testRegexLatin1WithDigitsPunction}23 chaine : tabChaines [ i ]
(24 \mid ) + \sqrt[2]{td} >"
25 }
26 codeHTML += "\lt/tbody\times/table>";
27 // U t i l i s a t i o n de "myApp . view . codeHTML" pour g éné rer l a vue
28 document . getElementById ("paragrapheResultat") . innerHTML = codeHTML;
29 \mid \}; // fin de myApp. <i>mainFunction()</i>30
31 // Lancement de l 'application :
32 \mid mvApp \text{.} mainFunction();
```
Code Source 2.16 : Fichiers *JS* inclus dans ex05-modulePatternRegexTest.html

```
1 <!−− Cré ation de l ' a p p l i c a t i o n vide avec deux mé thodes −−>
2 | \langle \textbf{script} \rangle \langle \textbf{script} \rangle3 <!−− Cré ation de sous−module r e g e x U t i l de myApp . metier −−>
4 <s cript src=" . /ex05−modulePatternRegex . j s "></s cript>
5 <!−− Cré ation de l a mé thode de t e s t myApp . metier . mainFunction −−>
6 <s cript src=" . /ex05−modulePatternRegexTest . j s "></s cript>
```
# <span id="page-35-0"></span>**2.6 Modélisation de Modules Métier (version 1)**

Nous voyons maintenant un utilitaire général permettant d'ajouter dans myApp.metier un module pour représenter ce qu'on appellerait dans les langages objets classiques une *classe métier*. Nous utiliserons dans la suite de ce cours les conventions et le vocabulaire suivant :

*•* Un module métier permet de représenter des entités relevant du métier qui possèdent (regroupent) des attributs.

**Exemple.** Un module métier myApp.metier.adresse regroupera les attributs id, numeroRue, rue, complementAddr, codePostal, ville et pays...

- *•* Chaque module métier comprendra des *méthodes d'instances*, qui s'appliqueront aux instances, et dont l'implémentation s'appuiera sur les valeurs des attributs. **Exemple.** La méthode d'instance getAttribute, appelée *accesseur*, permet d'obtenir la valeur d'un attribut dans une instance à partir du nom de l'attribut.
- *•* Chaque module métier comprendra des *méthodes de classe*, dont l'implémentation et le résultat seront indépendant des valeurs des attributs, donc indépendante des instances. **Exemple.** La méthode de classe getAttributeList renvoie, sous forme d'Array, la liste des noms d'attributs du module métier (liste commune à toutes les instances d'un même module métier).
Chaque module [métier est construit à par](https://malgouyres.org)tir d'un objet attributesPatterns, qui définit la structure d'une instance. Ici, attributesPatterns définit, pour chaque attribut, une méthode de test par expression régulière de validité d'une valeur pour l'attribut, et une propriété labelText à afficher pour indiquer à l'utilisateur de quelle donnée il s'agit (typiquement : texte de l'élément *HTML* <label> associé à un input dans un formulaire). On pourrait facilement adapter le code pour permettre des propriétés calculées, ou encore différents types d'éléments d'interface utilisateur (divers *inputs* (couleur, nombre, date,...), de *textarea* ou de *select*) dans les formulaires, etc.

#### **2.6.1 Attributs et méthodes statiques (Version 1)**

L'interface publique du module métier propose quelques méthodes statiques utilitaires, comme l'accès à la liste des noms d'attributs, aux données labelText, ou le test d'expression régulière d'une valeur pour un attribut.

#### Code Source 2.17 : /pattern-fonct/ex06-createModuleMetier.js

```
1 /** @description Définit les propriétés générale des objets métiers
2 \mid * \hat{a} partir d'une spécification des attributs.
3 | * On ajoute au métier un objet qui est l'interface publique d'une fonction qui
        s u i t l e pattern "module ".
4 * La fonction retourne son i n t e r f a c e p u b l i q u e qui e s t un o b j e t .
5 * Cet o b j e t e s t ajout é comme sous−module au module " metier ".
6 *
7 | * Dans cet objet, on ne trouve pas pour le moment les propriétés d'instance.
        Celles −c i seront ajout é es par " augmentation ".
8 *
9 * @module createModuleMetier
10 * @augments myApp . metier
11 * @param { s t r i n g } moduleName − nom du module mé t i e r
12 * @param { Object } a t t r i b u t e s P a t t e r n s − o b j e t contenant l e s a t t r i b u t s d 'un
        module mé t i e r
13 * − Chaque propri é t é de a t t r i b u t e s P a t t e r n s dé f i n i t un a t t r i b u t
        du module mé t i e r
14 * − chaque a t t r i b u t possède
15 * + une fonction de t e s t sur l e s v a l e u r s nommé e regexTest
16 * + un t e x t e de l a b e l permettant de dé s i g n e r l a donné e
        pour l ' u t i l i s a t e u r
17 */
18 myApp. addModule . apply (myApp. metier , [ " createModuleMetier " ,
19 function (moduleName, attributesPatterns) {
20
21 // //////////////////////////////////////////////
22 // Propri é t é s et mé thodes " s t a t i q u e s " pr i v é es
23
24 /**
25 * Tableau contenant la liste des attributs d'une instance.
26 | * Le tableau est précalculé lors de l'initialisation.
27 * @member
28 * @private
29 */
30 var attributeList = function(){
31 var liste = \begin{bmatrix} \ \ \end{bmatrix};
32
33 // Parcours des propri é t é s de l ' o b j e t a t t r i b u t e s P a t t e r n s . regexTest
```

```
34 // qui correspondent aux a t t r i b u t s de l ' instance
35 for (var attributeName in attributesPatterns){
36 // Ne pasconsid é rer l e s propri é t é s "hé r i t é es " du prototype .
37 if (attributesPatterns.hasOwnProperty (attributeName)) {
38 liste.push (attributeName);
39 }
40 }
41
42 return liste;
43 | \{() : \textit{/} \textit{/} \textit{append immé} \} de la fonction anonyme.
44
45
46 // //////////////////////////////////////////////
47 // I n t e r f a c e p u b l i q u e du module
48
49 /** @description Objet contenant l e s donné es et mé thodes p u b l i q u e s
50 \left\langle \right\rangle \left\langle (les propriétés publiques sont retournées par la fonction "module").
51 */
52 var publicInterfaceModulesMetier = {
53
54 /** @description Renvoie la liste des noms d'attributss des instances.
55 * @method get A t t ribute L ist
56 */
57 | getAttributeList : function () {
58 return attributeList;
59 },
60
61 /** @description Renvoie l e t e x t e de d e s c r i p t i o n d 'un a t t r i b u t des instances
           .
62 * @method getLabelText
63 * @param { s t r i n g } attributeName − nom de propri é t é
64 * @return { s t r i n g } l e t e x t e de d e s c r i p t i o n courte du champs
65 */
66 getLabelText : function ( attributeName ) {
67 return attributesPatterns [attributeName]. labelText;
68 },
69
70 | \frac{1}{2} /** @description Expose le test d'expression régulière des attributs
71 * des instances .
72 * Peut ê t r e u t i l i s é e pour l e f i l t r a g e des donné es d 'un formulaire .
73 * @method testRegex
74 * @param { s t r i n g } attributeName − nom de propri é t é
75 * @param { s t r i n g } value − valeur pour i n i t i a l i s e r l ' a t t r i b u t
76 * @return { boolean | s t r i n g } true s i l a chaine e s t un code p o s t a l valide ,
77 * un message d ' erreur sinon .
78 */
79 testRegex : function ( attributeName , value ) {
80 if (attributesPatterns [attributeName] = undefined) {
81 return "La propriété " + attributeName + " n'existe pas";
82 } else {
83 return attributesPatterns [attributeName]. regexTest (value);
84 }
85 }
86
87 \vert \rangle; // fin de l'objet publicInterfaceModulesMetier
88
```

```
89 myApp. metier [moduleName] = publicInterfaceModulesMetier;
90
91 \left[\right] // fin de la fonction qui crée l'objet myApp. metier [moduleName]
92
93 ) ; // f i n de l ' appel " apply " de l a mé thode myApp . addModule
94 // ( ajout de l ' o b j e t publicInterfaceModulesMetier au metier , sous l e nom
           createModuleMetier )
```
#### **2.6.2 Exemple : Module Métier adresse**

Nous créons (nous instancions) maintenant un sous-module myApp.metier.adresse.

Code Source 2.18 : /pattern-fonct/ex06-moduleMetierAdresse.js

```
1 /** @descripion Module mé t i e r myApp . metier . adresse
2 <sup>*</sup> permettant de représenter des adresses postales.
3 *
4 * @module
5 * @public
6 *
7 | * @property {function(string)} getAttribute - permet d'obtenir la valeur d'un
        a t t r i b u t à p a r t i r du nom de l ' a t t r i b u t
8 * @property { function ( s t r i n g ) } getLabelText − permet d ' o b t e n i r l e t e x t e de
        l a b e l d 'un a t t r i b u t à p a r t i r du nom de l ' a t t r i b u t
9 \mid * @property {function (string, value)} testRegex – permet de tester la validité
        d ' une valeur pour un a t t r i b u t
10 */
11 myApp. metier . createModuleMetier ( " adresse " ,
12 /** @descripion Spé c i f i e l e s a t t r i b u t s des o b j e t s de type adresse :
13 * propriétés attendues, forme de ces données...
14 *
15 * @private
16 *
17 | * @property {Object} id - Propriétés de l'identifiant unique de l'instance
18 * @property { Object } numé roRue − Propri é t é s du numé ro de l a rue
19 * @property { Object } rue − Propri é t é s du nom de l a rue / place
20 * @property { Object } complementAddr − Propri é t é s du compl ément Lieu d i t /Bâ
        timent . . .
21 * @property { Object } codePostal − Propri é t é s du code p o s t a l
22 * @property { Object } v i l l e − Propri é t é s du nom de l a v i l l e
23 * @property { Object } numé roRue − Propri é t é s du nom du pays
24 */
25 \mid \{26 id : {
27 | regexTest : function ( chaine ) {
28 | if \left(\frac{\sqrt{0}-9a-f}{10}<sup>$/i.test (chaine)</sup> = true) {
29 return true ;
30 } else {
31 return "L' i dentifiant doit comporter 10 chiffres hexa.";
32 }
33 },
34 | labelText : "Identifiant"
35 },
36 numeroRue : {
37 regexTest : function (chaine) {
38 if (myApp. metier. regexUtil.testRegexLatin1WithDigits ({
```

```
39 chaine : chaine ,
40 maxLength : 15
41 | true ) = true )
42 {
43 return true ;
44 } else {
45 return "Le numé ro de l a rue c o n t i e n t au plus 15 caractères , "
46 +<sup>n</sup> letters, tirets et quillemets ou chiffres.47 }
48 },
49 labelText : "Numé ro "
50 },
51 rue : {
52 regexTest : function (chaine) {
53 if (myApp. metier. regexUtil. testRegexLatin1WithDigits ({
54 chaine : chaine,
55 minLength : 1,
56 maxLength : 255
57 \rightarrow \rightarrow \rightarrow true)
58 {
59 return true ;
60 } else {
61 return " le nom de la rule/place, obligatoire ne continent que"62 + " des lettres, tirets et guillemets ou chiffres.";
63 }
64 | },
65 labelText : " rue / place "
66 },
67 complementAddr : {
68 regexTest : function ( chaine ) {
69 if (myApp. metier. regexUtil.testRegexLatin1WithDigitsPunctuation ({
70 chaine : chaine ,
71 maxLength : 255
\{72 \mid \} \} = true)
73 {
74 return true ;
75 } else {
76 return " l e compl ément d ' adresse ne c o n t i e n t que des l e t t r e s , "
77 + "tirets et guillemets ou chiffres.";
78 }
79 },
80 labelText : "Lieu dit , Bâ timent , BP"
81,
82 codePostal : {
83 regexTest : function (chaine) {
84 if \frac{1}{2} if \frac{1}{2} \frac{1}{2} if \frac{1}{2} \frac{1}{2} f \frac{1}{2} if \frac{1}{2} if \frac{1}{2} if \frac{1}{2} if \frac{1}{2} if \frac{1}{2} if \frac{1}{2} if \frac{1}{2} if \frac{1}{2} if \frac{1}{2} if
85 return true ;
86 } else {
87 return "Le code postal doit computer 5 chiffres décimaux. ";88 }
89 },
90 labelText : "Code Postal "
91,
92 | ville : {
93 regexTest : function ( chaine ) {
94 if (myApp. metier. regexUtil. testRegexLatin1 ({
```

```
95 chaine : chaine ,
96 minLength : 1,
97 maxLength : 255
98 \{\} \{\} \{\} \{\} \{\} \{\} \{\} \{\} \{\} \{\} \{\} \{\} \{\} \{\} \{\} \{\} \{\} \{\} \{\} \{\} \{\} \{\} \{\} \{\} \{\} \{\} \{\} \{\} \{\} \{\} \{\} \{\} \{\} \{\} \{\} \{\} 
99 {
100 return true ;
101 } else {
102 return "La\ \textit{ville}\ ,\ \textit{obligatoire}\ ,\ \textit{ne\ contient\ que\ des\ lettres}\ ,\ "103 + "tirets et guillemets.";
104 }
105 },
106 | labelText : "Ville"
107 },
108 pays : {
109 regexTest : function ( chaine ) {
110 if (myApp. metier. regexUtil. testRegexLatin1 ({
111 chaine : chaine,
112 minLength : 1,
113 maxLength : 255
|114 \rangle \qquad \qquad \qquad \qquad \qquad \qquad \qquad \qquad \qquad \qquad \qquad \qquad \qquad \qquad \qquad \qquad \qquad \qquad \qquad \qquad \qquad \qquad \qquad \qquad \qquad \qquad \qquad \qquad \qquad \qquad \qquad \qquad \qquad \qquad \qquad \qquad \115 {
116 return true ;
117 } else {
118 return "Le pays, obligatoire, ne contient que des lettres, "
119 + "tirets et guillemets.";
120 }
121 },
122 labelText : "Pays"
123 }
124 \vert } // fin de l'objet attributesPatterns
125 \vert); // fin de l'invocation de myApp. metier. createModuleMetier
```
### **2.6.3 Fabrique Générique d'Instances Métier (Version 1)**

<span id="page-40-0"></span>Nous créons ensuite, via un *pattern* Module, une fabrique *générique* (ou encore *fabrique abstraite*) d'instances d'objets métier. Cette fabrique est générique en ce sens qu'elle peut servir de fabrique pour n'importe quel module métier qui implémente les méthodes getAttributeList(), getLabelText() et testRegex(), comme les modules métier généré en utilisant le code source 2.17, comme illustré dans le code source 2.18. Nous verrons par exemple, dans la partie 2.6.4, comment utiliser cette méthode pour créer très simplement une *fabrique concrète* d'adresses en s'appuyant sur le module myApp.metier.adresse (voir la partie 2.6.2).

La fabrique prend comme par[amètr](#page-38-0)e un objet contenant des valeurs pour i[nitialis](#page-45-0)er l[es](#page-36-0) attributs, effectue les tests d'expressions régulières, et crée deux objets privés :

- *•* L'objet privé dataAttributes contient comme propriétés le[s attri](#page-38-1)buts de l'instance d'objets métier ;
- *•* L'objet privé dataError contient comme propriétés les éventuels messages d'erreur suite aux tests (typiquement d'expression régulière) sur la validité des valeurs des attributs de l'instance d'objets métier ;

Des méthodes publiques, dans l'interface du module, permettent d'accéder à, ou de modifier les données de l'instance. Notons que les méthodes de l'interface publique du module créé peuvent utiliser les méthodes du module parent en utilisant le *pattern* that (voir la partie 2.1.3).

L'interface publique des instances expose aussi les méthodes statiques (méthodes de classes), dont le code ne dépend pas des instances, mais est factorisé au niveau du module métier (ici donné par l'objet that suivant le *pattern* that).

Nous avons aussi ajouté la possibilité, en passant un argument inputObj égal à null[, d](#page-23-0)e réer une instance par défaut (id aléatoire et autres attributs vides) Ceci permet par exemple d'initialiser un formulaire vide pour créer une nouvelle instance.

Code Source 2.19 : /pattern-fonct/ex07-fabriqueObjetMetier.js

```
1 \frac{1}{k^{*}} @description Fabrique qui crée des objets d'un module métier, suivant le
       pattern module ".
2 <sup>*</sup> Le paramètre spec de notre fonction est un objet contenant les valeurs des
         a t t r i b u t s
3 \mid * de l 'instance à créer.
4 *
5 | * Pour être utilisée, cette fabrique doit être ajoutée en tant que méthode
6 * à un module mé t i e r comportant dé j à dans son i n t e r f a c e p u b l i q u e l e s mé thodes
7 * g e t A t t r i b u t e L i s t , getLabelText et testRegex comme l e s modules
8 * g éné r é s par l a mé thode myApp . Metier . createModuleMetier ( . , . ) .
9 *
10 * @method createInstanceGenerique
11 * @augments myApp . metier
12 | * @param {Object} inputObj - spécification des valeurs des attributs d'une
        instance de module mé t i e r
13 * @param { s t r i n g } inputObj . id − i d e n t i f i a n t unique de l ' instance
14 * @param { s t r i n g | number} inputObj . attributeName − valeur à a f f e c t e r à l '
         a t t r i b u t attributeName
15 * ( exemple pour une adresse : inputObj . numeroRue , inputObj .
         codePostal , etc .
16 */
17 myApp. addModule . apply (myApp. metier , [ " createInstanceGenerique " , function (
       inputObj } {
18
19 // //////////////////////////////////////////////
20 // Propri é t é s et mé thodes " s t a t i q u e s " p r i v é es
21
22 | \frac{1}{2} \frac{1}{2} \frac{1}{2} \frac{1}{2} description contient les valeurs des attributs de l'instance,
          i n i t i a l e m e n t vide
23 * @member
24 * @private
25 */
26 var dataAttributes = {};
27 /** @description contient les messages d'erreur associés aux attributs de l'
          instances
28 * @member
29 * @private
30 */
31 var dataError = {};
32
33 // Application du pattern " t h a t "
34 // Si une fonction l o c a l e (comme setAttributeAndError plus l o i n )
35 // veut u t i l i s e r une mé thode du module contenant concrètement notre fabrique ,
36 // ( par exemple myApp . metier . adresse . testRegex )
37 // Il doit appeler (par exemple) this setAttributeAndError.
38 // Mais s i l a mé thode setAttributeAndError e s t appel é e dans
```

```
39 // l ' i n t e r f a c e p u b l i q u e des instances ( p u b l i c I n t e r f a c e I n s t a n c e ) ci−dessous ,
40 \vert // "this" référera à cet autre objet (ici publicInterfaceInstance).
41 // Une solution consiste à mémoriser l'objet this dans une variable that,
42 // et d ' appeler l a mé thode t h a t . testRegex et non pas t h i s . testRegex
43 <i>// dans la fonction locale setAttributeAndError ci−dessous.
\textbf{var that} = \textbf{this}; // exemple : this = myApp.metier.adresse
45
46 /** @description Ajoute un message d ' erreur a s s o c i é à un a t t r i b u t
47 * @method addError
48 * @private
49 */
50 var addError = function (attributeName, message) {
51 // Ajout d ' une propri é t é
52 dataError [attributeName] = message;
53 }
54
55 | \frac{1}{2} /** @description Setter: initialise la valeur pour un attribut d'une instance.
56 * En cas d ' erreur un message pour cet a t t r i b u t e s t e s t ajout é dans dataError .
57 * En l'absence d'erreur, une éventuelle erreur précédente est effacée.
58 * @method inputObj .
59 * @private
60 */
61 var setAttributeAndError = function ( attributeName , value ) {
62 var resultTestRegex = that . testRegex (attributeName, value);
63 // On i n t i a l i s e l ' a t t r i b u t de l ' instance
64 dataAttributes [attributeName] = value;
65 // Si l a v a l i d a t i o n par expression r é g u l i è r e e s t pass é e
66 if (resultTestRegex = true){
67 // On e f f a c e une v i e i l l e erreur é v e n t u e l l e
68 delete dataError [attributeName];
69 } else {
70 // On initalise l'attribut de l'objet des erreurs.
71 // avec le message d'erreur.
72 addError (attributeName, "Attribut " + value +
73 " i n v a l i d e : " + resultTestRegex ) ;
74 }
75 }
76
77 // I n i t i a l i s a t i o n des a t t r i b u t s de l ' instance .
78 // Si l ' o b j e t en argument e s t null , on c o n s t r u i t une instance par dé f a u t
79 if (inputObj !== null){
80 // Parcours des propri é t é s de g e t A t t r i b u t e L i s t ()
81 // qui correspondent aux attributs de l 'instance à créer
82 for \{var\} = 0; i < this.getAttributeList().length; \leftrightarrow83 var attributeName = this . getAttributeList(\begin{bmatrix} i \end{bmatrix};
84 // Utilisation du setter pour initialiser l'attribut
85 setAttributeAndError (attributeName, inputObj [attributeName]);
86 }
87 } else {
88 // On i n i t i a l i s e l e s v a l e u r s des a t t r i b u t s à ""
89 for (var i = 0; i < this .get Attribute List () length ; +i ) {
90 var attributeName = this . getAttributeList(\begin{bmatrix} i \end{bmatrix};
91 dataAttributes [ attributeName ] = "" ;
92 }
93 }
94
```

```
95 // //////////////////////////////////////////////
96 // I n t e r f a c e p u b l i q u e du module
97
98 | /** @description Interface publique des instances du module métier.
99 * Fournit les méthodes pour manipuler l'instance (accesseurs, setters...)
100 */
101 var publicInterfaceInstance = {
102 /** @description Retourne le module avec les méthodes "statiques"
\boxed{103} * (comme l'accès direct à la liste des propriétés ou les tests regex)
104 * @return { Object } l e module myApp . metier . moduleName
105 */
106 getModule : function ( ) {
107 return that;
108,
109
110 <i>/** @description Accesseur pour tous les membres privés d'instance.
111 * @method get Attribute
112 * @public
113 * @param { s t r i n g } attributeName − nom de l ' a t t r i b u t attendue d ' une
            instance
114 | * @return {string} la valeur de l'attribut ou undefined en cas de nom d'
            a t t r i b u t inconnu .
115 */
116 getAttribute : function ( attributeName ) {
117 return dataAttributes [attributeName];
118 },
119
120 \left| \right| /** @description Setter :
121 * initialise la valeur pour un attribut d'une instance après un test.
122 * En cas d'erreur, un message pour cet attribut est ajouté dans dataError.
123 | * En l'absence d'erreur, une éventuelle erreur précédente est effacée.
124 * Il s 'agit d 'un simple alias vers la fonction privée setAttributeAndError.
125 * @method s e t A t t r i b u t e
126 * @public
127 * @param { s t r i n g } attributeName − nom de l ' a t t r i b u t attendue d ' une instance
128 * @param { s t r i n g } value − valeur à prendre pour l ' a t t r i b u t attendu d ' une
            instance
129 * @return { boolean } true s ' i l y a au moins une erreur , f a l s e sinon
130 */
131 setAttribute : setAttributeAndError,
132
133 /** @description permet de s a v o i r s i un des a t t r i b u t s au moins comporte une
          erreur .
134 * @return { boolean } true s ' i l y a au moins une erreur , f a l s e sinon
135 */
136 hasError : function () {
137 for (var attributeName in dataError ) {
138 if (dataError .hasOwnProperty (attributeName)) {
139 return true ;
140 }
141 }
142 return false ;
143 },
144
145 \vert /** @description Donne l'accès au message d'erreur d'un attribut (s'il existe
          ) .
```

```
146 * @param { s t r i n g } attributeName − nom d ' a t t r i b u t d ' une instance de module mé
           t i e r
147 * @return { s t r i n g | undefined } l e message d ' erreur pour un a t t r i b u t s ' i l
           e x i s t e
148 * ou undefined en l ' absence d ' erreur
149 */
150 getErrorMessage : function ( attributeName ) {
151 return dataError [attributeName];
152 },
153
154 /** @description Ré cupère l a l i s t e des noms d ' a t t r i b u t s qui ont une erreur
155 * @return { s t r i n g [ ] } t a b l e a u des noms d ' a t t r i b u t s qui comportent une erreur
             .
156 */
157 get Error List : function () {
158 var error List = \lceil \rceil;
159 for (var attributeName in dataError ) {
160 if (dataError . hasOwnProperty (attributeName)) {
161 errorList.push (attributeName);
162 }
163 }
164 return error List;
165 },
166
167 // //////////////////////////////////////////////////////////////////////
168 // Ajout des mé thodes s t a t i q u e s du module dans l ' i n t e r f a c e des instances
169 // //////////////////////////////////////////////////////////////////////
170
171 /** @description Renvoie la liste des noms d'attributs des instances.
172 * @method get Attribute List
173 */
174 getAttributeList : function(){
175 return that . get A t t ribut e L ist ();
176 },
177
178 /** @description Renvoie le texte de description d'un attribut des instances
            .
179 * @method getLabelText
180 * @param { s t r i n g } attributeName − nom d 'un a t t r i b u t
181 * @return { s t r i n g } l e t e x t e de d e s c r i p t i o n courte du champ
182 */
183 getLabelText : function (attributeName) {
184 return that .getLabelText (attributeName);
185 },
186
187 /** @description Expose le test d'expression réqulière des attributs
188 * des instances .
189 \vert * Peut être utilisée pour le filtrage des données d'un formulaire.
190 * @method testRegex
191 * @param { s t r i n g } attributeName − nom d 'un a t t r i b u t
192 * @param { s t r i n g } value − valeur pour i n i t i a l i s e r l ' a t t r i b u t
193 * @return { boolean | s t r i n g } true s i l a chaine e s t un code p o s t a l valide ,
194 * un message d'erreur sinon.
195 */
196 testRegex : function (attributeName, value) {
197 return that . testRegex (attributeName, value);
```

```
198 },
199
200 | \frac{1}{2} \frac{1}{2} \frac{1}{2} \frac{1}{2} description Fabrique qui crée des objets d'un module métier, suivant le
            pattern module ".
201 | * Le paramètre spec de notre fonction est un objet contenant les valeurs des
              a t t r i b u t s
202 \phantom{00} \phantom{00} \phantom{00} \phantom{00} \phantom{00} \phantom{00} \phantom{0} \phantom{0} \phantom{0} \phantom{0} \phantom{0} \phantom{0} \phantom{0} \phantom{0} \phantom{0} \phantom{0} \phantom{0} \phantom{0} \phantom{0} \phantom{0} \phantom{0} \phantom{0} \phantom{0} \203 | * @param {Object} inputObjet - spécification des valeurs des attributs d'une
              instance de module mé t i e r
204 * @param { s t r i n g } inputObjet . id − i d e n t i f i a n t unique de l ' instance
205 * @param { s t r i n g } inputObjet . attributeName − valeur à a f f e c t e r à l ' a t t r i b u t
              attributeName
206 * ( exemple pour une adresse : inputObj . numeroRue , inputObj
             . codePostal , etc .
207 */
208 createInstance : function (inputObjet) {
209 return that . createInstance (inputObjet);
210 },
211
212 /** @description Crée une copie de l'objet à l'identique.
213 * @returns { Object } une instance avec des v a l e u r s d ' a t t r i b u t s i d e n t i q u e à
                th is.214 */
215 clone : function ( ) {
216 return this . createInstance (dataAttributes);
217 }
218 \rightarrow ; // fin de publicInterfaceInstance
219
220 return publicInterfaceInstance;
221
222 } // f i n de l a mé thode createInstance
223 \mid \mid); // fin de l 'appel "apply" de la méthode myApp.addModule
```
#### **2.6.4 Exemple : La Fabrique du Module adresse**

La fabrique d'instances d'adresse, comme toutes les autres fabriques concrètes pour les instances d'objets métier, est simplement une copie de la fabrique générique d'objets métier vue dans la partie 2.6.3, qui est simplement placée dans le sous-module myApp.metier.adresse.

<span id="page-45-0"></span>Ainsi, mors de l'invocation de cette fabrique, les méthodes getAttributeList(), getLabelText() et that.testRegex() font référence aux méthodes éponymes du module myApp.metier.adresse, ce qui [perm](#page-40-0)et à la fabrique, dont le code est générique, de travailler cincrètement sur des adresses.

Code Source 2.20 : /pattern-fonct/ex08-fabriqueAdresse.js

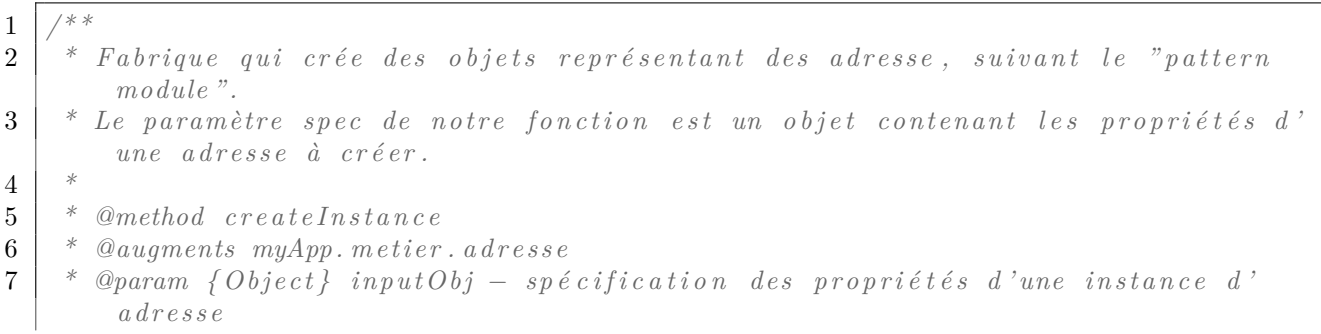

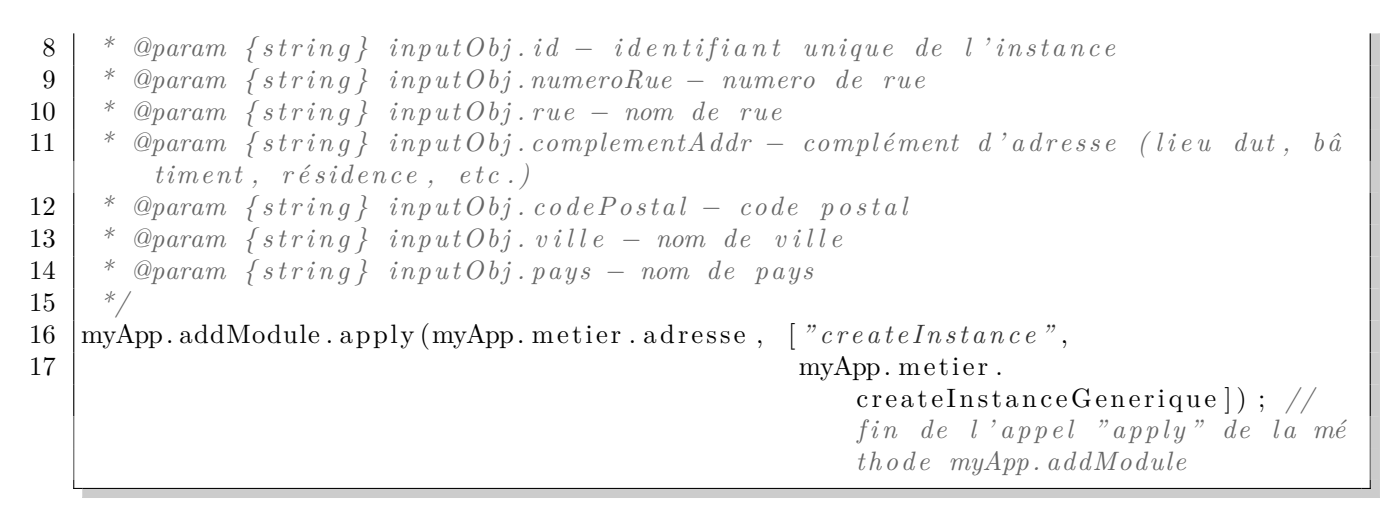

Le fichier *HTML* réalise le test de création d'une instance et d'utilisation de *setters*, et affiche les données et les erreurs obtenues.

| Création d'Instances d' x<br>progjs/exemples/objet/ex06_moduleMetierAdre<br>C.                                                                                                    | Q Suchen<br>☆ 自 ▽ ↓                                                                                                    |
|----------------------------------------------------------------------------------------------------|----------------------------------------------------------------------------------------------------|
| Données :<br><b>Identifiant: 04abf85bc9</b><br>Numéro: 2 bis<br>rue/place: Rue de l'a Paix<br>Lieu dit, Bâtiment, BP : undefined<br><b>Code Postal: 630000</b><br>Ville: Clermont-Ferrand<br>Pays: France 2 | <b>Erreurs:</b><br><b>Identifiant: undefined</b><br>Numéro: undefined<br>rue/place: undefined<br>Lieu dit, Bâtiment, BP : Propriété undefined invalide :<br>le complément d'adresse ne contient que des lettres, tirets<br>et quillemets ou chiffres.<br>Code Postal : Propriété 630000 invalide : Le code postal<br>doit comporter 5 chiffres décimaux.<br>Ville: undefined<br>Pays: Propriété France 2 invalide : Le pays, obligatoire,<br>ne contient que des lettres, tirets et quillemets. |
| Données :<br>Identifiant: 04abf85bc9<br>Numéro : $@#*m$<br>rue/place : Rue de l'a Paix<br>Lieu dit, Bâtiment, BP : "Bâtiment 3D"<br>Code Postal: 63000<br>Ville: Clermont-Ferrand<br><b>Pays: France</b>    | Erreurs :<br><b>Identifiant: undefined</b><br><b>Numéro</b> : Propriété @#*m invalide : Le numéro de la<br>rue contient au plus 15 caractères, lettres, tirets et<br>quillemets ou chiffres.<br>rue/place: undefined<br>Lieu dit, Bâtiment, BP : undefined<br>Code Postal: undefined<br>Ville: undefined<br>Pays: undefined                                                                                                    |

Figure 2.6 : Illustration du code source 2.21

Code Source 2.21 : /pattern-fonct/ex06-moduleMetierAdre[sseT](#page-46-0)est.js (cf. Fig 2.6)

```
1 \frac{1}{k^{*}} Module de test avec une méthode d 'affichage d 'une instance
 2 \mid *d 'adresse avec ses éventuelles erreurs.
 3 * @module myApp . t e s t
 4 * @method myApp . t e s t . t e s t A f f i c h e A d r e s s e
 5 * @public
 6 * @param { Object } adresse − instance d ' o b j e t mé t i e r du module " adresse "
 7 */
 8 myApp. addModule ( " t e s t " , {
 9 testAfficheAdresse : function (adresse) {
10 // Code HTML pour l'affichage de l'instance
11 var codeHTML = "\langle \text{div} \times \text{span} \times \text{h2} \rangleDonnées \langle \text{h2} \rangle" +
12 "<strong>" + adresse . getLabelText ( ' id ' ) +
13 " \angle/strong>" + adresse.getAttribute ('id') + "\anglebr/>" +
14 "<strong>" + adresse . getLabelText ( 'numeroRue ' ) +
15 " :</strong> " + adresse . getAttribute ( 'numeroRue ' ) + "<br/>" +
16 \sim "\ltstrong>" + adresse .getLabelText ('rue') +
```

```
17 " :</strong> " + adresse . getAttribute ( ' rue ' ) + "<br/>" +
18 \sim * \sim * \sim <b>strong>" + adresse .getLabelText ('complementAddr') +
19 " :</strong> " + adresse . getAttribute ( ' complementAddr ' ) + "<br/>" +
20 | \mathbb{I}^* \cdots \cdots \cdots \cdots \cdots \cdots \cdots \cdots \cdots \cdots \cdots \cdots \cdots \cdots \cdots \cdots \cdots \cdots \cdots \cdots \cdots \cdots \cdots \cdots \cdots \cdots \cdots \cdots \cdots
21 " :</strong> " + adresse . getAttribute ( ' codePostal ' ) + "<br/>" +
22 "<strong>" + adresse . getLabelText ( ' v i l l e ' ) +
23 " :</strong> " + adresse . getAttribute ( ' v i l l e ' ) + "<br/>" +
24 "<strong>" + adresse . getLabelText ( ' pays ' ) +
25 " \leq/strong> " + adresse.getAttribute ( 'pays ') +
26 | \frac{7}{5} /span>\frac{7}{5};
27
28 // variante en énumérant automatiquement les propriétés
29 codeHTML \leftarrow "\langle \text{span} \times \text{h2} \rangle Erreurs \langle \text{h2} \rangle" +
\sqrt[3]{\text{strong}}<sup>"</sup> + adresse.getLabelText('id') +
31 " :</strong>" + adresse . getErrorMessage ( ' id ' ) + "<br/>" +
32 "<strong>" + adresse . getLabelText ( 'numeroRue ' ) +
33 ' '' \leq \sqrt{\text{strong}} '' + adresse getErrorMessage ('numeroRue') + \leqbr\geq<sup>"</sup> +
34 "<strong>" + adresse . getLabelText ( ' rue ' ) +
35 " :</strong> " + adresse . getErrorMessage ( ' rue ' ) + "<br/>" +
36 "<strong>" + adresse . getLabelText ( ' complementAddr ' ) +
37 \vert * \langle /strong> * + adresse.getErrorMessage('complementAddr') + "\langlebr\rangle" +
38 "<strong>" + adresse . getLabelText ( ' codePostal ' ) +
39 " :</strong> " + adresse . getErrorMessage ( ' codePostal ' ) + "<br/>" +
^{40} \checkmarkstrong><sup>"</sup> + adresse.getLabelText('ville') +
41 \vert * \langle /strong> * + adresse.getErrorMessage('ville') + *\langlebr/>* +
42 "<strong>" + adresse . getLabelText ( ' pays ' ) +
\leq \frac{1}{3} \leq \leq \leq \leq \leq \leq \leq \leq \leq \leq \leq \leq \leq \leq \leq \leq \leq \leq \leq \leq \leq \leq \leq \leq \leq \leq \leq \leq \leq \leq \leq \leq \leq \leq 44 \sim \frac{\text{N}}{\text{N}} \times \frac{\text{N}}{\text{N}} \times \frac{\text{N}}{\text{N}};
45 return codeHTML;
46 | \} // fin de la méthode testAfficheAdresse
47 } \frac{1}{\pi} \frac{1}{\pi} \frac{1}{\pi} \frac{1}{\pi} \frac{1}{\pi} \frac{1}{\pi} \frac{1}{\pi} \frac{1}{\pi} \frac{1}{\pi} \frac{1}{\pi} \frac{1}{\pi} \frac{1}{\pi} \frac{1}{\pi} \frac{1}{\pi} \frac{1}{\pi} \frac{1}{\pi} \frac{1}{\pi} \frac{1}{\pi} \frac{1}{\pi} \frac{148 ) ; // f i n de l ' invocation de myApp . addModule
49
50 /** @description Programme p r i n c i p a l qui c o n s t r u i t l e s donné es
51 * et génère la vue.
52 * @method myApp . mainFunction
53 * @public
54 */
55 | myApp. addModule ( "mainFunction", function ( ) {
56 // cr é ation d ' une instance
57 var adresse = myApp. metier. adresse. createInstance ({
58 id : "04 abf85bc9 " ,
59 | numeroRue : "2 \; bis"60 rue : "Rue de l ' a Paix " ,
61 // o u b l i du champs complementAddr
62 codePostal : " 630000 " ,
63 v i l l e : "Clermont−Ferrand " ,
64 pays : "France 2"
65 });
66
67 var codeHTML = this . test . testAfficheAdresse(adresse);
68
69 // Test de s e t t e r
70 adresse.setAttribute ("complementAddr", "\"Bâtiment 3D\langle"");
71 adresse.setAttribute ("codePostal", "63000");72 | adresse.setAttribute ("pays", "France");
```

```
73 adresse . set Attribute ("numeroRue", "@#*m");
74
75 codeHTML += this . test . test A ffiche A d resse (adresse);
76
77 // Test de clonage :
78 codeHTML += this . test . test Affiche A d resse (adresse . clone ());
79
80 // U t i l i s a t i o n de l a valeur retourn é e pour g éné rer l a vue
81 document . getElementById ("paragrapheResultat") . innerHTML = codeHTML;
82 | });
83
84 // Exé cution de l a mé thode mainFunction
85 | myApp. mainFunction ();
```
Code Source 2.22 : Fichiers *JS* inclus dans ex06-moduleMetierAdresseTest.html

```
1 <!−− Cré ation de l ' a p p l i c a t i o n vide avec deux mé thodes −−>
 2 <s cript src=" ex04−structureApplication . j s "></s cript>
 3 <!−− Cré ation de sous−module r e g e x U t i l de myApp . metier −−>
 4 <s cript src=" . /ex05−modulePatternRegex . j s "></s cript>
 5 <!−− Cré ation de sous−module adresse de myApp . metier −−>
 6 <s cript src=" . /ex06−createModuleMetier . j s "></s cript>
 7 \mid \langle \langle -\rangle \rangle /-- Création d'une méthode fabrique générique d'objets métier --
 8 | <script src="./ex07−fabriqueObjetMetier.js"×/script>
 9 <!−− Cré ation de sous−module adresse de myApp . metier −−>
10 <s cript src=" . /ex06−moduleMetierAdresse . j s "></s cript>
11 <!−− Cré ation d ' une mé thode f a b r i q u e d ' adresse de myApp . metier . adresse −−>
12 <s cript src=" . /ex08−fabriqueAdresse . j s "></s cript>
13 −−
14 | \langle -\rangle Ajout d'une fonction de test, d'une méthode "main", et exécution \rightarrow15 <s cript src=" . /ex06−moduleMetierAdresseTest . j s "></s cript>
```
### **2.6.5 Utilisation : Création d'un Module myApp.view.adresse**

Nous ajoutons, dans un module myApp.view.adresse, des méthodes pour générer le code *HTML* d'une adresse, au format compact (sur une ligne) ou au format développé (avec le détail des labels des attribut).

Code Source 2.23 : /pattern-fonct/ex09-adresseView.js

```
1 // Cré ation d 'un module myApp . view et d 'un sous−module myApp . view . adresse
2 myApp. addModule ( " view" , { adresse : {}}) ;
3
4 /**
5 * Mé thode de g éné ration de code HTML pour une instance d ' adresse .
6 * Pour chaque propriété attendue d'une adresse, la description de la propriété
        et sa valueur sont affichées.
7 *
8 * @method getHtmlDevelopped
9 * @augments myApp . view . adresse
10 | * @param {Object} adresse – spécification des propriétés d'une instance d'
        adresse
11 * @param { s t r i n g } adresse . id − i d e n t i f i a n t unique de l ' instance
12 * @param { s t r i n g } adresse . numeroRue − numero de rue
13 * @param { s t r i n g } adresse . rue − nom de rue
```

```
14 | * @param {string} adresse.complementAddr - complément d'adresse (lieu dut, bâ
           timent, ré sidence, etc.)
15 * @param { s t r i n g } adresse . codePostal − code p o s t a l
16 * @param { s t r i n g } adresse . v i l l e − nom de v i l l e
17 * @param { s t r i n g } adresse . pays − nom de pays
18 */
19 myApp. addModule . apply (myApp. view . adresse , [ " getHtmlDevelopped " , function ( adresse
         \left( \frac{1}{2} \right)20 var htmlCode = " :
21
22 var moduleAdresse = adresse.getModule();
23
24 i f ( adresse . getAttribute ( 'numeroRue ' ) ) {
25 | htmlCode \equiv \sqrt[n]{\text{span c} \cdot \text{class}} = \sqrt[n]{\text{addressel} \cdot \text{length}} \times \sqrt[n]{\text{mod} \cdot \text{index} \cdot \text{Beta} \cdot \text{depth}}numeroRue' + \mathcal{C} "\mathcal{C} numeroRue' +
26 adresse.getAttribute ('numeroRue') + ",\langlebr\rangle";
27 }
28
29 htmlCode \equiv "\leqspan class = \mid" adresseItem \mid \geq" + moduleAdresse.getLabelText ('rue')
             + "\mathcal{C}nbsp; \lt/span>" +
30 \vert adresse . getAttribute ('rue') + ",
show \vert31
32 i f ( typeof adresse . getAttribute ( ' complementAddr ' ) === " s t r i n g " &&
33 adresse .getAttribute ('complementAddr') !== "") {
34 htmlCode += "<span c l a s s =\" adresseItem \">" + moduleAdresse . getLabelText ( '
               complementAddr ) + "\mathcal{E}nbsp ; \lt /span> " +
35 | adresse .getAttribute ('complementAddr') + ", \langlebr\rangle<sup>*</sup>;
36 }
37
38 htmlCode \neq "\leqspan class =\nmid"adresseItem \mid \gg" + moduleAdresse.getLabelText ('
            \c{codePostal'} + \mathscr{B}nbsp ; \lt / span\gt " +
39 adresse.getAttribute (\text{'}codePostal ') + \text{''}\text{\textless}\mathbf{b}\mathbf{r}\nightharpoonup\text{''} +
\mathcal{L} = \mathcal{L} \left( \mathcal{L} \right) 20 \mathcal{L} = \mathcal{L} \left( \mathcal{L} \right) \mathcal{L} = \mathcal{L} \left( \mathcal{L} \right) \mathcal{L} = \mathcal{L} \left( \mathcal{L} \right) \mathcal{L} = \mathcal{L} \left( \mathcal{L} \right) \mathcal{L} = \mathcal{L} \left( \mathcal{L} \right) \mathcal{L} = \mathcal{L} \left( \mathcal{L} \right) \mathcal{L} = \mathcal{L} \left( \mathcalnbsp; \lt/span> " +
41 adresse.getAttribute ('ville') + \mathbb{K}br\triangleright" +
\mathcal{L} 2 \mathcal{L} "\mathcal{L} <b>z \mathcal{L} lass =\"adresseItem \"\mathcal{L}" + moduleAdresse.getLabelText('pays') + "\mathcal{B}nbsp; \lt/span\gt " +
43 \vert adresse.getAttribute ('pays') + "\langlebr\rangle";
44
45 if (adresse . has Error ()) {
46 var error List = adresse.get Error List ();
47 htmlCode += "\ltstrong>Certains champs ont une erreur \lt/strong\ltbr/>";
48 for (var i=0; i<errorList.length; i++){
49 i f ( i > 0) {
50 htmlCode += " , " ;
51 }
52 htmlCode += errorList [i];
53 }
54 }
55
56 return htmlCode ;
57 | } ] ) ;
58
59 /**
60 * Mé thode de g éné ration de code HTML pour une instance d ' adresse .
61 * L' adresse est affichée sur une ligne, sans mention des erreurs.
```

```
62 *
63 * @method getHtmlDevelopped
64 * @augments myApp . view . adresse
65 | * @param {Object} adresse - spécification des propriétés d'une instance d'
        adresse
66 * @param { s t r i n g } adresse . id − i d e n t i f i a n t unique de l ' instance
67 * @param { s t r i n g } adresse . numeroRue − numero de rue
68 * @param { s t r i n g } adresse . rue − nom de rue
69 | * @param {string} adresse.complementAddr - complément d'adresse (lieu dut, bâ
        timent, ré sidence, etc.)
70 * @param { s t r i n g } adresse . codePostal − code p o s t a l
71 * @param { s t r i n g } adresse . v i l l e − nom de v i l l e
72 * @param { s t r i n g } adresse . pays − nom de pays
73 */
74 myApp. addModule . apply (myApp. view . adresse , [ " getHtmlCompact " , function ( adresse ) {
75 var htmlCode = " ;
76
77 i f ( adresse . getAttribute ( 'numeroRue ' ) ) {
78 htmlCode += adresse . getAttribute ( 'numeroRue ' ) + " , " ;
79 }
80
81 htmlCode += adresse.getAttribute ('rue') + ", ";
82 i f ( adresse . getAttribute ( ' complementAddr ' ) ) {
83 htmlCode += adresse.getAttribute ('complementAddr') + ",
84 }
85 htmlCode += adresse . getAttribute ( ' codePostal ' ) + " " +
86 | adresse.getAttribute ('ville') + ", " +
87 adresse . getAttribute ( ' pays ' ) ;
88 return htmlCode;
89 | }]);
```
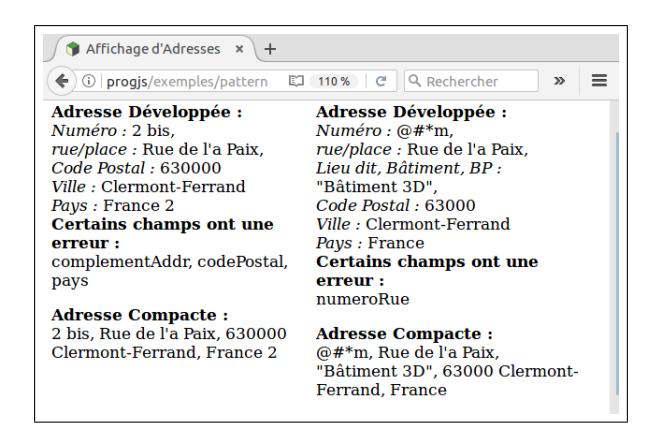

Figure 2.7 : Illustration du code source 2.24

Code Source 2.24 : /pattern-fonct/ex09-adresseViewTest.js (cf. Fig 2.7)

```
stance
2 * d ' adresse avec l e s mé thodes du package myApp . view . adresse
3 * @module myApp . t e s t
4 * @method myApp . t e s t . t e s t A f f i c h e A d r e s s e
5 * @public
6 * @param { Object } adresse − instance d ' o b j e t mé t i e r du module " adresse "
7 */
```

```
8 myApp. addModule ( " t e s t " , {
9 test A f fiche A dresse : function (adresse) {
10 return "<span s t y l e =\"width :260px ; display : i n l i n e −b l o c k ; vertical −align :
                \textbf{top} ; \mid \text{'}\rangle " +
11 \mathbb{Z}_p^{\infty} \mathbb{Z}_p^{\infty} <b>\mathbb{Z}_p^{\infty} \mathbb{Z}_p^{\infty} alresse Développée \mathbb{Z}/\text{strong}\mathbb{Z}_p^{\infty} +
12 myApp. view. adresse.getHtmlDevelopped (adresse) + \sqrt[n]{p} +
13 b \mathbb{Z}_p \timesstrong \lambda dresse Compacte \times strong \times br \lambda<sup>"</sup> +
14 myApp. view . adresse . getHtmlCompact (adresse) + \frac{n}{2} /p>" +
15 \frac{1}{5} \frac{1}{5} \frac{1}{5} \frac{1}{5} \frac{1}{5} \frac{1}{5} \frac{1}{5} \frac{1}{5} \frac{1}{5} \frac{1}{5} \frac{1}{5} \frac{1}{5} \frac{1}{5} \frac{1}{5} \frac{1}{5} \frac{1}{5} \frac{1}{5} \frac{1}{5} \frac{1}{5} \frac{1}{5} \frac{1}{5} \frac{1}{5}16 | \} // fin de la méthode testAfficheAdresse
17 \left\{\right\} // fin du module myApp.test
18 ); // fin de l 'invocation de myApp.addModule
19
20
21 /** @description Programme p r i n c i p a l qui c o n s t r u i t l e s donné es
22 \mid * et génère la vue.
23 * @method myApp . mainFunction
24 * @public
25 */
26 \mid myApp.addModule("mainFunction", function()27 // cr é ation d ' une instance
28 var adresse = myApp. metier. adresse. createInstance ({
29 id : "04 abf85bc9 " ,
30 | numeroRue : "2 \; bis",
31 rue : "Rue de l ' a Paix " ,
32 // oubli du champs complementAddr
33 codePostal : " 630000 " ,
34 v i l l e : "Clermont−Ferrand " ,
35 pays : "France 2"
36 });
37
38 \boldsymbol{\mathrm{var}} codeHTML = this . test . testAfficheAdresse (adresse);
39
40 adresse . set Attribute ("complement Addr", "\"Bâtiment 3D\"");
41 adresse.set Attribute ("codePostal", "63000");42 adresse . s e t A t t r i b u t e ( " pays " , "France " ) ;
43 | adresse.setAttribute("numeroRue", "@#*m");
44
45 codeHTML += this . test . test A f fiche A d resse (adresse);
46 // U t i l i s a t i o n de l a valeur retourn é e pour g éné rer l a vue
47 document . getElementById ( " paragrapheResultat " ) . innerHTML = codeHTML ;
48 | });
49
50 // Exé cution de l a mé thode mainFunction
51 | myApp. mainFunction ();
```
Code Source 2.25 : Fichiers *JS* inclus dans ex09-adresseViewTest.html

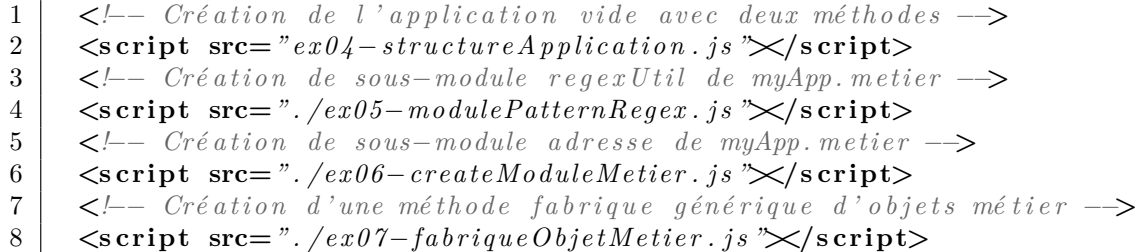

```
9 <!−− Cré ation de sous−module adresse de myApp . metier −−>
10 <s cript src=" . /ex06−moduleMetierAdresse . j s "></s cript>
11 | \langle- \langle- \rangle \sim \langle- \rangle \sim \langle \rangle \sim \langle \rangle \sim \langle \rangle \sim \langle \rangle \sim \langle \rangle \sim \langle \rangle \sim \langle \rangle \sim \langle \rangle \sim \langle \rangle \sim \langle \rangle \sim \langle \rangle \sim \langle \rangle \sim12 \langle \text{script } \rangle \langle \text{script } \rangle = \langle \text{right } = \langle \text{right} − \langle \text{right} + \langle \text{right} + \langle \text{right} + \langle \text{right} + \langle \text{right} + \langle \text{right} + \langle \text{right} + \langle \text{right} + \langle \text{right} + \langle \text{right} + \langle \text{right} + \langle \text{right} + \langle \text{right} + \langle \text{right}13 \langle \langle \langle \rangle \langle \rangle \langle 14 <s cript src=" . /ex09−adresseView . j s "></s cript>
15 −−
16 <!−− Ajout d ' une fonction de t e s t , d ' une mé thode "main " , et ex é cution −−>
17 <s cript src=" . /ex09−adresseViewTest . j s "></s cript>
```
## **2.7 Interface Générique de Objets métier**

<span id="page-52-0"></span>Il est possible de tester l'affichage des objets métier de manière générique, sans supposer qu'il s'agit particuièrement d'une adresse, sur la base de l'implémentation d'une interface. Nous devons d'abord créer un outil pour vérifier l'implémentation d'une interface par des objets *JavaScript*.

#### **2.7.1 Implémentation d'interfaces en** *JavaScript*

Voici une classe Interface, qui possède comme attribut un Array de noms de méthodes, et qui permet de vérifier qu'un objet possède bien des méthodes avec les noms correspondants. Notons que nous ne vérifions pas que lés méthodes correspondent bien à un prototype déterminé, mais seulement que les noms de méthodes sont présents.

Code Source 2.26 : /pattern-fonct/ex11-interfaceImplementation.js

```
1 /**
2 \vert * Définit une "interface", avec un nom et un ensemble de méthodes.
3 * Ceci nous permettra de vérifier qu'un certain nombre d'opérations
4 * sont pr é sentes dans un o b j e t JavaScript .
5 *
6 * @constructor I n t e r f a c e
7 * @param { s t r i n g } name − nom de l ' i n t e r f a c e
8 * @param { s t r i n g [ ] } methods − t a b l e a u contenant l e s noms des mé thodes de l '
        i n t e r f a c e .
9 */
10 var Interface = function (methods) {
11
12 if (methods length = undefined) {
13 throw {
14 name : " IllegalArgument " ,
15 message : "Une i n t e r f a c e né c e s s i t e un array ( ou array−l i k e ) de noms de mé
              thodes . "
16 };
17 }
18
19 // Cré ation d ' une propri é t é pour s t o c k e r l e nom de l ' i n t e r f a c
20 // Cré ation d 'un t a b l e a u pour socker l e s noms de mé thoded
21 | this methods = |\cdot|;
22 // pour chaque nom de mé thode
23 for (var i = 0; i < methods length; +i) {
24 // Vérification de type
25 if (typeof methods [i] != ' string ') {
```

```
26 throw {
27 name : " IllegalArgument " ,
28 message : "Les noms de méthodes d'une interface doivent être de type
              s t r i n g . "
29 \mid \qquad \};
30 }
31 // Ajout du nom de mé thode
32 this methods . push (methods [i]);
33 \mid \}34 | };
35
36 /**
37 * Vérifie qu'un objet "implémente une interface", en ce sens qu'il comporte
38 * un certain nombre de méthodes (propriétés de type fonction) qui ont les
39 \vert * mêmes noms que les méthodes de l'interface.
40 *
41 * @method isImplementedBy
42 * @param { Object } o b j e t − o b j e t qui d o i t impl é menter l ' i n t e r f a c e .
43 | * @return {boolean | string } true si l'objet comporte toutes les méthodes de l'
        i n t e r f a c e ,
44 | * un message d'erreur indiguant une méthode qui n'est pas présente dans l'objet
         sinon .
45 */
46 | Interface prototype isImplementedBy = function ( object ) {
47 // Pour chaque nom de mé thode
48 for (var i = 0; i < this methods length; +i) {
49 var methodName = this . methods [ i ] ;
50 | // Si l'objet n'a pas de propriété de ce nom qui soit de type fonction
51 if (!objet [methodName] | typeof objet [methodName] !== 'function') {
52 return \mathbb{Z}^1 ri \mathbb{Z}^1 objet \mathbb{Z}^1 n implémente \mathbb{Z}^1 kométhode \mathbb{Z}^1 + methodName;
53 }
54 }
55 return true ;
56 | };
```
Voici un exemple dans lequel nous définissions une interface attendues de nos modules métier. Cette interface contient deux types de méthodes :

- 1. L'interface attendue des instances du module métier permet de tester la présence d'un certain nombre de méthodes communes à toutes les instances (similaires à des méthodes de classe), qui sont définies dans le prototype des instances ;
- 2. L'interface attendue des instances permet de s'assurer de la présence d'un certain nombre de méthodes sur les instances, qui sont définies soit au niveau du prototype (si le code source est indépendant de l'instance) ou au niveau de l'instance (si besoin de personnaliser le code).

#### **2.7.2 Interface des instances de modules métier**

Code Source 2.27 : /pattern-fonct/ex11-interfaceImplementationMetier.js

```
1 \frac{1}{k^{*}} @description Test si un objet implémente les interfaces génériques
2 * pour les objets métiers suivant notre modlisation.
3 *
```

```
4 * @method t e s t I n t e r f a c e I m p l e m e n t a t i o n
5 * @augments myApp . metier
6 * @public
7 * @param { Object } instance − Instance d ' o b j e t mé t i e r suppos é e
8 * @param { function } instance . getModule − retourne l e module mé t i e r (mé thodes
         s t a t i q u e s )
9 * @param { function } instance . g e t A t t r i b u t e
10 * @param { function } instance . s e t A t t r i b u t e
11 * @param { function } instance . hasError
12 * @param { function } instance . getErrorMessage
13 \vert * @param {function} instance.getErrorList
14 *
15 * @param { function } instance . getModule () . g e t A t t r i b u t e L i s t
16 * @param { function } instance . getModule () . getLabelText
17 * @param { function } instance . getModule () . testRegex
18 * @param { function } instance . getModule () . createInstance
19 *
20 * @return
21 */
22 |myApp. addModule. apply (myApp. metier, | "testInterfaceImplementation", function (
       instance ) {
23
24 // Définition de l'interface commune aux modules métier (adresse, personne,
          etc . )
25 var metierCommonMethods = new Interface (
26 | // 1) Méthodes statiques (résultats indépendant de l'instance)
27 \vert <sup>"</sup>getAttributeList", <sup>"</sup>getLabelText", "testRegex", "createInstance",
28 // 2) Mé thodes d ' instance ( r é s u l t a t s dé pendant de l ' instance )
29 | "getModule", "getAttribute", "setAttribute", "setAttribute", "hasError", "getErrorMessage"," g e tE r r o r L is t "
30 | | | | ;
31
32 // cr é ation d ' une instance ( en l ' occurrence une adresse )
33 var monObjet = myApp. metier. adresse. createInstance ({
34 id : "04 abf85bc9 " ,
35 numeroRue : "2 b i s " ,
36 rue : "Rue de l ' a Paix " ,
37 complementAdresse : "Bâ timent 3D" ,
38 codePostal : " 63000 " ,
39 v i l l e : "Clermont−Ferrand " ,
40 pays : "France "
41 });
42
43 return metierCommonMethods . isImplementedBy ( monObjet ) ;
44 | } ] );
```
Code Source 2.28 : /pattern-fonct/ex11-interfaceImplementationTest.js

```
1 /** @description Programme principal qui construit les données
2 \mid * \text{ } \epsilon t \text{ } \text{ } g \text{ } \epsilon \text{ } n \text{ } \dot{\epsilon} \text{ } r \text{ } e \text{ } \text{ } la \text{ } \text{ } vue.3 * @method myApp . mainFunction
4 * @public
5 */
6 myApp. addModule ( " mainFunction" , function ( ) {
7 // cr é ation d ' une instance
8 \mid \text{var monObject} = \text{myApp.}\text{meter.} \text{adresse.} \text{createInstance}(\{
```

```
9 id : "04 abf85bc9 " ,
10 | numeroRue : "2 \; bis",
11 rue : "Rue de l ' a Paix " ,
12 complementAdresse : "Bâ timent 3D" ,
13 codePostal : " 63000 " ,
14 ville : "Clermont−Ferrand",
15 pays : "France "
16 });
17
18 \vert var testInterfacesMetier = myApp. metier. testInterfaceImplementation (monObjet) ;
19 var codeHTML ;
20 if (testInterfacesMetier == true){
21 codeHTML = \sqrt[n]{\mathbf{p}} \mathbf{p} \mathbf{p} \mathbf{p} \mathbf{p} \mathbf{p} \mathbf{p} \mathbf{p} \mathbf{p} \mathbf{p} \mathbf{p} \mathbf{p} \mathbf{p} \mathbf{p} \mathbf{p} \mathbf{p} \mathbf{p} \mathbf{p} \mathbf{p} \mathbf{p} \mathbf{p} \mathbf{p} \mathbf{22 } else {
23 codeHTML = \sqrt[n]{p} + testInterfacesMetier + \sqrt[n]{p}24 }
25 // U t i l i s a t i o n de l a valeur retourn é e pour g éné rer l a vue
26 document . getElementById ("paragrapheResultat") . innerHTML = codeHTML;
27 | \}) ;28
29 // Exé cution de l a mé thode mainFunction
30 \midmyApp. mainFunction ();
```
"

Code Source 2.29 : Fichiers *JS* inclus dans ex11-interfaceImplementationTest.html

| 1              | $\leq$ !-- Création de l'application vide avec deux méthodes -->                                                                                                    |
|----------------|----------------------------------------------------------------------------------------------------|
| $\overline{2}$ | $\langle \text{script } \text{src} = "ex04 - structure Application.$ js $\langle \text{src} \rangle$                                                                                                    |
| 3              | $\leq$ !-- Création de sous-module regexUtil de myApp.metier -->                                                                                                    |
| 4              | $\langle \text{script } \text{src} =".\rangle$ /ex05-modulePatternRegex.js " $\langle$ script $\rangle$                                                                                                    |
| 5              | $\langle -\rangle$ - Création de sous-module adresse de myApp. metier -                                                                                                    |
| 6              | $\langle \text{script } \rangle$                                                                                                    |
|                | $\lt l$ -- Création d'une méthode fabrique générique d'objets métier $\to$                                                                                                    |
| $8\,$          | $\langle \text{script } \text{src} =". \rangle$ /ex07-fabrique ObjetMetier. js " $\langle \text{script } \rangle$                                                                                                    |
| 9              | $\langle -\rangle$ - Création de sous-module adresse de myApp. metier ->                                                                                                    |
| 10             | $\langle \text{script } \text{src} =". \rangle$ /ex06-moduleMetierAdresse.js " $\langle \text{script } \rangle$                                                                                                    |
| 11             | $\langle -\rangle$ $\langle$ - $\rangle$ $\langle$ $\rangle$ $\langle$ $\rangle$ |
| 12             | $\langle \text{script } \rangle$                                                                                                    |
| 13             | $\langle -\rangle$ $\langle$ - $\rangle$ $\langle$ $\rangle$ $\langle$ $\rangle$ |
| 14             | $\langle \text{script } \rangle$                                                                                                    |
| 15             | $\leq$ !-- Classe de vérification de l'implémentation d'interfaces -->                                                                                                    |
| 16             | $\langle$ script src="./ex11-interfaceImplementation.js" $\langle$ script>                                                                                                    |
| 17             | $\langle$ - Classe de vérification de l'implémentation d'interfaces $\rightarrow$                                                                                                    |
| 18             | $\langle \text{script } \rangle$                                                                                                    |
| 19             |                                                                                                    |
| 20             | $\leq$ !-- Ajout d'une fonction de test, d'une méthode "main", et exécution -->                                                                                                    |
| 21             | $\langle \textbf{script} \rangle$                                                                                                    |

#### **2.7.3 Exemple d'utilisation : Méthode d'affichage générique**

Code Source 2.30 : /pattern-fonct/ex12-objetMetierView.js

 *// Cré ation d 'un module myApp . view et d 'un sous−module myApp . view . adresse* 2 |myApp. addModule ( $"view", \{addresse : \{\}\}\$ ;

```
4 /**
 5 * Méthode de ration de code HTML pour une instance d'objet métier.
 6 * Pour chaque a t t r i b u t d ' une instance , l a d e s c r i p t i o n de l a propri é t é
 7 \mid * et sa valeur sont affichées.
 8 *
 9 * @method getHtmlDevelopped
10 * @augments myApp . view
11 * @public
12 * @param { Object } instance − instance d ' o b j e t mé t i e r qui impl émente :
13 * " getModule " , " g e t A t t r i b u t e " , " s e t A t t r i b u t e " ,
14 * " hasError " , " getErrorMessage " , " g e tE r r o r L is t "
15 * ainsi que les méthodes statiques
ig \, et \, A \, tr \, i \, but \, e \, List \, " , \, " \, get \, L \, a \, be \, l \, Text \, " , \, " \, test \, Re \, ge \, x \, " , \,17 * " createInstance " , " getModule ".
18 */
19 myApp. addModule . apply (myApp. view , [ " getHtmlGeneric " , function ( instance ) {
20 var t est Interfaces Metier = myApp. metier. test Interface Implementation (instance);
21 if ( testInterfacesMetier  == true ) {
22 // Retourner un message d ' erreur au l i e u du code HTML de l ' instance
23 return testInterfacesMetier;
24 }
25 // Code HTML pour l'affichage de l'instance :
26 var codeHTML = "\langle \text{div} \times \text{span} \times \text{h2} \rangleDonnées de l'instance \langle \text{h2} \rangle";
27 for (var i=0 ; i < instance . getModule ( ) . g e t A t t r i b u t e L i s t ( ) . length ; ++i ) {
28 var attributeName = instance .getModule \left( \right) .getAttributeList \left( \right) [i];
29 codeHTML += "<strong>"
30 + instance . getModule ( ) . getLabelText ( attributeName ) + " : "
31 + \frac{7}{5} \frac{1}{2} + \frac{7}{5} \frac{1}{2} + \frac{7}{2} \frac{1}{2} + \frac{7}{2} \frac{1}{2} + \frac{7}{2} \frac{1}{2} + \frac{7}{2} \frac{1}{2} + \frac{7}{2} \frac{1}{2} + \frac{7}{2} \frac{1}{2} + \frac{7}{2} \frac{1}{2} + \frac{7}{2} \frac{1}{32 + instance .getAttribute(attributeName) + \mathbb{K}br \left/ \triangleright";
33 }
34 \circ codeHTML \leftarrow "\lt/span\gt";
35
36 // variante en énumé rant automatiquement l e s propri é t é s
37 codeHTML \leftarrow "\langle \text{span} \times \text{h2} \rangle Erreurs \langle \text{h2} \rangle";
38 for (var i=0; i < instance .getModule () .getAttributeList () length; \leftrightarrow \rightarrow \rightarrow39 var attributeName = instance .getModule \left( \right) .getAttributeList \left( \right) [i];
40 codeHTML += "<strong>"
41 + instance . getModule ( ) . getLabelText ( attributeName ) + " : "
42 + \frac{v}{\sqrt{ \cdot \cdot \cdot } } + \frac{v}{\sqrt{ \cdot \cdot \cdot } } +
43 instance .getErrorMessage (attributeName) + \mathbb{K}br \left\langle \triangleright \right\rangle;
44 }
45 codeHTML \leftarrow "\langle/span\times/div>";
46 return codeHTML ;
47 | } ] );
```

```
Code Source 2.31 : /pattern-fonct/ex12-objetMetierViewTest.js
```

```
1 \frac{1}{k^{*}} Module de test avec une méthode d 'affichage d 'une instance
2 * d ' adresse avec l e s mé thodes du package myApp . view . adresse
3 * @module myApp . t e s t
4 * @method myApp . t e s t . t e s t A f f i c h e A d r e s s e
5 * @public
6 * @param { Object } adresse − instance d ' o b j e t mé t i e r du module " adresse "
7 */
8 myApp. addModule ( " t e s t " , {
9 testAfficheInstance: function(instance){
```

```
10 return myApp. view.getHtmlGeneric (instance);
11 | \} // fin de la méthode testAfficheInstance
12 } // fin du module myApp. test13 ); // fin de l 'invocation de myApp.addModule
14
15
16 \frac{1}{k^*} @description Programme principal qui construit les données
17 \mid * et génère la vue.
18 * @method myApp . mainFunction
19 * @public
20 */
21 myApp. addModule ( " mainFunction" , function ( ) {
22 // cr é ation d ' une instance
23 var adresse = myApp. metier. adresse. createInstance ({
24 id : "04 abf85bc9 " ,
25 | numeroRue : "2 \; b \; i \; s \; "26 rue : "Rue de l ' a Paix " ,
27 complementAddr : "aa" ,
28 // oubli du champs complementAddr
29 codePostal : " 630000 " ,
30 v i l l e : "Clermont−Fernand" ,
31 pays : "France 2"
32 \mid \qquad \};
33
34 var codeHTML = this . test . test A ffiche Instance (adresse);
35
36 adresse.setAttribute ("complementAddr", "\"Bâtiment 3D\"");
37 adresse.setAttribute (\text{"codePostal", "63000");}38 adresse.setAttribute ("pays", "France");
39 adresse . set Attribute ("numeroRue", "@#*m");
40
41 codeHTML += this . test . test A f fiche Instance (adresse);
42
43 // a l e r t (codeHTML) ;
44 // U t i l i s a t i o n de l a valeur retourn é e pour g éné rer l a vue
45 document . getElementById ( " paragrapheResultat " ) . innerHTML = codeHTML ;
46 | });
47
48 // Exé cution de l a mé thode mainFunction
49 | myApp. mainFunction ();
```
,,

```
Code Source 2.32 : Fichiers JS inclus dans ex12-objetMetierViewTest.html
```
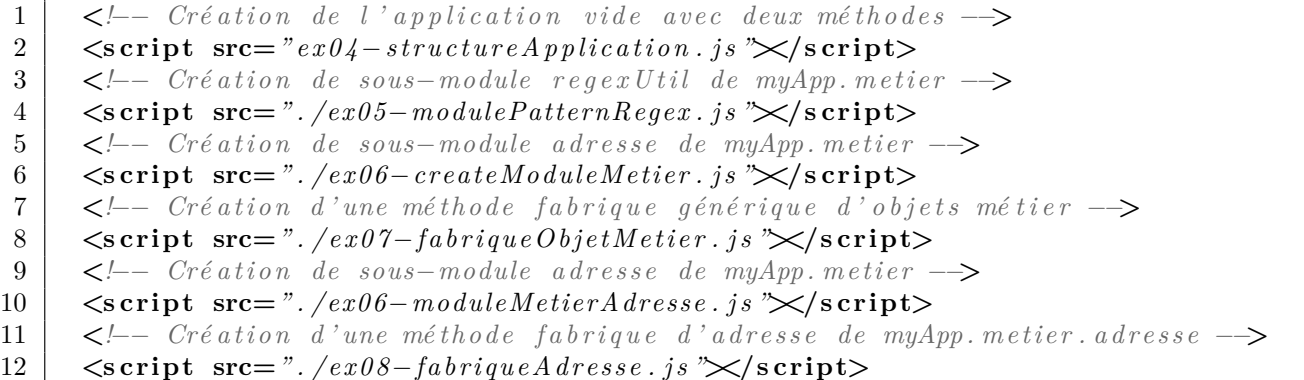

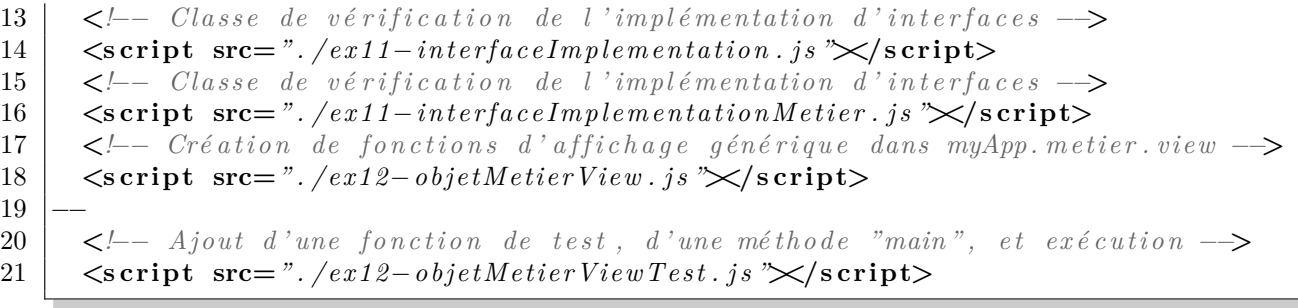

# **Chapitre 3**

# **Constructeurs, Prototype et** *Patterns* **Associés**

#### **3.1 Constructeurs**

Un *classe* en *Javascript* se crée à partir d'un constructeur, qui est une fonction dont le nom est le nom de la classe à créer. À l'intérieur du constructeur, les propriétés de la classe sont créées et initialisées à l'aide de l'identificateur this. Le constructeur retourne un unique objet dont les propriétés correspondent à celles qui ont été initialisées à l'aide de l'identificateur this. En d'autres termes, le constructeur retourne une instance de la classe. Par convention, **les noms de constructeurs commencent par une majuscule**.

Code Source 3.1 : /pattern-proto/ex01-classeTelephone.js

```
1 /**
2 \vert * \text{Constructeur de téléphone. Note a language is a unique value of the number of elements.3 * @constructor
4 \mid \ast \mathcal{Q} param \{string\} tel1 - le numéro de teléphone.
5 * @param { s t r i n g } [ t e l 2 ] − un second numé ro de t é l é phone .
6 */
7 \mathbf{var} Telephone = function ( tell , /* argument optionnel */ tel2 ) {
8
9 \mid \text{var checkPhone} = \text{function}(\text{tel})10 // Test d'expression régulière après suppression des espaces et tabulations
11 if (typeof tel. libelle  == "string" || typeof tel. numero  == "string" ||12 \int (1+33)(0)(0-9)(9)(8). t est (t e l . numero . r e p l a c e (\sqrt{s/g}, '')) \equiv true ) {
13 throw {
14 name: "IllegalArgumentException"
15 message: "Numéro de téléphone x + y + z + z = 1. libelle + " y + z + z = 1. numero + "
                 \" i n v a l i d e "
16 }
17 }
18 \mid \};
19
20 | checkPhone (tell);
21 // Création d'un attribut de la classe
22 | this . tell=tell;
23
24 if (tel2  == undefined){
25 checkPhone ( t e l 2 ) ;
26 | // Création d'un attribut de la classe
```

```
27 this \text{tel2} = \text{tel2};
28 }
29
30 /**
31 * @method getHtml
32 * @return {string} le code HTML pour afficher une instance.
33 */
34 this . getHtml = function () {
35 var htmlCode = this.tell.libelle + " : " + this.tell.numero + "\ltbr\gt";
36 if (this tel2 !== undefined){
37 htmlCode += this . tel2. libelle + " : " + this . tel2. numero + "\ltbr \gt";
38 }
39 return htmlCode ;
40 };
41 }
```
Code Source 3.2 : /pattern-proto/ex01-classeTelephoneTest.js

```
1 | \text{try}2 // Appel du constructeur avec le mot clé "new" :
 3 \mid \text{var tel} = \text{new Telephone}({\text{libelle : "Maison", numero : "+33 1 23 45 67 89" }),4 { l i b e l l e : " Mobile " , numero : "09 87 65 43 21" }) ;
 5 // U t i l i s a t i o n de l a mé thode getHtml ()
 6 var codeHTML = "\langle p \rangle" + tel.getHtml() + "\langle p \rangle";
 7 \}catch (err) {
 8 a lert (err. message);
 \boldsymbol{9}10 // U t i l i s a t i o n de "myApp . view . codeHTML" pour g éné rer l a vue
11 document . getElementById ( " paragrapheResultat " ) . innerHTML = codeHTML ;
```
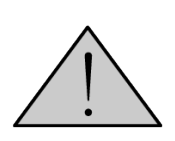

Un constructeur doit systématiquement être employé avec le mot clé new. En effet, l'emploi d'un constructeur sans le mot clé new, qui ne génère, en soi, aucune exception ni *warning* conduit à un comportement imprévisible, généralement catastrophique. D'où l'importance de **respecter la convention que les noms de constructeurs commencent par une majuscule**, contrairement à toutes les autres fonctions ou variables.

## **3.2 Prototypes**

#### **3.2.1 Notion de prototype**

Les méthodes de classes telles que vues jusqu'à présent ont l'inconvénient que ces méthodes sont des propriétés des objets, qui existent en autant d'exemplaires qu'il y a d'instance des objets, alors qu'elles sont constantes.

Pour éviter cela, on peut mettre les méthodes non pas directement dans l'objet, mais dans son *prototype*. Le prototype est lui-même une propriété de l'objet, mais qui est partagée entre tous les objets de la classe (il s'agit d'une variable de classe). Toutes les variables de classes doivent être crées au niveau du prototype.

Code Source 3.3 : /pattern-proto/ex02-prototype.js

```
2 /**
 3 <sup>*</sup> Augmente la classe Telephone en ejoutant une méthode au prototype de
          Telephone
 4 * @method getHtmlByLibelle
 5 * @return { s t r i n g } l e code HTML pour a f f i c h e r une instance .
 6 */
 7 | Telephone . prototype . getNumero = function (libelle) {
 8 \mid \text{if } (\text{this } . \text{ tell } . \text{ libelle } . \text{toLowerCase}() \implies \text{libelle } . \text{toLowerCase}() ) \{9 return this . tell . numero;
10 \,11 if (this tel2  == undefined &&
12 this . tel 2. libelle . to LowerCase () \equiv libelle . to LowerCase () \{13 return this . tel 2 . numero;
14 }
15 return "Numéro inexistant";
16
```
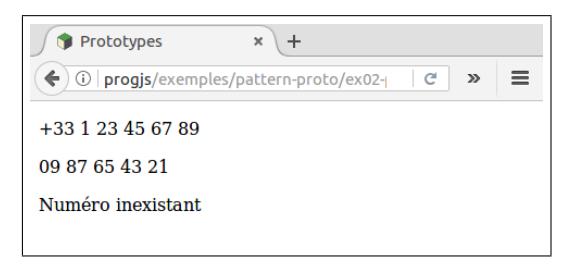

Figure 3.1 : Illustration du code source 3.4

<span id="page-61-1"></span>Code Source 3.4 : /pattern-proto/ex02-prototypeTes[t.js](#page-61-0) (cf. Fig 3.1)

```
1 | \text{try}2 // Appel du constructeur avec le mot clé "new" :
 67 89" } })4 { l i b e l l e : " Mobile " , numero : "09 87 65 43 21" }) ;
 5 // U t i l i s a t i o n de l a mé thode getNumero () du prototype
 6 var codeHTML = \sqrt[n]{p} + tel.getNumero (\sqrt[n]{max}) + \sqrt[n]{p};
 7 \mid \text{codeHTML} \mid = \text{"}\langle \text{p} \rangle \text{''} + \text{tel.getNumber}(\text{''} \text{mobile''}) + \text{''}\langle \text{p} \rangle \text{''};8 codeHTML \leftarrow "\langle \mathbf{p} \rangle" + tel.getNumero ("travail") + "\langle \mathbf{p} \rangle";
 9 \vert \}catch (err){
10 | a lert (err. message);
11 }
12 // U t i l i s a t i o n de "myApp . view . codeHTML" pour g éné rer l a vue
13 document . getElementById ( " paragrapheResultat " ) . innerHTML = codeHTML ;
```
La méthode Object.prototype.hasOwnProperty() permet de tester si une propriété d'un objet existe au niveau de l'objet lui-même, ou au niveau de son prototype, ou encore du prototype de son prototype.

Le fonctionnement de la notion de prototype est le suivant : Lors d'une tentative d'accès à un propriété de l'objet, la propriété est tout d'abord recherchée au niveau des propriétés propres. Seulement si la propriété n'existe pas dans les propriétés propres, elle est ensuite recherchée dans le prototype de l'objet. Si elle n'existe pas non plus à ce niveau, la propriété est recherchée dans le prototype du prototype, et ainsi de suite...

Ce processus s'appelle la *délégation* et il permet de spécialiser les objets, en les faisant hériter des propriétés d'un prototype, tout en leur permettant de surcharger (redéfinir) les données ou méthodes. Ceci co[nstitue un mécanisme très s](https://malgouyres.org)ouple d'héritage, entièrement dynamique.

#### **3.2.2 Surcharge des méthodes du prototype : l'exemple de toString**

La méthode toString, qui permet de convertir un objet en chaîne de caractères (par exemple pour l'afficher) a une implémentation par défaut définie dans le prototype de la classe Object. On peut la surcharger dans le prototype de notre classe Telephone pour changer le comportement par défaut de la méthode toString et mettre en forme à notre guise les numéros de téléphone.

#### Code Source 3.5 : /pattern-proto/ex03-toString.js

```
1 /**
 2 * @override to String
 3 * @return { s t r i n g } une cha î ne de caractère repr é s e n t a t n t l ' instance de
         Telephone
 4 */
 5
 6 \mid Telephone . prototype . to String = function () {
 7 var texte = this . t e l 1 . l i b e l l e + " : " + this . t e l 1 . numero ;
 8 if (this tel2 !== undefined){
9 texte \neq " et " + this . tel 2 . libelle + " : " + this . tel 2 . numero;
10 \,11 return texte ;
12 }
```
Code Source 3.6 : /pattern-proto/ex03-toStringTest.js

```
1 | \text{try}2 // Appel du constructeur avec le mot clé "new" :
 3 \mid \text{var tel} = \text{new Telephone}({\text{libelle : "Maison", numero : "+33 1 23 45 67 89" },4 { l i b e l l e : " Mobile " , numero : "09 87 65 43 21" }) ;
 5 // Utilisation implicite de la méthode toString() (conversion)
 6 var codeHTML = \sqrt[n]{p} + tel + \sqrt[n]{p};
 7 \}catch (err){
 8 \mid a lert (err. message);
 \boldsymbol{9}10 // U t i l i s a t i o n de "myApp . view . codeHTML" pour g éné rer l a vue
11 document . getElementById ( " paragrapheResultat " ) . innerHTML = codeHTML ;
```
"

```
Code Source 3.7 : Fichiers JS inclus dans ex03-toStringTest.html
```

```
1 <!−− Dé f i n i t i o n du constructeur de Telephone −−>
2 | \langle \textbf{script} \rangle = \langle \textbf{script} \rangle = \langle \textbf{error} \rangle = \langle \textbf{error} \rangle = \langle \textbf{error} \rangle = \langle \textbf{error} \rangle3 <!−− Redé f i n i t i o n de l a mé thode t o S t r i n g du prototype de Telephone −−>
4 <s cript src=" . /ex03−toString . j s "></s cript>
5 −−
6 <!−− Impl é mentation du t e s t et de l a vue −−>
7 <s cript src=" . /ex03−toStringTest . j s "></s cript>
```
## **3.3 Modélisation de Modules Métier (version 2)**

Le but de cette partie est de proposer une nouvelle modélisation pour les modules métier définis dans la partie 2.6. L'objectif est d'utiliser la notion de prototype pour éviter d'avoir autant de copies des méthodes statiques et des méthodes de classe des modules métier qu'il y a d'instance. Constatant que le code source de toutes ces méthodes est le même pour toutes les méthodes, ce code [sera](#page-35-0) factorisé dans le prototype du module, qui sera lui-même accessible via le prototype des instances.

#### **3.3.1 Attributs et méthodes statiques (version 2)**

Code Source 3.8 : /pattern-proto/ex05-createModuleMetierProto.js

```
1 \frac{1}{k^{*}} @description Définit les propriétés générale des objets métiers
2 \mid * \dot{a} partir d'une spécification des attributs.
3 | * On ajoute au métier un objet qui est l'interface publique d'une fonction qui
        s u i t l e pattern "module ".
4 * La fonction retourne son i n t e r f a c e p u b l i q u e qui e s t un o b j e t .
5 * Cet o b j e t e s t ajout é comme sous−module au module " metier ".
6 *
7 | * Dans cet objet, on ne trouve pas pour le moment les propriétés d'instance.
        Celles −c i seront ajout é es par " augmentation ".
8 *
9 * @module createModuleMetier
10 * @augments myApp . metier
11 * @param { s t r i n g } moduleName − nom du module mé t i e r
12 * @param { Object } a t t r i b u t e s P a t t e r n s − o b j e t contenant l e s a t t r i b u t s d 'un
       module mé t i e r
13 * − Chaque propri é t é de a t t r i b u t e s P a t t e r n s dé f i n i t un a t t r i b u t
       du module mé t i e r
14 <sup>*</sup> − chaque attribut possède
15 * + une fonction de t e s t sur l e s v a l e u r s nommé e regexTest
16 \vert * \vert * \vert + un texte de label permettant de désigner la donnée
        pour l ' u t i l i s a t e u r
17 */
18 myApp. addModule . apply (myApp. metier , [ " createModuleMetier " ,
19 function (moduleName,
20 at t ributes P at t erns ) {
21 // ////////////////////////////////////////////////////////
22 // Si le modèle de toutes les méthodes statiques communes
23 // \dot{a} tous les objets métier n'a pas encore été créé
24 // (Cet objet existe en un exemplaire unique.)
25 if (myApp. metier . methodesStatiquesModulesMetier == undefined){
26 | //On crée le modèle de toutes les méthodes statiques communes
27 // \dot{a} tous les objets métier.
28 myApp. metier . methodesStatiquesModulesMetier = {
29 /** @description Renvoie l a l i s t e des propri é t é s attendues des instances
               .
30 \vert * @method get Attribute List
31 */
32 | getAttributeList : function(){
33 return attributeList;
34 },
35
```

```
36 /** @descriptionRenvoie l e t e x t e de d e s c r i p t i o n de l ' a t t r i b u t attendue
               des instances .
37 * Renvoie undefined en cas d ' erreur ( propri é t é inconnue )
38 * @method getLabelText
39 * @param { s t r i n g } attributeName − nom de propri é t é
40 * @return { s t r i n g } l e t e x t e de d e s c r i p t i o n courte du champs
41 */
42 getLabelText : function ( attributeName ) {
43 return attributesPatterns [attributeName ]. labelText;
44 },
45
46
47 /** @description Expose l e t e s t d ' expression r é g u l i è r e des a t t r i b u t s des
                instances .
48 * Peut ê t r e u t i l i s é e pour l e f i l t r a g e des donné es d 'un formulaire .
49 * @method testRegex
50 * @param { s t r i n g } attributeName − nom de propri é t é
51 * @param { s t r i n g } value − valeur pour i n i t i a l i s e r l ' a t t r i b u t
52 * @return { boolean | s t r i n g } true s i l a chaine e s t un a t t r i b u t valide ,
53 * * un message d'erreur sinon.
54 */
55 testRegex : function (attributeName, value) {
56 if (attributesPatterns [attributeName] = undefined ) {
57 return "La propriété " + attributeName + " n'existe pas";
58 } else {
59 return attributesPatterns [attributeName]. regexTest (value);
60 }
61 }
62 } ; // Fin du l i t t é r a l myApp . metier . methodesStatiquesModulesMetier
\{63 \mid \} // \{fin \ du \text{ } "if \ (myApp. \ metric. \ methods. Statiques \textit{ModulesMetic} \} = \text{ } underified \text{ } \}64
65 var ModuleMetier = \textbf{function}() {};
66
67 // Le modèle de t o u t e s l e s mé thodes s t a t i q u e s communes à tous l e s o b j e t s
68 // métier sert de prototype à tous les modules métier.
69 // Cela permet de rendre ces mé thodes ( exemplaire unique ) a c c e s s i b l e s
70 // dans tous l e s modules mé t i e r
71 ModuleMetier . prototype
72 = myApp. metier . methodesStatiquesModulesMetier ;
73
74 // Cré ation du module avec l e constructeur de modules mé t i e r s
75 // pout pouvoir dé f i n i r un prototype commun pour tous
76 | // les modules métier.
77 | myApp. metier [moduleName] = new ModuleMetier ();
78 /**
79 * Tableau contenant l a l i s t e des a t t r i b u t s d ' une instance .
80 \vert * Le tableau est précalculé lors de l'initialisation.
81 * @member
82 * @private
83 */
84 var attributeList = function(){
85 var l i s t e = [ ] ;
86
87 // Parcours des propri é t é s de l ' o b j e t a t t r i b u t e s P a t t e r n s . regexTest
88 // qui correspondent aux attrivuts de l 'instance
89 for (var attributeName in attributesPatterns) {
```

```
90 // Ne pasconsid é rer l e s propri é t é s "hé r i t é es " du prototype .
91 if (attributesPatterns.hasOwnProperty (attributeName)){
92 | liste.push (attributeName);
93 }
94 }
95 return liste;
96 | \bigcup ; \bigcup appel immédiat de la fonction anonyme.
97
98 /** @description Propri é t é contenant l e s sp é c i f i c a t i o n s
99 * de chaque attribut telles que données en paramètres en
100 */
101 //myApp.metier/moduleName|.attributesPatterns = attributesPatterns;
102
103 | \left\{\right\} // fin de la fonction qui crée l'objet myApp. metier [moduleName]
104 ); // fin de l 'appel "apply" de la méthode myApp.addModule
105 // ( ajout de l ' o b j e t t h i s au metier , sous l e nom createModuleMetier )
```
#### **3.3.2 Fabrique générique d'instances métier (version 2)**

Pour les méthodes d'instance, le code source des méthodes étant indépendant de l'instance (même si le résultats de ces méthodes dépend des valeurs attributs, et donc de l'instance), il sera factorisé dans un prototype unique, qui est créé une seule fois. Le constructeur correspondant est mémorisé dans la propriété privateInstanceConstructor du module myApp.metier.

Comme les attributs d'un constructeur sont toujours publics, nous instantions avec notre privateInstanceConstructor une instance qui sera elle même privée (en suivant le *pattern module* comme dans la partie 2.2).

Le module métier (comme par exemple myApp.metier.adresse), dont l'interface contient les méthodes statiques (méthodes de classe), sera utilisé comme prototype des instances (PublicInstanceInterface.prototype). Une instance du constructeur [Pu](#page-24-0)blicInstanceInterface est retournée comme interface du *pattern module* exposant à la fois les méthodes statiques et les méthodes d'instance.

Code Source 3.9 : /pattern-proto/ex05-fabriqueObjetMetierProto.js

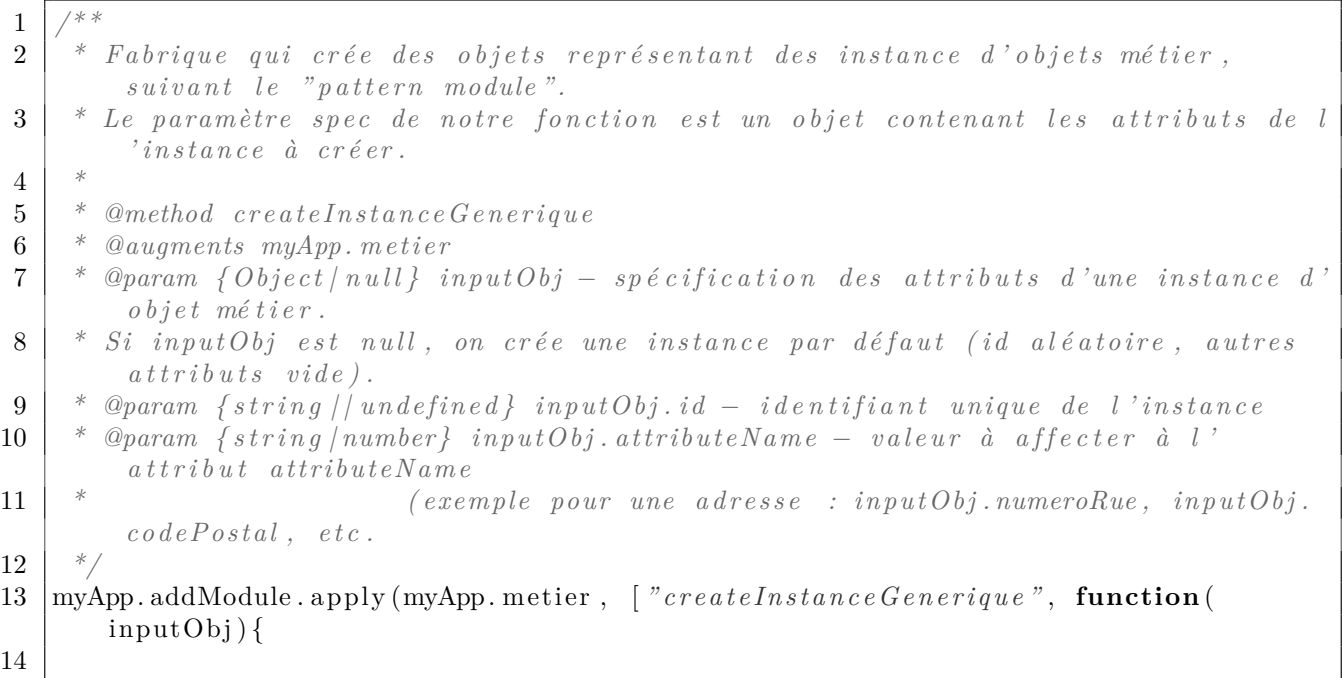

```
15 that = this ;
16
17 // ////////////////////////////////////////////////////////
18 // Si le modèle de toutes les méthodes privées communes
19 // à toutes les instances d'objets métier n'a pas encore été créé
20 // (Cet objet existe en un exemplaire unique.)
21 if (myApp. metric. methodsInstancesMetric = undefined)22 // Constructeur d'un objet unique avec un prototype
23 var PrivateInstancesConstructor = function ( ) {
24 /** @description contient les valeurs des attributs de l'instance,
            i n i t i a l e m e n t vide
25 * @member
26 * @private
27 */
28 this dataAttributes = \{\};29 /** @description contient les messages d'erreur associés aux attributs
               de l ' instances
30 * @member
31 * @private
32 *33 this . dataError = {};
34 };
35
36 PrivateInstancesConstructor . prototype . addError
37 = function (\text{attributeName}, message) {
38 // Ajout d ' une propri é t é
39 this . dataError [attributeName] = message;
40 } ;
41
42 PrivateInstancesConstructor.prototype.setAttribute
43 = function (\text{attributeName}, \text{ value}) {
44 var resultTestRegex = that . testRegex (attributeName, value);
45 // On i n t i a l i s e l ' a t t r i b u t de l ' instance
46 this . dataAttributes [attributeName ] = value ;
47 // Si l a v a l i d a t i o n par expression r é g u l i è r e e s t pass é e
48 if (resultTestRegex == true){
49 // On e f f a c e une v i e i l l e erreur é v e n t u e l l e
50 delete this . dataError [attributeName];
51 } else {
52 | // On initalise la propriété de l'objet des erreurs.
\frac{1}{3} // avec le message d'erreur.
54 this . addError ( attributeName ,  " Attribut " + value +
55 " in <i>valide</i> : " + resultTestRegex);56 }
57 };
58
59 PrivateInstancesConstructor . prototype . getAttribute
60 | = function (\text{attributeName}) {
61 return this . dataAttributes [attributeName];
62 };
63
64 PrivateInstancesConstructor . prototype . hasError
65 | = function(){
66 for (var attributeName in this . dataError ) {
67 i f ( this . dataError . hasOwnProperty ( attributeName ) ) {
68 return true ;
```

```
69 }
 70 }
71 return false ;
72 };
73
74 PrivateInstancesConstructor.prototype.getErrorList
75 | = function () {
76 var error List = \lceil \rceil;
77 for (var attributeName in this . dataError ) {
78 i f ( this . dataError . hasOwnProperty ( attributeName ) ) {
79 error List. push (attributeName) ;
 80 }
 81 }
82 return error List;
83 };
84
85 PrivateInstancesConstructor . prototype . getErrorMessage
86 | = function (\text{attributeName}) {
87 return this . dataError [attributeName] ;
88 } ;
89 /** @description Géné ration d 'un ID a l é a t o i r e en cas de cr é ation d ' une
             n o u v e l l e instance
90 * ( cas où l e s s p e c i f i c a t i o n s inputObj sont n u l l )
91 * @private
92 */
93 PrivateInstancesConstructor . prototype . generateRandomId
94 = function () {
95 \vert var idLength = 10;
96 var result at = \frac{7}{3};
97 var hexaDigits = Array ("0", "1", "2", "3", "4", "5", "6", "7", "8", "9", "a", "
                  b ", "c ", "d ", "e ", "f");
98 var i ;
99 for (var i=0 ; i<10 ; ++i ) {
100 \vert result at \vert hexaDigits [Math. floor (Math. random ()*16)];
101 }
102 return resultat;
103 }
104
105 // On m \notin m \text{ or } i \in \ell e constructeur d 'instances privées pour n'en avoir qu'un
106 myApp. metier. privateInstanceConstructor = PrivateInstancesConstructor;
107 \vert \vert // fin du "if (myApp. metric. methods of instance. Metier == undefined)"
108
109 // On crée une instance privée (variable locale, voir "pattern module")
110 var privateInstance = new myApp. metier. privateInstanceConstructor ();
111
112
113 /** @description Création d'un constructeur privé, créant une classe qui
114 \vert * contiendra les méthodes permettant de manipuler l 'instance créée,
115 \vert * qui contitue l'interface du pattern module.
116 *
117 | * L'intérêt d'un constructeur est de définir les méthode au niveau du
           prototype ,
118 * via l ' o b j e t unique myApp . metier . methodesInstancesMetier , cr é é une s e u l e
           f o i s .
119 *
120 * De plus , pe prototype des instances hé r i t e l u i −même des mé thodes
```

```
s t a t i q u e s
121 * du module métier.
122 */
123 var PublicInstanceInterface = function(){};
124
125 // MISE À DISPOSITION DES MÉTHODES STATIQUES DU MODULE
126 // VIA LE PROTOTYPE
127 PublicInstanceInterface.prototype = this ; \frac{1}{2} exemple : this = myApp. metric.adresse
128
129 /** @description Retourne le module avec les méthodes "statiques"
130 \vert * (comme l 'accès direct à la liste des attributs ou les tests regex)
131 * @return { Object } l e module myApp . metier . moduleName
132 */
133 PublicInstanceInterface.prototype.getModule = function(){
134 return this ;
135 };
136
137
138 | // Interface publique du module, retournée par la fabrique
139 var instanceInterface = new PublicInstanceInterface();
140
141 | instanceInterface.getModule = function()142 return this ;
143 };
144
145 // ///////////////////////////////////////////////
146 | // On expose les méthodes du proto type de l'instance privée147 // via l ' i n t e r f a c e des instances :
148
149 /** @description Ajoute une propri é t é ( message d ' erreur ) dans t h i s . dataError
150 * correspondant à un attribut.
151 * @method addError
152 * @public
153 */
154 instanceInterface.addError = function(){
155 | privateInstance.addError();
156 };
157
158 \vert /** @description Setter : initialise la valeur des attibuts d'une instance.
159 | * En cas d'erreur un message pour cette propriété est est ajouté dans this.
            dataError .
160 | * En l'absence d'erreur, une éventuelle erreur précédente est effacée.
161 * @method set Attribute
\begin{array}{c|c}\n\textbf{162} & * & \textbf{Q} \textbf{0} \textbf{0} \textbf{1} \textbf{b} \textbf{1} \textbf{c} \\
\textbf{163}\n\end{array}163 */
164 instanceInterface.setAttribute = function (attributeName, value) {
165 privateInstance.setAttribute(attributeName, value);
166 };
167
168 \vert /** @description Accesseur pour tous les membres privés d'instance.
169 * @method get Attribute
170 * @public
171 * @param { s t r i n g } attributeName − nom de l ' a t t r i b u t attendue d ' une
            instance
172 | * @return {string} la valeur de l'attribut ou undefined en cas de nom d'
```

```
a t t r i b u t inconnu .
173 */
174 instanceInterface.getAttribute = function(attributeName){
175 return privateInstance.getAttribute(attributeName);
176 };
177
178 \vert /** @description Détermine si l'instance comprend au moins une erreur.
179 * @public
180 * @return { boolean } true s ' i l y a ( au moins ) une erreur , f a l s e sinon
181 */
182 instanceInterface.hasError = function(attributeName){
183 return privateInstance.hasError(attributeName);
184 };
185
186 /** @description Ré cupère l a l i s t e des champs qui ont une erreur
187 * @public
188 * @return { s t r i n g [ ] } t a b l e a u des noms de propri é t é s qui comportent une
             erreur .
189 */
190 instanceInterface.getErrorList = function()191 return privateInstance.getErrorList();
192 };
193
194 | \left/ \begin{array}{cc} * \ * & @ description & Donne & l'acc\dot{e}s & au message & 'erreur & 'un & attribut & (s'il & existe) \end{array} \right.) .
195 * @method getErrorMessage
196 * @public
197 * @param { s t r i n g } attributeName − nom d ' a t t r i b u t d ' une instance de module mé
            t i e r
198 * @return { s t r i n g | undefined } l e message d ' erreur pour un a t t r i b u t s ' i l
            e x i s t e
199 *<br>200 */ */ \cdots \cdots \cdots \cdots \cdots \cdots \cdots \cdots \cdots \cdots \cdots \cdots \cdots \cdots \cdots \cdots \cdots \cdots \cdots \cdots \cdots \cdots \cdots \cdots \cdots \cdots \cdots \cdots \cdots \cdots \cdots \cdots \cdots \200 */
201 instanceInterface.getErrorMessage = function(attributeName){
202 return privateInstance.getErrorMessage(attributeName);
203 };
204
205 // Initialisation des attributs de l'instance
206 // Si l 'objet en argument est null, on construit une instance par défaut
207 if (inputObj  == \textbf{null}){
208 | // Parcours des propriétés de getAttributeList()
209 | // qui correspondent aux attributs de l'instance à créer
210 for (var i = 0; i < this .get A t tribut e L is t () . length ; +i ) {
211 var attributeName = this . get A t tributeList () [i];
212 // Utilisation du setter pour initialiser l'attribut
213 privateInstance.setAttribute(attributeName, inputObj[attributeName]);
214 }
215 } else {
216 // On initialise les valeurs des attributs à ""
217 for (var i = 0; i < this . get A t tribut e List () . length ; +i ) {
218 var attributeName = this . get A t tributeList () [i];
219 if (\text{attributeName} \equiv "id")220 | privateInstance.dataAttributes [attributeName ] = privateInstance.
                   generateRandomId ( ) ;
221 } else {
222 privateInstance.dataAttributes [attributeName] = ";
```

```
223 }
224 }
225 }
226
227 // Construction d ' une instance avec
228 return instanceInterface;
229 } // f i n de l a mé thode createInstance
230 \vert ) ; // fin de l 'appel "apply" de la méthode myApp.addModule
```
#### **3.3.3 Utilisation avec l'affichage générique d'objets métier**

Les méthodes de test d'implémentation d'interfaces de la partie 2.7 sont utilisables telles quelles. Pour adapter l'exemple de test d'affichage générique (code source 2.31), il suffit de modifier l'inclusion des fichiers *JavaScript* comme suit :

Code Source 3.10 : Fichiers *JS* inclus dans ex06-fabriq[ueA](#page-52-0)dr[esseP](#page-56-0)rotoTest.html

```
1 <!−− Cré ation de l ' a p p l i c a t i o n vide avec deux mé thodes −−>
2 <s cript src=" . . /pattern−fonct/ex04−structureApplication . j s "></s cript>
3 <!−− Cré ation de sous−module r e g e x U t i l de myApp . metier −−>
4 <s cript src=" . . /pattern−fonct/ex05−modulePatternRegex . j s "></s cript>
5 <!−− Cré ation de sous−module adresse de myApp . metier −−>
6 <s cript src=" . /ex05−createModuleMetierProto . j s "></s cript>
7 | \langle -\rangle - Création d'une méthode fabrique générique d'objets métier \rightarrow8 <s cript src=" . /ex05−fabriqueObjetMetierProto . j s "></s cript>
9 <!−− Cré ation de sous−module adresse de myApp . metier −−>
10 <s cript src=" . . /pattern−fonct/ex06−moduleMetierAdresse . j s "></s cript>
11 | \langle- Création d'une méthode fabrique d'adresse de myApp. metier. adresse -
12 <s cript src=" . . /pattern−fonct/ex08−fabriqueAdresse . j s "></s cript>
13 <!−− Classe de v é r i f i c a t i o n de l ' impl é mentation d ' i n t e r f a c e s −−>
14 <s cript src=" . . /pattern−fonct/ex11−interfaceImplementation . j s "></s cript>
15 <!−− Classe de v é r i f i c a t i o n de l ' impl é mentation d ' i n t e r f a c e s −−>
16 <s cript src=" . . /pattern−fonct/ex11−interfaceImplementationMetier . j s "></s cript>
17 | \leq | \leq - Création de fonctions d'affichage générique dans myApp metier view \rightarrow18 <s cript src=" . . /pattern−fonct/ex12−objetMetierView . j s "></s cript>
19 −−
20 <!−− Ajout d ' une fonction de t e s t , d ' une mé thode "main " , et ex é cution −−>
21 <s cript src=" . . /pattern−fonct/ex12−objetMetierViewTest . j s "></s cript>
```
Les fichiers du répertoire ../pattern-fonct correspondent aux exemples définis dans le chapitre 2, qui sont réutilisables tels quels du fait de la généricité et de l'homogénéité des interfaces d'objets métier.

### **3.4 Patterns** *pseudo-classique* **(à éviter)**

Dans l'exemple suivant, nous créons une classe Personne qui hérite des propriétés de la classe Adresse. Pour celà :

- 1. le constructeur d'Adresse est appelé explicitement dans le constructeur de Personne ;
- 2. la classe Adresse est déclarée comme superclass de la classe Personne ;

3. Les méthodes qui existent au niveau du prototype de la classe Adresse et qui doivent être spécifiées pour des personnes sont surchargées au niveau du prototype de la classe Personne.

Dans l'exemple suivant, nous surchargeons l'accesseur de la propriété ville et la méthode toString.

Code Source 3.11 : /pattern-proto/ex08-extension-de-classe.js

```
1 function Adresse (numeroRue, rue, complement, codePostal, ville) {
2 | if (\text{numeroRue.match}(\frac{\wedge}{\theta} - 9)^*)((\theta - 9)^+) (\frac{9}{\theta})((\theta + 3)^*((\theta + 1)^*)((\theta + 3)^*)((\theta + 3)^*)3 this . numeroRue = numeroRue . replace (\sqrt{s} + (g, '');
4 } else {
 5 throw new Error ("Numéro de la rue invalide.");
6 }
7
8 | if (\text{rue.match}(\text{((}(a-zA-Z\hat{e}\hat{e}\hat{e}\hat{a}\hat{a}\hat{e}\hat{E}\hat{E}\hat{A}\hat{O}\hat{E}) \mid - |.|0-9|))/(\mid''))(\mid'))(1,300\}$/)
           {
9 this . rue = rue . replace (\sqrt{s} + /g, '');
10 ;
11 } else {
12 throw new Error ("Nom de la rue/place invalide.");
13 }
14
15 | if (\text{complement}.\text{match}(\text{/}\hat{\text{/}}\text{/}\text{/}\text{/}\text{/}\text{/}\text{/}\text{/}\text{a-z4-Z}\hat{e}\hat{e}\hat{\sigma}\hat{a}\hat{\sigma}\hat{E}\hat{E}\hat{A}\hat{O}\hat{E}| |- |.|, 0-9| |) |(|")) |(|'))
           {0 ,300} $/ ) ) {
16 this . complement = complement . replace (\sqrt{s}/g, \cdot, \cdot);
17 } else {
18 throw new Error ("Complement d'adresse invalide.");
19\,20
21 i f ( codePostal . match ( /^[0 −9]{5} $/ ) ) {
22 this \cdot codePostal = codePostal;
23 } else {
24 throw new Error ("Code postal invalide.");
25 }
26
27 if (ville match(/^((([a-zA-Zê é è ö à ö É È À Ö Ë | | |, 0-9| |) |(|")) |(|')) {0,300}$/)
           ) {
28 this v ville = ville . replace (\sqrt{s} + /g, '');
29 } else {
30 throw new Error ("Nom de ville invalide.");
31 }
32 }
33
34 | Adresse . prototype . get Ville = function () {
35 return this . ville;
36 }
37
38 | Adresse . prototype . to String = function () {
39 var result at = this . numeroRue;
40 i f ( this . numeroRue != "" )
41 resultat += ", ";
42 result at += this . rue + ", ";
43 result at += this . complement;
44 if (this . complement != "")45 resultat \neq ", ";
```
```
46 resultat += this ville + "\langlebr\rangle";
47 return resultat;
48 }
49
50 function Personne (nom, prenom, numeroRue, rue, complement, codePostal, ville) {
51 Adresse.call (this, numeroRue, rue, complement, codePostal, ville);
52 this .nom = nom;
53 | this . prenom = prenom;
54 }
55
56 | Personne . superclass = Adresse;
57 | Personne . prototype . get Ville = function()58 return Adresse . prototype . get Ville . call (this);
59 |60
61 Personne . prototype . to String = function () {
62 return this .nom+" , "+this . prenom+" , "+Adresse . prototype . toString . c a l l ( this ) ;
63 }
```
Code Source 3.12 : /pattern-proto/ex08-extension-de-classe.html

```
1 <!doctype HTML>
 2 <html lang=" f r ">
 3 <head>
 4 <meta charset="UTF−8" />
 5 < title>Chainage de constructeurs</title>
 6 <s cript src=" . /ex08−extension−de−classe . j s "></s cript>
 7 </head>
 8 <body>
9 \leq p10 <s cript>
11 try{
12 var pers = new Personne ( " Dujardin " , "Jean" , "10 t e r " , " rue de l ' avenir " , ' "Le
          Rastou"', "86098", "Les Flots Bleus");
13 document . write ( pers );
14 document.write ("\langle \text{Br} \rangle L' adresse se trouve dans la ville de \""+pers.get Ville ()+
          "\mid ". ");
15 } catch (err) {
16 alert (err);
17 }
18 </s cript>
19 |\text{p}\rangle20 </body>
21 </html>
```
# **Chapitre 4**

# **Formulaires, Filtrage,** *Pattern Mediator*

## <span id="page-73-0"></span>**4.1 Filtrage Basique des Inputs d'un Formulaire**

L'exemple suivant montre comment filtrer les attributs d'un formulaires côté client en affichant immédiatement un message d'erreur lors de la saisie d'une valeur incorrecte. On associe à chaque événement onchange de chaque attribut une fonction *JavaScript* qui réalisera le filtrage.

```
Code Source 4.1 : /form-filter/ex01-basicForm.js
```

```
1 // alias vers le module d'expressions régulières
 2 \vert \text{var} regex U til = myApp. metier. regex U til;
 3
 4 /** @description Gestionnaire d ' é v énement change de l ' input d 'ID "mainForm_titre
          ".
 5 * Cette méthode effectue le filtrage par exepression régulière.
 6 * @method f i l t e r Titre
 7 */
 8 \vert \text{var filter} Titre = function(){
 9 var titreValue = \frac{\mathcal{E}(m\pi n_{\text{min}}\pi m_{\text{min}}\pi m_{\text{min}}\pi m_{\text{min}}\pi m_{\text{min}})}{m}10 | // Expressions du langage courant et chiffres
11 var resultRegexTest = regexUtil.testRegexLatin1WithDigits ({}12 chaine : titreValue,
13 minLength : 1
14 });
15 // Modification du contenu du span d 'ID " error_mainForm_titre "
16 if (resultRegexTest = true){
17 \frac{1}{\sqrt{2}} \frac{1}{\sqrt{2}}18 } else {
19 $ ( "#error_mainForm_titre " ) . html (
20 | "Error: le titre ne doit contentir que les lettres et chiffres<br/>s'') ;21 }
22 | };
23
24 /** @description Gestionnaire d ' é v énement onchange de l ' input d 'ID "
         mainForm_resume ".
25 \vert * Cette méthode effectue le filtrage par exepression régulière.
26 * @function filter Resume
27 */
28 \vert \text{var filter} Resume = function () {
```

```
29 var titreValue = \frac{29}{3} (\frac{m}{2} \frac{m}{2} \frac{m}{2} \frac{m}{2} \frac{m}{2} \frac{m}{2} \frac{m}{2} \frac{m}{2} \frac{m}{2} \frac{m}{2} \frac{m}{2} \frac{m}{2} \frac{m}{2} \frac{m}{2} \frac{m}{2} \frac{m}{2} \frac{m}{2} \frac{m}{2} \frac{m}{230 // Expressions du langage courant et c h i f f r e s et ponctuation
31 var resultRegexTest = regexUtil.testRegexLatin1WithDigitsPunctuation({
32 chaine : titreValue ,
33 minLength : 1
34 });
35 // Modification du contenu du span d 'ID "error_mainForm_resume"
36 if (resultRegexTest = true){
37 \frac{1}{\sqrt{2}} \frac{1}{\sqrt{2}}38 } else {
39 $ ( "#error_mainForm_resume" ) . html (
40 | "Erreur : le résumé ne doit contenir que les lettres et chiffres" +
41 \vert " ou des caractères de ponctuation \langle \text{br}/\rangle");
42 }
43 | };
```
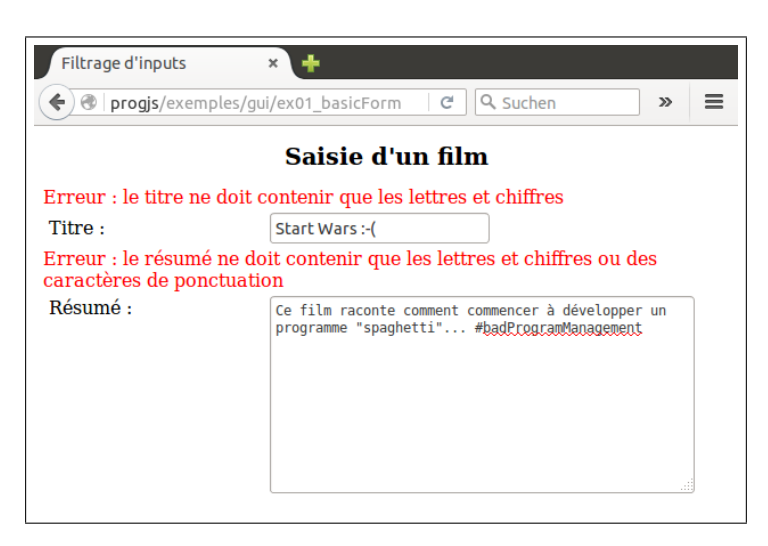

Figure 4.1 : Illustration du code source 4.2

```
Code Source 4.2 : /form-filter/ex01-basicFormTest.html (cf. Fig 4.1)
```

```
1 <!doctype HTML>
2 \left| \right| <html lang= "fr">
3 <head>
4 <meta charset="UTF−8" />
5 <title>Filtrage d'inputs</title>
6 \langlelink rel="stylesheet" href="basicStyle.css"/>
7 </head>
8 <body>
9 | <h1>Saisie d'un film</h1>
10 <form id="mainForm" action=" post ">
11 <!−− input avec g e s t i o n n a i r e de l ' é v énement onchange −−>
12 <span id=" error_mainForm_titre " class=" errorMsg "></span>
13 <label for="mainForm_titre">Titre :</label>
14 <i nput type=" t e x t " id="mainForm_titre" size="15"
15 placeholder= "Titre du film " onchange= "filter Titre () "/\anglebr/>
16
17 <!−− t e x t a r e a avec g e s t i o n n a i r e de l ' é v énement onchange −−>
18 		 \leq span id="error_mainForm_resume" class="errorMsg"\leq/span>
19 <label for="mainForm_resume">Résumé :</label>
```

```
20 <textarea id="mainForm_resume" rows="10" cols="50"
21 placeholder= "Saisissez votre résumé" onchange= "filter Resume () "\times/textarea>
22 </form>
23 | \lt !−− Inclusion de la structure d'application et du module regexUtil −→
24 Script src= "modulesMetier. js "\times script>
25 | \langle -25 \rangle | \langle - Pattern Mediator spécialisé pour les événement "change" des \langleinput\rangle --
26 | <script src= "ex02− mediatorInputFilter. js "\angle/script>
27 <!−− I n c l u s i o n de jQuery pour l e s é v é nements et manipulation du DOM −−>
28 <s cript src=" jquery . j s "></s cript> <s cript src="ex01−basicForm . j s "></s cript>
29 </body>
30 </html>
```
## **4.2** *Pattern Mediator* **pour le filtrage d'attributs**

L'inconvénient du filtrage présenté dans la partie 4.1 est que, dans le code *HTML* d'un champs du formulaire lui-même, on doit déclarer une méthode de filtrage spécifique pour ce champs (attribut onchange de l'élément *HTML* input ou textarea).

Dans l'architecture d'application que nous p[ropo](#page-73-0)sons par la suite, la méthode de filtrage ne sera pas codée en dûr dans le module chargé de générer le formulaire, mais plutôt dans les tests d'expressions régulières effectués dans les modules métier. En particulier, la méthode précise dépendra de l'instance et de l'attribut considéré, ce qui entraînerait un fort *couplage* (interdépendance) des méthodes chargées de l'*IHM* et des classes métier (ou du *modèle*).

Nous savons par expérience que ce type de couplage va provoquer des difficultés pour la maintenance et l'évolution de notre application (comme par exemple la migration de nos objet métier côté serveur avec *NodeJS*). Nous allons maintenant introduire un *pattern* qui a pour vocation de découpler le déclenchement des événements (via, en l'occurence, des événements utilisateurs onchange) de l'implémentation des opérations correspondantes sur les données métier, ou les données du modèle. Ce pattern est une généralisation du pattern *Observer*.

Dans notre exemple, un module *Mediator* va enregistrer les méthodes *callbacks* (qui ne sont que des fonctions *JavaScript*) associées à des événements. L'exécution des ces claabacks (en l'occurence la réaction à un événement onchange) sera déclenchée par la publication de l'événement en question par l'intermédiaire du *Mediator*.

Code Source 4.3 : /form-filter/ex02-mediatorInputFilter.js

```
1
 2 /**
 3 \mid * Ajout d'un module ctrl (contrôleurs) à l'application.
 4 * @module c t r l
 5 * @augments myApp
 6 */
 7 \vert m y \text{App.} addModule.\napply (myApp, \lceil "ctrl", \{\}|);8
 9 /**
10 * Impl é mentation du pattern "Mé d i a t o r " pour g é rer l e f i l t r a g e des inputs de
         formulaires .
11 * @module mediatorInputFilter
12 * @augments myApp . c t r l
13 */
14 myApp. addModule . apply (myApp. c t r l , [ " mediatorInputFilter " , function ( ) {
15
16 // //////////////////////////////////////////////
```

```
17 // Propri é t é s et mé thodes " s t a t i q u e s " p r i v é es
18
19 /**
20 * Collection, indexée par ID de formulaire de callbacks d'événements liés à
          d i f f é rens formulaires ( typiquement : é v énement onchange d 'un input ) .
21 * @private
22 */
23 var m_subscriptionLists ;
24
25 /**
26 | * Initialise (ou réinitialise) l'ensemble des listes d'événements à la
          c o l l e c t i o n vide .
27 * @private
28 */
29 var init = function () {
30 m subscriptionLists ={};
31 \ \ \};
32
33 // Innitialiser une fois l'ensemble des listes d'événements à la collection
         vide .
34 | init ();
35
36 // //////////////////////////////////////////////
37 // I n t e r f a c e p u b l i q u e du module
38
39 /**
40 * Cré ation d 'un o b j e t contenant l e s donné es et mé thodes p u b l i q u e s
41 | * (les propriétés publiques sont retournées par la fonction "module").
42 */
43 var publicInterfaceMediator = {
44
45 /**
46 * Ajoute un formulaire et l a l i s t e ( i n i t i a l e m e n t vide ) de ses c a l l b a c k s
            a \, s \, s \, o \, c \, i \, \acute{e} \, s.
47 | * Si le formulaire est déjà géré, la liste de ses callbacks associés est
            supprim é e et r é i n i t i a l i s é e à l a l i s t e vide .
48 | * @param {string} formId - l'Id du formulaire (en tant qu'élément HTML)
49 */
50 addForm : function ( formId ) {
51 m_subscriptionLists [formId] = {}
52 },
53
54 /**
55 * Supprime un formulaire et ses c a l l b a c k s a s s o c i é s
56 | * @param {string} formId - l'Id du formulaire (en tant qu'élément HTML)
57 */
58 | removeForm : function (formId) {
59 if (!m_subscriptionLists . hasOwnProperty (formId)) {
60 return false ;
61 }
62 delete m_subscriptionLists [ formId ] ;
63 return true ;
64 },
65
66 /**
67 * Ajout d 'un é v énement a s s o c i é à un a t t r i b u t de formulaire et de sa
```

```
for <i>c</i>tion <i>c</i>allow <i>d</i>l b \cdot a \cdot c \cdot k.
 68 | * Si l'événement existait déjà pour cet input, il est écrasé.
 69 | * @param \{string\} formId - l'Id du formulaire (en tant qu'élément HTML)
 70 | * @param {string} inputName - le nom de l'input (ou de la propriété de l'
             \sigmab\text{jet} m\text{e}tier \text{assoc}(i\text{e}).
 71 * @param { function } callbackFunction − l a fonction ( c a l l b a c k ) à appeler en
             cas de publication de l'événement.
 72 */
 73 subscribe: function (formId, inputName, callbackFunction) {
 74 i f ( m_subscriptionLists . hasOwnProperty ( formId ) ) {
 75 m_subscriptionLists [formId] [ inputName ] = {c all b a c k Function };
 76 } else {
 77 throw {name : " IllegalArgumentException " ,
 78 message : "Cat é g o r i e d ' é v é nements " + eventCateg + " inconnue du mé
                    di a t e u r "
 79 };
 80 }
 81 },
 82
 83 /**
 84 * P u b l i ca t i o n d 'un é v énement a s s o c i é à un a t t r i b u t de formulaire provoquant
              l ' ex é cution de l a fonction c a l l b a c k a s s o c i é e
 85 | * @param {string} formId - l'Id du formulaire (en tant qu'élément HTML)
 86 | * @param {string} inputName - le nom de l'input (ou de la propriété de l'
             \sigmab \text{jet} \text{mé} \text{tier} \text{assoc} \text{te} \text{tr}.
87 */
 88 publish: function (formId, inputName) {
 89
 90 if (m_subscriptionLists . hasOwnProperty (formId)) {
91 if (m_subscriptionLists [formId ] . hasOwnProperty (inputName) ) {
92 // On appelle le callbak avec son
93 | m_subscriptionLists [formId | [inputName ]. callback ();
 94 }
95 } else {
96 throw {name : " IllegalArgumentException " ,
97 message: "Formulaire d' ID " + formId + " inconnu du médiateur"
 98 };
99 }
100 },
101
102 /**
103 | * Réinitialise la collection des formulaires gérés à une collection vide.
104 */
105 empty : function () {
106 init ();
107 }
108 };
109
110 return publicInterfaceMediator ;
111
112 |\}() );
```
#### Code Source 4.4 : /form-filter/ex02-mediatorInputFilterTest.html

```
1 \leq: doctype HIML
```

```
2 \left| \right| <html lang= "fr">
```

```
3 \times \text{head}4 <meta charset="UTF−8" />
 5 < title>Filtrage d'inputs</title>
 6 \langlelink rel="stylesheet" href="basicStyle.css"/>
 7 </head>
 8 <body>
 9 | <h1>Saisie d'un film</h1>
10 <form id="mainForm" action=" post ">
11 <!−− input avec g e s t i o n n a i r e de l ' é v énement onchange −−>
12 <span id=" error_mainForm_titre " class=" errorMsg "></span>
13 <label for="mainForm_titre">Titre :</label>
14 <i nput type=" t e x t " id="mainForm_titre" size="15"
15 placeholder= "Titre du film" onchange= "filter Data ('mainForm', 'titre')"/\timesbr/
               >
16 <!−− t e x t a r e a avec g e s t i o n n a i r e de l ' é v énement onchange −−>
17 <span id="error_mainForm_resume" class=" errorMsg "></span>
18 <label for="mainForm_resume">Résumé :</label>
19 <textarea id="mainForm_resume" rows="10" cols="50"
20 placeholder= "Saisissez votre résumé" onchange= "filter Data ('mainForm', '
               resume ') "\times/textarea>
21 </form>
22 | \lt \leq \leq \leq \leq \leq \leq \leq \leq \leq \leq \leq \leq \leq \leq \leq \leq \leq \leq \leq \leq \leq \leq \leq \leq \leq \leq \leq \leq \leq \leq \leq \leq \leq \leq \leq23 Security Security Security Security Security Security Security Security Security Security Security Security Security Security Security Security Security Security Security Security Security Security Security Security Se
24 <!−− I n c l u s i o n de jQuery pour l e s é v é nements et manipulation du DOM −−>
25 \langle script src="jquery . js"\langle script\rangle26 a <script src= "ex02 - \text{median} ediatorInputFilter. js "\times/script>
27 | \langle \textbf{script} = \textbf{0} \rangle = \langle \textbf{0} \rangle = \langle \textbf{0} \rangle - \langle \textbf{0} \rangle = \langle \textbf{0} \rangle = \langle \textbf{0}28 <s cript>
29 // Ajout du formulaire "mainForm" au médiateur qui gèrera ses événements.
30 myApp. ctrl. mediatorInputFilter.addForm ('mainForm');
31 // Enregistrement du c a l l b a c k a s s c o c i é à l ' é v énement onchange du t i t r e
32 myApp. ctrl. mediatorInputFilter. subscribe ('mainForm', 'titre', filter Titre);
33 // Enregistrement du c a l l b a c k a s s c o c i é à l ' é v énement onchange du r ésumé
34 myApp. ctrl. mediatorInputFilter. subscribe ('mainForm', 'resume', filterResume)
                ;
35
36 /** @description Publie l ' é v énement onchange d ' un input auprès du mé diateur ,
37 * provoquant l ' ex é cution du c a l l b a c k e n r e g i s t r é pour cet é v énement .
38 * @function f i l t e r Data
39 */
40 var filterData = function (formId, inputName) {
41 myApp. ctrl. mediatorInputFilter. publish (formId, inputName);
42 };
43 </s cript>
44 </body>
45 </html>
```
# **4.3 Exemple : Génération automatique de formulaire d'adresse**

Dans l'exemple suivant, des méthodes d'un module myApp.gui permettent de générer automatiquement les inputs d'un formulaire permettant de saisir les attributs (ici supposées de type texte) d'un objet qui implémente des interface qui apparaissent dans l'exemple de la

partie 2.7.1.

Nous appliquons cette méthode pour afficher et filtrer automatiquement un formulaire de saisie d'une adresse.

Code Source 4.5 : /form-filter/ex03-formsGui.js

```
1 /** @description Module " gui " ( pour Graphical User I n t e r f a c e )
2 * @module gui
3 * @augments myApp
4 */
5 |myApp. addModule . apply (myApp, \lceil "gui", \{\}];
6
7 \mid \frac{*}{*} @description Génération de l'ID d'un élément HTML de type input préfixé par
       l 'ID du formulaire
8 * @method getInputId
9 * @augments myApp . gui
10 * @param { Object } inputSpec − c o n t i e n t l e s sp é c i f i c a t i o n s de l ' input
11 * @param { s t r i n g } inputSpec . formId − id du formulaire dans l e q u e l l ' input sera
        ins é r é
12 * @param { s t r i n g } inputSpec . attributeName − nom de l ' a t t r i b u t de inputSpec .
        objetMetier
\begin{array}{c|ccccc}\n 13 & * & * & * \\
 14 & * & * & * \\
 \end{array}14 */
15 myApp. addModule . apply (myApp. gui , [ " getInputId " , function ( inputSpec ) {
16 return inputSpec formId + \frac{m}{2} + inputSpec attributeName;
17 | } ] ) ;
18
19 /** @description Publie auprès du Mediator un é v énement onchange d 'un Input
20 * @method publishInputChange
21 * @augments myApp . gui
22 * @param {string} formId id du formulaire dans lequel l'input sera inséré
23 * @param { s t r i n g } attributeName nom de l ' a t t r i b u t de inputSpec . objetMetier à
        s a i s i r dans l ' input
24 */
25 myApp. addModule . apply (myApp. gui , [ " publishInputChange " , function ( formId ,
       attributeName ) {
26 myApp. ctrl. mediatorInputFilter. publish (formId, attributeName);
27 [\} ] ) ;28
29 /** @description Géné ration du code HTML d 'un input .
30 * @method getTextInputCode
31 * @augments myApp . gui
32 \vert * @param {Object} inputSpec contient les spécifications de l'input
33 | * @param {Object} inputSpec.instance - instance d'objet métier qui implémente :
34 * " getModule " , " g e t A t t r i b u t e " , " s e t A t t r i b u t e " ,
35 * " hasError " , " getErrorMessage " , " g e tE r r o r L is t "
36 * ainsi que les méthodes statiques :
"getAttributeList", "getLabelText", "tetRegex",38 * " createInstance " , " getModule ".
39 * @param { s t r i n g } inputSpec . formId id du formulaire dans l e q u e l l ' input sera
        ins é r é
40 * @param { s t r i n g } inputSpec . attributeName nom de l ' a t t r i b u t de inputSpec .
        objetMetier à s a i s i r dans l ' input
41 * @param { s t r i n g } [ inputSpec . type=t e x t ] type de l ' input
42 * @param {number} [ inputSpec . i n p u t S i z e =10] t a i l l e de l ' input ( nombre de
        c a r a c t è r e s )
43 */
```

```
44 myApp. addModule . apply (myApp. gui , [ " getInputCode " , function ( inputSpec ) {
45 // Calcul de l 'ID de l ' input :
46 var inputId = myApp. gui . getInputId ( inputSpec ) ;
47
48 / / Valeur de l'attribut de l'objet pour l'attribut value de l'input
49 var attributeValue = inputSpec . objetMetier . getAttribute ( inputSpec .
              attributeName) || \nightharpoonup";
50 // Cré ation d 'un é v e n t u e l message s i l ' o b j e t comportait dé j à une erreur
51 var errorMessage = inputSpec . objetMetier . getErrorMessage ( inputSpec .
              attributeName ) !== undefined
52 ? inputSpec . objetMetier . getErrorMessage ( inputSpec . attributeName
                              ) + \sqrt[n]{\text{br}} \geq \sqrt[n]{\text{b}} \text{r} : \sqrt[n]{\text{b}}53
54 // ////////////////////////////////////////////////////////////////////
55 // Callback de gestion du filtrage de l'input :
56 myApp. ctrl. mediatorInputFilter. subscribe (inputSpec. formId, inputSpec.
              attributeName , function ( ) {
57
58 var resultatTestRegex = inputSpec . objetMetier . testRegex ( inputSpec .
                 attributeName ,
59 document . getElementById (inputId) . value ) ;
60 i f ( resultatTestRegex !== true ) {
61 document.getElementById ("error_"+inputId).innerHTML = resultatTestRegex
                   + "\ltbr \lt":
62 } else {
63 document . getElementById ( " error_"+inputId ) . innerHTML = "" ;
64 }
65 }) ; // f i n du c a l l b a c k //////////////////////////////////////////////
66
67 var inputType = inputSpec.inputType = undefined ? "text" : inputSpec.
            inputType ;
68 var inputSize = inputSpec.inputSize = undefined ? "10" : inputSpec.inputSize
            ;
69 var labelText = inputSpec . objetMetier . getLabelText ( inputSpec . attributeName ) ;
70
71 // retour du code HTML de l ' input
72 return \mathbb{K}span \text{class} = \left\{ \text{"error} \cup \text{msg} \right\} \text{''} id = \left\{ \text{"error\_"\text{+inputId+}\text{''} \right\} \geq \text{''} + \text{error} \times \text{Message + "}\langle/span\rangle<sup>"</sup> +
73 "<label fo r=\"" + inputSpec . attributeName + "\">" + labelText + "</label>"
                  ^{+}74 \mathbb{Z} \mathbb{Z} \mathbb{Z} \mathbb{Z} \mathbb{Z} \mathbb{Z} \mathbb{Z} \mathbb{Z} \mathbb{Z} \mathbb{Z} \mathbb{Z} \mathbb{Z} \mathbb{Z} \mathbb{Z} \mathbb{Z} \mathbb{Z} \mathbb{Z} \mathbb{Z} \mathbb{Z} \mathbb{Z} \mathbb{Z} \mathbb{Z} \mathbb{Z} \mathbb{Z} 
                       attributeName +
75 \begin{bmatrix} \n'' & \text{i}d = \n'' & \text{i} \quad \text{inputId} + \n'' & \text{i} \quad \text{in} \quad \text{in}76 "size = | " " + inputSize + " | " " + +77 " onchange=\"myApp . gui . publishInputChange ( ' " + inputSpec . formId + " ' , '
                       " + inputSpec.attributeName + "') | " " + " \rangle \rightarrow";
78 | }]);
79
80 /** @description Géné ration du code HTML de l ' ensemble des inputs d 'un
         formulaire .
81 *
82 * @method getHtmlFormInputs
83 * @augments myApp . gui
84 * @public
85 * @param { Object } instance − instance d ' o b j e t mé t i e r qui impl émente :
86 * "getModule", "getAttribute", "setAttribute",
```

```
87 * " hasError " , " getErrorMessage " , " g e tE r r o r L is t "
88 * ainsi que les méthodes statiques :
{}^{89} * {}^{*} {}^{*} {}^{*} {}^{*} {}^{*} {}^{*} {}^{*} {}^{*} {}^{*} {}^{*} {}^{*} {}^{*} {}^{*} {}^{*} {}^{*} {}^{*} {}^{*} {}^{*} {}^{*} {}^{*} {}^{*} {}^{*} {}^{*} {}^{*} {}^{*} {}^{*} {}^{*} {}^{*} {}^{*} {}^{*}90 * " \int_0^{\infty} reateInstance ", \int_0^{\infty} getModule ".
91 | * @param {string} formId id du formulaire dans lequel l'input sera inséré
92 * @return { s t r i n g } l e code HTML des tous l e s inputs correspondant aux propri é t é
         s de l ' o b j e t mé t i e r .
93 */
94 myApp. addModule . apply (myApp. gui , [ " getHtmlFormInputs " , function ( objetMetier ,
        formId \}95 // On v é r i f i e que l ' objetMetier impl émente bien notre i n t e r f a c e g éné rique .
96 var testInterfacesMetier = myApp.metier.testInterfaceImplementation (
          objetMetier ) ;
97 if (testInterfacesMetier != true){
98 throw new Error (testInterfacesMetier);
99 }
100
101 // Ajour du formulaire "mainForm" au mé di a t e u r qui gèrera ses é v é nements .
102 myApp. ctrl. mediatorInputFilter.addForm(formId);
103
104 var htmlCode = " ;
105
106 var attributeList = objetMetier.getAttributeList();
107
108 | // Tous les inputs sont de type texte, donc on peut
109 | // faire une boucle automatique sur les propriétés.
110 for (var i=0; i < attributeList.length; i++){
111 var attributeName = attributeList [i];
112 // l ' u t i l i s a t e u r ne peut pas modifier l 'ID :
113 if (\text{attributeName } != "id")114 // Concat é nation du code HTML de l ' input
115 htmlCode += myApp.gui.getInputCode ({
116 | objetMetier : objetMetier,
117 | attributeName : attributeList [i],
118 | labelText : objetMetier.getLabelText (attributeList [i]),
119 formId : formId
120 | \qquad \qquad }) + "\langle \text{br}/\rangle";
121 }
122 }
123
124 // champs cach é repr é sentant l 'ID de l ' instance
125 htmlCode += "\ltinput type=\nmid"hidden\mid" id=\nmid"" + formId + "_id\mid" value=\nmid"" +
126 \vert objetMetier . getAttribute ("id") + "\vert"/>";
127
128 return htmlCode ;
129 | } ] ) ;
```
Code Source 4.6 : /form-filter/ex03-formsGuiTest.js (cf. Fig 4.2)

```
1 // Ajout d ' une mé thode mainFunction
2 myApp. addModule ( " mainFunction" , function ( ) {
3
4 // cr é ation d ' une instance
5 var adresse = myApp. metier. adresse. createInstance ({}6 | id : "04abf85bc9",7 numeroRue : "2 bis@" ,
```
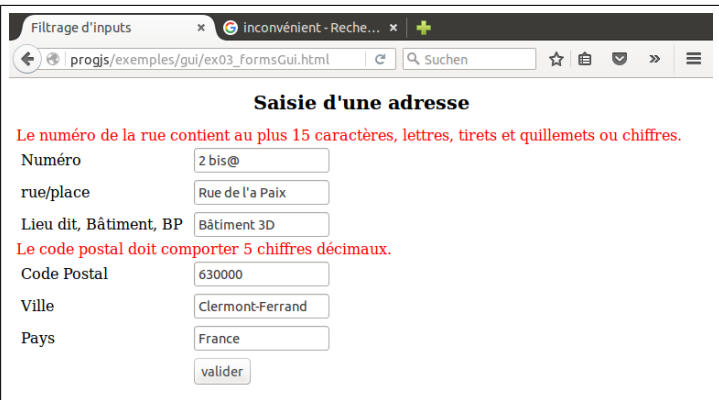

Figure 4.2 : Illustration du code source 4.6

```
8 rue : "Rue de l ' a Paix " ,
9 complementAddr : "Bâ timent 3D" ,
10 codePostal : " 63000 " ,
11 ville : "Clermont−Ferrand",
12 pays : "France "
13 });
14
15 // Génération du formulaire avec les callbacks
16 codeHTML = "\leq form id = \mid "mainForm \mid "method = \mid "post \mid \geq" +17 myApp.gui.getHtmlFormInputs (adresse, "mainForm") +
18 | \mathbf{v} = \mathbf{v} \times \mathbf{p} input \times \mathbf{v} = \mathbf{v} \times \mathbf{v} \times \mathbf{v} = \mathbf{v} \times \mathbf{v} \times \mathbf{v} = \mathbf{v} \times \mathbf{v} \times \mathbf{v} = \mathbf{v} \times \mathbf{v} \times \mathbf{v} +
19 | \sqrt[n]{\arccos{n}} ;
20 // Utilisation de la valeur retournée pour générer la vue
21 document . getElementById ("paragrapheResultat") . innerHTML = codeHTML;
22 \mid \});
23
24 // Exé cution de l a mé thode mainFunction
25 | myApp. mainFunction ();
```
Code Source 4.7 : Fichiers *JS* inclus dans ex03-formsGuiTest.html

| 1              | $\langle$ -- Structure de l'application vide avec deux méthodes $\rightarrow$                                                     |
|----------------|----------------------------------------------------------------------------------------------------|
| $\overline{2}$ | $\leq$ script src="/pattern-fonct/ex04-structureApplication.js" $\ltimes$ /script>                                                |
| 3              | $\langle -\rangle$ - Création de sous-module regexatiil de myApp. metier -                                                        |
| 4              | $\leq$ script src="/pattern-fonct/ex05-modulePatternRegex.js" $\lt$ /script>                                                      |
| 5              | $\langle -25 \rangle$ Sous-module adresse de myApp. metier $\rightarrow$                                                          |
| 6              | $\langle \texttt{script} \rangle$ $\langle \texttt{sc}=$ "/pattern-fonct/ex06-createModuleMetier.js" $\langle \texttt{sc}\rangle$ |
| $\overline{7}$ | $\langle -\rangle$ = Méthode fabrique générique d'objets métier $\rightarrow$                                                     |
| 8              | $\leq$ script src="/pattern-fonct/ex07-fabriqueObjetMetier.js" $\leq$ /script>                                                    |
| 9              | $\langle -\rangle$ - Création de sous-module adresse de myApp. metier -                                                           |
| $10\,$         | $\langle \textbf{script} \rangle$                                                                                                 |
| 11             | $\langle -\rangle$ - Création d'une méthode fabrique d'adresse de myApp. metier. adresse $\rightarrow$                            |
| 12             | $\langle \textbf{script} \rangle$                                                                                                 |
| 13             | $\langle$ - Classe de vérification de l'implémentation d'interfaces $\rightarrow$                                                 |
| 14             | $\leq$ script src="/pattern-fonct/ex11-interfaceImplementation.js" $\leq$ /script>                                                |
| 15             | $\langle$ - Classe de vérification de l'implémentation d'interfaces $\rightarrow$                                                 |
| 16             | $\leq$ script src="/pattern-fonct/ex11-interfaceImplementationMetier.js" $\leq$ /script>                                          |
| 17             | $\langle$ - Fonctions d'affichage générique dans myApp. metier. view $\rightarrow$                                                |
| 18             | $\leq$ script src="/pattern-fonct/ex12-objetMetierView.js" $\ltimes$ /script>                                                     |
| 19             |                                                                                                    |

```
20 <!−− I n c l u s i o n de jQuery pour l e s é v é nements et manipulation du DOM −−>
21 \vert \langles cript src="jquery . js"\langles cript\rangle22 <!−− Mediator sp é c i a l i s é pour f i l t r e r l e s inputs ( evt " change ") −−>
23 \vert \quad <script src="ex02-mediatorInputFilter. js"\vert \times \vertscript>
24 <!−− Géné ration automatique de formulaires avec f i l t r a g e des a t t r i b u t s −−>
25 \vert \langle \text{script } \rangle \rangle z \vert \text{overpt } \rangle26 −−
27 | \langle -2 \rangle - Ajout d'une fonction de test, d'une méthode "main", et exécution \rightarrow28 a <script src= "ex03− formsGuiTest. js "\times /script>
```
Le test avec la modélisation des objets métiers de la partie 3.3, utilisant la notion de prototype, diffère seulement au niveau de l'inclusion de la définition des modules métier dans le fichier *HTML* :

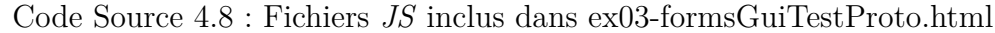

```
1 <!−− Structure de l ' a p p l i c a t i o n vide avec deux mé thodes −−>
 2 <s cript src=" . . /pattern−fonct/ex04−structureApplication . j s "></s cript>
 3 <!−− Cré ation de sous−module r e g e x U t i l de myApp . metier −−>
 4 <s cript src=" . . /pattern−fonct/ex05−modulePatternRegex . j s "></s cript>
 5 <!−− Sous−module adresse de myApp . metier −−>
 6 <s cript src=" . . /pattern−proto/ex05−createModuleMetierProto . j s "></s cript>
 7 <!−− Mé thode f a b r i q u e g éné rique d ' o b j e t s mé t i e r −−>
 8 <s cript src=" . . /pattern−proto/ex05−fabriqueObjetMetierProto . j s "></s cript>
 9 <!−− Cré ation de sous−module adresse de myApp . metier −−>
10 <s cript src=" . . /pattern−fonct/ex06−moduleMetierAdresse . j s "></s cript>
11 | \langle- Création d'une méthode fabrique d'adresse de myApp. metier. adresse \rightarrow12 <s cript src=" . . /pattern−fonct/ex08−fabriqueAdresse . j s "></s cript>
13 <!−− Classe de v é r i f i c a t i o n de l ' impl é mentation d ' i n t e r f a c e s −−>
14 <s cript src=" . . /pattern−fonct/ex11−interfaceImplementation . j s "></s cript>
15 | \langle- Classe de vérification de l'implémentation d'interfaces \rightarrow16 <s cript src=" . . /pattern−fonct/ex11−interfaceImplementationMetier . j s "></s cript>
17 <!−− Fonctions d ' a f f i c h a g e g éné rique dans myApp . metier . view −−>
18 <s cript src=" . . /pattern−fonct/ex12−objetMetierView . j s "></s cript>
19 −−
20 <!−− I n c l u s i o n de jQuery pour l e s é v é nements et manipulation du DOM −−>
21 \vert <script src="jquery . js"\vert \script \end{bmatrix}
22 <!−− Mediator sp é c i a l i s é pour f i l t r e r l e s inputs ( evt " change ") −−>
23 \leqscript src= "ex02–mediatorInputFilter. js "\ltimes/script>
24 <!−− Géné ration automatique de formulaires avec f i l t r a g e des a t t r i b u t s −−>
25 | <script src= "ex03− formsGui. js "\times/script>
26 −−
27 | \langle -2 \rangle - Ajout d'une fonction de test, d'une méthode "main", et exécution \rightarrow28 | <script src="ex03–formsGuiTest. js"×/script>
```
# **Chapitre 5**

# **Exemple d'Application avec** *IHM*

## **5.1 Principe de l'application et analyse fonctionnelle**

Notre application, qui possède un *modèle* constitué d'une collection de personnes, permet (voir les *storyboards* sur la figure 5.1) :

- *•* D'afficher la liste des noms de personnes (*items*) ;
- *•* De sélectionner une p[erso](#page-85-0)nne en cliquant sur l'*item* correspondant (l'*item* est alors surligné et les détails concernant cette personne sont affichés) ;
- *•* De modifier les données de la personnes (en l'occurence le nom) en cliquant sur un bouton "*Modifier*".
- D'ajouter une personne ;
- *•* De supprimer la personne sélectionnée.
- *•* d'ajouter, de supprimer ou de modifier une adresse pour la personne sélectionnée.

Comme on peut le voir, nous avons une *agrégation* entre les personnes et les adresses, une personne pouvant avoir plusieurs adresses.

En recenssant les événements (*clics* de boutons d'*items*, liens) possibles sur les *storyboards* de la figure 5.1, on dresse le diagramme de cas d'utilisation représenté sur la figure 5.2.

# **5.2 M[od](#page-85-0)èle de donnée**

1

Dans notre modèle de données, une classe personne comporte un nom et une composition avec des instances d'adresse. Nous créons, pour le moment, quelques instances "en dur", dans un tableau personnes, avec chacune une adresse. Une autre propriété selectedPersonne contient une référence vers l'instance de personne sélectionnée (*item* surligné et détails affichés).

Code Source 5.1 : /ihm-demo/modelModule.js

```
2 myApp. addModule . apply (myApp, [ " modele " , {
3 selectedPersonne : null ,
4 \mid personnes : \mid \cdot \rangle,
```
<span id="page-85-0"></span>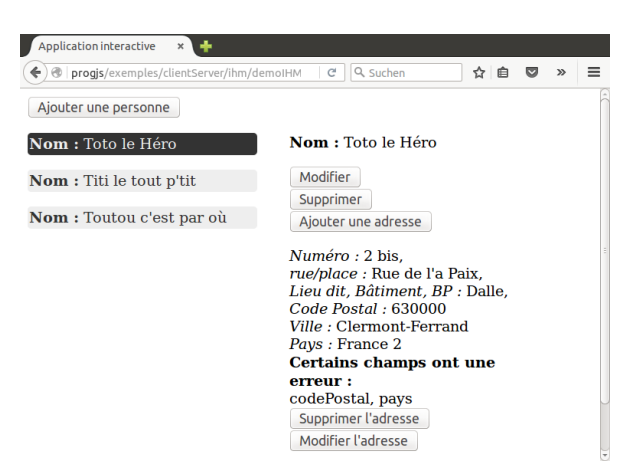

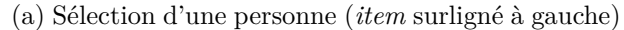

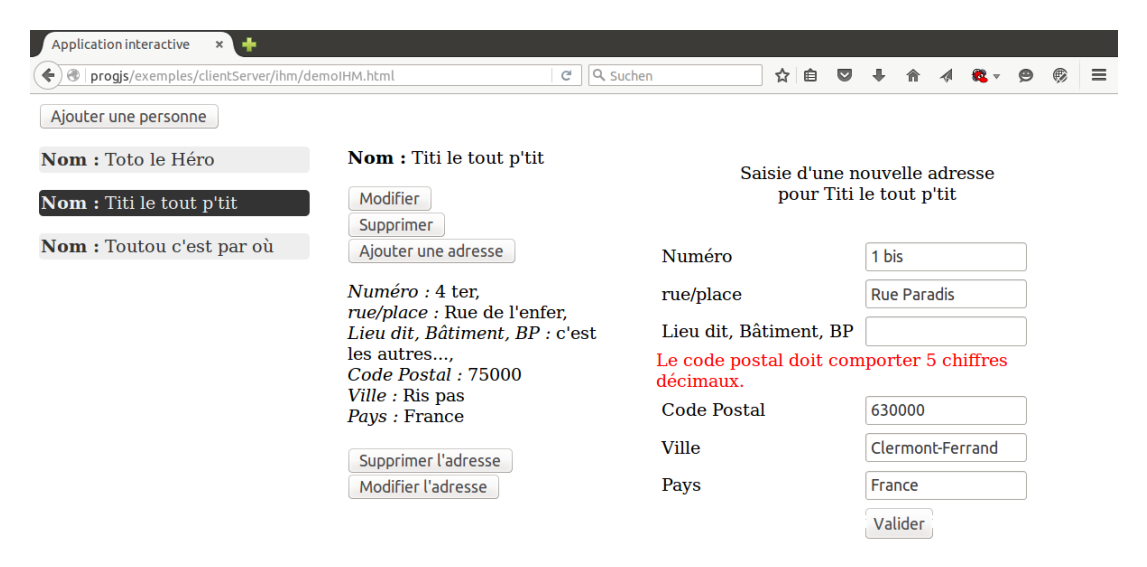

#### (b) Ajout d'une adresse pour la personne sélectionnée

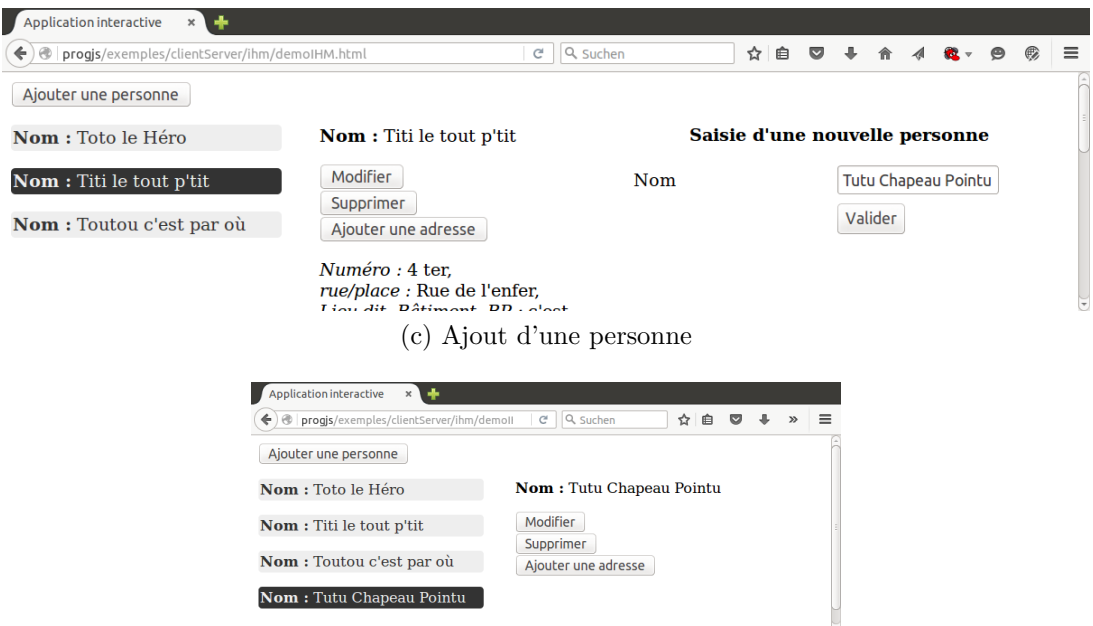

- (d) Après ajout d'une personne
- Figure 5.1 : Captures d'écran de notre application

<span id="page-86-0"></span>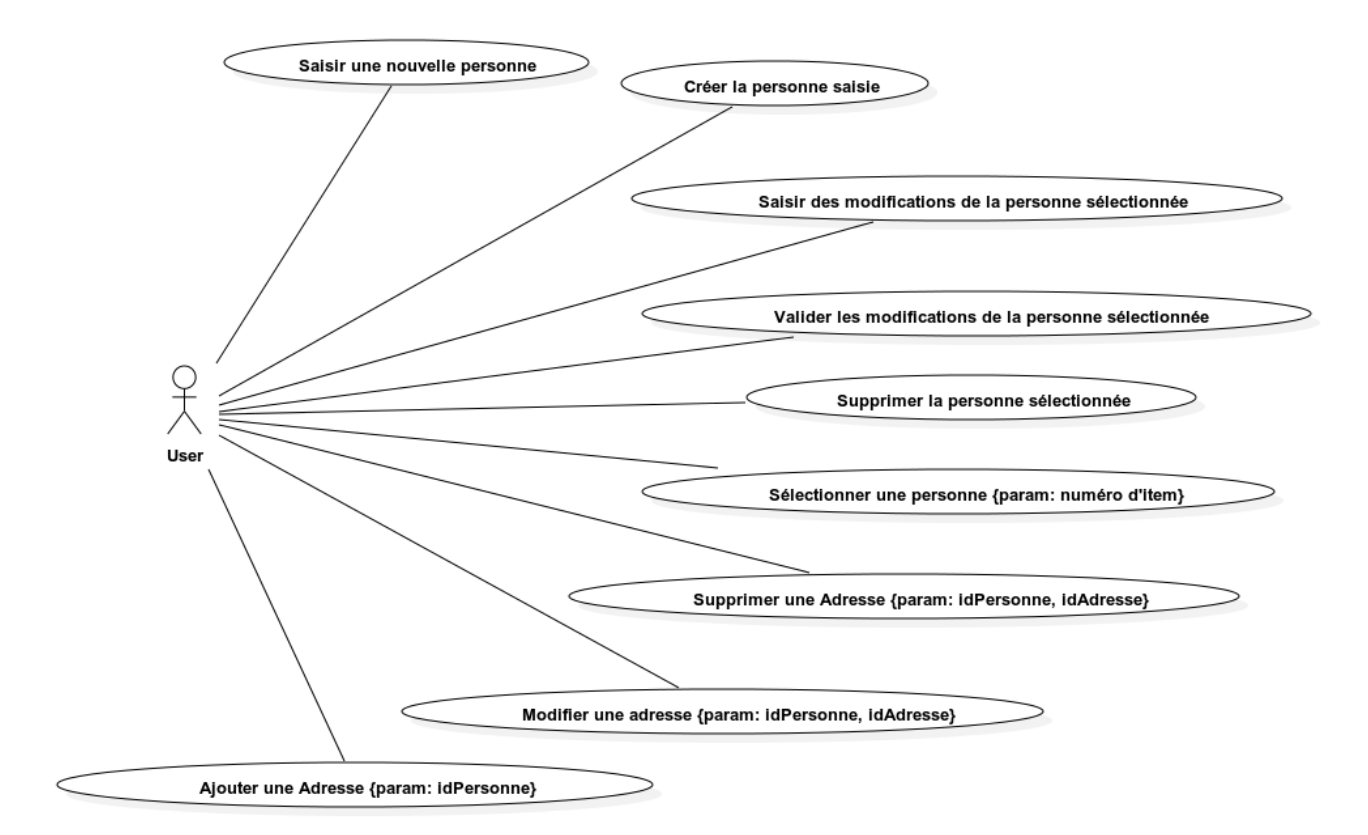

Figure 5.2 : Diagramme de cas d'utilisation de notre application avec son *IHM*

```
5 | } ] ) ;
6
7 | myApp. modele . personnes . push (myApp. metier . personne . createInstance ({
8 id : "0123 abcdef " ,
9 \mid nom : "Toto le Héro",
10 adresse : myApp. metier. adresse. createInstance ({
11 | id : "04abf85bc9",12 | numeroRue : "2 \; bis",
13 | rue : "Rue de l'a Paix",
14 complementAddr : "Dalle",
15 codePostal : " 630000 " ,
16 ville : "Clermont−Ferrand",
17 pays : "France 2"
18 })
19 }) ;
20
21 | myApp. modele . personnes . push (myApp. metier . personne . createInstance ({
22 id : "0123 abcd12 " ,
23 nom: "Titi le tout p'tit",
24 adresse : myApp. metier. adresse. createInstance ({
25 \mid id : "04abf85bb5",
26 numeroRue : "4 t e r " ,
27 rue : "Rue de l ' enfer " ,
28 complementAddr : "c'est les autres...",
29 codePostal : " 75000 " ,
30 | ville : "Ris pas",
31 pays : "France "
32 })
```

```
33 }) );
34
35 \mid \text{myApp.}\text{modele.}\text{personnes.} push (\text{myApp.}\text{metric.}\text{personne.}\text{createInstance})36 id : "0123 abcd01 " ,
37 nom : "Toutou c ' e s t par où" ,
38 adresse : myApp. metier. adresse. createInstance ({
39 id : "04 abf85ba4 " ,
40 numeroRue : "1" ,
41 | rue : "Place de l'Alternative",
42 complementAddr : "Pourquoi pas " ,
43 codePostal : " 63123 " ,
44 ville : "Les Paumiers"
45 pays : "France "
46 })
47 }) ;
```
# **5.3** *Pattern Mediator* **: centraliser les événements**

<span id="page-87-0"></span>Notre module mediator va nous permettre :

- *•* De découpler l'implémentation de la réaction aux événements utilisateurs (modification du modèle, mise à jour des vues) de la gestion de ces événements utilisateurs via la technologie *jQuery*, qui, de ce fait, se trouve circonscrite à une seule classe (*Wrapper*).
- D'éliminer les dépendances cycliques entre les modules de notre application ;
- *•* De recenser les événements utilisateurs de manière lisible dans un module centralisé ;
- *•* De provoquer des mises à jour de panneaux de la vue qui observent des propriétés du modèle.

Contrairement au médiateur spécialisé dans le filtrage des attributs de formulaires décrit dans la partie 4.2, le module mediator va nous permettre d'exécuter plusieurs *callback* en réaction à un même événement (par exemple pour mettre à jour différentes parties de la vue après une modification du modèle).

Code Source 5.2 : /ihm-demo/mediator.js

```
1 /**
 2 <sup>*</sup> Implémentation du pattern "Médiator" pour la gestion des événements
         u t i l i s a t e u r s ,
 3 * et l a mise à jour des vues ( ou des sous−arbres du DOM)
 4 */
 5 myApp. addModule . apply (myApp. gui , [ " mediator " , function ( ) {
 6
 7 /**
 8 | * Liste des événements pour lesquels une liste de callbacks peut être
           e n r e g i s t r é e
 9 * @private
10 */
11 var m_subscriptionLists ;
12
13 /**
```

```
14 * I n i t i a l i s e l a l i s t e des é v énements , avec pour chacun , une l i s t e de
           c a l l b a c k s vide .
15 * @method i n i t
16 */
17 var init = function () {
18 \mid m\_subscript to nLists = \{19
20 // Opé r a t i o n s CRUD sur l e s personnes
21 | "personne/read": [], // Lire toutes les personnes pour (re)onstruire le
              modèle
22
23 " personne / update " : [ ] , // v a l i d a t i o n du formulaire de mise à jour de l a
              personne s é l e c t i o n n é e .
24 | "personne/create": \begin{bmatrix} \end{bmatrix}, // validation du formulaire d'ajout d'une personne.
25 " personne / d e l e t e " : [ ] , // Suppression d ' une personne
26
27 // Opé r a t i o n s CRUD sur l e s adresses
28 | " \textit{addresse}/\textit{create}": [], // \textit{validation du formulaire d'ajout d'une adrese.}29 " adresse / update " : [ ] , // mise à jour d ' une adresse
30 " adresse / d e l e t e " : [ ] , // Suppression d ' une adresse
31
32 // Actions Utilisateur donnant lieu à un changement de le vue
33 " personne / s e l e c t D e t a i l s " : [ ] , // Sé l e c t i o n d ' une personne pour vo i r l e s d
              é t a i l s
34 " personne / e d i t " : [ ] , // c l i c k sur l a modification de l a personne s é
              l e c t i o n n é e
35 " personne / s a i s i e " : [ ] , // c l i c k sur l a modification de l a personne s é
              l e c t i o n n é e
36
37 " adresse / e d i t " : [ ] , // Suppression d ' une adresse
38 " adresse / s a i s i e " : [ ] , // c l i c k sur l a modification de l a personne s é
              l e c t i o n n é e
39
40 // N o t i f i c a t i o n s de modification du modèle pour requ ê te AJAX et /ou mise à
              jour de l a vue
41 " personne / changed " : [ ] , // mise à jour d ' une personne
42 " personne / created " : [ ] , // mise à jour d ' une personne
43 " personne / detailsChanged " : [ ] , // Mise à jour r e q u i s e du panneau des dé
              t a i l s
44
45 // N o t i f i c a t i o n s de modification du modèle pour requ ê te AJAX et /ou mise à
              jour de l a vue
46 " adresse / changed " : [ ] , // mise à jour d ' une adresse
47 " adresse / created " : [ ] , // mise à jour d ' une adresse
48
49
50 // Demande de r é−enregistrement d ' é v é nements u t i l i s a t e u r s s u i t e à
              r e c o n s t r u c t i o n d ' é l é ments HTML
51 " personne / htmlListeItemRebuilt " : [ ] , // Ré enregistrement des é v é nements de
               c l i c k sur l e s items
52 // s u i t e à r e c o n s t r u c t i o n complète du
                                                      code HTML des items .
53 " personne / d e t a i l s R e b u i l t " : [ ] , // Ré enregistrement des é v é nements de c l i c k
               sur l e s boutons "Supprimer " , " Modifier "
54 // s u i t e à r e c o n s t r u c t i o n du code HTML
                                                        des dé t a i l s .
```

```
55
56 };
57 };
58
59 // Appel de l a mé thode d ' i n i t i a l i s a t i o n
60 | init ();
61
62 /**
63 * I n t e r f a c e p u b l i q u e du module mediator
64 */
65 var publicInterfaceMediator = {
66 /**
67 * Enregistrement d 'un c a l l b a c k sur un é v énement .
68 * I l peut y avoir p l u s i e u r s c a l l b a c k s sur un même é v énement
69 * ( par exemple : mise à jour de deux p a r t i e s d i s t i n c t e s de l a vue )
70 | * @param {string} eventCateg événement, qui doit être un nom de propriété
            de m_subscriptionLists
71 * @param { function } callbackFunction l a fonction qui sera appel é e en r é
             action à l ' é v énement .
72 */
73 subscribe: function (eventCateg, callbackFunction) {
74 if (m_subscriptionLists . hasOwnProperty (eventCateg)) {
75 m_subscriptionLists [eventCateg]. push ({callback : callbackFunction }) ;
76 } else {
77 throw new Error ( "Cat é g o r i e d ' é v é nements " + eventCateg + " inconnue du m
                \acute{e} diateur \dddot{ } );
78 }
79 },
80
81 /**
82 * Publication d'un événement survenu et exécution de tous les callbacks
             correspondants .
83 | * @param {string} eventCateq événement, qui doit être un nom de propriété
            de m_subscriptionLists
84 * @param { Object } contextArg argument optionnel à transmettre au c a l l b a c k (
             exemple: item \, clique \, ... \,85 */
86 publish : function (event Categ, context Arg) {
87 var i ;
88 if (m_subscriptionLists . hasOwnProperty (eventCateg)) {
89 for (var i=0; i< m_subscriptionLists [eventCateg]. length ; +i ) {
90 // On appelle le callbak avec son
91 m_subscriptionLists [eventCateg | [ i ] . callback (contextArg ) ;
92 }
93 } else {
94 throw new Error ("Catégorie d'événements" + eventCateg + " inconnue du m
                \acute{e} diateur \dddot{ } ) ;
95 }
96 },
97
98 // Ré i n i t i a l i s e l e s l i s t e s de c a l l b a c k s à vide .
99 empty : function () {
100 init ();
101 }
102 };
103
```
104 **return** publicI[nterfaceMediator ;](https://malgouyres.org)  $105$   $|$  }()]);

# **5.4 Événements concernant les personnes**

## **5.4.1 Enregistrement des événements utilisateurs via** *jQuery*

Tous les événements recensés dans le **diagramme de cas d'utilisation** (voir la figure 5.2) se verront ici attribué un gestionnaire qui, généralement, ne fera que publier l'événement auprès de *mediator* (partie 5.3). Les éléments *HTML* constants de la vue ( $\epsilon$ pan>,  $\epsilon$ button>,  $\epsilon$ div>,  $\epsilon$ p>, etc.) sur lesquels ces événements seront appliqués sont définis dans le fichier *HTML* pr[inci](#page-86-0)pal décrit dans la partie 5.4.9.

Ces événeme[nts](#page-87-0) utilisateurs doivent parfois être réenregistrés suite à la reconstruction des éléments *HTML* concernés. Les événements sont alors détruits (méthodes jQuery.off(), ou jQuery.empty(), ou [enco](#page-101-0)re jQuery.remove()), puis, le code *HTML* est regénéré, et enfin, les événements utilisateur sont ré-enregistrés (méthode jQuery.on()).

S'il faut prévoir de ré-enregistrer un gestionnaire d'événement utilisateur, nous allons permettre de déclencher ce ré-enregistrement via le *mediator*. Ceci permet d'éviter notamment des problèmes de dépendance cyclique des fonctions *JavaScript* ou modules, par exemples du fait que les événements *jQuery* doivent être initialisés après la génération de la vue.

Code Source 5.3 : /ihm-demo/guiJQueryEventsPersonne.js

```
1 /**
2 * Mé thode d ' i n i t i a l i s a t i o n des é v é nements u t i l i s a t e u r s JavaScript .
3 * Enregistrement des gestionnaires de ces événements via jQuery.
4 */
5 myApp. addModule . apply (myApp. gui , [ " initJQueryEventsPersonne " , function ( ) {
6
7 // ///////////////////////////////////////////////////////
8 // c l i c k sur l e bouton " Ajouter une personne " f a i s a n t s o r t i r l e formulaire
9
10 /**
11 * Gestionnaire click sur le bouton faisant sortir le formulaire
12 */
13 var clickBoutonSaisiePersonne = function ( event ) {
14 // p u b l i c a t i o n auprès du mé d i a t o r
15 myApp.gui.mediator.publish ("personne/saisie", {
16 | personne : myApp. modele. selected Personne
17 } ;
18 };
19
20 // Enregistrement du Handler du c l i c k pour modifier l e s dé t a i l s de l ' item s é
          l e c t i o n n é via jQuery
21 | \$(\text{*}\# boutonAjouterPersonne\text{''})\text{ .} \text{on}(\text{``click''}, \text{ clickBoutonSaisiePersonne\text{''})};22
23 // ///////////////////////////////////////////////////////
24 // c l i c k sur l e bouton " Modifier l e nom" f a i s a n t s o r t i r l e formulaire
25
26 /**
27 * Gestionnaire click sur le bouton faisant sortir le formulaire
28 */
```
#### Chapitre 5 : Exemple d'Application avec *IHM*

 **var** clickBoutonModifierPersonne =  $function(event)$  *// p u b l i c a t i o n auprès du mé d i a t o r* 32 myApp.gui.mediator.publish ("personne/edit", { personne : myApp. modele . selectedPersonne });  $35 \left| \right.$  }; *// /////////////////////////////////////////////////////// // c l i c k sur l e bouton "Supprimer l a personne " f a i s a n t s o r t i r l e formulaire /\*\* \* Gestionnaire c l i c k sur l e bouton f a i s a n t s o r t i r l e formulaire \*/* **var** clickBoutonSupprimerPersonne = **function** ( event ) { *// p u b l i c a t i o n auprès du mé d i a t o r* myApp. gui . mediator . publish ( *" personne / d e l e t e "* , { personne : myApp. modele . selectedPersonne }); 48 } ; *// ////////////////////////////////////////////////////// // Gestionnaire de submit formulaire de modification de personne . /\*\* \* Gestionnaire de l ' é v énement submit du formulaire . \* @param {Event } jQuery event correspondant au handler . \*/* **var** formHandlerModifPersonne = **function** ( event ) { *// Év i t e r d ' appeler l '" action " par dé f a u t () s c r i p t PHP, etc . . . ) // du formulaire l o r s du submit* 62 event.preventDefault(); *// p u b l i c a t i o n auprès du mé d i a t o r* myApp. gui . mediator . publish ( *" personne / update "* , { personne : myApp. modele . selectedPersonne | }); 68 |  $}$  // *fin du gestionnaire formHandlerModif() // Enregistrement du Handler du submit du formulaire via jQuery* 71 \$ ( *"#modifierPersonneForm "* ) . on ( *" submit "* , formHandlerModifPersonne ) ; *// ///////////////////////////////////////////////////// // Gestionnaire de submit formulaire d ' ajout de personne . /\*\* \* Gestionnaire de l ' é v énement submit du formulaire . \* @param {Event } jQuery event correspondant au handler . \*/* **var** formHandlerAjoutPersonne = **function** ( event ) { *// Év i t e r d ' appeler l '" action " par dé f a u t () s c r i p t PHP, etc . . . ) // du formulaire l o r s du submit*

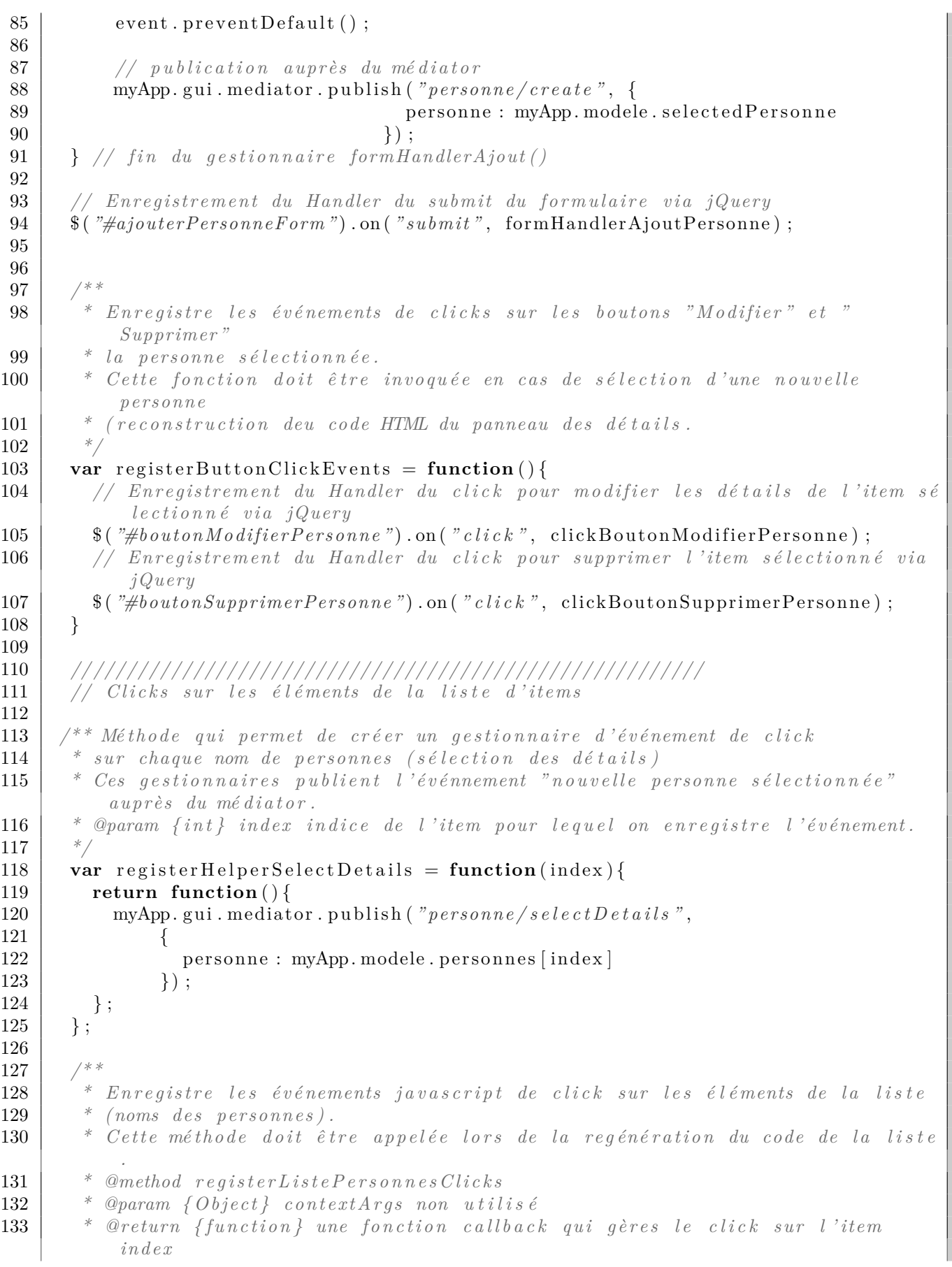

```
134 */
135 var register Liste Personnes Clicks = function (context Args) {
136 for (var i=0; i\langle m \rangleApp. modele. personnes. length; ++i) {
137 \frac{1}{37} \frac{1}{2} \frac{1}{2} \frac{1}{2} \frac{1}{2} \frac{1}{2} \frac{1}{2} \frac{1}{2} \frac{1}{2} \frac{1}{2} \frac{1}{2} \frac{1}{2} \frac{1}{2} \frac{1}{2} \frac{1}{2} \frac{1}{2} \frac{1}{2} \frac{1}{2} \frac{1}{2} \frac{1}{2} \frac{1}{2} \frac{1}{2138 | "click", \text{ registerHelperSelectDetails(i));}139 }
140 };
141
142 // Enregistrer les clicks lors de l'initialisation
143 registerButtonClickEvents();
144 registerListePersonnesClicks();
145
146 // Permet à l a mé thode qui reg é nère toute l a l i s t e des items
147 | // de recréer, via le médiator, les événements "click" sur les items.
148 myApp.gui.mediator.subscribe ("personne/htmlListeItemRebuilt",
            r e g ister Liste Personnes Clicks);
149
150 | // Permet à la méthode qui regénère le panneau des détails de recréer,
151 // via le médiator, les événements "click" sur les boutons dans le panneau des
             dé t a i l s .
152 myApp.gui.mediator.subscribe ("personne/detailsRebuilt",
            registerButtonClickEvents ) ;
153 |\});
```
#### **5.4.2 Mise à jour du panneau des détails**

Le panneau des détails de l'*item* sélectionné doit être mis à jour lors de la modification de la personne par validation du formulaire, ou lors du changement de l'*item* sélectionné (*click* sur un autre *item*). dans ce cas, les événements utilisateurs sur les éléments *HTML* qui sont générés dynamiquement sur le panneau des détails doivent aussi être reconstruit (événement personne/detailsRebuilt du *mediator*).

Code Source 5.4 : /ihm-demo/guiDetailsChanged.js

```
1 /**
 2 <sup>|</sup> * Définition et enregistrement des callbacks de mise à jour des détails de l'
               item s \acute{e} \, le \, c \, t \, i \, o \, n \, n \, \acute{e} \, e.
 3 */
 4 myApp. addModule . apply (myApp. gui , [ " c a l l b a c k s U p d a t e D e t a i l s " , function ( ) {
 5
 6 /**
 7 * Géné ration du code HTML des dé t a i l s de l a personne s é l e c t i o n n é e .
 8 */
 9 var getHtmlCodeDetail = function ( ) {
10 var htmlCode = \sqrt[n]{\text{span c} \cdot \text{loss}} = \sqrt[n]{\text{span c} \cdot \text{span c} \cdot \left(\sqrt[n]{\text{span c} \cdot \text{min c}}\right)}11 / \mathbb{Z}_p x \mathbb{Z}_p x \mathbb{Z}_p : \mathbb{Z}_p : \mathbb{Z}_p : \mathbb{Z}_p : \mathbb{Z}_p : \mathbb{Z}_p : \mathbb{Z}_p : \mathbb{Z}_p : \mathbb{Z}_p : \mathbb{Z}_p : \mathbb{Z}_p : \mathbb{Z}_p : \mathbb{Z}_p : \mathbb{+ "</p>" +
12 "<button id=\"boutonModifierPersonne \">Modifier</button><br/>" +
13 |<br>
"
<b>button id = \nvert \frac{n}{b} \cdot \text{subto} \cdot \text{subto}14 | \mathbb{Z}button id = \n\begin{bmatrix} \n\text{b} \text{out} \text{on} \text{A} \text{j} \text{out} \text{er} \text{A} \text{d} \text{r} \text{ess} \text{e} \mid \n\end{bmatrix} \mathbb{Z} have a dresse\mathbb{Z}/\text{button},
15 for (var index = 0; index < myApp. modele. selectedPersonne.getNbAdresses ();
                       +index  {
16 htmlCode \neq \llp><sup>n</sup> +
17 myApp. view . adresse . getHtmlDevelopped (myApp. modele).
                                                  selectedPersonne . getAdresse ( index ) )
```

```
18 + \mathbb{Z}br \diagupbutton id = \big\{ \text{``boundary} \} \mathbb{Z} \text{``equation}19 + myApp. modele. selectedPersonne. getAdresse(index). getAttribute
                               (i d')20 +"\geqSupprimer<sub></sub> l'adresse\lt/button>"
21 + \mathbb{Z} \text{br} \times \text{b} \text{r} \times \text{b} \text{m} id=\"boutonModifierAdresse_"
22 + myApp. modele. selected Personne. getAdresse (index). getAttribute
                               (i d')23 | + \sqrt[n]{} \frac{1}{2} \frac{1}{2} \frac{1}{2} \frac{1}{2} \frac{1}{2} \frac{1}{2} \frac{1}{2} \frac{1}{2} \frac{1}{2} \frac{1}{2} \frac{1}{2} \frac{1}{2} \frac{1}{2} \frac{1}{2} \frac{1}{2} \frac{1}{2} \frac{1}{2} \frac{1}{2} \frac{1}{2} \frac{1}{2} \24 + \sqrt[3]{p};
2526 htmlCode \neq "\lt/span\gt";
27 return htmlCode ;
28 \mid \};
29
30 /**
31 * Redessine les détails d'une personne suite à sa sélection ou sa
            modification .
32 * @param {Object} context{Arg} non utility \, \acute{e}.
33 */
34 var repaint Detail = function (context Arg) {
35
36 $ ( "#modifierPersonneForm " ) . empty ( ) ; // Vider l e s inputs et l e s é v é nements JS
               e x i s t a n t
37 $ ( "#ajouterPersonneForm " ) . empty ( ) ; // Vider l e s inputs et l e s é v é nements JS
              e x i s t a n t
38 $ ( "#ajouterAdresseForm " ) . empty ( ) ; // Vider l e s inputs et l e s é v é nements JS
              e x i s t a n t
39 $ ( "#modifierAdresseForm " ) . empty ( ) ; // Vider l e s inputs et l e s é v é nements JS
             e x i s t a n t
40
41 $ ( "#vueDetail " ) . empty ( ) ; // Vider l e s dé t a i l s de l ' item s é l e c t i o n n é
42
43 $ ( "#vueDetail " ) . html ( getHtmlCodeDetail ( ) ) ; // Géné ration du code HTML
44
45 // Recréer les événements de clicks sur les boutons "modifier", "supprimer".
               etc .
46 myApp. gui . mediator . publish ( " personne / d e t a i l s R e b u i l t " ) ;
47 };
48
49 \vert // Enregistrement du callback de l'événement dédié (m.a.j. des détails)
50 myApp. gui . mediator . subscribe ( "persone/details Change d", \text{ } repaintDetails) ;
51 // Enregistrement du c a l l b a c k de l ' é v énement de mise à jour de l a personne
52 myApp.gui.mediator.subscribe ("personne/changed", repaintDetail);
53
54 \{\}) \} ) ;
```
#### **5.4.3 Mise à jour du panneau des** *items*

Le panneau qui affiche la liste des l'*items* doit être mis à jour lors de la modification de la personne par validation du formulaire (le nom de la personne peut changer), ou lors du changement de l'*item* sélectionné, celui-ci étant surligné.

En cas de changement de l'*item* sélectionné, la propriété selectedPersonne du modèle sera modifiée, et le rafraîchissement du panneau des détails sera ensuite provoqué.

Lors de la création d'une nouvelle personne, celle-ci sera automatiquement sélectionnée.

Code Source 5.5 : /ihm-demo/guiPersonneChanged.js

```
1 /**
 2 <sup>*</sup> Définition et abonnement des callbacks de mise à jour de la
 3 * liste clickable des items, soit lors de la modification
 4 * du modèle , s o i t l o r s du changement de personne s é l e c t i o n n é e .
 5 */
 6 myApp. addModule . apply (myApp. gui , [ " callbacksMainListUpdate " , function ( ) {
 7
 8 /**
 9 \vert * Active ou désactive le surlignage (style CSS) d'un item de la liste.
10 | * @param {personne} personne item de la liste à modifier (via l'ID de l'élé
             ment HTML) .
11 * @param { boolean } h i l g h l i g h t e d true s i on d o i t s u r l i g n e r , f a l s e pour
              remettre le style par défaut.
12 */
13 var setHighlighted = function (personne, highlighted) {
14 if (highlighted){
15 // Mettre le style surligné sur l 'item de la liste
16 $ ( "#master_"+ personne . getId ( ) ) . c s s ( "background−color " , "#333" )
17 | css ( "color ", \forall#eee")
18 . css ( "\text{border}-radius", "\textit{4px}")
19 . css ( "padding", "2px");
20 } else {
21 // Remettre le style normal sur l 'item de la liste
22 | $("#master_"+ personne.getId()).css("background-color", "#eee")
23 . css ( "color ", \mathscr{H}333")
\cos(\theta)border-\thetaradius ", \theta<sup>xpx</sup>")
25 \begin{pmatrix} \cos(\theta) & \cos(\theta) & \cos(\theta)26 }
27 }
28
29 /**
30 * Géné ration du code HTML de l a l i s t e de personnes
31 */
32 var getHtmlCodeListePersonnes = function ( ) {
33 var htmlCode = " :
34 for (var i=0 ; i<myApp. modele . personnes . length ; ++i ) {
35 htmlCode +=36 \mathbb{Z} \mathbb{Z} \mathbb{Z} id=\left\{\mathbb{Z}^m id \mathbb{Z} \mathbb{Z}^m \mathbb{Z} \mathbb{Z} \mathbb{Z} \mathbb{Z} \mathbb{Z} \mathbb{Z} \mathbb{Z} \mathbb{Z} \mathbb{Z} \mathbb{Z} \mathbb{Z} \mathbb{Z} \mathbb{Z} \mathbb{Z} \mathbb{Z} \mathbb{Z} \mathbb{Z}37 \mathbb{R}^n "
: \mathbb{R}^n : \mathbb{R}^n : \mathbb{R}^n : \mathbb{R}^n : \mathbb{R}^n : \mathbb{R}^n : \mathbb{R}^n : \mathbb{R}^n : \mathbb{R}^n : \mathbb{R}^n : \mathbb{R}^n : \mathbb{R}^n : \mathbb{R}^n : \mathbb38 }
39 return htmlCode ;
40 } ;
41
42 /**
43 * Raffraichissement (ou affichage) de toute la vue.
44 * @param contextArg non utility \, \acute{e}.
45 */
46 var repaintVue = function (contextArg) {
47
48 $ ( "#l i s t e P e r s o n n e s " ) . empty ( ) ; // Vider l a l i s t e et ses é v é nements
49 \frac{1}{3} \frac{1}{4} \frac{1}{4} \frac{1}{4} \frac{1}{6} \frac{1}{6} \frac{1}{6} \frac{1}{6} \frac{1}{6} \frac{1}{6} \frac{1}{6} \frac{1}{6} \frac{1}{6} \frac{1}{6} \frac{1}{6} \frac{1}{6} \frac{1}{6} \frac{1}{6} \frac{1}{6} \frac{1}{6} \frac{1}{6} \frac{1}{6}50
51 // Appliquer le style par défaut sur tous les items
52 for (var i=0 ; i < myApp. modele . personnes . length ; ++i ) {
53 | set Highlighted (myApp. modele. personnes [i], false);
```

```
54 }
55 // S u r l i g n e r l ' item s é l e c t i o n n é
56 setHighlighted (myApp. modele. selectedPersonne, true);
57
58 // Recr é er l e s é v é nements de c l i c k s sur l e s items de l a l i s t e
59 myApp.gui.mediator.publish ("personne/htmlListeItemRebuilt");
60 };
61
62 /**
63 * Changer l ' item s é l e c t i o n n é en r é action à un c l i c k .
64 * @param { Object } contextArg argument indiquant l a n o u v e l l e personne s é
          le ct io n n \notin e.
65 * @param { personne } contextArg . personne n o u v e l l e personne s é l e c t i o n n é e .
66 */
67 var select Personne = function (context Arg) {
68 // Supprimer le surlignage de l'ancienne personne sélectionnée
69 set Highlighted (myApp. modele. selected Personne, false);
70
71 // Changer l ' item s é l e c t i o n n é
72 myApp. modele . selectedPersonne = contextArg . personne ;
73
74 // Mettre l e s t y l e s u r l i g n é sur l ' item s é l e c t i o n n é de l a l i s t e
75 set Highlighted (myApp. modele. selected Personne, true);
76
77 // Provoquer l a mise à jour du panneau des dé t a i l s
78 myApp. gui . mediator . publish ( " personne / detailsChanged " , {
79 personne : myApp. modele . selectedPersonne
80 | });
81 \mid \};
82
83 /**
84 * Changer l'item sélectionné suite à création d'une personne et mise à jour
          de l a vue .
85 * @param { Object } contextArg argument indiquant l a n o u v e l l e personne s é
          lection n ée.
86 * @param {fpersone} context{for} {f}{\text{or} } t {g} . personne n ouvelle personne s \text{ }e .87 */
88 \mathbf{var} selectPersonneAnRepaint = function (contextArg) {
89 selectPersonne (contextArg);
90 repaint Vue ();
91 }
92
93 // Enregistrement du c a l l b a c k de modification de l a personne
94 myApp. gui . mediator . subscribe ( " personne / changed " , repaintVue ) ;
95 // Enregistrement du c a l l b a c k de cr é ation de l a personne
96 myApp.gui.mediator.subscribe ("personne/created", selectPersonneAnRepaint);
97 // Enregistrement du callback de sélection d'une nouvelle personne.
98 myApp. gui . mediator . subscribe ("personne/selectDetails", selectPersonne);
99 |\}() );
```
## **5.4.4 Bouton "***Supprimer***"**

Lorsque l'utilisateur clique sur "*Supprimer*", la personne sélectionnée est supprimée du modèle. Une nouvelle personne est sélectionnée (personne par défaut) et la vue est réinitialisée.

Code Source 5.6 : /ihm-demo/guiBoutonSupprimerPersonne.js

```
1 /**
2 * Définition et enregistrement des callbacks appelés à gérer le clic sur le
        bouton
3 \mid * \cdot "modifier" la personne sélectionnée.
4 */
5 myApp. addModule . apply (myApp. gui , [ " callbacksClickSupprimer " , function ( ) {
6
7 /**
8 \vert * Callback qui supprime la personne passée dans l'objet passé en argument.
9 * @param { Object } contextArg argument indiquant l a personne à supprimer .
10 | * @param {personne} contextArg.personne référence de l'instance de personne à
           supprimer dans le modèle.
11 */
12 var delete Personne = function (context Arg) {
13 // Indice dans le tableau de la personne à supprimer.
14 var indexSelectedPersonne = myApp. modele. personnes. indexOf(contextArg.
           personne ) ;
15 // Suppression de la personne dans le modèle
16 myApp. modele. personnes. splice (indexSelectedPersonne, 1);
17 // Personne s é l e c t i o n n é e par dé f a u t
18 myApp. modele. selectedPersonne = myApp. modele. personnes [0];
19
20 // Provoquer la mise à jour de la vue :
21 myApp.gui.mediator.publish ("personne/changed", {
22 personne : myApp. modele . selectedPersonne
23 | \qquad \qquad });
24 }
25
26 // Enregistrement du c a l l b a c k
27 myApp.gui.mediator.subscribe ("personne/delete", deletePersonne);
28
29 | }() ]);
```
#### **5.4.5 Bouton "***Modifier***" et affichage du formulaire**

Lorsque l'utilisateur clique sur "*Modifier*", le formulaire doit être affiché avec les données de la personnes dans les *inputs*.

Code Source 5.7 : /ihm-demo/guiBoutonModifierPersonne.js

```
1 /**
2 * Définition et enregistrement des callbacks appelés à gérer le clic sur le
          bouton
3 \mid * \sqrt[m]{} modifier \sqrt[m]{} la personne \forall sélectionnée.
4 */
5 myApp. addModule . apply (myApp. gui , [ " callbacksClickModifierPersonne " , function ( ) {
6
7 /**
8 * Géné ration du code HTML du formulaire de modification de l a personne s é
             l e c t i o n n é e .
9 */
10 var getHtmlFormInputs = function(){
11 return "<span s t y l e =\"width :360px ; display : i n l i n e −b l o c k ; vertical −align :
             \frac{1}{2} top \frac{1}{2} \frac{1}{2} \frac{1}{2} +
```

```
12 myApp. gui . getHtmlFormInputs (myApp. modele . selectedPersonne , "
                         modifierPersonneForm " ) +
13 | \mathbb{Z} \mathbb{Z} \mathbb{Z} \mathbb{Z} \mathbb{Z} \mathbb{Z} \mathbb{Z} \mathbb{Z} \mathbb{Z} \mathbb{Z} \mathbb{Z} \mathbb{Z} \mathbb{Z} \mathbb{Z} \mathbb{Z} \mathbb{Z} \mathbb{Z} \mathbb{Z} \mathbb{Z} \mathbb{Z} \mathbb{Z} \mathbb{Z} \mathbb{Z} \mathbb{Z
14 | \mathbb{Z}/\text{span}\triangleright";
15 }
16
17 /**
18 * Callback d ' Affichage ( via l e DOM) du formulaire dans l ' é l ément d 'ID "
             modifierPersonneForm "
19 \vert * @param { Object } context Arg non utilisé.
20 */
21 var repaintFormInputs = function (contextArg) {
22 $ ( "#modifierPersonneForm " ) . empty ( ) ; // Vider l e s inputs et l e s é v é nements JS
                e x i s t a n t
23 | \bullet $("#ajouterPersonneForm").empty(); // Vider les inputs et les événements JS
              e x i s t a n t
24 $ ( "#ajouterAdresseForm " ) . empty ( ) ; // Vider l e s inputs et l e s é v é nements JS
              e x i s t a n t
25 $ ( "#modifierAdresseForm " ) . empty ( ) ; // Vider l e s inputs et l e s é v é nements JS
              e x i s t a n t
26
27 \vert $("#modifierPersonneForm"). append (getHtmlFormInputs()); // ajouter les
              nouveaux inputs
28 \mid \};
29
30 // Enregistrement du c a l l b a c k
31 myApp. gui. mediator. subscribe ("personne/edit", repaintFormInputs);
32
33 \left[\frac{1}{2}\right] ) ;
```
#### **5.4.6 Bouton "***Ajouter une personne***"**

Lorsque l'utilisateur clique sur "*Ajouter une personne*", le formulaire doit être affiché avec les valeurs par défaut (typiquement des champs vides) dans les *inputs*.

Pour cela, on utilise la possibilité offerte par la fabrique de nos modules métier (partie 2.6.3) de créer une objet par défaut en passant null en argument de la fabrique. Ceci permet de ne pas générer de messages d'erreur en cas de champs obligatoire initialement vide.

Après validation du formulaire, la personne est ajoutée dans le modèle, elle est aut[omati](#page-40-0)quement sélectionnée, et la vue est mise à jour.

Code Source 5.8 : /ihm-demo/guiBoutonAjouterPersonne.js

```
1 /**
 2 | * Définition et enregistrement des callbacks appelés à gérer le clic sur le
         bouton
 3 \mid * \cdot "modifier" la personne sélectionnée.
 4 */
 5 myApp. addModule . apply (myApp. gui , [ " c a l l b a c k s C l i c k A j o u t e r " , function ( ) {
 6
 7 /**
 8 * Géné ration du code HTML du formulaire de modification de l a personne s é
            l e c t i o n n é e .
 9 */
10 var getHtmlFormInputs = function(){
```

```
11 | return \mathbb{K}span style = \frac{\mathbb{K} \times \mathbb{K} \times \mathbb{K} \times \mathbb{K}}{\mathbb{K} \times \mathbb{K} \times \mathbb{K}} reformation \mathbb{K} in line \mathbb{K} \times \mathbb{K} \times \mathbb{K} refical -\text{align} x f \mathbb{K} \times \mathbb{K} f \mathbb{K} \times \mathbb{K} \times \math\frac{1}{2} top \frac{1}{2} \frac{1}{2} \frac{1}{2} +
12 "<strong s t y l e =\"width : 360 px ; display : i n l i n e −b l o c k ; text−align :
                               center ; padding : 15px ; \triangleright Saisie d'une nouvelle personne\ltminus strong
                               " +
13 myApp. gui . getHtmlFormInputs (myApp. metier . personne . createInstance (
                               null ) , " ajouterPersonneForm " ) +
14 \mathbb{I} \mathbb{I} \mathbb{I} \mathbb{I} \mathbb{I} \mathbb{I} \mathbb{I} \mathbb{I} \mathbb{I} \mathbb{I} \mathbb{I} \mathbb{I} \mathbb{I} \mathbb{I} \mathbb{I} \mathbb{I} \mathbb{I} \mathbb{I} \mathbb{I} \mathbb{I} \mathbb{I} \mathbb{I} \mathbb{I} \mathbb{I} \15 "\angle/span>";
16 }
17
18 /**
19 * Callback d ' Affichage ( via l e DOM) du formulaire dans l ' é l ément d 'ID "
                mainForm"
20 \vert * @param \{Object\} contextArg non utilisé.
21 */
22 var repaintFormInputs = function (contextArg) {
23 | \bullet \frac{23}{7} | \bullet \frac{24}{7} modifierPersonneForm"). empty () ; // Vider les inputs et les événements JS
                    e x i s t a n t
24 $ ( "#ajouterPersonneForm " ) . empty ( ) ; // Vider l e s inputs et l e s é v é nements JS
                  e x i s t a n t
25 $ ( "#ajouterAdresseForm " ) . empty ( ) ; // Vider l e s inputs et l e s é v é nements JS
                  e x i s t a n t
26 $ ( "#modifierAdresseForm " ) . empty ( ) ; // Vider l e s inputs et l e s é v é nements JS
                  e x i s t a n t
27
28 \frac{1}{28} \frac{1}{4} \frac{1}{2} \frac{1}{2} \frac{1}{2} \frac{1}{2} \frac{1}{2} \frac{1}{2} \frac{1}{2} \frac{1}{2} \frac{1}{2} \frac{1}{2} \frac{1}{2} \frac{1}{2} \frac{1}{2} \frac{1}{2} \frac{1}{2} \frac{1}{2} \frac{1}{2} \frac{1}{2} \frac{1}{2} \frac{1}{2}nouveaux inputs
29 \mid \};
30
31 // Enregistrement du c a l l b a c k
32 myApp. gui . mediator . subscribe ( " personne / s a i s i e " , repaintFormInputs ) ;
33
34 |\}() ) ;
```
## **5.4.7 Validation du formulaire de modification**

Lors de la validation (événement *submit*) du formulaire de modification, les données de la personne sélectionnée doivent être mises à jour à partir des valeurs saisies dans le formulaire. Les panneaux potentiellement impactés (liste des *items*, panneau des détails) sont alors mis à jour.

```
Code Source 5.9 : /ihm-demo/guiModifierPersonneFormValidate.js
```
1 */\*\**  $2$   $*$  Définition et enregistrement du callback réagisssant à la validation (submit) 3 *\* du formulaire de modification d ' une personne .* 4 *\*/* 5 myApp. addModule . apply (myApp. gui , [ *" callbacksValidateModifierForm "* , **function** ( ) { 6 *// Formulaire de modification d ' une personne* 7 8 */\*\** 9  $*$  *Modifie le modèle à partir des données saisies dans le formulaire* 10 *\*/*  $11$  **var** updateModel = **function** () {

```
12
13 // 1) Mise à jour des donné es du modèle
14 // à p a r t i r des v a l e u r s des inputs du formulaire
15 var attributeName ,
16 | inputId ;
17 // On r é cupère l e s a t t r i b u t s du formulaire dans une n o u v e l l e instance
18 var changed Personne = myApp. metier . personne . createInstance (\textbf{null});
19 // Pour chaque propri é t é ( chaque input du formulaire )
20 for (var j=0; j< myApp. metier. personne. getAttributeList().length; ++j){
21 var attributeName = myApp. metier . personne . get A ttributeList (\begin{bmatrix} j \end{bmatrix};
22 if (\text{attributeName} := "id")23 // c a l c u l de l 'ID de l ' input
24 var inputId = myApp. gui . getInputId ({
25 | attributeName : attributeName,
26 formId : " modifierPersonneForm "
27 });
28 // Modification de l a propri é t é de l a personne
29 | \frac{1}{2} \frac{1}{2} \frac{1}{2} \frac{1}{2} \frac{1}{2} \frac{1}{2} \frac{1}{2} \frac{1}{2} \frac{1}{2} \frac{1}{2} \frac{1}{2} \frac{1}{2} \frac{1}{2} \frac{1}{2} \frac{1}{2} \frac{1}{2} \frac{1}{2} \frac{1}{2} \frac{1}{2} \frac{1}{2} \frac{1}{2} \frac{30 changedPersonne . setAttribute (attributeName,
31 document .getElementById(inputId).value
32 );
33
34 }
35 }
36 // Seulement s'il n'y a pas d'erreur (filtrage strict côté client)
37 if (!changedPersonne.hasError()){
38 for (var j=0; j< myApp. metier . personne . getAttributeList() length; ++j){
39 var attributeName = myApp. metier . personne . get A t tributeList (\begin{bmatrix} j \end{bmatrix};
40 i f ( attributeName != " id " ) {
41 myApp. modele . selected Personne . set A t t ribute (attributeName,
42 changedPersonne . getAttribute (
                                                    attributeName ) ) ;
43 }
44 }
45 // Provoquer l a mise à jour des é l é ments de l a vue observant l a personne
46 myApp. gui . mediator . publish ( " personne / changed " , {
47 personne : myApp. modele .
                                                    selectedPersonne
48 | });
49 }
50 };
51
52 // Enregistrement du c a l l b a c k de l ' é v énement de v a l i d a t i o n du formulaire
53 myApp.gui.mediator.subscribe ("personne/update", updateModel);
54 | }() ]);
```
## **5.4.8 Validation du formulaire d'ajout d'une personne**

Lors de la validation (événement *submit*) du formulaire d'ajout, une personne doit être ajoutée au modèle à partir des valeurs saisies dans le formulaire. Les panneaux potentiellement impactés (liste des *items*, panneau des détails) sont alors mis à jour.

Code Source 5.10 : /ihm-demo/guiAjouterPersonneFormValidate.js

*/\*\**

```
2 * Définition et enregistrement du callback réagisssant à la validation (submit)
3 * du formulaire de modification d ' une personne .
4 */
5 myApp. addModule . apply (myApp. gui , [ " callbacksValidateAjouterForm " , function ( ) {
6
7 /**
8 * Modifie le modèle à partir des données saisies dans le formulaire
9 */
10 var updateModel = function () {
11 // 1) Mise à jour des donné es du modèle
12 // à p a r t i r des v a l e u r s des inputs du formulaire
13 var attributeName ,
14 inputId;
15
16 // Ré cup é ration des donné es du formulaire dans une n o u v e l l e instance
17 var nouvellePersonne = myApp. metier . personne . createInstance (null);
18 // Pour chaque propri é t é ( chaque input du formulaire )
19 for (var j=0; j< myApp. metier. personne. getAttributeList(). length; ++j){
20 var attributeName = myApp. metier . personne . getAttributeList(\int [j];21 if (\text{attributeName} := "id")22 // c a l c u l de l 'ID de l ' input
23 var inputId = myApp.gui.getInputId({
24 | attributeName : attributeName,
25 formId : " ajouterPersonneForm "
26 });
27 // Modification de l a propri é t é de l a personne
28 | \frac{1}{2} \frac{1}{2} \frac{1}{2} \frac{1}{2} \frac{1}{2} \frac{1}{2} \frac{1}{2} \frac{1}{2} \frac{1}{2} \frac{1}{2} \frac{1}{2} \frac{1}{2} \frac{1}{2} \frac{1}{2} \frac{1}{2} \frac{1}{2} \frac{1}{2} \frac{1}{2} \frac{1}{2} \frac{1}{2} \frac{1}{2} \frac{29 | nouvellePersonne . set Attribute (attributeName,
30 document . getElementById ( inputId ) . value
31 );
32
33 }
34 }
35 // Seulement s'il n'y a pas d'erreur (filtrage strict côté client)
36 i f ( ! nouvellePersonne . hasError ( ) ) {
37 // Ajout de l a Personne au modèle
38 | myApp. modele. personnes . push (nouvellePersonne) ;
39 // Provoquer l a s é l e c t i o n de l a n o u v e l l e personne ( et par s u i t e l a mise à
             jour de l a vue )
40 myApp. gui . mediator . publish ( " personne / created " , {
41 personne : nouvellePersonne
42 | });
43 }
44 } ;
45
46 // Enregistrement du c a l l b a c k de l ' é v énement de v a l i d a t i o n du formulaire
47 myApp. gui . mediator . subscribe ( " personne / create " , updateModel ) ;
48
49 | }()]);
```
## <span id="page-101-0"></span>**5.4.9 Code** *HTML* **de la vue et invocation des méthodes**

Il faut surtout penser à inclure jqueryjs le plus tard possible et à invoquer la méthode d'enregistrement des événements utilisateurs après la génération de la vue, qui crée les éléments *HTML* sur lesques on applique ces événements.

[Code Source 5.11 : /](https://malgouyres.org)ihm-demo/index.html

```
1 <!doctype HTML>
 2 \left| \text{chtml } \text{lang} = "fr" \right|3 <head>
 4 <meta charset="UTF−8" />
 5 \| \title >Application interactive \lt / title >
 6 <l i nk rel=" s t y l e s h e e t " href=" b a s i c S t y l e . css "/>
 7 </head>
8 <body>
9 <!−− Paragraphe contenant l e r é s u l t a t s du s c r i p t : −−>
10 \Diamond co id="paragrapheResultat"\angle/p>
11 <!−− Structure de l ' a p p l i c a t i o n vide avec deux mé thodes −−>
12 <s cript src=" . . /pattern−fonct/ex04−structureApplication . j s "></s cript>
13 <!−− Cré ation de sous−module r e g e x U t i l de myApp . metier −−>
14 <s cript src=" . . /pattern−fonct/ex05−modulePatternRegex . j s "></s cript>
15 <!−− Sous−module adresse de myApp . metier −−>
16 <s cript src=" . . /pattern−proto/ex05−createModuleMetierProto . j s "></s cript>
17 <!−− Mé thode f a b r i q u e g éné rique d ' o b j e t s mé t i e r −−>
18 <s cript src=" . . /pattern−proto/ex05−fabriqueObjetMetierProto . j s "></s cript>
19 <!−− Cré ation de sous−module adresse de myApp . metier −−>
20 | \langle \textbf{script} = " \ldots / \text{pattern}- \text{font } \text{forct}/ \text{ex06} - \text{module}MetierAdresse. js "<del></del><del></del><del></del> \langle \textbf{script} \rangle21 | \langle -24 \rangle - Création d'une méthode fabrique d'adresse de myApp. metier. adresse ->
22 | \leqscript src="../pattern-fonct/ex08-fabriqueAdresse.js"\ltimes/script>
23 | \langle- Classe de vérification de l'implémentation d'interfaces \rightarrow24 <s cript src=" . . /pattern−fonct/ex11−interfaceImplementation . j s "></s cript>
25 <!−− Classe de v é r i f i c a t i o n de l ' impl é mentation d ' i n t e r f a c e s −−>
26 \leqscript src="../pattern-fonct/ex11-interfaceImplementationMetier.js"×/script>
27 | \langle- Création de fonctions d'affichage dans myApp. metier. view. adresse \rightarrow28 <s cript src=" . . /pattern−fonct/ex09−adresseView . j s "></s cript>
29
30 <!−− I n c l u s i o n de jQuery pour l e s é v é nements et manipulation du DOM −−>
31 \langle \text{script} \text{src} = "jquery \cdot j s \rangle \times \langle \text{script} \rangle32 <!−− Mediator sp é c i a l i s é pour f i l t r e r l e s inputs ( evt " change ") −−>
33 <s cript src=" . . /form− f i l t e r /ex02−mediatorInputFilter . j s "></s cript>
34 <!−− Géné ration automatique de formulaires avec f i l t r a g e des a t t r i b u t s −−>
35 <s cript src=" . . /form− f i l t e r /ex03−formsGui . j s "></s cript>
36
37 <!−− Module Mé t i e r myApp . metier . personnes aves c o l l e c t i o n getAdresses () −−>
38 \| \langle \text{script} \text{src} = "./personnewodule . j s \times / \text{script} \rangle39 | \langle -\rangle Construction en dur d'un modèle de données : collection de personnes \rightarrow40 \| \| \escript src="./modelModule.js"\pin \sqript\samplessmall\}
41 <!−− Pattern Mé d i a t o r pour enchainement a r c h i t e c t u r e t r o i s t i e r s−−>
42 <s cript src=" . /mediator . j s "></s cript>
43
44 | \langle -1, -1 \rangle Implémentaton de l'action "click sur 'Modifier' de Personne"->
45 <s cript src=" . /guiBoutonModifierPersonne . j s "></s cript>
46 | \langle -\rangle Implémentaton de l'action "click sur 'Supprimer' de Personne"->
47 <s cript src=" . /guiBoutonSupprimerPersonne . j s "></s cript>
48 \vert \langle- Implémentaton de l'action "click sur 'Ajouter' de Personne"->
49 <s cript src=" . /guiBoutonAjouterPersonne . j s "></s cript>
50 | \lt! l -- Implémentaton de l'action "click sur 'Ajouter' de Adresse"-->
51 <s cript src=" . /guiBoutonAjouterAdresse . j s "></s cript>
52 \leq \leq \leq \leq \leq \leq \leq \leq \leq \leq \leq \leq \leq \leq \leq \leq \leq \leq \leq \leq \leq \leq \leq \leq \leq \leq \leq \leq \leq \leq \leq \leq \leq \leq \leq \leq 
53 <s cript src=" . /guiBoutonModifierAdresse . j s "></s cript>
54 | \langle -1, -1 \rangle Implémentaton de l'action "click sur 'Supprimer' de Adresse "->
55 \| \langle \textbf{script} \rangle \langle \textbf{script} \rangle
```

```
56 <!−− Impl é mentaton de l ' action " Validation de formulaire de modif "−−>
57 \ \ \script src=". /guiModifierPersonneFormValidate.js"\\script\
58 <!−− Impl é mentaton de l ' action " Validation de formulaire d ' ajout "−−>
59 \| \| \|\stript\ src=". /guiAjouterPersonneFormValidate. js "\\stript\stript\
60 <!−− Impl é mentaton de l ' action " Validation de formulaire de modif "−−>
61 <s cript src=" . /guiModifierAdresseFormValidate . j s "></s cript>
62 <!−− Impl é mentaton de l ' action " Validation de formulaire d ' ajout "−−>
63 <s cript src=" . /guiAjouterAdresseFormValidate . j s "></s cript>
64 <!−− Mise à jour de l a vue ( panneau "dé t a i l s " uniquement ) −−>
65 <s cript src=" . /guiDetailsChanged . j s "></s cript>
66 <!−− Mise à jour de l a vue ( re−g éné rer toute l a vue ) −−>
67 <s cript src=" . /guiPersonneChanged . j s "></s cript>
68
69 <!−− Code HTML de l a vue −− Structure géné r a l e de l a page HTML −−>
70
71 <button id=" boutonAjouterPersonne ">Ajouter une personne</button><br/>
72 <span id=" l i s t e P e r s o n n e s " class=" panel "></span>
73 \leq span class= "panel">
74 \leqspan id="vueDelta+iil"75 \angle \langle span\anglebr\anglebr\angle76 \leq/span>
77 <span id="spanMainForm" class=" panel ">
78 <form id=" ajouterPersonneForm " method=" post " ></form>
79 <form id=" modifierPersonneForm " method=" post " ></form>
80 <form id=" ajouterAdresseForm " method=" post " ></form>
81 <form id=" modifierAdresseForm " method=" post " ></form>
82 </span>
83
84 <!−− I n c l u s i o n de jQuery pour l e s é v é nements et manipulation du DOM −−>
85 \langle script src=". /jquery. js"\langlescript\rangle86 <!−− Év é nements u t i l i s a t e u r s concernant l e s personnes −−>
87 <s cript src=" . /guiJQueryEventsPersonne . j s "></s cript>
88 <!−− Év é nements u t i l i s a t e u r s concernant l e s adresses −−>
89 | \langle \textbf{script} \rangle z \langle \textbf{script} \rangle90
91 <!−− Ajout d ' un main et ex é cution −−>
92 <s cript>
93 /**
94 * * Série d'instructions effectuées pour initialiser l'application/
95 * @method mainFunction
96 * @augments myApp
97 */
98 myApp. addModule ( "mainFunction" , function ( ) {
99
100 // Personne s é l e c t i o n n é e par dé f a u t
101 myApp. modele . selectedPersonne = myApp. modele . personnes [0] ;
102
103 // Provoquer le premier affichage de la vue :
104 myApp.gui.mediator.publish ("personne/changed",
105 personne : myApp. modele . selectedPersonne
106 });
107
108 // Enregistrement des é v é nements u t i l i s a t e u r s g é r é s par jQuery
109 myApp.gui.initJQueryEventsPersonne();
110 myApp.gui.initJQueryEventsAdresse();
111
```
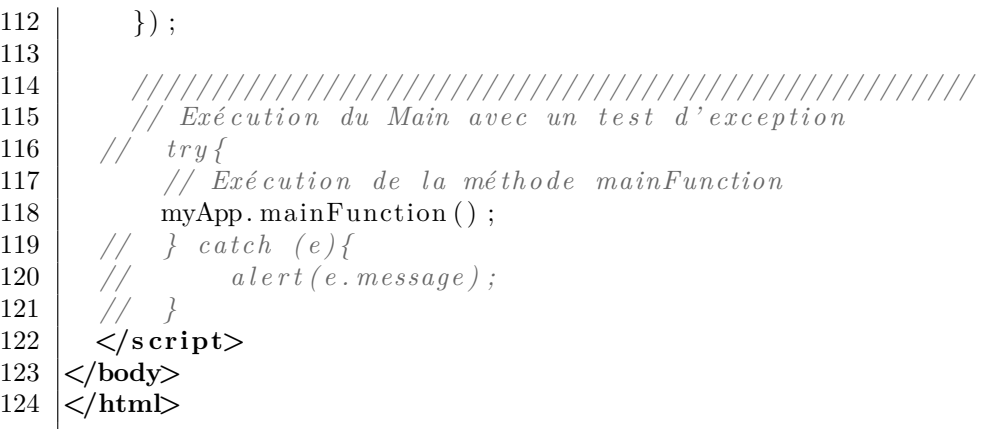

# **5.5 Événements concernant les Adresses**

### **5.5.1 Enregistrement des événements utilisateurs via** *jQuery*

De même que pour les personnes, l'utilisation de jQuery est limitée à un module *Wrapper*, qui va définir tous les *handler*.

Comme il peut y avoir plusieurs adresses, dont les éléments *HTML* sont générés dynamiquement, sur le panneau des détails, les événements concernant les adresses doivent pouvoir être reconstruits dans le cas d'une reconstruction du panneau des détails de la vue (événement personne/detailsRebuilt du *mediator*. De plus, nous devons créer un *handler* pour chacune des adresses de la personne sélectionnée. Ces *handler* seront créés grâce à des *helpers*.

Code Source 5.12 : /ihm-demo/guiJQueryEventsAdresse.js

```
1 /**
2 <sup>*</sup> Méthode d'initialisation des événements utilisateurs JavaScript.
3 * Enregistrement des gestionnaires de ces événements via jQuery.
4 */
5 myApp. addModule . apply (myApp. gui , [ " initJQueryEventsAdresse " , function ( ) {
6
7 /**
8 * Gestionnaire click sur le bouton faisant sortir le formulaire
9 */
10 var clickBoutonSaisieAdresse = function ( event ) {
11 // publication auprès du médiator
12 myApp.gui.mediator.publish ("adresse/saisie", {
13 personne : myApp. modele . selectedPersonne
14 });
15 };
16
17 /** Mé thode qui permet de cr é er un g e s t i o n n a i r e d ' é v énement de c l i c k
18 \vert * du bouton de suppression sur chaque adresse de la personne sélectionnée.
19 | * Ces gestionnaires publient l'événnement "nouvelle personne sélectionnée"
           auprès du mé d i a t o r .
20 | * @param {int} index indice de l'adresse pour lequel on enregistre l'évé
           nement .
21 */
22 var registerHelperSupprimerAdresse = function ( index ) {
23 return function () {
24 myApp.gui.mediator.publish ("adresse/delete",
```

```
25 {
26 personne : myApp. modele . selectedPersonne ,
27 adresse : myApp. modele . selectedPersonne . getAdresse (index )
28 });
29 \mid };
30 \mid \} ;31
32 /** Mé thode qui permet de cr é er un g e s t i o n n a i r e d ' é v énement de c l i c k
33 * du bouton de suppression sur chaque adresse de la personne sélectionnée.
34 * Ces gestionnaires publient l'événnement "nouvelle personne sélectionnée"
         auprès du mé d i a t o r .
35 * @param {int} index indice de l'adresse pour lequel on enregistre l'événement
         .
36 */
37 \vert var register Helper Modifier A dresse = function (index) {
38 return function ( ) {
39 myApp. gui . mediator . publish ( " adresse / e d i t " ,
40 {
41 personne : myApp. modele . selectedPersonne ,
42 adresse : myApp. modele . selectedPersonne . getAdresse ( index )
43 });
44 };
45 };
46
47 /**
48 * Enregistre l e s é v é nements de c l i c k s sur l e s boutons " Ajouter une adresse "
          et
49 * l e s boutons "Supprimer " ou modifier de t o u t e s l e s adresses de l a personne s
          é lectionn é e.50 * Cette fonction doit être invoquée en cas de sélection d'une nouvelle
          personne
51 \vert * (reconstruction deu code HTML du panneau des détails).
52 */
53 var registerButtonClickEvents = function ( ) {
54 var idBoutonSupprimerAdresse ,
55 idBoutonModifierAdresse ;
56 // Enregistrement du Handler du c l i c k pour a j o u t e r une adresse
57 \vert $("#boutonAjouterAdresse").on("click", clickBoutonSaisieAdresse);
58
59 for (var i=0 ; i < myApp. modele . selectedPersonne . getNbAdresses ( ) ; ++i ) {
60 idBoutonSupprimerAdresse = " boutonSupprimerAdresse_" +
61 myApp. modele . selectedPersonne . getAdresse ( i ) . getAttribute ( ' id ' ) ;
62 \left| \int_{0}^{\infty} \frac{f''(x,y)}{f''(x,y)} \right| + idBoutonSupprimerAdresse).on("click",
             registerHelperSupprimerAdresse ( i ) ) ;
63 idBoutonModifierAdresse = " boutonModifierAdresse_ " +
64 myApp. modele . selectedPersonne . getAdresse ( i ) . getAttribute ( ' id ' ) ;
65 \vert $("#" + idBoutonModifierAdresse).on("click", registerHelperModifierAdresse
             (i) ;
66 }
67 }
68
69 // /////////////////////////////////////////////////////
70 // Gestionnaire de submit formulaire d ' ajout de adresse .
71
72 /**
73 * Gestionnaire de l ' é v énement submit du formulaire .
```

```
74 * @param {Event } jQuery event correspondant au handler .
75 */
76 var formHandlerAjoutAdresse = function ( event ) {
77
78 // Év i t e r d ' appeler l '" action " par dé f a u t () s c r i p t PHP, etc . . . )
79 // du formulaire l o r s du submit
80 event.preventDefault();
81
82 // p u b l i c a t i o n auprès du mé d i a t o r
83 myApp. gui . mediator . publish ( " adresse / create " , {
84 personne : myApp. modele . selectedPersonne
 85 });
86 | \} // fin du gestionnaire formHandlerAjout()
87
88 // Enregistrement du Handler du submit du formulaire via jQuery
89 $ ( "#ajouterAdresseForm " ) . on ( " submit " , formHandlerAjoutAdresse ) ;
90
91 // /////////////////////////////////////////////////////
92 // Gestionnaire de submit formulaire d ' ajout de adresse .
93
94 /**
95 * Gestionnaire de l ' é v énement submit du formulaire .
96 * @param {Event } jQuery event correspondant au handler .
97 */
98 var formHandlerModifierAdresse = function ( event ) {
99
100 | // Éviter d'appeler l'"action" par défaut () script PHP, etc...)
101 // du formulaire lors du submit
102 event.preventDefault();
103
104 // publication auprès du médiator
105 myApp. gui . mediator . publish ( " adresse / update " , {
106 personne : myApp. modele . selectedPersonne
107 } ;
108 | \} // fin du gestionnaire formHandlerAjout ()
109
110 // Enregistrement du Handler du submit du formulaire via jQuery
111 $ ( "#modifierAdresseForm " ) . on ( " submit " , formHandlerModifierAdresse ) ;
112
113 | // Enregistrer les clicks lors de l 'initialisation
114 registerButtonClickEvents ();
115
116 // Permet à la méthode qui regénère le panneau des détails de recréer,
117 | // via le médiator, les événements "click" sur les boutons dans le panneau des
          dé t a i l s .
118 myApp.gui.mediator.subscribe ("personne/details Rebuilt",
         registerButtonClickEvents ) ;
119 | } ] ) ;
```
#### **5.5.2 Boutons d'ajout, de suppression, et de modification**

Le bouton d'ajout d'une adresse, qui existe un un seul exemplaire car il dépend uniquement de la personne, est le plus simple. Il faut créer un formulaire vierge pour la saisie d'une adresse.

Comme pour une personne, on utilise la possibilité de passer null comme argument de la

fabrique d'adresse, qui crée alors une adresse par défaut, sans créer d'erreurs pour les champs vides (même pour les champs obligatoires).

Code Source 5.13 : /ihm-demo/guiBoutonAjouterAdresse.js 1 */\*\**  $2$   $*$  Définition et enregistrement des callbacks appelés à gérer le clic sur le *bouton*  $3 \mid$  \* "modifier" la personne sélectionnée. 4 *\*/* 5 |myApp. addModule . apply (myApp. gui, |  $"callbacks ClickAjouter",$  function () { 6 7 */\*\** 8 *\* Géné ration du code HTML du formulaire de modification de l a personne s é l e c t i o n n é e .* 9 *\*/*  $10$  **var** getHtmlFormInputs = **function** () { 11 **return** *"***<span** *s t y l e =\"***width** *:360px ;* **display** *: i n l i n e −b l o c k ;* **vertical** *−***align** *:*  $\frac{1}{2}$  top  $\frac{1}{2}$   $\frac{1}{2}$   $\frac{1}{2}$  + 12  $\mathbb{Z}_p$   $\mathbb{Z}_p$ **padding**  $: 15px$ ;  $\frac{1}{2}$   $\frac{1}{2}$  + 13 **Cong** Saisie *d'une* nouvelle adresse </strong \*\*\* 14 *"***<br***/***>***pour "* + myApp. modele . selectedPersonne . getAttribute ( *"nom"* ) + *"*  $<$ /**p**><sup>*"*</sup> + 15 myApp.gui.getHtmlFormInputs (myApp.metier.adresse.createInstance (null  $\left( \begin{array}{cc} \cdot & \cdot & \cdot \\ \cdot & \cdot & \cdot \\ \cdot & \cdot & \cdot \end{array} \right)$  + 16 *"***<b>\**  $\mathbb{Z}$  **\*\*\* label>** $\lt$ **/label>** $\lt$ **input**  $\mathbb{Z}$   $\mathbb{Z}$   $\mathbb{Z}$   $\mathbb{Z}$   $\mathbb{Z}$   $\mathbb{Z}$   $\mathbb{Z}$   $\mathbb{Z}$   $\mathbb{Z}$   $\mathbb{Z}$   $\mathbb{Z}$   $\mathbb{Z}$   $\mathbb{Z}$   $\mathbb{Z}$   $\mathbb{Z}$   $\mathbb{Z}$   $\mathbb{Z}$   $\mathbb{Z}$   $\math$ 17  $\vert$   $\frac{1}{\sqrt{2}}\right\}$   $\frac{1}{\sqrt{2}}$ 18 } 19 20 */\*\** 21 *\* Callback d ' Affichage ( via l e DOM) du formulaire dans l ' é l ément d 'ID " mainForm"*  $22$   $\uparrow$   $*$   $\textcircled{2}$  *@param*  $\{ \textcircled{2}$   $\textcircled{2}$   $\textcircled$ 23 *\*/* 24 **var** repaintFormInputs =  $function (contextArg)$  { 25 \$ ( *"#modifierPersonneForm "* ) . empty ( ) ; *// Vider l e s inputs et l e s é v é nements JS e x i s t a n t* 26 \$ ( *"#ajouterPersonneForm "* ) . empty ( ) ; *// Vider l e s inputs et l e s é v é nements JS e x i s t a n t* 27  $\vert$  \$ ("#ajouterAdresseForm") . empty (); // Vider les inputs et les événements JS *e x i s t a n t* 28  $\vert$  \$ ("#modifierAdresseForm") . empty (); // Vider les inputs et les événements *JS e x i s t a n t* 29 30  $\frac{\text{I}}{\text{I}}\left(\frac{m}{2}a\text{jouter}A\text{ }d\text{ }r\text{ }es\text{ }s\text{ }F\text{ or }m\text{ }n\right)$ . append (getHtmlFormInputs ()); // *ajouter les nouveaux inputs*  $31 \ \ \}$ ; 32 33 *// Enregistrement du c a l l b a c k* 34 myApp. gui . mediator . subscribe ( *" adresse / s a i s i e "* , repaintFormInputs ) ; 35  $36$  | }() ]);

Les boutons de modification et de suppression des adresse doivent exister en autant d'exemplaire qu'il y a d'adresse. On crée donc un *helper* chargé de créer le *callback* correspondant à chaque adresse.
C[ode Source 5.14 : /ihm-dem](https://malgouyres.org)o/guiBoutonModifierAdresse.js

```
1 /**
 2 | * Définition et enregistrement des callbacks appelés à gérer le clic sur le
          bouton
 3 \mid * "modifier" la personne sélectionnée.
 4 */
 5 myApp. addModule . apply (myApp. gui , [ " callbacksClickModifierPersonne " , function ( ) {
 6
 7 /**
 8 \vert * Génération du code HTML du formulaire de modification de la personne sé
            le ct io n n \notin e.
 9 */
10 var getHtmlFormInputs = function ( adresse ) {
11 return "<span s t y l e =\"width :360px ; display : i n l i n e −b l o c k ; vertical −align :
             \frac{1}{2} top \frac{1}{2} \frac{1}{2} \frac{1}{2} +
12 myApp. gui . getHtmlFormInputs ( adresse , " modifierAdresseForm " ) +
13 | \mathbb{Z}label\times/label\timesinput type = \{ "submit | "value = \} "Valider | \times / input > " +14 "\lt/span>";
15 }
16
17 /**
18 * Callback d ' Affichage ( via l e DOM) du formulaire dans l ' é l ément d 'ID "
            modifierAdresseForm "
19 | * Si l'adresse a des erreurs, potentiellement, elle n'a pas été créée sur le
            serveur .
20 \parallel * Il faut alors utiliser le verbe POST. On ouvre alors l'élément d'ID "
            ajouterAdresseForm "
21 \vert * @param { Object } context Arg non utilisé.
22 */
23 var repaintFormInputs = function (contextArg) {
24 $ ( "#modifierPersonneForm " ) . empty ( ) ; // Vider l e s inputs et l e s é v é nements JS
               e x i s t a n t
25 $ ( "#ajouterPersonneForm " ) . empty ( ) ; // Vider l e s inputs et l e s é v é nements JS
              e x i s t a n t
26 $ ( "#ajouterAdresseForm " ) . empty ( ) ; // Vider l e s inputs et l e s é v é nements JS
              e x i s t a n t
27 \vert $ ("#modifierAdresseForm") . empty (); // Vider les inputs et les événements JS
              e x i s t a n t
28
29 \frac{1}{2} \frac{1}{2} \frac{1}{2} \frac{1}{2} \frac{1}{2} \frac{1}{2} \frac{1}{2} \frac{1}{2} \frac{1}{2} \frac{1}{2} \frac{1}{2} \frac{1}{2} \frac{1}{2} \frac{1}{2} \frac{1}{2} \frac{1}{2} \frac{1}{2} \frac{1}{2} \frac{1}{2} \frac{1}{2} \frac{1}{2} \frac{1}{2}30 contextArg . adresse ) ; // ajouter les
                                                      nouveaux inputs
31 \mid \};
32
33 // Enregistrement du c a l l b a c k
34 myApp. gui . mediator . subscribe ("adresse/edit", repaintFormInputs);
35
36 \{\}\() ]);
```
#### Code Source 5.15 : /ihm-demo/guiBoutonSupprimerAdresse.js

```
1 /**
2 | * Définition et enregistrement des callbacks appelés à gérer le clic sur le
        bouton
3 \mid * \sqrt[m]{} " modifier" la adresse sélectionnée.
4 */
```

```
5 myApp. addModule . apply (myApp. gui , [ " callbacksClickSupprimerAdresse " , function ( ) {
6
7 /**
8 * Callback qui supprime la adresse passée dans l'objet passé en argument.
9 * @param { Object } contextArg argument indiquant l a adresse à supprimer .
10 | * @param {adresse} contextArg.adresse référence de l'instance de adresse à
         supprimer dans le modèle.
11 */
12 var deleteAdresse = function (contextArg) {
13
14 // Suppression de l ' adresse dans l a personne
15 contextArg . personne . deleteAdresse (contextArg . adresse) ;
16
17 // Provoquer la mise à jour de la vue :
18 myApp. gui . mediator . publish ( " personne / detailsChanged " , {
19 adresse : myApp. modele . selectedPersonne
20 | });
21 }
22
23 // Enregistrement du c a l l b a c k
24 myApp.gui.mediator.subscribe ("adresse/delete", deleteAdresse);
25
26 | }()]);
```
### **5.5.3 Création d'une nouvelle adresse**

L'adresse est automatiquement ajoutée à la personne sélectionnée, et son *ID* est généré automatiquement. Comme dans le cas d'une personne, les attributs de l'adresse (autre que l'*ID*) sont récupérées à partir des valeurs des *inputs* du formulaire.

Code Source 5.16 : /ihm-demo/guiAjouterAdresseFormValidate.js

```
1 /**
2 | * Définition et enregistrement du callback réagisssant à la validation (submit)
3 * du formulaire de modification d ' une adresse .
4 */
5 myApp. addModule . apply (myApp. gui , [ " callbacksValidateAjouterAdresseForm " ,
       function ( ) {
6 /**
7 * Modifie l e modèle à p a r t i r des donné es s a i s i e s dans l e formulaire
8 */
9 \mid \text{var updateModel} = \text{function}()10 // 1) Mise à jour des donné es du modèle
11 // \dot{a} partir des valeurs des inputs du formulaire
12 var attributeName ,
13 inputId;
14
15 // Ajout d'un adresse vide dans la collection
16 var nouvelleAdresse = myApp.metier.adresse.createInstance(null);
17 myApp. modele. selectedPersonne. addAdresse (nouvelleAdresse);
18
19 // Pour chaque propri é t é ( chaque input du formulaire )
20 for (var j=0; j< myApp. metier. adresse.getAttributeList().length; \leftrightarrow \rightarrow \rightarrow21 var attributeName = myApp. metier. adresse. getAttributeList() [i];
22 if (\text{attributeName} := "id")
```

```
23 // c a l c u l de l 'ID de l ' input
24 var inputId = myApp. gui . getInputId ({
25 | attributeName : attributeName,
26 formId : " ajouterAdresseForm "
27 });
28 // Modification de l a propri é t é de l a adresse
29 // avec la valeur s \text{ a } is \text{ i } \text{ a } ans \text{ } l \text{ } 'input.
30 | nouvelleAdresse.setAttribute(attributeName,
31 document .getElementById(inputId).value
32 );
33 }
34 }
35 i f ( ! nouvelleAdresse . hasError ( ) ) {
36 // Provoquer l a mise à jour de l a vue ( panneau des dé t a i l s )
37 myApp. gui . mediator . publish ( " personne / detailsChanged " , {
38 personne : myApp. modele . selectedPersonne
39 | });
40 | // Provoquer la requête AJAX pour l'implémentation de la persistance
41 myApp. gui . mediator . publish ( " adresse / created " , {
42 personne : myApp. modele . selectedPersonne ,
43 adresse : nouvelleAdresse
44 });
45 } else {
46 myApp. modele . selectedPersonne . deleteAdresse ( nouvelleAdresse ) ;
47 }
48 };
49
50 // Enregistrement du c a l l b a c k de l ' é v énement de v a l i d a t i o n du formulaire
51 myApp. gui . mediator . subscribe ( " adresse / create " , updateModel ) ;
52
53 |\}() ) ;
```
### **5.5.4 Modification d'une adresse**

La modification d'une adresse après modification présente la difficulté suivante : il faut retrouver l'instance d'adresse à modifier, parmis les adresses de la personne sélectionnée. Nous avons choisi de mettre un champs caché avec l'*ID* dans le formulaire (voir la partie 4.3). Il nous faut alors rechercher l'*ID* de l'adresse dans les instances d'adresse de la personne sélectionnée. Nous aurions aussi pu ajouter une référence vers l'adresse éditée dans le modèle.

Code Source 5.17 : /ihm-demo/guiModifierAdresseFormValidat[e.js](#page-78-0)

```
1 /**
2 * Définition et enregistrement du callback réagisssant à la validation (submit)
3 * du formulaire de modification d ' une personne .
4 */
5 myApp. addModule . apply (myApp. gui , [ " callbacksValidateModifierAdresseForm " ,
       function ( ) {
6 // Formulaire de modification d ' une personne
7
8 /**
9 <sup>*</sup> Modifie le modèle à partir des données saisies dans le formulaire
10 */
11 var updateModel = function () {
12
```
}

```
13 // 1) Mise à jour des donné es du modèle
14 // à p a r t i r des v a l e u r s des inputs du formulaire
15 var attributeName ,
16 | inputId;
18 // Recherche de l ' adresse qui a é t é modifi é e à p a r t i r de son ID unique
19 \vert // L'ID se trouve en champs caché du formulaire.
20 var inputId id = myApp. gui . getInputId (\{21 attributeName : "id",
22 formId : " modifierAdresseForm "
23 });
25 // ID unique de l ' adresse concern é e par l e formulaire
26 var idAdresse = document.getElementById(inputId id).value;
27 var adresseEnQuestion; // Référence de l'adresse concernée par le formulaire
28 for (var i = 0 ; i < myApp. modele . selectedPersonne . getNbAdresses ( ) ; ++i ) {
29 if (idAdresse = myApp. modele. selectedPersonne. getAdresse (i). getAttribute (
            ' id ' ) ) {
30 adresseEnQuestion = myApp. modele. selectedPersonne. getAdresse(i);
31 }
33 if (adresseEnQuestion = undefined){
34 throw new Error ("Adresse introuvable (ID inexistant)");
35 }
36 // On r é cupère l e s a t t r i b u t s du formulaire dans une n o u v e l l e instance
37 var changedAdresse = myApp. metier. adresse. createInstance (null);
38 // Pour chaque propri é t é ( chaque input du formulaire )
39 for (var j=0; j< myApp. metier. adresse.getAttributeList().length; \leftrightarrow \rightarrow \rightarrow40 var attributeName = myApp. metier. adresse. getAttributeList()[i];
41 if (\text{attributeName } != "id"){
42 // c a l c u l de l 'ID de l ' input
43 var inputId = myApp. gui . getInputId ({
44 attributeName : attributeName ,
45 formId : " modifierAdresseForm "
46 | });
47 // Modification de l a propri é t é de l a personne
\frac{48}{7} // avec la valeur saisie dans l 'input.
49 changedAdresse.setAttribute(attributeName,
50 document . getElementById ( inputId ) . value
51 );
52 }
53 }
54 // Seulement s'il n'y a pas d'erreur (filtrage strict côté client)
55 i f ( ! changedAdresse . hasError ( ) ) {
56 for (var j=0; j< myApp. metier. adresse.getAttributeList().length; ++j }{
57 var attributeName = myApp. metier . adresse . getAttributeList(\begin{bmatrix} j \end{bmatrix};
58 if (\text{attributeName } != "id") {
59 adresseEnQuestion.setAttribute(attributeName,
60 changedAdresse.getAttribute ( attributeName ) );
61 }
62 }
63 // Provoquer l a mise à jour des é l é ments de l a vue observant l a personne
64 myApp. gui . mediator . publish ( " personne / detailsChanged " , {
65 personne : null
66 | \vert67 // Provoquer l a mise à jour des é l é ments de l a vue observant l a personne
```
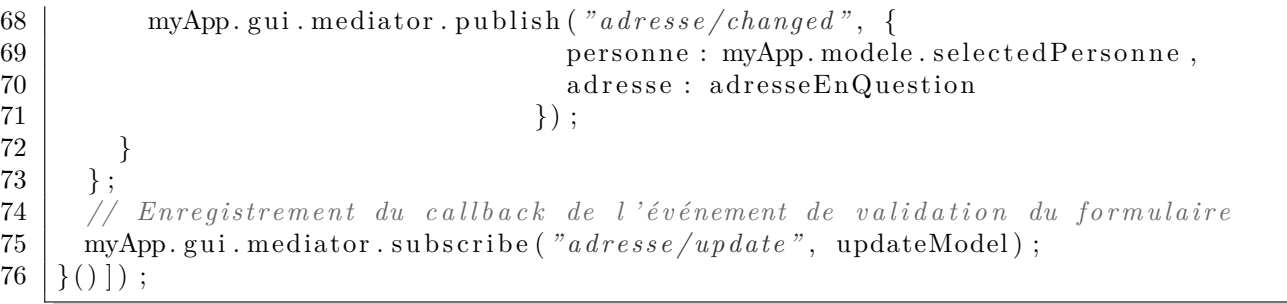

## **Chapitre 6**

 $\mathbf 1$ 

6 }

# **Requêtes Asynchrones et** *API Restful*

### **6.1 Qu'est-ce qu'une requête asynchrone ?**

Les requêtes asynchrones *XMLHttpRequest* permettent d'exécuter (suite à une événement côté client) une requête *HTTP* (exécution d'un script ou programme, par exemple en *PHP*) sur le serveur. On parle de requête *asynchrone* car le client n'est pas bloqué en attendant la réponse du serveur : le déroulement du programme côté client peut se poursuivre, et la réponse du serveur est gérée par des *callbacks*.

Malgré le nom *XMLHttpRequest*, les requêtes asynchrones permettent d'échanger avec le serveur d'autres types de données que du *XML*. Nous utiliserons dans ce cours des données *JSON*.

Le codage *JSON* perrmet de coder sous forme de chaîne de caractères des collections d'objets. Ainsi, on pourra, par exemple, coder en *JSON* une collection d'objets en *PHP* (tableau associatif), puis transmettre la chaîne *JSON* via une requête asynchrone, et enfin reconstituer une collection d'objets en *JavaScript* pour générer, par exemple, une mise en forme *HTML* dans le document.

Voici un exemple de code *JSON* d'un tableau associatif *PHP* ou d'un objet *JavaScript* (qui contient lui-même un tableau de descriptions de formats) :

Code Source 6.1 : Code *JSON* d'un tableau associatif *PHP* ou objet *JavaScript*

```
2 \mid "id" : 654,3 " denomination " : " Tu t o r ie l JavaScript " ,
4 " pr ix u n i t a i r e " : 0.50 ,
5 " formats " : [ "PDF" , " P o s t s c r i p t " , "HTML" , "ePub" ]
```
On peut, par exemple, générer un tel tableau sur un serveur en *PHP* par le code suivant :

Code Source 6.2 : Génération et sortie du code *JSON* en *PHP*

```
1 \leq ?php
2 | \text{ImyArray} = \text{array} ( \text{``} id \text{''} \implies 654,3 denomination " \implies " Tutoriel JavaScript",
4 "priv\; unitaire\; " \Rightarrow\; 0.50\; ,"forms "formats" \Rightarrow \mathbf{array}("PDF", "Postscript", "HTML", "ePub"]);6 // Header HTTP spécifique
7 header ( ' content−type : a p p l i c a t i o n / json ; charset=utf −8 ' ) ;
8 echo json encode ($myArray);
```
 $9 \mid ?>$ 

### **6.2 Requêtes** *Ajax*

Le méthode ajax de *jQuery* perrmet d'effectuer une requête *XMLHttpRequest* qui transmet des paramètres (un objet *JavaScript*) à un *CGI* (ici en *PHP*), via une *URL*. Dans notre exemple, le serveur reçoit lui-même un objet (propriété data) côdé en *JSON*, et génère lui-même du code *JSON*. Le programme client récupère du code *JSON* générée sur la sortie standard du *CGI*, et reconstitue une objet *JavaScript*.

Voici notre exemple où le code *JavaScript* côté client récupère une collection d'objet créée par le *CGI* et la met en forme en *HTML*. Trois boutons permettent de tester :

- *•* Un cas sans erreur ;
- *•* Un cas où la gestion d'erreur est implémentée en *PHP* côté serveur ;
- *•* Un cas où la requête *AJAX* elle-même échoue.

Les trois *callbacks* suivants sont utilisés pour gérer la requête :

- *•* success en cas de succès de la requête ;
- *•* error en cas d'échec de la requête
- *•* complete, ici utilisé pour mettre à jour la vue, que ce soit en cas de succès ou en cas d'échec de la requête.

Je programme en *JavaScript* côté client est le suivant :

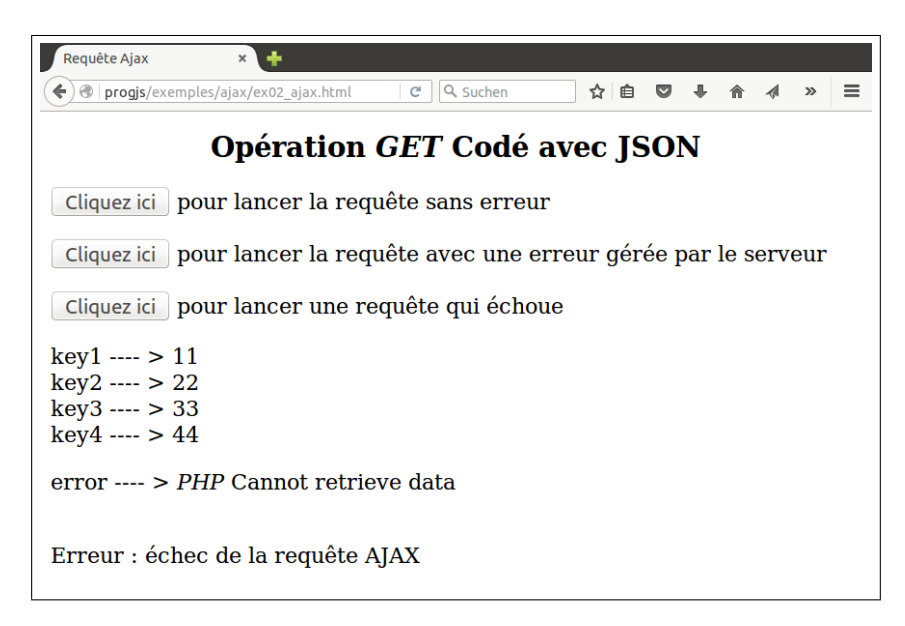

Figure 6.1 : Illustration du code source 6.3

Code Source  $6.3$ : /ajax/ex02-ajax.html (cf. Fig  $6.1$ )

```
\mathbf{1}\langleldoctype html\rangle\overline{2}\lthtml lang="fr">
 3
    \langle head \rangle\leqmeta charset="utf-8">
 \overline{4}\bf 5<title>Requête Ajax</title>
 6
       \langle \text{script} \rangle\langlelink rel="stylesheet" href="basicStyle.css"/>
 \overline{7}\langlehead\rangle8
 9
10
    \langle \text{body} \rangle<h1>Opération <i>GET</i><br/> Codé avec JSON</h1>
11
12
    \phi to both \phi on \phi and \phi and \phi and \phi and \phi and \phi and \phi and \phi and \phi and \phi and \phi and \phi and \phi and \phi and \phi and \phi and \phi and \phi and \phi and \phi and \phi and \phi and \13
         te sans erreur\langle p \rangle\phi to \phi and \phi and \phi and \phi and \phi and \phi and \phi and \phi and \phi and \phi and \phi and \phi and \phi and \phi and \phi and \phi and \phi and \phi and \phi and \phi and \phi and \phi and \phi and \phi a
14
         te avec une erreur gérée par le serveur</p>
    \phi to \phi and \phi and \phi and \phi and \phi and \phi and \phi and \phi and \phi and \phi and \phi and \phi and \phi and \phi and \phi and \phi and \phi and \phi and \phi and \phi and \phi and \phi and \phi and \phi a
15
         ête qui échoue\langle p \rangle16
17
    \leq p id="outputParagraph"\lt \lt/p\langlescript\rangle18
19
       var model = {
20
          \text{param} paragraph \text{Text}: ",
21
22
          error: null,23
          getErrorMessage: function()return this error  == null ? "\&b\rightarrow" + this error : "";
24
25
26
       \};
27
28
29
         * fonction callback exécutée en cas de succès de la requête AJAX.
         * La méthode parcourt les données retournées par le serveur au format JSON,
30
31
         * et concatène le texte dans le modèle.
         * @param {Object} retrievedData : collection des données décodées à partir du
32
               JSON.33
                                                         La donnée peut être un message d'erreur.
         \ast /
34
35
       var ajaxCallbackSuccess = function (retrievedData)model. error = null;36
          model.paragraphText = ";
37
           // Parcours et affichage des données de l'objet
38
          for (var key in retrieved Data) {
39
             model.paragraphText \leftarrow key + " ---> " + retrievedData [key] + \leftarrowbr/>';
40
          \}41
42
         \};
43
44
45
          * fonction callback exécutée en cas d'échec de la requête AJAX.
         * Une erreur est ajoutée dans le modèle et le texte du paragraphe est mis à
46
              video.^*/47
       var ajaxCallbackError = function() {
48
49
             model.paragraphText = ";
50
             model.error = "Erreur : échec de la requête A J A X";
```

```
51
        \};
52
        1 * *
53
        * fonction callback exécutée lorsque la requête AJAX se termine.
54
        * Ce callback est appelé en cas d'échec ET en cas de succès de la requête
55
           AJAX.
56
        * Ici, la méthode met à jour la vue en affichant le texte et une éventuelle
           error u r.
        * /
57var ajaxCallbackComplete = function()58
          % ( "#outputParagraph" ).append(
59
60
             "\langle p \rangle" +
61
                 model.paragraphText +
62
                 model.getErrorMessage() +63
             \sqrt[n]{\langle p \rangle^n};
64
       \}65
      7 * *66
67
        * Gestionnaire de click sur les boutons, qui déclenche une requête AJAX.
        * @param {int} simpleTestValue donnée transmise au serveur via la propriété
68
           simple Testsi simpleTestValue est négatif, une URL du serveur inexistante
69
            est utilisée,
                        provoquant l'échec de la requête (c'est juste pour l'exemple
70
           \ldots).
        *71
      var lancerRequete = function(simpleTestValue)72
73
        var urlServeur = "http://progjs/exemples/ajax/ex01_encode_json.php";
74
75
76
         // Pour provoquer une requête qui échoue complètement
         if (simpleTestValue \langle 0 \rangle{ // URL qui n'existe pas
77urlServeur = "http://progjs/exemples/ajax/bidon.php";
78
79
         \}80
         // Lancement d'une requête AJAX avec données (POST) codée en JSON
81
82
         var jqxhr = \sin x ({
             // Envoyer les données de la personne avec le format JSON
83
84
             dataType: "json",url : urlServerur, // URL du serveur
85
             method: 'post', // Envoyer les données dans le tableau $_POST
86
             \text{contentType}: 'application/x-www-form-unencoded',87
88
             // données à transmettre au serveur
89
             data : \{90
                 simpleTest : simpleTestValue
91
               \},
92
             // Méthode callback qui reconstruit le modèle en cas de succès
93
             success : ajaxCallbackSuccess,
             // Méthode callback qui gère une évéentuelle erreur dans la requête
94
95
             error: ajaxCallbackError,
96
             // Méthode callback qui met à jours la vue la vue en cas de succès ou d'
                 error = u rcomplete : ajaxCallbackComplete
97
98
           \}) ;
99
      \}100
```

```
101 </s cript>
102 </body>
```
Le programme en *PHP* côté serveur est le suivant :

Code Source 6.4 : /ajax/ex01-encode-json.php

```
1 \leq?php
 2 if (isset ($_REQUEST | 'simpleTest' | ) && $_REQUEST | 'simpleTest' ] = 1 } {
 3 \mid \text{ImyArray} = \text{array}( \text{ } 'key1' \implies 11 \text{, } \text{ } 'key2' \implies 22 \text{, } \text{ } 'key3' \implies 33 \text{, } \text{ } 'key4' \implies 44 \text{)};4 } else {
 5 $myArray = array ( ' error ' => "<i>PHP</i> Cannot r e t r i e v e data " ) ;
 \, 6 \,7
 8 // Header HTTP
 9 header ( ' content−type : a p p l i c a t i o n / json ; charset=utf −8 ' ) ;
10 echo json encode (\text{Im}y) ;
11
```
## **6.3 Qu'est-ce qu'une** *API REST* **(ou systèmes** *Restful***) ?**

Les explications sur les *Web Services* de type *API Restful* se trouvent dans le cours de programmation *Web* côté serveur sur :

### https://malgouyres.org/programmation-php

Nous rappelons ici quelques principes. L'architecture *REST (representational state transfer)* est, dans notre cadre, une architecture d'application client-serveur, qui permet le lien entre une application côté client en *Javascript* [et un serveur web sur lequel s'exécutent des](https://malgouyres.org/programmation-php) *CGI*.

Le serveur permettra (au moins) d'effectuer au moins les opérations *CRUD* (*Create*, *Read*, *Update*, *Delete*) sur des instances d'objets *métier*, aussi appelées *entités* ou *ressources* :

*•* **Opération** *Create*. De créer une ressource (ici une ligne d'une table de base de données) **avec ou sans son identifiant** unique.

*Exemple 1 :* Créer une ressource de type Adresse en spécifiant les données de l'adresse, en laissant au serveur le choix de l'*Id* de la ressource créée. Le serveur retourne l'*Id* généré pour que le client le connaisse.

*Exemple 2 :* Créer une ressource de type Adresse en spécifiant les données de l'adresse **ET** l'identifiant unique de l'instance à créer, par exemple parce que cet *Id* doit être généré par un algorithme dépendant du client, ou parce que cet *Id* doit correspondre à l'*Id* de la même entité ailleurs sur le réseau (comme l'*ISBN* d'un livre, qui ne peut pas être choisi au hasard par le serveur).

- *•* **Opération** *Read*. De lire toutes les ressources (ici d'une table de base de données). *Exemple :* Lire toutes les personnes de la table Personne, avec une collection d'adresses pour chaque personne (résultat d'une jointure en *SQL* qui correspond à un agrégat sur les objets métiers).
- *•* **Opération** *Read* **avec** *Id* **ou prédicat**. De lire **ou bien** une ressource identifiée de manière unique par un identifiant unique (une ligne d'une table de base de données) **ou bien** un certain nombre de ressources données par le résultat d'une requête (comme un SELECT en *SQL*) ou par les données d'une jointure (par exemple avec l'identifiant d'un

agrégat).

*Exemple 1 :* [Lire l'adresse d'identifiant u](https://malgouyres.org)nique (clé primaire de la table Adresse égaler à af49bc053de73a0.

*Exemple 2 :* Lire toutes les adresses de la personne d'identifiant unique bd56bc053de12b3. *Exemple 3 :* Lire toutes les personnes de la table Personne qui ont une adresse avec le code postal commençant par les deux chiffre 63.

*•* **Opération** *Update*. De mettre à jour une ressource (ici une ligne d'une table de base de données) identifiée de manière unique (par un identifiant unique), avec des données (partielles ou complètes) à modifier.

*Exemple :* Modifier le code postal d'une adresse d'identifiant unique égal à af49bc053de73a0.

*•* **Opération** *Delete*. De détruire une ressource (ici une ligne d'une table de base de données) identifiée de manière unique (par un identifiant unique) ; *Exemple :* Détruire la personne d'identifiant unique bd56bc053de12b3, ainsi que (s'agissant d'une composition) toutes ses adresses de la table adresse (utilisation d'une clé étrangère).

En utilisant cette interface (*service web*), l'application côté client pourra accéder à la couche persistance du serveur.

Nous voyons aussi comment implémenter ces opérations sur le serveur en spécifiant les identifiants et les actions au moyen d'une *URI* (*Universal Ressource Identifier*) et des *verbes* (aussi appelés *méthodes*, GET, PUT, POST, PATCH ou DELETE du protocole *HTTP* (norme *RFC 2616* puis *RFC 7230*).

### **6.4 Persistance par Requêtes sur une** *API Restful*

### **6.4.1 Création du Module persistance et Objet statusCode**

À la racine d'un nouveau module myApp.persistance, nous créons un objet statusCodeObject, destiné à définir les méthodes *callback* de gestion d'un retour de code d'erreur (*status code*) *HTTP*.

Code Source 6.5 : /clientAndAPI/client/persistanceCommon.js

```
1 /**
 2 * Dé f i n i t i o n du module charg é de l a p e r s i t a n c e par requ ê t e s AJAX
 3 * sur une API R e s t f u l permettant d ' acc é der à des e n t i t é s et de
 4 \mid * stockey des entités.
 5 */
 6 | myApp. addModule ( "p \text{ } e \text{ } r \text{ } s \text{ } t \text{ } a \text{ } n \text{ } c \text{ } e \text{ } ", { } ) ;
 7
 8 /**
 9 * Dé f i n i t i o n et de l ' o b j e t dé f i n i s s a n t l e s mé thode c a l l b a c k
10 * correspondant aux différents codes d'erreur (status codes) HTTP.
11 */
12 myApp. addModule . apply (myApp. pers istanc e , [ " statusCodeObject " , {
13 | 404 : function () {
14 alert ("Resource not found");
15 },
16 400 : function () {
17 alert ("Bad Request");
```

```
18 },
19 | 405 : function () {
20 alert ("Method Not Allowed");
21 \quad | \quad | \quad22 | 422 : function () {
23 alert ("Unprocessable Entity : Attribut incorrect ?");
24 }
25 500 : function () {
26 | alert ("Internal Server Error");
27 }
28 | }]);
```
### **6.4.2 Construction du modèle à partir de la base de données**

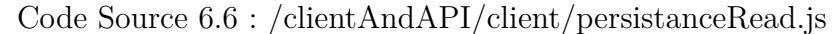

```
1 /**
2 <sup>*</sup> Définition et enregistrement des callbacks de chargement du modèle
3 * à p a r t i r des donné es sur l e serveur par une requ ê te AJAX.
4 * Permet l e chargement du modèle à p a r t i r de l a base de donné es .
5 */
6 myApp. addModule . apply (myApp. per sistan ce , [ " callbacksRebuildModelFromServer " ,
       function ( ) {
7 /**
8 * Mé thode c a l l b a c k qui e s t appel é e en cas de succès de l a requ ê te AJAX.
9 \vert * Cette méthode reconstruit le modèle à partir des données du serveur.
10 * @param { Object } retrievedData donné es re ¸ ues du serveur ( après parsing du
          JSON)
11 | * @param {Object | null } retrieved Data. error null en l'absence d'erreur détecté
          e par l e serveur ,
12 \vert * ou un objet dont les propriétés sont les messages d'erreur renvoyé
          es par l e serveur .
13 * @param { Object } retrievedData . data donné es renvoy é es par l e serveur :
14 * c o l l e c t i o n s d ' o b j e t s permettant de c o n s t r u i r e des personnes
            , avec l e u r s adresses .
15 */
16 var ajaxCallbackSuccess = function ( retrievedData ) {
17 var adressesData, adresseInstance;
18
19 // Si aucune erreur n ' a é t é dé t e c t é e sur l e serveur
20 if (retrievedData ["error"] = null && retrievedData ['data'] !== undefined ) {
21 // Parcours des objets dans les données
22 for (var key in retrievedData [ ' data ' ] ) {
23 if (\text{retrievedData} [ 'data' ] . has0wnProperty(key))24 // Cré ation d ' une personne sans adresse
25 var newPersonne = myApp. metier . personne . createInstance ({
26 | id : retrievedData \left[ 'data' \right] [\text{key}][ "id" ],
27 nom : retrievedData [ ' data ' ] [ key ] [ "nom" ]
28 });
29
30 // Parcours des o b j e t s dé f i n i s s a n t l e s adresses
31 adressesData = retrievedData [ ' data ' ] [ key ] [ " adresses " ] ;
32 for (var keyAdresse in adressesData ) {
33 if (adressesData .hasOwnProperty (keyAdresse)){
34 // Cré ation et ajout d ' une adresse
```

```
35 adresseInstance = myApp. metier. adresse.createInstance ({
36 | id : adressesData [keyAdresse] ["id"],
37 | numeroRue : adressesData [keyAdresse ] [ "numeroRue"],
38 rue : adressesData [keyAdresse] [ "rue "],
39 complementAddr : adressesData [keyAdresse] [ "complementAddr"],
40 codePostal : adressesData [keyAdresse] ["codePostal"],
41 ville : adressesData [keyAdresse] ["ville"],
42 pays : adressesData [ keyAdresse ] [ " pays " ]
43 });
44 newPersonne . addAdresse ( adresseInstance ) ;
45 }
46 }
47 myApp. modele . personnes . push (newPersonne ) ; // ajout dans l e modèle
48 }
49 }
50 } else {
51 alert ("Il y a un object | "error | " non null");52 }
53 \mid \};
54
55 /**
56 * Mé thode appel é e l o r s q u e l a requ ê te AJAX se termine ,
57 * que ce s o i t après une erreur ou après un succès .
58 * Cette méthode reconstruit la vue (après reconstruction du modèle).
59 */
60 var ajaxCallbackComplete = function ( retrievedData ) {
61
62 // Personne s é l e c t i o n n é e par dé f a u t
63 myApp. modele . selected Personne = myApp. modele . personnes [0];
64
65 // La vue est réinitialisée : on vide les éléments et événements
66 $ ( "#l i s t e P e r s o n n e s " ) . empty ( ) ;
67 \left| \int_{0}^{\infty} \frac{f''(x)}{f''(x)} \right| \leq \frac{1}{2} (b) \frac{1}{2} (c) \frac{1}{2} (c) \frac{1}{2}68 $ ( "#ajouterPersonneForm " ) . empty ( ) ;
69 \left\{\n\begin{array}{c}\n\sqrt{2\pi} & \sqrt{2\pi} \\
\sin\theta & \sin\theta \\
\sin\theta & \sin\theta\n\end{array}\n\right.\n\left.\n\left(\n\begin{array}{c}\n\sinh\theta & \sinh\theta \\
\sinh\theta & \sinh\theta\n\end{array}\n\right.\n\right.\n\left.\n\left(\n\begin{array}{c}\n\sinh\theta & \sinh\theta \\
\sinh\theta & \sinh\theta\n\end{array}\n\right.\n\right.\n\left.\n\left(\n\begin{array}{c}\n\sinh\theta & \sinh\theta \\
\sinh\theta & \sinh\theta\n\end{array}\n\right.\n70 $ ( "#ajouterAdresseForm " ) . empty ( ) ;
71 $ ( "#modifierAdresseForm " ) . empty ( ) ;
72
73 // Provoquer le premier affichage de la vue :
74 myApp. gui . mediator . publish ( " personne / changed " , {
75 personne : myApp. modele . selectedPersonne
76 \{\};
77
78 // Enregistrement des é v é nements u t i l i s a t e u r s g é r é s par jQuery
79 | myApp. gui.initJQueryEventsPersonne ();
80 myApp.gui.initJQueryEventsAdresse();
81 };
82
83 /**
84 * Callback appelé lors de l'événement "personne/read" du médiator.
85 * Ef f e c t u e une requ ê te AJAX pour r é cup é rer t o u t e s l e s personnes
86 * pour reconstruire le modèle de données.
87 */
88 \vert var readAllPersonne = function () {
89 // requ ê te AJAX get cod é en JSON
90 var jqxhr = \sin x ({
```
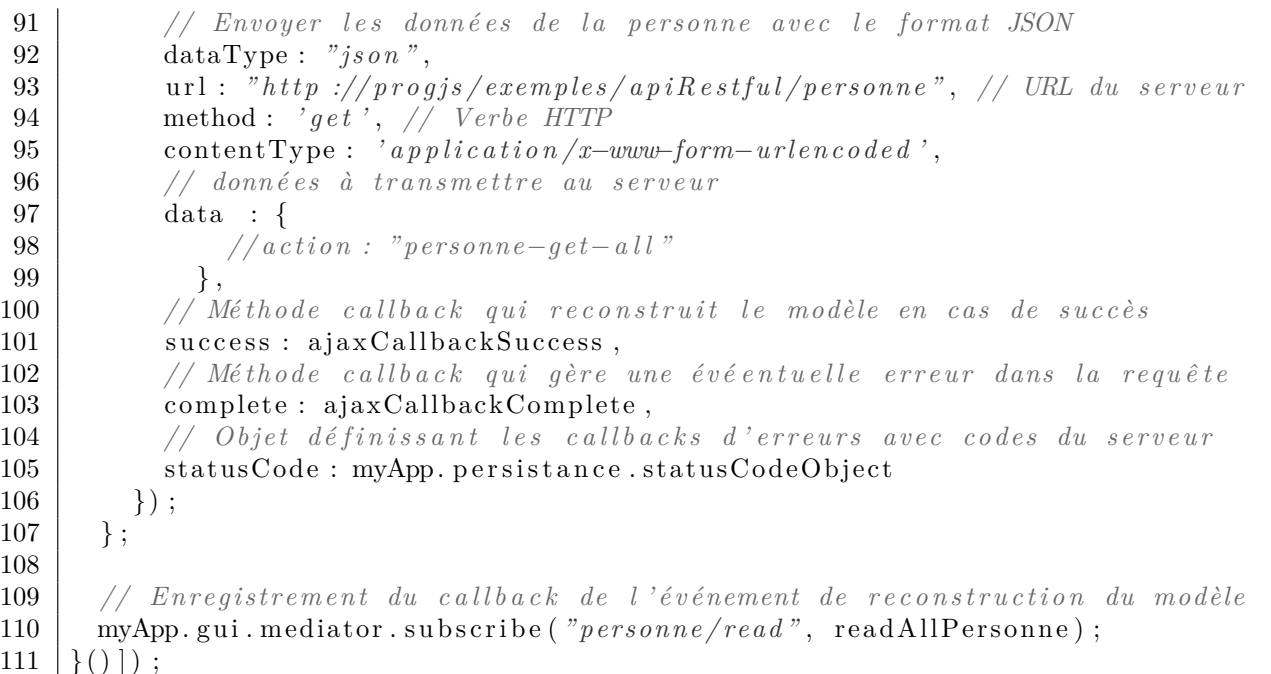

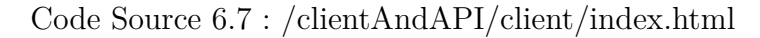

```
1 <!doctype HTML>
2 \left| \text{chtml } \text{lang} = \text{``} \text{fr} \right|3 <head>
4 <meta charset="UTF−8" />
5 \| \title>Application interactive\lt/title>
6 <l i nk rel=" s t y l e s h e e t " href=" b a s i c S t y l e . css "/>
7 </head>
8 <body>
9 <!−− Structure de l ' a p p l i c a t i o n vide avec deux mé thodes −−>
10 <s cript src=" . . / . . /pattern−fonct/ex04−structureApplication . j s "></s cript>
11 <!−− Cré ation de sous−module r e g e x U t i l de myApp . metier −−>
12 <s cript src=" . . / . . /pattern−fonct/ex05−modulePatternRegex . j s "></s cript>
13 <!−− Sous−module adresse de myApp . metier −−>
14 <s cript src=" . . / . . /pattern−proto/ex05−createModuleMetierProto . j s "></s cript>
15 <!−− Mé thode f a b r i q u e g éné rique d ' o b j e t s mé t i e r −−>
16 <s cript src=" . . / . . /pattern−proto/ex05−fabriqueObjetMetierProto . j s "></s cript>
17 <!−− Cré ation de sous−module adresse de myApp . metier −−>
18 <s cript src=" . . / . . /pattern−fonct/ex06−moduleMetierAdresse . j s "></s cript>
19 | \langle- Création d'une méthode fabrique d'adresse de myApp. metier. adresse \rightarrow20 | \leqscript src="../../pattern-fonct/ex08-fabriqueAdresse.js"\geq/script>
21 <!−− Classe de v é r i f i c a t i o n de l ' impl é mentation d ' i n t e r f a c e s −−>
22 <s cript src=" . . / . . /pattern−fonct/ex11−interfaceImplementation . j s "></s cript>
23 | \langle- Classe de vérification de l'implémentation d'interfaces \rightarrow24 <s cript src=" . . / . . /pattern−fonct/ex11−interfaceImplementationMetier . j s "></s
          cript>
25 | \langle- Création de fonctions d'affichage dans myApp. metier. view. adresse \rightarrow26 <s cript src=" . . / . . /pattern−fonct/ex09−adresseView . j s "></s cript>
27
28
29
30 <!−− Mediator sp é c i a l i s é pour f i l t r e r l e s inputs ( evt " change ") −−>
31 <s cript src=" . . / . . /form− f i l t e r /ex02−mediatorInputFilter . j s "></s cript>
```
 **<***!−− Géné ration automatique de formulaires avec f i l t r a g e des a t t r i b u t s −−***> <s cript src=***" . [. / . . /form](https://malgouyres.org)−* **f i l t e r** */ex03−formsGui . j s "***></s cript> <***!−− Module Mé t i e r myApp . metier . personnes aves c o l l e c t i o n getAdresses () −−***> <s cript src=***" . . / . . /ihm−demo/personneModule . j s "***></s cript>** 37 |  $\langle -\rangle$   $\langle$   $\langle$   $\rangle$   $\langle$   $\rangle$   $\langle$  **<s cript src=***" . . / . . /ihm−demo/modelModule . j s "***></s cript>** 39 |  $\lt$  *!*−− Pattern Médiator pour enchainement architecture trois tiers  $\rightarrow$  **<s cript src=***" . . / . . /ihm−demo/mediator . j s "***></s cript> <***!−− I n c l u s i o n de jQuery pour l e s é v é nements et manipulation du DOM −−***> <s cript src=***" jquery . j s "***></s cript> <***!−− Év é nements u t i l i s a t e u r s concernant l e s personnes −−***> <s cript src=***" . . / . . /ihm−demo/guiJQueryEventsPersonne . j s "***></s cript> <***!−− Év é nements u t i l i s a t e u r s concernant l e s adresses −−***> <s cript src=***" . . / . . /ihm−demo/guiJQueryEventsAdresse . j s "***></s cript>**  $\leq$   $\leq$  - Implémentaton de l'action "click sur 'Modifier' de Personne" $\Rightarrow$  **<s cript src=***" . . / . . /ihm−demo/guiBoutonModifierPersonne . j s "***></s cript> <***!−− Impl é mentaton de l ' action " c l i c k sur ' Supprimer ' de Personne "−−***> <s cript src=***" . . / . . /ihm−demo/guiBoutonSupprimerPersonne . j s "***></s cript> <***!−− Impl é mentaton de l ' action " c l i c k sur ' Ajouter ' de Personne "−−***> <s cript src=***" . . / . . /ihm−demo/guiBoutonAjouterPersonne . j s "***></s cript>**  $\vert$   $\langle$ - Implémentaton de l'action "click sur 'Ajouter' de Adresse"- **<s cript src=***" . . / . . /ihm−demo/guiBoutonAjouterAdresse . j s "***></s cript>**  $\vert$   $\langle$ - Implémentaton de l'action "click sur 'Ajouter' de Adresse" $\rightarrow$  **<s cript src=***" . . / . . /ihm−demo/guiBoutonModifierAdresse . j s "***></s cript> <***!−− Impl é mentaton de l ' action " c l i c k sur ' Supprimer ' de Adresse "−−***> <s cript src=***" . . / . . /ihm−demo/guiBoutonSupprimerAdresse . j s "***></s cript> <***!−− Impl é mentaton de l ' action " Validation de formulaire de modif "−−***> <s cript src=***" . . / . . /ihm−demo/guiModifierPersonneFormValidate . j s "***></s cript> <***!−− Impl é mentaton de l ' action " Validation de formulaire d ' ajout "−−***> <s cript src=***" . . / . . /ihm−demo/guiAjouterPersonneFormValidate . j s "***></s cript> <***!−− Impl é mentaton de l ' action " Validation de formulaire de modif "−−***> <s cript src=***" . . / . . /ihm−demo/guiModifierAdresseFormValidate . j s "***></s cript> <***!−− Impl é mentaton de l ' action " Validation de formulaire d ' ajout "−−***> <s cript src=***" . . / . . /ihm−demo/guiAjouterAdresseFormValidate . j s "***></s cript> <***!−− Mise à jour de l a vue ( panneau "dé t a i l s " uniquement ) −−***> <s cript src=***" . . / . . /ihm−demo/guiDetailsChanged . j s "***></s cript> <***!−− Mise à jour de l a vue ( re−g éné rer toute l a vue ) −−***> <s cript src=***" . . / . . /ihm−demo/guiPersonneChanged . j s "***></s cript> <s cript src=***" . /persistanceCommon . j s "***></s cript> <s cript src=***" . /persistanceRead . j s "***></s cript> <s cript src=***" . /persistanceCreatePersonne . j s "***></s cript> <s cript src=***" . /persistanceDeletePersonne . j s "***></s cript> <s cript src=***" . /persistanceUpdatePersonne . j s "***></s cript>** 79 \| \| \|\|\|\\startight\\startight\\startight\\startight\\startight\\startight\\startight\\startight\\startight\\startight\\startight\\startight\\startight\\startight\\startight\\startight\\startight\\startight\\startig 80 \| \| \|\strtipt\ src=". /persistanceUpdateAdresse.js"\\stript\somal\\stript\snm{\stana\}\$\cdot{\stana\}\$\sqr \stript\snm{\stana\}\$\sqr \stript\snm{\stana\}\$\sqr \stript\snm{\stana\}\$\sqr \stript\snm{\stana\}\$\sqr \stri **<s cript src=***" . /persistanceDeleteAdresse . j s "***></s cript> <***!−− Code HTML de l a vue −−* Structure géné r a l e de l a **page HTML** *−−***> \** <br/> <br/>**Sutton id="boutonAjouterPersonne">Ajouter une personne</button<br/>>**  $\frac{1}{2}$  **<span id=***" l i s t e P e r s o n n e s "* **class=***" panel "***></span>**  $\leq$  span class= "*panel*"> **<span id=***" vueDetail "***>**

```
88 | \langle/span\timesbr/\timesbr/>
89 </span>
90 <span id="spanMainForm" class=" panel ">
91 <form id=" ajouterPersonneForm " method=" post " ></form>
92 <form id=" modifierPersonneForm " method=" post " ></form>
93 <form id=" ajouterAdresseForm " method=" post " ></form>
94 <form id=" modifierAdresseForm " method=" post " ></form>
95 \langle span>
96
97 <!−− Ajout d ' un main et ex é cution −−>
98 <s cript>
99 /**
100 \vert * Série d'instructions effectuées pour initialiser l'application/
101 * @method mainFunction
102 * @augments myApp
103 */
104 myApp. addModule ( "mainFunction" , function ( ) {
105
106 // Cré ation d ' un modèle avec une c o l l e c t i o n de Personne vide
107 myApp. addModule . apply (myApp, [ "modele" , {
108 selectedPersonne : null ,
109 personnes : [],
110 } ] );
111 | // Charger le modèle :
112 myApp. gui . mediator . publish ( " personne/read " , {
113 personne : myApp. modele . selectedPersonne
114 } ;
115 });
116
117 // ///////////////////////////////////////////////////
118 // Exé cution de l a mé thode mainFunction
119 myApp. mainFunction ();
120 </s cript>
121 </body>
122 </html>
```
#### **6.4.3 Création, Mise à jour, et suppression des personnes**

```
1 /**
2 <sup>*</sup> Définition et enregistrement des callbacks de création d'une personne
3 * sur l e serveur par requ ê te AJAX.
4 */
5 myApp. addModule . apply (myApp. per sistan ce , [ " callbacksCreatePersonneQueryServer " ,
       function ( ) {
6 /**
7 * Mé thode c a l l b a c k qui e s t appel é e en cas de succès de l a requ ê te AJAX.
8 * Cette méthode informe simplement l 'utilisateur des éventuelles erreurs.
9 \vert * En effet, la requête n'est pas supposée retourner des données.
10 */
11 var ajaxCallbackSuccess = function ( retrievedData ) {
12 var concatErrorMsg="" ;
13 if (\text{retrievedData} \mid \text{"error}\text{"}] \coloneqq \text{null} \setminus \{\}14 for (var key in retrieved Data [ 'error']) {
```
Code Source 6.8 : /clientAndAPI/client/persistanceCreatePersonne.js

```
if (\text{retrievedData} [ 'error'] \cdot \text{hasOwnProperty}(\text{key}))15
              concatErrorMsg += key + ": " + retrievedData ['error'] [key] + "|n";
16
17
            \}18
          \}19
          \text{a}lert (concatErrorMsg);
20
21
     \};
22
23
       * Callback appelé lors de l'événement "personne/read" du médiator.
24
       * Effectue une requête AJAX pour récupérer toutes les personnes
25
26
       * pour reconstruire le modèle de données.
27
28
     var createPersonne = function (contextArg){
29
        // requête AJAX get codé en JSON
30
31
        var jqxhr = \sin x ({
          dataType: "json", // On envoie les données la personne codée en JSON
32
33
          // L'URI complete inclus l'ID de la ressource à créer34
          \text{url}: "http://progjs/exemples/apiRestful/personne/"
                                      + contextArg.personne.getAttribute("id"),
35
36
          method: 'post', // Verbe HTTP
          contentType: 'application/x-www-form-urlencoded',
37
          // données à transmettre au serveur
38
39
          data : \{40
              personne: { // Attributs de la personne
                nom : contextArg.personne.getAttribute ("nom")
41
42
              \left\{ \right\}43
            \},
          // Méthode callback qui reconstruit le modèle en cas de succès
44
          success : ajaxCallbackSuccess,
45
          // Objet définissant les callbacks d'erreurs avec codes du serveur
46
          statusCode: myApp.persistance.statusCodeObject
47
48
        \}) ;
49
      \}:
50// Enregistrement du callback de l'événement de mise à jour de la personne
     myApp.gui.mediator.subscribe("personne/created", createPersonne);
51\,\{()\}\;
52
```
#### Code Source 6.9 : /clientAndAPI/client/persistanceUpdatePersonne.js

```
\mathbf{1}\overline{2}* Définition et enregistrement des callbacks de modification d'une personne
     * sur le serveur par requête AJAX.
 3
 \overline{4}myApp.addModule.apply(myApp.persistance, ["callbacksUpdatePersonneQueryServer",
 \overline{5}function(){
 \,6\overline{7}* Méthode callback qui est appelée en cas de succès de la requête AJAX.
 8\,* Cette méthode informe simplement l'utilisateur des éventuelles erreurs.
       * En effet, la requête n'est pas supposée retourner des données.
 9
10
      var ajaxCallbackSuccess = function (retrievedData){
11
        var concatErrorMsg="";
12
13
        if (\text{retrievedData} \mid "error" \mid !== \text{null})14
           for (var key in retrieved Data ['error']) {
```

```
if (\text{retrievedData}[\text{'error'}].\text{hasOwnProperty}(\text{key}))15
16
               concatErrorMsg += key + ": " + retrievedData ['error'] [key] + "|n";
17
            \}18
          \left\{ \right\}19
          \text{alert}(\text{concatErrorMsg});
20
        \}21
      \};
22
      1 * *23
       * Callback appelé lors de l'événement "personne/read" du médiator.
24
       * Effectue une requête AJAX pour récupérer toutes les personnes
25
26
       * pour reconstruire le modèle de données.
27
28\,var updatePersonne = function (contextArg){
29
30
        // requête AJAX get codé en JSON
31
        var jqxhr = \sin x ({
          dataType: "json", // On envoie les données la persone codee en JSON32
33
          // L'URI complète inclus l'ID de la ressource à créer
          \text{url}: "http://progjs/exemples/apiRestful/personne/"
34
35
                                       + context Arg. personne. get Attribute (\forall id \;").
36
          method: 'put', // Verbe HTTP
37
          \text{contentType}: 'application/x-www-form-urlencode d',// données à transmettre au serveur
38
39
          data : \{40
               personne: { // Attributs de la personne
41
                 nom: contextArg.personne.getAttribute("nom")
42
43
            \},
          // Méthode callback qui reconstruit le modèle en cas de succès
44
          success : ajaxCallbackSuccess,
45// Objet définissant les callbacks d'erreurs avec codes du serveur
46
47
          statusCode: myApp.persistance.statusCodeObject
48
        \}) ;
      \};
49
      // Enregistrement du callback de l'événement de mise à jour de la personne
50
      myApp.gui.mediator.subscribe("personne/changed", updatePersonne);
51
52
    \{()\];
```

```
Code Source 6.10: /clientAndAPI/client/persistanceDeletePersonne.js
```

```
\overline{1}* Définition et enregistrement des callbacks de suppression d'une personne
2
3
     * sur le serveur par requête AJAX.
     *\overline{4}myApp.addModule.apply(myApp.persistance, ["callbacksDeletePersonneQueryServer",
5
       function () {
6
\overline{7}* Callback appelé lors de l'événement "personne/read" du médiator.
       * Effectue une requête AJAX pour récupérer toutes les personnes
8
        pour reconstruire le modèle de données.
9
10
     var deletePersonne = function (contextArg){
11
12
13
        // requête AJAX get codé en JSON
        var jqxhr = \alpha. ajax({
14
```
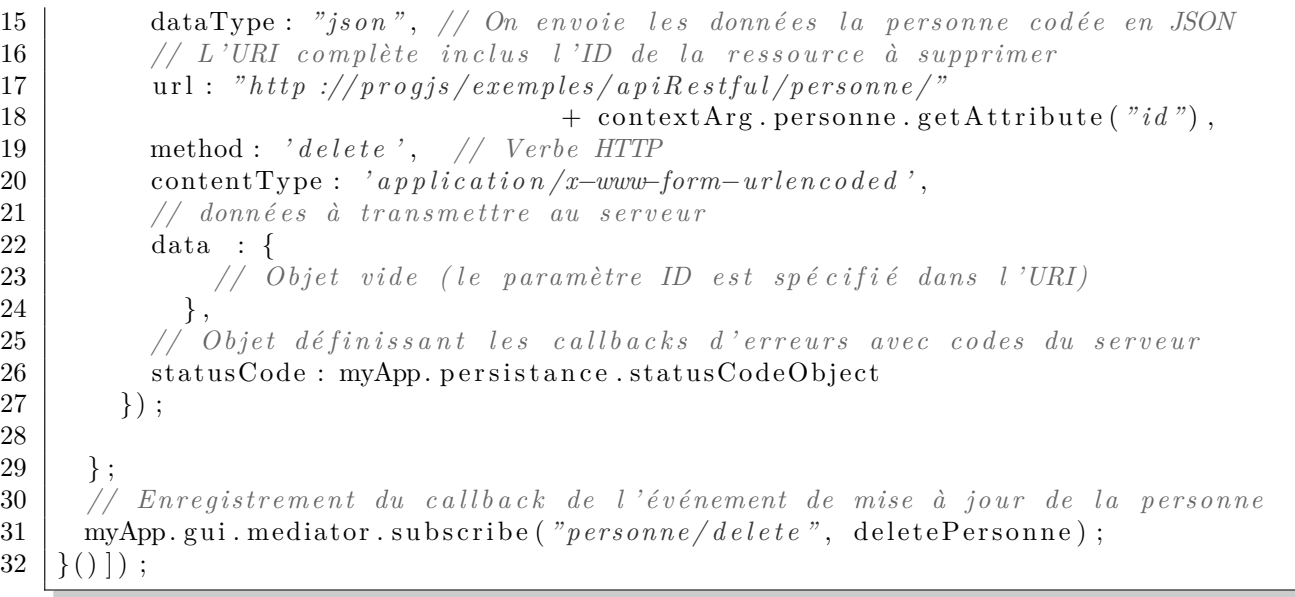

#### **6.4.4 Création, Mise à jour, et suppression des adresses**

Code Source 6.11 : /clientAndAPI/client/persistanceCreateAdresse.js

```
1 /**
2 <sup>*</sup> Définition et enregistrement des callbacks de création d'une personne
3 * sur l e serveur par requ ê te AJAX.
4 */
5 | myApp. addModule. apply (myApp. persistance, [ "c allbacks CreateA dresse QueryServer",
       function()6 /**
7 * Mé thode c a l l b a c k qui e s t appel é e en cas de succès de l a requ ê te AJAX.
8 \vert * Cette méthode informe simplement l 'utilisateur des éventuelles erreurs.
9 \vert * En effet, la requête n'est pas supposée retourner des données.
10 */
11 var ajaxCallbackSuccess = function ( retrievedData ) {
12 var concatErrorMsg="" ;
13 if (retrievedData ["error"] !== null){
14 for (var key in retrievedData [ ' error ' ] ) {
15 if (\text{retrievedData} \mid 'error')]. has \text{OwnProperty}(\text{key})}
16 concatErrorMsg += key + ": " + retrievedData ['error'] [key] + "|n";
17 }
18 }
19 a lert (concatErrorMsg);
20 }
21 \ \ \ \ \};
22
23 /**
24 | * Callback appelé lors de l'événement "personne/read" du médiator.
25 * Ef f e c t u e une requ ê te AJAX pour r é cup é rer t o u t e s l e s personnes
26 * pour reconstruire le modèle de données.
27 */
28 var createAdresse = function (contextArg) {
29
30 // requ ê te AJAX get cod é en JSON
31 var jqxhr = \text{\$. ajax({
```
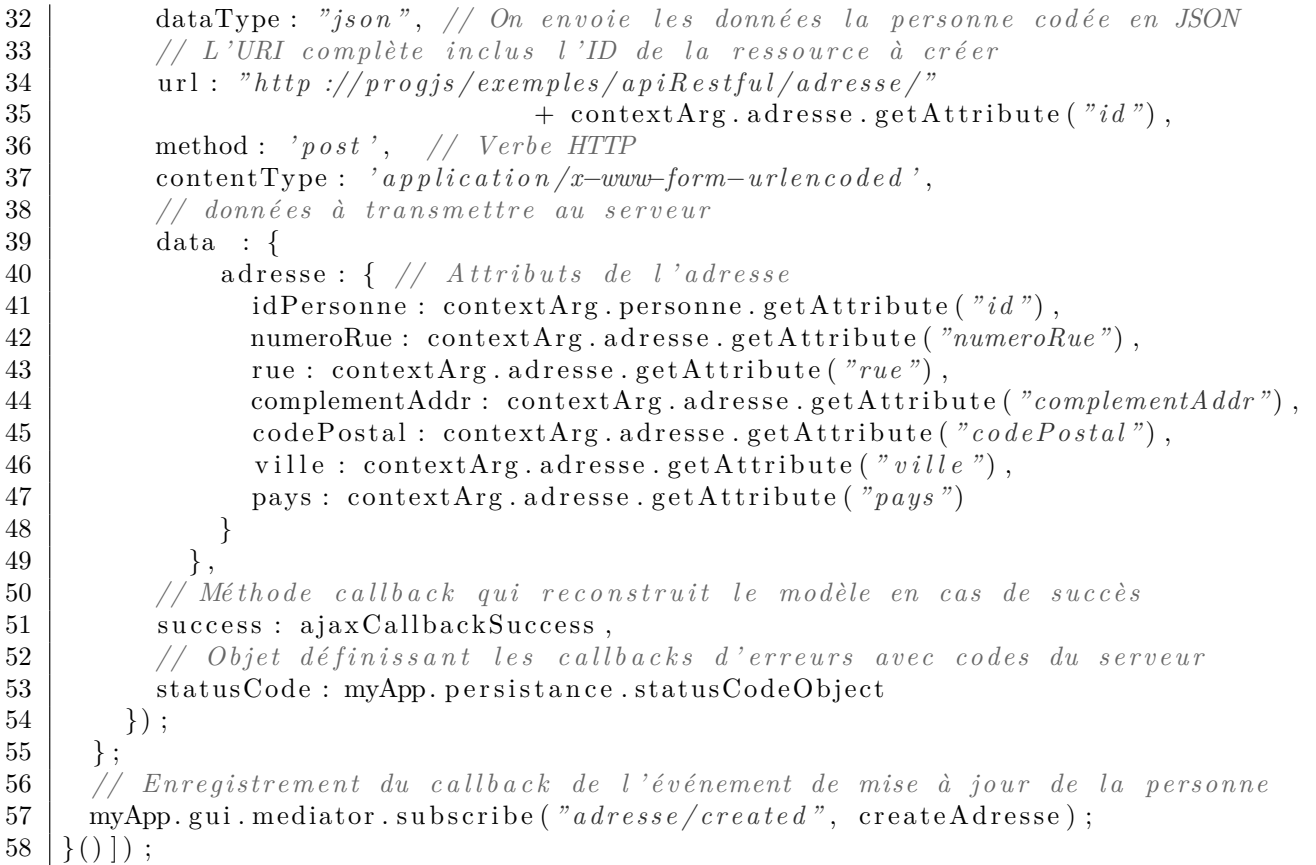

Code Source 6.12 : /clientAndAPI/client/persistanceUpdateAdresse.js

```
1 /**
2 <sup>*</sup> Définition et enregistrement des callbacks de création d'une personne
3 \vert * sur le serveur par requête AJAX.
4 */
5 myApp. addModule . apply (myApp. per sistan ce , [ " callbacksUpdateAdresseQueryServer " ,
       function () {
6 /**
7 * Mé thode c a l l b a c k qui e s t appel é e en cas de succès de l a requ ê te AJAX.
8 \vert * Cette méthode informe simplement l 'utilisateur des éventuelles erreurs.
9 \vert * En effet, la requête n'est pas supposée retourner des données.
10 */
11 var ajaxCallbackSuccess = function ( retrievedData ) {
12 var concatErrorMsg="" ;
13 if (\text{retrievedData} [ "error"] == null)14 for (var key in retrievedData [ ' error ' ] ) {
15 if (\text{retrievedData} [ 'error ' ] \cdot \text{hasOwnProperty} (\text{key} ))16 concatErrorMsg += key + ": " + retrievedData [ 'error' ] [key ] + "\n";
17 }
18 }
19 a lert (concatErrorMsg);
20 }
21 \ \ \ \ \ \};
22
23 /**
24 | * Callback appelé lors de l'événement "personne/read" du médiator.
25 * Ef f e c t u e une requ ê te AJAX pour r é cup é rer t o u t e s l e s personnes
```

```
26 \vertmodèle de données.
27 */
28 var updateAdresse = function (contextArg) {
29
30 // requ ê te AJAX get cod é en JSON
31 var jqxhr = \text{\$. ajax({
32 dataType : " json " , // On envoie l e s donné es l a personne cod é e en JSON
33 // L 'URI complète i n c l u s l 'ID de l a ressource à mettre à jour
34 u r l : " h t t p :// pr o g j s / exemples / a p i R e s t f u l / adresse /"
35 + contextArg . adresse . getAttribute ("id"),
36 method : ' put ' , // Verbe HTTP
37 contentType : ' a p p l i c a t i o n /x−www−form−urlencoded ' ,
38 // donné es à transmettre au serveur
39 data : {
40 adresse : { // A t t r i b u t s de l ' adresse
41 idPersonne : contextArg . personne . getAttribute ( " id " ) ,
42 numeroRue : contextArg.adresse.getAttribute ("numeroRue"),
43 rue : contextArg . adresse . getAttribute ("rue"),
44 complementAddr : contextArg . adresse . getAttribute ("complementAddr"),
45 codePostal : contextArg . adresse . getAttribute ( " codePostal " ) ,
46 ville : contextArg.adresse.getAttribute ("ville"),
47 pays : contextArg . adresse . getAttribute ( " pays " )
48 }
49 },
50 // Mé thode c a l l b a c k qui r e c o n s t r u i t l e modèle en cas de succès
51 | success: ajaxCallbackSuccess,
52 // Objet dé f i n i s s a n t l e s c a l l b a c k s d ' erreurs avec codes du serveur
53 statusCode : myApp. persistance.statusCodeObject
54 });
55 };
56 // Enregistrement du c a l l b a c k de l ' é v énement de mise à jour de l a personne
57 myApp.gui.mediator.subscribe ("adresse/changed", updateAdresse);
58 | }() ]);
```
#### Code Source 6.13 : /clientAndAPI/client/persistanceDeleteAdresse.js

```
1 /**
2 \vert * Définition et enregistrement des callbacks de création d'une personne
3 * sur l e serveur par requ ê te AJAX.
4 */
5 myApp. addModule . apply (myApp. per sistan ce , [ " callbacksDeleteAdresseQueryServer " ,
      function ( ) {
6 /**
7 * Mé thode c a l l b a c k qui e s t appel é e en cas de succès de l a requ ê te AJAX.
8 * Cette méthode informe simplement l 'utilisateur des éventuelles erreurs.
9 \vert * En effet, la requête n'est pas supposée retourner des données.
10 */
11 var ajaxCallbackSuccess = function ( retrievedData ) {
12 var concatErrorMsg="" ;
13 if (retrievedData ["error"] != \text{null}]
14 for (var key in retrievedData [ ' error ' ] ) {
15 if (retrievedData ['error'].hasOwnProperty (key)) {
16 concatErrorMsg += key + " : " + retrievedData [ ' error ' ] [ key ] + "\n" ;
17 }
18 }
19 a lert (concatErrorMsg);
```

```
20
        \mathcal{F}\};
21
22
      /* *23
      * Callback appelé lors de l'événement "personne/read" du médiator.
24
25
      * Effectue une requête AJAX pour récupérer toutes les personnes
26
       * pour reconstruire le modèle de données.
27
     var deleteAdresse = function (contextArg) {
28
29
       // requête AJAX qet codé en JSON
30
31
       var jqxhr = \sin x ({
          dataType: "json", // On envoie les données la persone codee en JSON32
          // L'URI complete inclus l'ID de la ressource à supprimer33
34
          \texttt{url}: "http://progjs/exemples/apiRestful/adresse/"35
                                   + contextArg.adresse.getAttribute("id"),
36
          method: \theta delete', // Verbe HTTP
37
          contentType : 'application/x-www-form-urlencode d',// données à transmettre au serveur
38
          data : \{39
           // Objet vide (le paramètre ID est spécifié dans l'URI)
4041
          \},
          // Méthode callback qui reconstruit le modèle en cas de succès
42
          success : ajaxCallbackSuccess,
43
          // Objet définissant les callbacks d'erreurs avec codes du serveur
44
45
          statusCode: myApp.persistance.statusCodeObject
46
        \}) ;
47
48
      \};
     // Enregistrement du callback de l'événement de mise à jour de la personne
49
     myApp.gui.mediator.subscribe("adresse/delete", deleteAdresse);
5051
    \{()\}\; ;
```
## **Annexe A**

# **Graphisme avec les Canvas** *HTML5*

### **A.1 Notion de** *canvas*

Les *canvas HTML5* fournissent une petite *API* graphique 2D en *javascript* qui permet de réaliser des dessins, des graphiques, etc. sans plugin. Les canvas 2D sont dores et déjà disponible sur tous les grands navigateurs. L'extension *webGL* (qui dépasse le cadre de ce cours) permet de faire des affichage de scènes 3D en accédant aux fonctionnalités d'*OpenGL* via les shaders en *GLSL*. L'extension *webGL* est implémentée dans tous les Grands Navigateurs mais n'est pas implémentée à ce jour dans *internet explorer* car l'éditeur de ce navigateur préfère privilégier une solution propriétaire.

Voici un exemple avec un canvas qui dessine un triangle.

Code Source A.1 : Génération et sortie du code *JSON* en *PHP*

```
1 <!doctype HTML>
2 \left| \right| <html lang= "fr">
3 <head>
4 <meta charset="UTF−8" />
5 | <title>Mon premier canvas HTML5</title>
6 \mid \langle /head \rangle7 | \text{body}8 d \leq l−− Déclaration d'un canvas vide avec son id −→
9 <canvas id="monCanvas" width="2000" height="1000" style="position :a b s o l u t e ;"
          ></canvas>
10 <s cript>
11 // On récupère le canvas pour dessiner
12 var myCanvas = document.getElementById ("monCanvas");
13 // On r é cupère un contexte du canvas pour u t i l i s e r l e s mé thodes de
              dessin
14 var context = myCanvas .getContext ("2d");
15 // couleur de remplissage rouge
16 | context . fill S t y l e = \sqrt[n]{\#F}F0000";
17
18 context . beginPath ();
19 context moveTo(10, 10);
20 | context.lineTo (100, 100);
21 | context . lineTo (190, 10);
22 context . lineTo (10, 10);
23
24 context. fill ();
25 context . closePath ();
```

```
26 </s cript>
27 <h1>Page HTML avec un canvas</h1>
28 <p>
29 </p>
30 </body>
31 </html>
```
### **A.2 Exemple d'animation dans un** *canvas*

Voici un exemple qui réalise une animation à l'aide d'un timer qui exécute la fonction animate toutes les 20*ms*, soit 50 fois par seconde.

```
Code Source A.2 : Génération et sortie du code JSON en PHP
```

```
1 <!doctype HTML>
2 \left| \right| <html lang= "fr">
3 <head>
4 <meta charset="UTF−8" />
5 decised to the state of the state of the state of the state of the state of the state of the state of the state of the state of the state of the state of the state of the state of the state of the state of the state of 
6 \mid \langle \ranglehead
7 | \text{color}8 <!−− Dé c l a r a t i o n d ' un canvas vide avec son id −−>
9 <canvas id="monCanvas" width="2000" height="1000" style="position :a b s o l u t e ;"
           ></canvas>
10 <s cript>
11 var timer = \text{setInterval}(\text{animate}, 20);12
13 function animate () {
14
15 // On récupère le canvas pour dessiner
16 var canvas = document .getElementById ("monCanvas");
17 // On r é cupère un contexte du canvas pour u t i l i s e r l e s mé thodes de
                  dessin
18 var context = canvas . getContext ("2d");
19 // couleur de remplissage rouge
20 context . fill S t y l e = \sqrt[n]{\text{FF0000"}};
21 context . beginPath ();
22 var d = new Date();
23 var n = d \cdot getTime();
24 // nombre de m i l l i s e c o n d e s depuis l e 01 /01/1970
25
26 var sec = n / 1000.0 ;
27 context . clear Rect ( 0 , 0 , canvas . width , canvas . height ) ;
28
29 context . save ();
30 context . translate (200+500 * (1+ \text{Math.} \cos (0.5 * \sec)), 200+200 * (1.0+Math. sin ( sec ) );
31 // l ' angle de r o t a t i o n d o i t ê t r e entre 0 et 2*Math . PI '
32 context . rotate (sec - 2*Math . PI*Math . round (sec/ (2*Math . PI)));
33 context . move To (0, 0);
34 context . lineTo (100, 100);
35 context . lineTo (200, 0);
36 context . lineTo (0, 0);
37
38 context. fill ();
```

```
39 context . closePath ();
\begin{array}{c|c} 40 & \text{context} \text{.} \text{restore}() \text{;} \end{array}41 \,42 </s cript>
43 <h1>Page HTML avec un canvas</h1>
44 <p>
45
46 </p>
47 </body>
48 </html>
```
# **Annexe B**

# **Programmation Événementielle en** *JavaScript*

## **B.1 Rappel sur la Gestion d'Événements en** *CSS*

Dans un style *CSS*, on peut mettre des styles différents sur une balise *HTML* donnée, suivant le contexte utilisateur, via la notion d'événement. Dans l'exmple suivant, le style d'un lien est modifié suivant que le lien a déja été cliqué, ou si la souris survolle le lien (événement *hover*).

Code Source B.1 : Génération et sortie du code *JSON* en *PHP*

```
1 /* style par défaut des liens */
 2 a : link {
 3 text−decoration : none ;
 4 color : #00e ; /* bleu c l a i r */
 5 }
 6 \vert /* style des liens visités */
 7 a : visited {
 8 text−decoration : none ;
 9 color : #c0c ; /* mauve */
10 }
11 \frac{1}{2} \frac{1}{2} \frac{1}{2} \frac{1}{2} \frac{1}{2} \frac{1}{2} \frac{1}{2} \frac{1}{2} \frac{1}{2} \frac{1}{2} \frac{1}{2} \frac{1}{2} \frac{1}{2} \frac{1}{2} \frac{1}{2} \frac{1}{2} \frac{1}{2} \frac{1}{2} \frac{1}{2} \frac{1}{2} \frac{1}{2} \frac{1}{12 a :hover {
13 text−decoration : underline ; /* s o u l i g n é */
14 color : \#e40; /* rouge vif */
15 }
```
Voici un autre exemple, dans lequel un élément *HTML* (ici une balise <span> et son contenu) apparaît en *popup* pour afficher les détails d'une personne lors du survol de nom de la personne.

La balise *span* (au sein d'un paragraphe d'une classe *CSS* spécifique appelé popupDetails) est par défaut invisible (propriété display à none). Cette même balise *span* devient visible lorsque le paragraphe est survollé.

Code Source B.2 : Génération et sortie du code *JSON* en *PHP*

```
1 \langle doctype html>
2 \vert <html lang="fr">
3 \mid \text{chead}4 <meta charset=" utf −8"/>
5 <l i n k r e l=" s t y l e s h e e t " h r e f=" ./ myStyle . css "/>
6 \langle style >
```

```
7 body{
8 font−family : "Comic Sans MS" ;
9 | font-size : 120%;
10 }
11 h1{
12 margin : 0 auto;
13 | text-align : center ;
14 }
15 p. popupDetails {
16 background-color : yellow;
17 position : relative ; /* pour positioner le span en absolu */
18 max−width : 200px ;
19 }
20 p. popupDetails span {
21 display : none;
22 }
23 p. popupDetails : hover span {
24 position : absolute ;
25 left : 200px;26 | top : −30;
27 | min−width : 500px;
28 background-color : black;
29 color : white;
30 border−radius : 20px ;
31 padding : 10px;
32 display : block;
33 }
34 \langle style >
35 <t i t l e >Popups en HTML et CSS</ t i t l e >
36 \langle /head>
37 <br>\n<b>body</b>38 <!−− dé but du corps HTML −−>
39 | \langle h1 \times i \ranglePopup\langle i \rangle en \langle i \rangleHTML\langle i \rangle et \langle i \rangleCSS\langle i \rangle\langle h1 \rangle40 <p class=" popupDetails ">
41 Scarlett Johansson
42 | <span>née le 22 novembre 1984 à New York,
43 est une actrice et chanteuse américaine.<br/>\langlebr/>
44 (source  : wikipédia)
45 </span>
46 \langle p \rangle47 \langle \text{body}\rangle48 | <!-- fin du corps HTML --
49 \vert </html>
50 | <!−− fin du code HTML --
```
### **B.2 Événements en** *Javascript*

### **B.2.1 Le principe des événements en** *Javascript*

Les événements en *Javascript* permettent, en réponse à une événement sur un élément *HTML* du document, d'appeler une fonction *callback* en *Javascript*. Ceci suffit à créer une interface homme machine (*IHM*) côté client, basée sur de la programmation événementielle en *Javascript*.

Une liste (non exhaustive ; Voir sur le *web* pour la liste complète)

- 1. Événements souris
	- (a) onclick : sur un simple clic
	- (b) ondblclick : sur un double clic
	- (c) onmousedown : lorsque le bouton de la souris est enfoncé, sans forcément le relâcher
	- (d) onmousemove : lorsque la souris est déplacée
	- (e) onmouseout : lorsque la souris sort de l'élément
	- (f) onmouseover : lorsque la souris est sur l'élément
	- (g) onmouseup : lorsque le bouton de la souris est relâché
- 2. Événements clavier
	- (a) onkeydown : lorsqu'une touche est enfoncée
	- (b) onkeypress : lorsqu'une touche est pressée et relâchée
	- (c) onkeyup : lorsqu'une touche est relâchée
- 3. Événements formulaire
	- (a)
	- (b) onblur : à la perte du focus
	- (c) onchange : à la perte du focus si la valeur a changé
	- (d) onfocus : lorsque l'élément prend le focus (ou devient actif)
	- (e) onreset : lors de la remise à zéro du formulaire (via un bouton "reset" ou une fonction reset())
	- (f) onselect : quand du texte est sélectionné
	- (g) onsubmit : quand le formulaire est validé (via un bouton de type "submit" ou une  $function \text{ submit}()$

#### **B.2.2 Exemple de mise à jour d'un élément**

#### Code Source B.3 : Génération et sortie du code *JSON* en *PHP*

```
1 <!doctype html>
2 \lthtml lang="fr"
3 \mid \text{chead}4 \langle meta charset="u \cdot t - \frac{8}{7}5 <l i n k r e l=" s t y l e s h e e t " h r e f=" ./ myStyle . css "/>
6 \langle style >
7 body{
8 font−family : "Comic Sans MS" ;
9 font −size : 120%;
10 \,11 h1{
12 margin : 0 auto ;
13 text<sup>-</sup>align : center ;
14 }
15 \langle style >
```

```
16 <t i t l e >Mise à Jour Par Événement</ t i t l e >
17 \langle /head>
18 <br> <b>body</b>19 <!−− dé but du corps HTML −−>
20 \vert <h1>Mise à Jour Par Événement \langle \text{code}>onchange\langle \text{code}><\rangle h1\rangle21 \langle \text{p class} = "p \text{ op } up \text{ }beta \text{ } is "></math>22 \vert \langle input id="myInputId" type="text" size="15"
23 onchange=" fonctionMiseAJour ( ' myInputContent ' , ' myInputId ') "/>
24 <br/>
25 | \langle \text{span} \text{ id} = "myInputContent" \rangle \langle \text{span} \rangle26 \langle p>27 \vert \langle \text{script} \rangle28 function fonctionMiseAJour (elementId, inputId) {
29 document . getElementById ( elementId ) . innerHTML
30 = document.getElementById(inputId).value;
31 }
32 \vert \langle script >
33 \langle \text{body}\rangle34 | <!—− fin du corps HTML —>
35 \vert \langle/html>
36 <!-- fin du code HTML --
```
### **B.2.3 Formulaires Dynamiques an** *Javascript*

Nous voyons ici un exemple d'utilisation du *javascript* pour créer un formulaire dont les attributs dépendent de la valeur d'un premier champ. Lorsqu'on sélectionne "deuxième année", un nouveau champ apparaît. Pour celà, on utilise l'évennement onchange sur l'input de l'année, qui est géré par la fonction anneeChange. On teste alors la valeur de l'attribut, puis le cas échéant on génére un nouveau champ dans un div d'id attributSupplementaire.

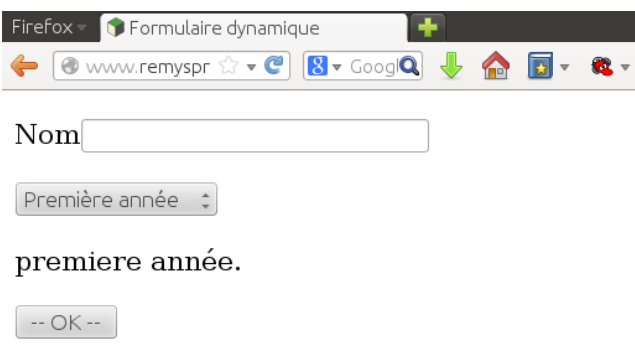

Code Source B.4 : Génération et sortie du code *JSON* en *PHP*

```
1 <!doctype html>
2 \left| \right| <html lang="fr">
3 <head>
4 <meta charset="UTF−8"/>
5 | <title>Formulaire dynamique</title>
6 </head>
7 | \text{body}8 <form method=" post " action=" reception . php">
9 <p>
10 <label for="nom">Nom</label><i nput name="nom" id="nom"/>
```
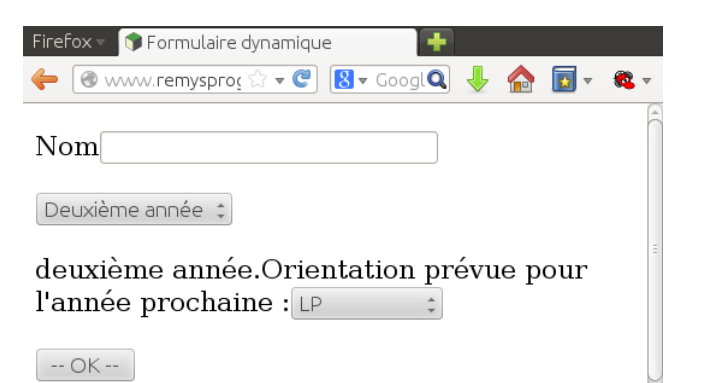

```
11 \langle \rangle12 <p>
13 <s elect name="annee" id="annee" pattern=" ( premiere ) | ( deuxieme ) "
               onchange= ' anneeChange ( ) ; '>
14 <option value=" c h o i s i s s e z " selected disabled>−− c h o i s i s s e z −−</option>
15 <option value=" premiere ">Première anné e</option>
16 <option value=" deuxième ">Deuxième anné e</option>
17 | \langleselect>
18 </p>
19 \langle div id="attribut Supplementaire">
20
21 </div>
22 \, \langle p \rangle23 <i nput type=" submit " value="−− OK −−"/>
24 \cdot \langle /p>
25 </form>
26 <s cript>
27 function anneeChange ( ) {
28 var paragraphe = document.getElementById("attributeSupplement;;
29 paragraphe . innerHTML=document . getElementById ( "annee" ) . value+" anné e .<br/>" ;
30 if (document .getElementById ("annee") . value == "deuxième") {
31 paragraphe . innerHTML+="<label>Orientation pr é vue pour l ' anné e prochaine
                :</label>"
32 +'<s elect name=" o r i e n t a t i o n " id=" o r i e n t a t i o n ">'
33 +'<option value="LP">LP</option>'
34 +'<option value=" master ">master</option>'
35 + *\checkmarkoption value = \checkmark inge \checkmark \checkmark Ecole d'ingé\checkmark /option\checkmark"
36 +'<option value=" b o u l o t ">Boulot</option>'
37 +'<option value=" autre ">Autre</option>'
38 +'\langle/select\rangle';
39
40 }
41 }
42 | anneeChange ();
43 </s cript>
44 </body>
45 </html>
```
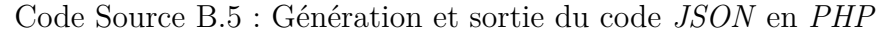

```
1 < !doctype html>
```

```
2 \vert <html lang="fr">
```

```
3 \mid \text{chead}
```

```
\langlemeta charset="UTF-8"/>
 \overline{4}\bf 5<title>Formulaire dynamique</title>
 6\,\langlehead\rangle\overline{7}\langle \text{body} \rangle\langle?php
 \,8\,$nom= (isset({$\_POST['nom"]}) ) ? $\_POST['nom"] : "nom indéterminé";\boldsymbol{9}\texttt{\$annee\,} = \, (\texttt{isset}(\texttt{\$\_POST}[\text{ "annee"}])\,):\, \texttt{\$\_POST}[\text{ "annee"}]: \text{"annee ind\'etemin\'ee";}10
                   echo "Nom : ". $nom . "<br/> \langle b r / \rangle";<br>echo "Année : ". $annee . "\langle b r / \rangle";
11
12\,if (\text{~\&}})13
              echo " Orientation : ". $_POST [ "orientation"];
14
15
16
17
      \mathrel{?}>18\,</\langle/html>
19\,
```
# **Annexe C**

# **Gestion des fenêtres**

### **C.1 Charger un nouveau document**

Code Source C.1 : Génération et sortie du code *JSON* en *PHP*

```
1 // constructeur
2 \text{function} Telephone (tell) {
3 // test de téléphone fran, ais à 10 chiffres
4 // 1) supprimer l e s espaces , 2) t e s t e r l e s c h i f f r e s
5 \int \mathbf{if} (tel1.replace//s/g, '') .match( /\hat{}/(\hat{+33})/0) / (0 - 9/\frac{9}{8}/g))6 this t tell=tell :
7 else
8 throw new Error ("Numéro de téléphone invalide");
9 }
10
11 | Telephone . prototype . a f fich e = function () {
12 document.write ("Té<sup>léphone</sup> 1 : "+this.tell+"<br/>'/>");
13 }
```
Code Source C.2 : Génération et sortie du code *JSON* en *PHP*

```
1 < !doctype HTML>
2 |\text{chtm1 } \text{lang} = "fr"3 \ge \text{head}4 <meta charset="UTF−8" />
5 \leq title >Charger un document </title >
6 | <script src="./ex01 classes telephone.js"></script>
7 \vert \langle \text{head} \rangle8 \mid <br/>body>
9 | <p>10 | \langle script \rangle11 try{
12 var numero = prompt ( "Merci d ' entrer un numé ro de t é l é phone en France mé
           tropy of it a in e";
13 var tel = new Telephone (numero);
14 tel. affiche();
15 }catch (err) {
16 location = "ex01_error.html";
17 }
18 \vert \langle script \rangle19 |<br/>\langle p \rangle
```
 $20 \le \text{body}$ 

 $21$   $\langle$ /html>

Code Source C.3 : Génération et sortie du code *JSON* en *PHP*

```
1 <!doctype HTML>
 2 |\text{chtm1 } \text{lang} = "fr"3 \ge \text{head}4 <meta charset="UTF−8" />
 5 \vert <title >Charger un document\vert <title >
 6 \leq \text{script } x \leq \text{right} > \leq \text{right}7 \le \text{head}8 \mid <br/>body>
 9 \le p10 Bonjour, Il s'est produit une erreur. Merci d'entrer un numéro valide.
11 Si le problème persiste, merci de contacter le stagiaire qui a fait le site...
12 \langlebutton on click="location = 'ex01_loadNewDoc.html'; ">Retour à la saisie \langle button>
13 \le p14 \vert </body>
15 \langle/html>
```
### **C.2 Naviguer dans l'historique**

la propriété history a deux méthodes back() et forward() qui permettent respectivement de reculer ou d'avancer dans l'historique.

Code Source C.4 : Génération et sortie du code *JSON* en *PHP*

```
1 <!doctype HTML>
 2 |\lthtml lang="fr">
 3 \ge \text{head}4 <meta charset="UTF−8" />
 5 \mid <title >Charger un document</title >
 6 \leq \text{script } x \leq \text{right} > \leq \text{right}7 \mid \lt/\text{head}8 \mid <br/>body>
 9 | <p>10 | Bonjour, bla, bla... \langle br/>
11 |z| \leq a h r e f = "ex02 history Back . html<sup>"</sup>> Cliquez ici \langle a \rangle pour aller à la page suivante.
12 \le p>13 \vert \langle \ranglebody>
14 \le \text{html}
```
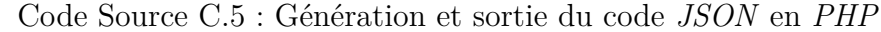

```
1 <!doctype HTML>
2 |\text{chtm1 } \text{lang} = "fr"3 \ge \text{head}4 <meta charset="UTF−8" />
5 \vert <title > Charger un document \vert <title >
6 \leq \text{script } x \leq \text{right} > \leq \text{right}7 \mid \lt/\text{head}8 \mid <br/>body>
```
 $9 |$ 

```
10 | Bla, bla... \langle br/>
11 Vous avez raté quelque chose ?
12 | \ltbutton onclick="history.back();">Retour à la page précédente\lt/button>
13 \le p>14 \vert \langle \ranglebody>
15 \vert </html>
```
### **C.3 Ouvrir une nouvelle fenêtre (popup)**

Code Source C.6 : Génération et sortie du code *JSON* en *PHP*

```
1 < !doctype HTML>
 2 |\text{chtm1 } \text{lang} = "fr"3 \ge \text{head}4 <meta charset="UTF−8" />
 5 \mid <title > Ouvrir un fenêtre </title >
 6 | < script src = ". /ex10 class es_telephone . js "\ge \le /script \ge7 \le/head>
 8 \vert <br/>body>
 9 \le p10 \midBonjour, bla, bla...
11 \leqbutton onclick="window.open('ex03_windowPopup.html', 'ma popup', 'width=400,
         h \, e \, i \, g \, h \, t = 400, r \, e \, s \, i \, z \, e \, a \, b \, l \, e = ye \, s') ; ">
12 Plus d ' i n f o s
13 \mid \lt/button
14 \leq p >15 </body>
16 </html>
```
Code Source C.7 : Génération et sortie du code *JSON* en *PHP*

```
1 < !doctype HTML>
2 \lthtml lang="fr">
3 \ge \text{head}4 <meta charset="UTF−8" />
5 \vert <title >Charger un document</title >
6 | <script src="./ex10 classes telephone.js"> </script>
7 \le/head>
8 \vert <br/>body>
9 | \langle \infty \rangle style="font-size : 100; text-align : center;">
10 Coucou !
11 $\langle p \rangle$12 <br> <sub>2</sub>13 <a h r e f = "j a v a s c r i p t :window. close (); ">Fermer la fen ê tre </a>
14 \langle /p>
15 \le \log16 \vert \langle/html>
```
# **Annexe D**

# *Document Object Model (DOM)*

La programmation côté client permet de modifier certaines parties d'un document *HTML* dans recharger toute la page. Il y a plusieurs avantages : on évite de surcharger le serveur et le trafic réseau et on améliore la réactivité de l'application *web* pour le plus grand bonheur de l'utilisateur.

Pour faire cela, le langage *Javascript* côté client fournit une structure de données permettant d'accéder aux éléments du document *HTML* et de modifier les éléments du document *HTML*. Cette structure de données s'appelle le *Document Object Model*, en abrégé *DOM*. Il existe un *DOM* legacy qui s'est sédimenté informellement au travers des versions successives du *javascript* en tenant compte des implémentations des différents navigateurs, qui collaboraient plus ou moins bien pour être mutuellement compatibles. Il existe aussi le *DOM* tel qu'il a été finalement spécifié par le *W3C*.

Les éléments du document *HTML* ayant, de par leur imbrication, une structure arborescente, le *DOM W3C* a une structure d'arbre. On peut accèder et manipuler via un ensemble de propriétés et de méthodes *javascript*, notamment de l'interface Document et de l'interface Element et ses classes filles, qui permettent de manipulet les éléments (*HTML* entre autres) du document.

### **D.1 Qu'est-ce que le** *DOM* **?**

Le *Document Object Model* (en abrégé *DOM*) corrrespond à l'arborescence des imbrications des balises *HTML* d'un document. Voici un fichier *HTML* simple et une représentation schématique du *DOM* correspondant.

Code Source D.1 : Génération et sortie du code *JSON* en *PHP*

```
1 < !doctype HTML>
 2 |\text{chtm1 } \text{lang} = "fr"3 \vert <head>
 4 <meta charset="UTF−8" />
 5 \leq title>Un document HTML5/title>6 \le/head>
 7 \vert <br/>body>
8 <h1>Exemple de fichier <i>HTML5</h1>
9 \mid \langle p \rangle10 Un document \langle i \rangleHTML5 \langle i \rangle est une structure arborescente.
11 <br> <sub>2</sub>12 \ \langle \text{body} \rangle
```
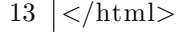

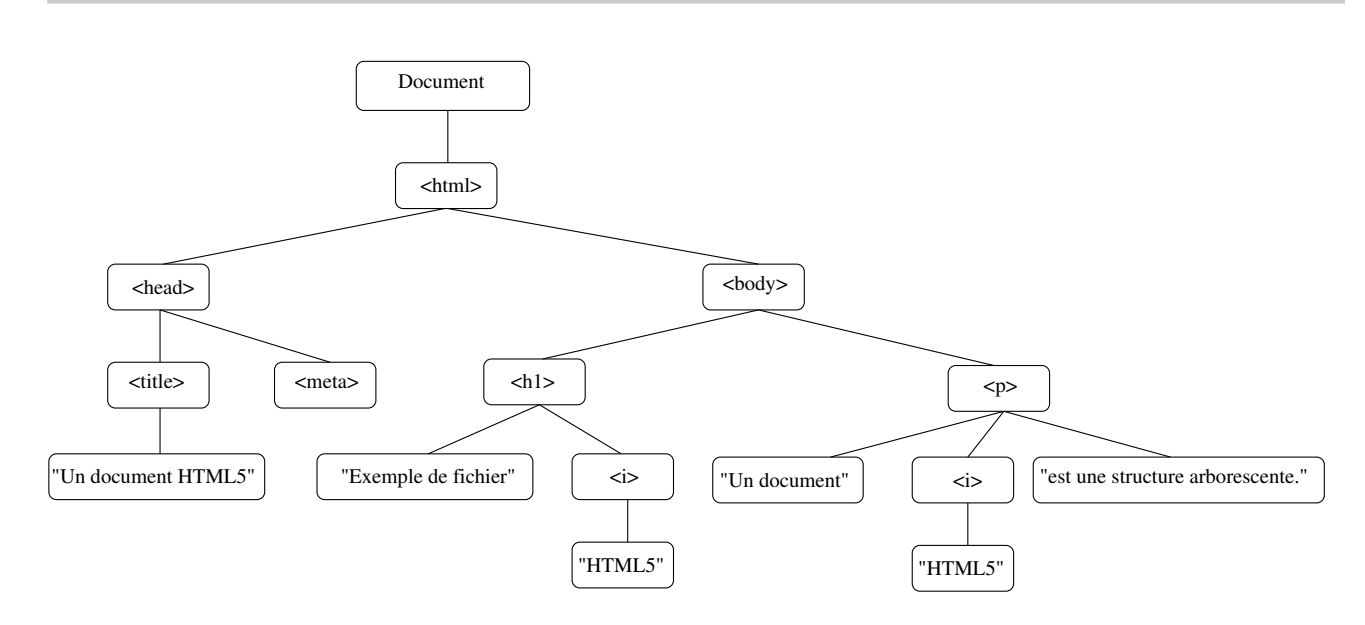

Le *DOM* dont nous parlons ici est le *DOM* du *W3C*, qui est aujourd'hui supporté par tous les grands navigateurs.

Le langage *Javascript* côté client propose une hiérarchie de classes pour parcourir et manipuler le *DOM* d'un document. Il s'agit essentiellement d'une structure de donnée d'arbre, où chaque noeud (correspondant à une balise ou commentaire ou texte, etc. du document) possède une collection de noeuds fils, qui sont les éléments ou structures imbriquées.

La bibliothèque *jQuery* permet un accès plus haut niveau au *DOM* pour sonder et manipuler le code du document.

### **D.2 Sélection et Manipulation de Base sur le** *DOM*

#### **D.2.1 Sélection de tout ou partie des éléments**

L'exemple suivant cherche tous les éléments du document et affiche leur nom de balise (tagName ou nodeName). On apprend aussi à ajouter du code *HTML* à l'interieur d'un élément (au début ou à la fin).

L'exemple suivant montre commen sélectionner certains éléments du document, par nom de balise, classe *CSS*, etc. On apprend aussi à modifier des propriétés *CSS* des éléments.

Code Source D.2 : Génération et sortie du code *JSON* en *PHP*

```
1 <!doctype html>
2 \left| \right| <html lang= "fr">
3 <head>
4 <meta charset=" utf−8 ">
5 | <title>Modifier le style de certains éléments</title>
6 <s cript src=" . /jquery−1 . 1 0 . 2 . j s "></s cript>
7 <s tyle>
8 p. myClass {
9 background−color : #ddd ;
10 padding : 10px ;
11 \quad \}
```
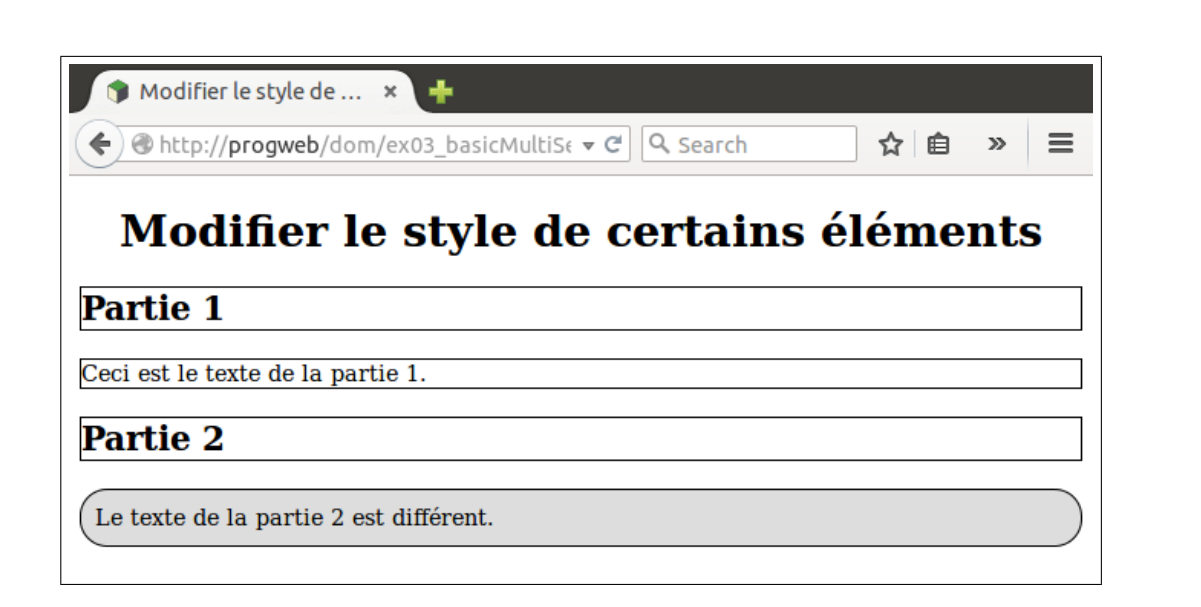

```
12 </s tyle>
13 </head>
14
15 \mid \left< body >16 <h1>Modifier le style de certains éléments</h1>
17 <div>
18 <h2>Partie 1</h2>
19 \leq p>Ceci est le texte de la partie 1.\leq/p>
20 </div>
21 <div>
22 <h2>Partie 2</h2>
23 \leq class="myClass">Le texte de la partie 2 est différent \ltp>
24 </div>
25 <s cript>
26 \frac{1}{\sqrt{2}} Récupération d'éléments jQuery pour les balises \langle p \rangle et \langle h2 \rangle27 | var elements = $( 'p, h2" );
28 elements . c s s ( "border" , "2px s o l i d " ) ;
29 \frac{1}{\sqrt{2}} Modification du style du titre \langle h1 \rangle30 | $( "h1" ) . css ( "text-align", "center");
31 // Modification du s t y l e du ( ou des ) paragraphe ( s ) de l a c l a s s e CSS myClass
32 \left[ \frac{6}{9} (\frac{v_p}{m} \cdot \frac{myClass}{m}) \cdot \text{css}(\text{``border–radius''}, \text{''20px''}) ; \right]33 </s cript>
34 </body>
```
## **D.2.2 Filtrage par le texte**

L'exemple suivant montre comment sélectionner des éléments par mots du texte (sensible à la casse).

Code Source D.3 : Génération et sortie du code *JSON* en *PHP*

```
1 <!doctype html>
2 <html lang=" f r ">
3 <head>
4 <meta charset=" utf−8 ">
5 | <title>Filtrage du texte</title>
```

```
6 <s cript src=" . /jquery−1 . 1 0 . 2 . j s "></s cript>
```
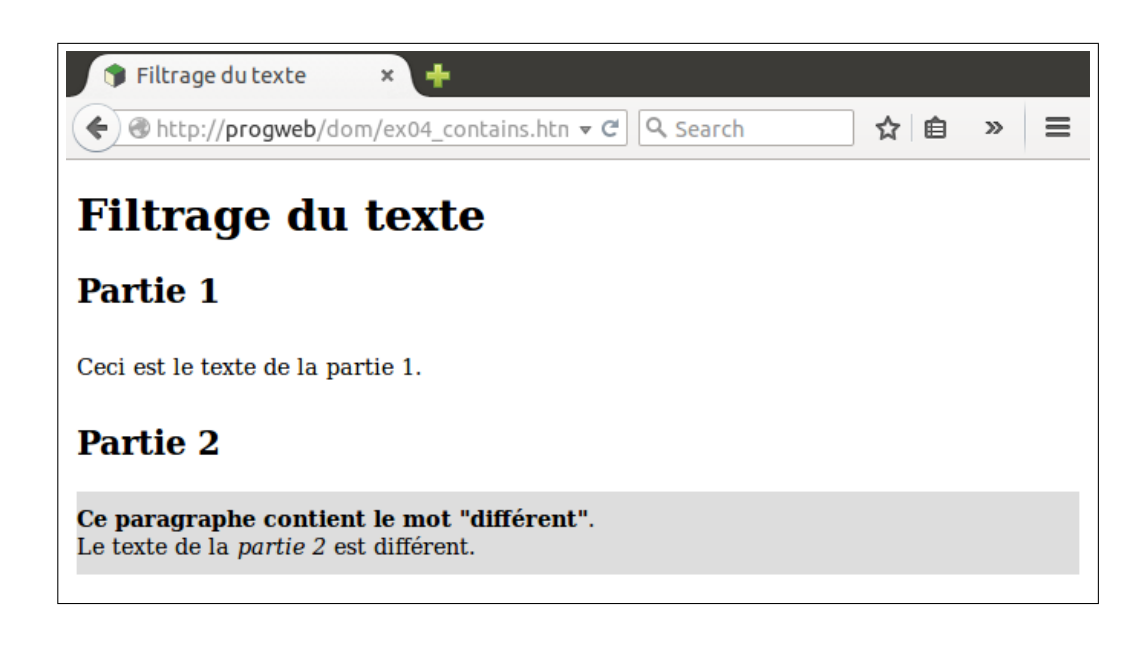

```
7 <s tyle>
8 p {
9 padding : 10px 0 ;
10 }
11 \mid \langle/style>
12 </head>
13 \mid \text{<body>}14 \cdd\mathbf{\pi if t range du texte\langle h1 \rangle15 \le \text{div}16 <h2>Partie 1</h2>
17 \Longleftrightarrow Ceci est le texte de la partie 1.\Longleftrightarrow18 </div>
19 <div>
20 <h2>Partie 2</h2>
21 \sim \inftyLe texte de la \leqm\geqpartie 2\lt/em\gt est différent \lt/p\gt22 </div>
23 <s cript>
24 $ ( "p :contains ( ' d i f f é rent ' ) " ) . prepend ( '<strong>Ce paragraphe contient l e mot
           " d i f f é rent "</strong>.<br/>') . c s s ( "background−color " , "#ddd" ) ;
25 \leqscript>26 </body>
```
## **D.2.3 Application de Méthode aux éléments**

L'exemple suivant montre comment appliquer une fonction à chacun des éléments sélectionnés. Ici, on met le contenu des paragraphes en gras. On ajoute une information au début de chaque paragraphe de la classe myClass.

Code Source D.4 : Génération et sortie du code *JSON* en *PHP*

```
1 <!doctype html>
2 <html lang=" f r ">
3 <head>
4 <meta charset=" utf−8 ">
5 Let it le >Appliquer une méthode à chaque é lément </title>
6 <s cript src=" . /jquery−1 . 1 0 . 2 . j s "></s cript>
```
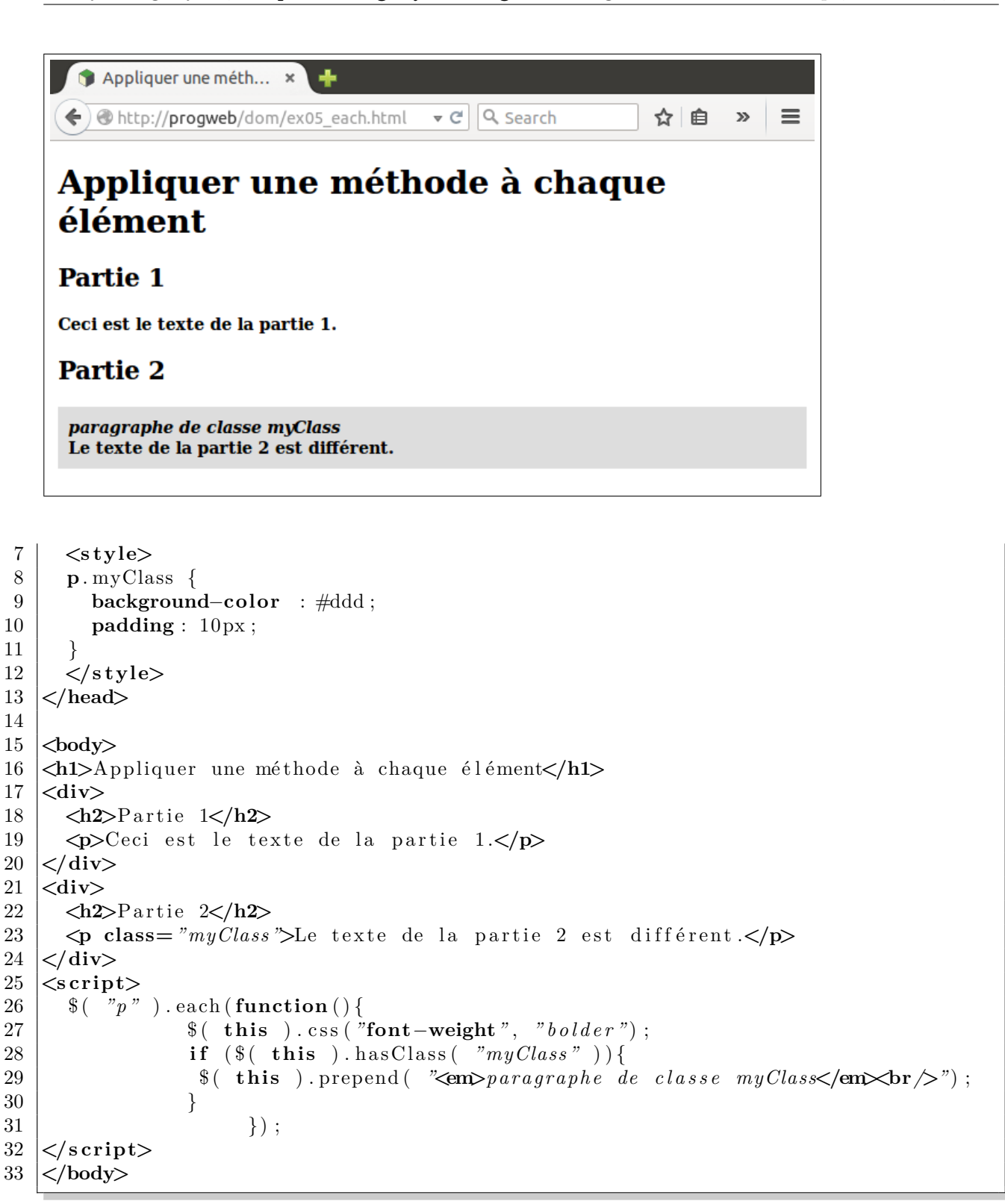

## **D.2.4 Événements et** *Callbacks*

EL'exemple suivant montre comment, en réaction au click sur un bouton, transformer es paragraphes en div.

Code Source D.5 : Génération et sortie du code *JSON* en *PHP*

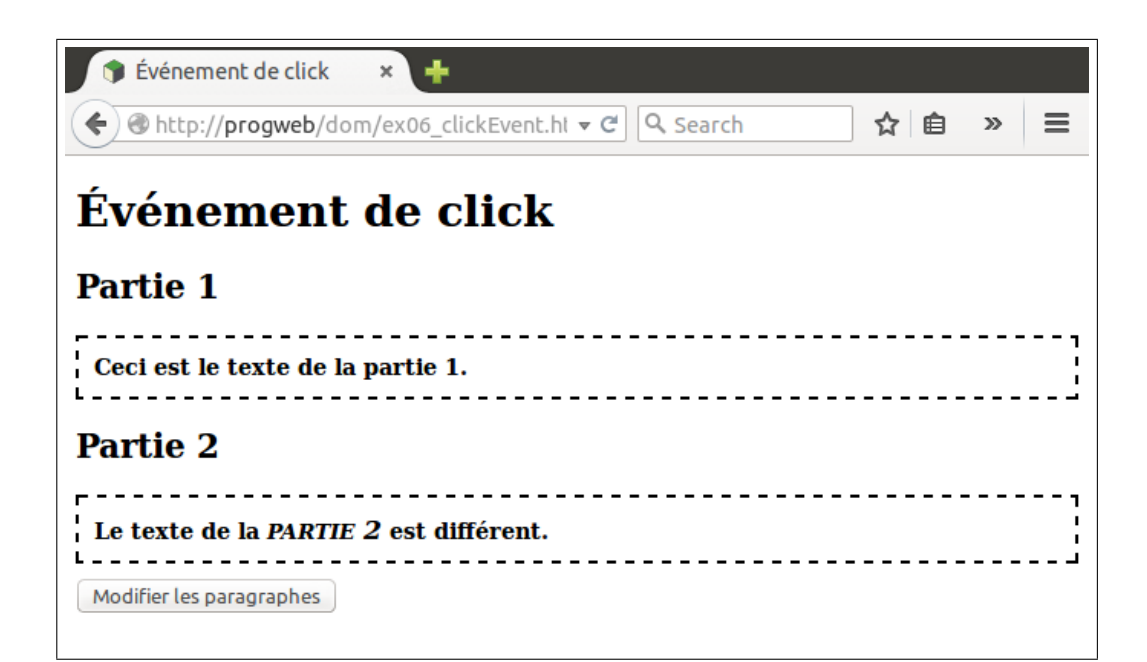

```
1 <!doctype html>
2 \left| \right| \lthtml lang= " f r "
3 <head>
4 <meta charset=" utf−8 ">
5 | <title>Événement de click</title>
6 <s cript src=" . /jquery−1 . 1 0 . 2 . j s "></s cript>
7 <s tyle>
8 p {
9 background−color : #ddd ;
10 padding : 10px ;
11 }
12 div . myClass {
13 font−weight : bolder ;
14 padding : 10px ;
15 border−style : dashed ;
16 }
17 em {
18 font−variant : small−caps ;
19 font−size : 120% ;
20 \mid \}21 button {
22 margin : 10px 0 ;
23 }
24 </s tyle>
25 </head>
26
27 <body>
28 <h1>Événement de click</h1>
29 <div>
30 <h2>Partie 1</h2>
31 \Longleftrightarrow Ceci est le texte de la partie 1.\lessdot/p32 \, \text{K/div}33 <div>
34 <h2>Partie 2</h2>
35 \sim \inftyLe texte de la \leqm\geqpartie 2\lt/m\geq est différent \lt/p\gt
```

```
36 </div>
37 \langlebutton>Modifier les paragraphes\langle/button>
38 <s cript>
39 // Év énement de c l i c k
40 | \oint ( "button" ). click (function () {
41 // Application d ' une mé thode à chaque paragraphe
42 $ ( "p" ) . each (function ( ) {
43 // Remplacer le \langle \mathbf{p} \rangle par un \langle \textbf{div} \rangle en laissant le HTML inchangé
44 $ ( this ) . replaceWith ( '<div class="myClass">' + $ ( this ) . html( )
                    + "\lt/div>" );
45 });
46 });
47 \leqscript>48 </body>
```
## **D.2.5 Fitrage d'un Tableau**

L'exemple suivant montre comment, en utilisant les utilitaires de *jQuery* permettant de traiter des Array *Javascript* génériques :

- 1. Filtrer le contenu d'un tableau avec une méthode de choix booléenne pour les éléments (ici, valeur multiple de 3) ;
- 2. Générer le *HTML* en appliquant une méthode à chaque élément du tableau.

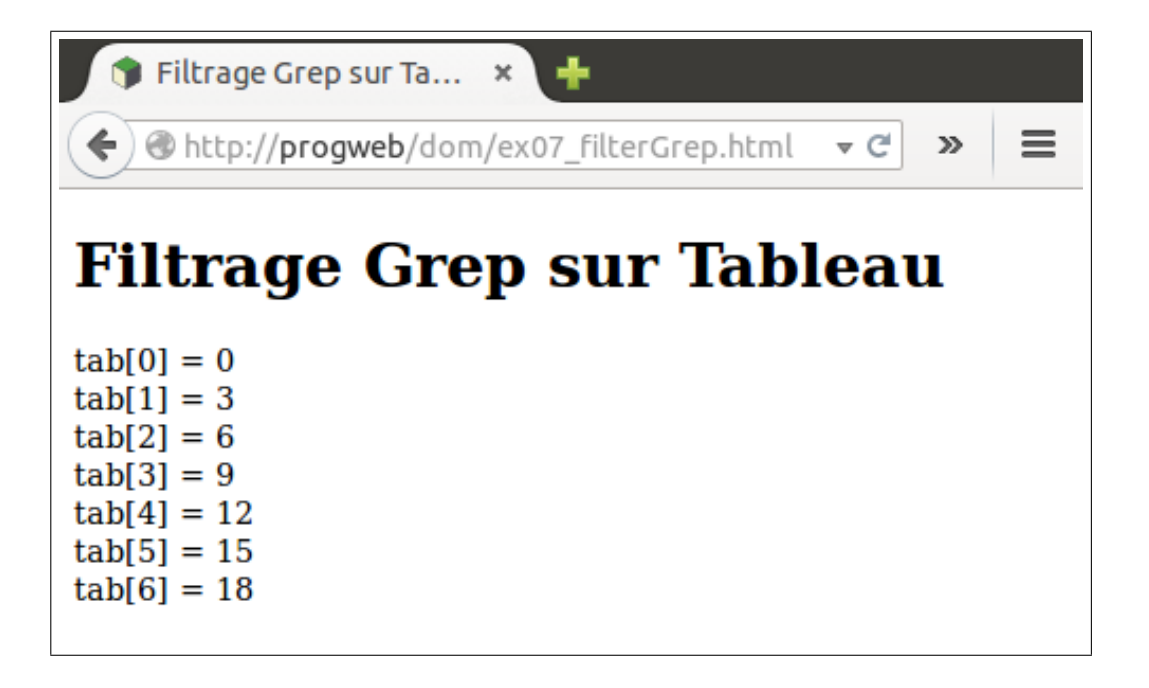

Code Source D.6 : Génération et sortie du code *JSON* en *PHP*

```
1 <!doctype HTML>
```

```
2 <html lang=" f r ">
```

```
3 <head>
```

```
4 <meta charset="UTF−8" />
```

```
5 <title>Filtrage Grep sur Tableau</title>
```

```
6 </head>
```

```
\overline{7}|\text{<}body>
8
      <h1>Filtrage Grep sur Tableau</h1>
9
      \langle \text{script} \rangle10
11
    \leq p id="output"\leq p>
12
13
   <s cript>// Création d'un tableau avec les entiers de 0 à 19
14
15
    var tab = new Array();
16
    for \{var i = 0 ; i < 20 ; i++)\}17
      tab. push(i);18
    \mathcal{E}19
    // Sélection des éléments du tableau par la fonction "multiple de 3"
20
21
    var tabMultipleDe3 = \.grep(tab, function(key, value){
22
       if (\text{key}\%3 = 0)23\,return true;
24
       else
25
         return false;
26
    \}) ;
27
28
    // Affichage du tableau des multiples de 3
    var outHTML = " ;
29\,// Application d'une fonction (génération d'HTML)
30
31
    // \& change \& leiment \& tableau$.each(tabMultipleDe3, function(key, value){
32
       outHTML \leftarrow "tab | "+key +" | = "+value+"<br/>>br \left\langle \triangleright";
33
34
    \}) ;
    \frac{2}{3} ( \frac{2}{\#}output " ) . append ( outHTML );
35
36
   \langle/script\rangle37
   \langlebody>
38
   \langle/html>
```